# **GridForce**

(**Grid Fo**r **R**esearch **C**ollaboration and **E**ducation) © 2004 Bina Ramamurthy

(Supported by : NSF CCLI A&I DUE -0311473)

Dr. Bina Ramamurthy

-  Distributed Systems Fall 2003 Bina Ramamurthy 127 Bell Hall, Tel: 645-3180, Ext.108 ]1^`\_D FHaZ9!;@bcLdKeKe?gfS[h,-,8T <sup>B</sup> ,S[h.-,Q&)7 ibD;2&)7D LOj032&Sk\_bD [ljm9'n &)(oa![ Dp9 i4rqL ?)=s=ut Lov-vwxwxwy[ \_bD [ljm9'n &)(oa![ Dp9mvz); 0\*p<{a);\_Dv 032!p<DXm[h?)=u7

#### $-$ 1y 1y $-$ 1y 1y $-$ 1y 1y $-$ 1y 1y $-$ 1y 1y $-$ 1y 1y $-$ 1y 1y $-$ 1y 1y $-$ 1y 1y $-$

This course will address some of the fundamental challenges in the design, implementation and deployment of t a cere and the case of the central second and the central second second second second and second second second storage management, static and dynamic component configuration, concurrency and synchronization. It will also cover issues related to distributed objects such as mobility, security, naming and location. Possible solutions will be analyzed at various levels of granularity using objects, processes, services, components and frameworks. This to and the cost of the cost of the cost of the cost of the cost of the cost of the cost of the cost of the cos client-side. Special attention will be given the emerging technology of grid computing. The grid computing labs are supported by a grant from National Science Foundation DUE 0311473 Concepts studied will be applied to solve  $\blacksquare$ servers. Students will work in orchestrated groups of two with well-defined responsibilities on middleware-based projects. There will be a mid-semester assessment and a final exam.

On completion of this course, a student will be able to design and implement a distributed application, and will be able to analyze a distributed system for its architecture, algorithms, protocols and services. Students will have good undertanding and working knowledge of grid computing.

#### Class Meetings

MWF 1.00-1.50PM Capen 260

÷- en la cù yèn en la cù yèn en la cù yèn en la cù yèn en la cù yèn en la cù yèn en la cù yèn en la cù yèn en

#### Required Textbooks

 $\bullet$ uira $\bullet$  o and the local xchic language and the line Wesley Inc.,  $2001$ .

#### Recommended optional supplements

- 8c´\$.Yl:ä 1¨¢l£Q¥9;::@¼l£Q¥<.lc®-c'µM£¡h¤c¢Qs¢O>=>cl¹¢M¬?3 ¹¢c9A@Q¤c£CB c£S§0D)¬E@->æHc£Q²<£\¬EFs¬§ Jojn Wiley and Sons, April 2003.
- 6´ÚZÔÈZÓ\Å@Ï6ÂUÈ-ÇJÅcÆ×EÉÒY۷Ľ×UÇ\*ÐUÄ3ËÔÇJ¤ÓKJËML>ÂÃsÇ À-Ñ@×UÇJÂÏE×+xÖ!ÎÂN,OJ;PRQTSUÂÐU׿Á¤ÃÇ\*ĽÍcÂU§Q®¬WV<´-<@3§ <sup>ç</sup> ´GB¼ss§ 5ls¬rµM£©¢¾ å©>>£QsOº Q®'´§6778c´
- a=buåiningeå and the sydney of the UNA sydney al Schmidt, Stal, Rohnert, and Buschmann, John-Wiley and Sons, 2000.
- $\mathcal{L} = \mathcal{L} = \mathcal$

#### Prerequisites

- 1. CSE505/CSE305 or equivalent; Good foundation in problem solving, design representation, and object- $\bullet$  . The state  $\bullet$  is the state  $\bullet$  of  $\bullet$  is the state  $\bullet$  . The state  $\bullet$  is the state  $\bullet$
- $\alpha$  . The finite case of  $\alpha$  and  $\alpha$  is a case of  $\alpha$
- $\blacksquare$ that you are capable of learning new programming languages and libraries in minimal amounts of time. You should also be familiar with object-oriented modeling, modern code design and debugging practices.

#### Grading

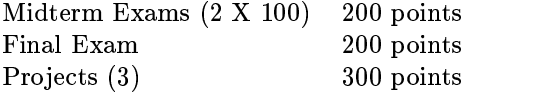

Final letter grades will be based on the (combined) overall percentage of all the items listed above. A (95 – ), A- $(90-94)$ , B +  $(85-89)$ , B  $(80-84)$ , B  $(75-79)$ , C +  $(70-74)$ , C  $(65-69)$ , C  $(60-64)$ , D +  $(55-59)$ , D (7)+ !¤§@7\*ls¢-@£87"!¤´GQ¨Zls¬rl®Q¸>¢¢x¤-@£¥c´ µM¡<£sssS§Q¢Q·l£QQ°c's 1¨Z£Qs£©¢@£¢°\¤cl grades will be appropriately curved. In order to pass the course you must have a passing grade in every component of the course listed above.

#### Exams

Two midterm exams, one of the exams will be held before the last date to Resign from the course. Final exam will be held during the regularly scheduled final exam week. Midterm exam will cover approximately 25% of the  $\bullet$  . The case is the case of the case of the case of the case of the case of the case of the case  $\bullet$ extraordinary reason.

#### **Projects**

The due date for each project will be announced when it is assigned. All the source code, documentation, makefile, @¢¤·±lss§Q@£ =R3A4\$1:3`±ls@¢·®ZY®- 1¢¢src£Q¾¿l£Qc´ QYQs¢¤cl¡SQª¢d®- 1¢¥¹°\>£6clc£¥O¹¢¬\±Q¢ ¨Q@¸ss¢>´ :lm>°\E¢¡½l ¢QEQ>·¡oc¢Q1c¢Q·¨Q@¸s¢¢©Q´dº @¸ss¢l¶®SE¥c¤cQs8¡oc>8 77r¨Z£\¢·@U and the total project points inclduing any bonuses will be scaled to 300 points as indicated in the grading policy.

 $\bullet$  so as a set of  $\bullet$  . The set of  $\bullet$  set of  $\bullet$  set of  $\bullet$  in the set of  $\bullet$  in the set of  $\bullet$  in the set of  $\bullet$ ¢@¢x >¬ @y£¥:¢QysHc¡¢Q¨Q@¸ss¢>´-µM¡¬Qsl¥£¦x xQQhux¢Qy¤-@£¥c>1l£Qc¢1®SQCBsQ¢1¢ implement. A detailed grading guideline will be given to you along with the project specification. Use this as a

¥QlQ·¡oc¬\cQQ>¥£H@£l 1¨> xs£\¢¤@¢lc£'´ µJ¢l@®Q¢s¬r£Qs>s@¬6¢e¼\ss¨yQ¨¢r¢Q¨Q¥c¤c x 1l£Q¥1¨Q@¸ss¢l£ the class. There will be a 25 point deduction for each day the project is late after the due date.

#### ëH}E?-¯èsm }1è>>

Incompletes will not given in this course, unless under the most dire circumstances. By definition, an incomplete is warranted if the student is capable of completing the course satisfactorily, but some traumatic event has interfered with his/her capability to finish within the timeframe of the semester. Incompletes are not designed as stalling tactic to defer a poor performance in a class.

#### é en la partie de la construction de la construction de la construction de la construction de la construction d

You are required to work on your own unless the project specification clearly states that it is a group project with responsibility for each member of the group. Students who collaborate on homework, projects and/or the exams will be penalized with an 'F' for the course. CSE department has a strict policy on Academic Dishonesty. This lS®S·¢l¢¬r¡ol>yl£y¢Ql>cQc´å©>9 \¢¢¨ <sup>9</sup> O´ >c´ ®DScl´ s%uQ£QQs¥@¤c%@c>cQ> x>£\¢>¥c¹¢M¬\´ \¢ x

There is very fine line between conversation between your peers about the concepts in the course and academic dishonesty. You are allowed to converse about the general concepts, but in no way are you allowed to share code or one person do the work for others. Remember that items taken from the web are also covered by the academic QlQ£Qs¢M¬E¨Scll¬´ 4·¨Q@¸s¢ ¡oc ü¢Ql>lc @££Qc¢®ZQs6c¨Q@¸ss¢¡ocG@¢GssGc£Q1°ls°s½¨Qc¸>¢ from other courses cannot be passed in as work for this class).

#### <mYëW#yéeëH éeëC# éd¶>Hé·s}Eë

It is very important that you attend all the lectures and the recitation. You are strongly encouraged to participate  $\blacksquare$ of the lecture format. But if I find a discussion digressing from the topic of the lecture I may defer the discussion to after the regular lecture period or to the newsgroup meant for this class. There is newsgroup for the class: sunyab.cse.486. Understand that the newsgroup is a public forum and try to be civil and discuss only class related matter with professional courtesy.

#### **FINAL EXAM – DISTRIBUTED SYSTEMS CSE486/586 December 12, 2003 (Fall 2003)**

**NAME : \_\_\_\_\_\_\_\_\_\_\_\_\_\_\_\_\_\_\_\_\_\_\_\_\_\_\_\_\_\_\_\_\_\_\_\_\_\_\_\_\_\_\_\_\_\_\_\_\_\_\_\_\_\_\_\_\_\_\_\_\_** 

**STUDENT NUMBER** : \_\_\_\_\_\_\_\_\_-\_\_\_\_\_\_\_\_\_ **INSTRUCTIONS** 

This is a closed book but you are allowed two sheets of information to refer to. You have 180 minutes to complete 10 questions. *Please write neatly and clearly.* To receive partial credit, you must show all work for your answers. You should have 11 pages in this exam book, some of which are blank to allow room for your answers.

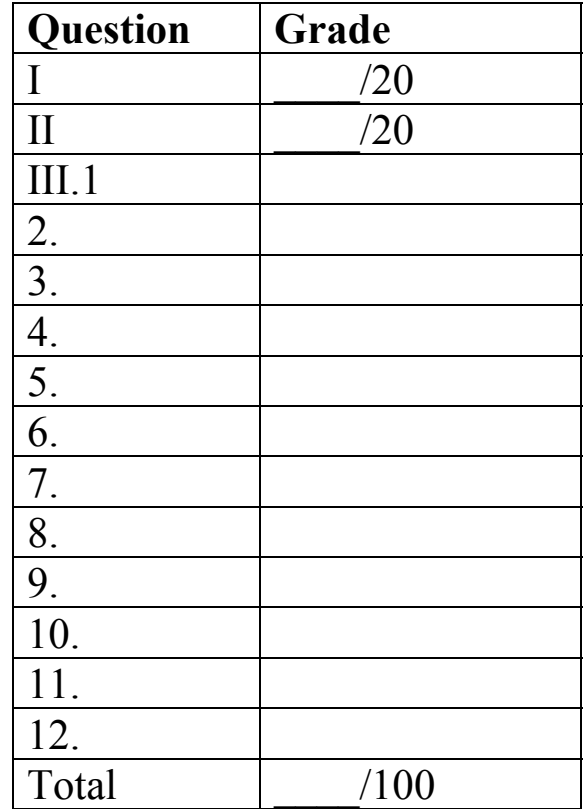

#### **I. (20 points) Design of a Grid Service**

A business process is a fundamental component of a business system. In order for a grid service to be used to support business applications, it should be possible to model a business process as a grid service. Show the feasibility of this claim. Hints:

- Examples for business process: Inventory control, Order Management, and Billing.
- Define a business process, list its requirements.
- Then identify the grid services capabilities that will satisfy the requirements. The capabilities of a grid service discussed in the GT3 tutorial will help.
- Bring all these together as an application implementing the business process.

#### **II. (20 points) Design and Implementation of grid-based application**

An e-commerce site is a very common application used in discussing large scale multitier distributed systems. An example of an e-commerce site is amazon.com. Explain with diagrams, the requirements of such an application and how it can be implemented using specific features of the grid computing framework.

Hint: You may have to use VO, virtualization and other such system level concepts.

**III. Answer the following questions using few sentences. Assume Grid computing context for all the questions. Each question is worth 5 points. A good answer would have a simple explanation, an example and a diagram.** 

- 1. What is meant by virtualization?
- 2. What is a virtual organization (VO)?
- 3. What is federation of information?
- 4. What are the two approaches to designing a grid service?
- 5. Describe a Grid Service-based Application model. Use a block diagram.
- 6. What is the difference between transient and persistent services?
- 7. What is a portType?
- 8. What is a service EndPoint?
- 9. What is a service data? How can it be used by applications?
- 10. What is Notification? How can be used by applications?
- 11. What is a (i) Facory and (ii) Registry? How are they related?
- 12. What is a service handle, service reference and a handleMap? How are they related?

### **DRAFT - Nov 16, 2003**

## **Course Evaluation CSE 486: Distributed Systems**

This course evaluation is part of an effort to evaluate the courses that are being developed as part of a grant from the National Science Foundation. Your participation in this course evaluation will provide important information to help improve the course. In addition, your comments will benefit students taking this course in the future.

We appreciate your taking the time to read each question carefully and answer them as fully as possible.

#### **Instructions for Completing the Course Evaluation**

- Do not put your name on any form. Survey responses will remain anonymous.
- Please respond to items 1–35 on this survey by circling the appropriate number. Responses to items 36–39 should be reported in the spaces provided.
- When you have completed the survey, please place the forms in the envelope supplied by your instructor.

#### [A-PDF MERGER DEMO](http://www.a-pdf.com) Course Evaluation Student Questionnaire **CSE 486 — Distributed Systems I — Fall, 2003**

Please respond to of the following questions by circling the number between one and five which most nearly represents your feelings. As indicated below, we use the scale: (1) Strongly Agree, (2) Agree, (3) Neutral, (4) Disagree, (5) Strongly Disagree. **Please read each question carefully**.

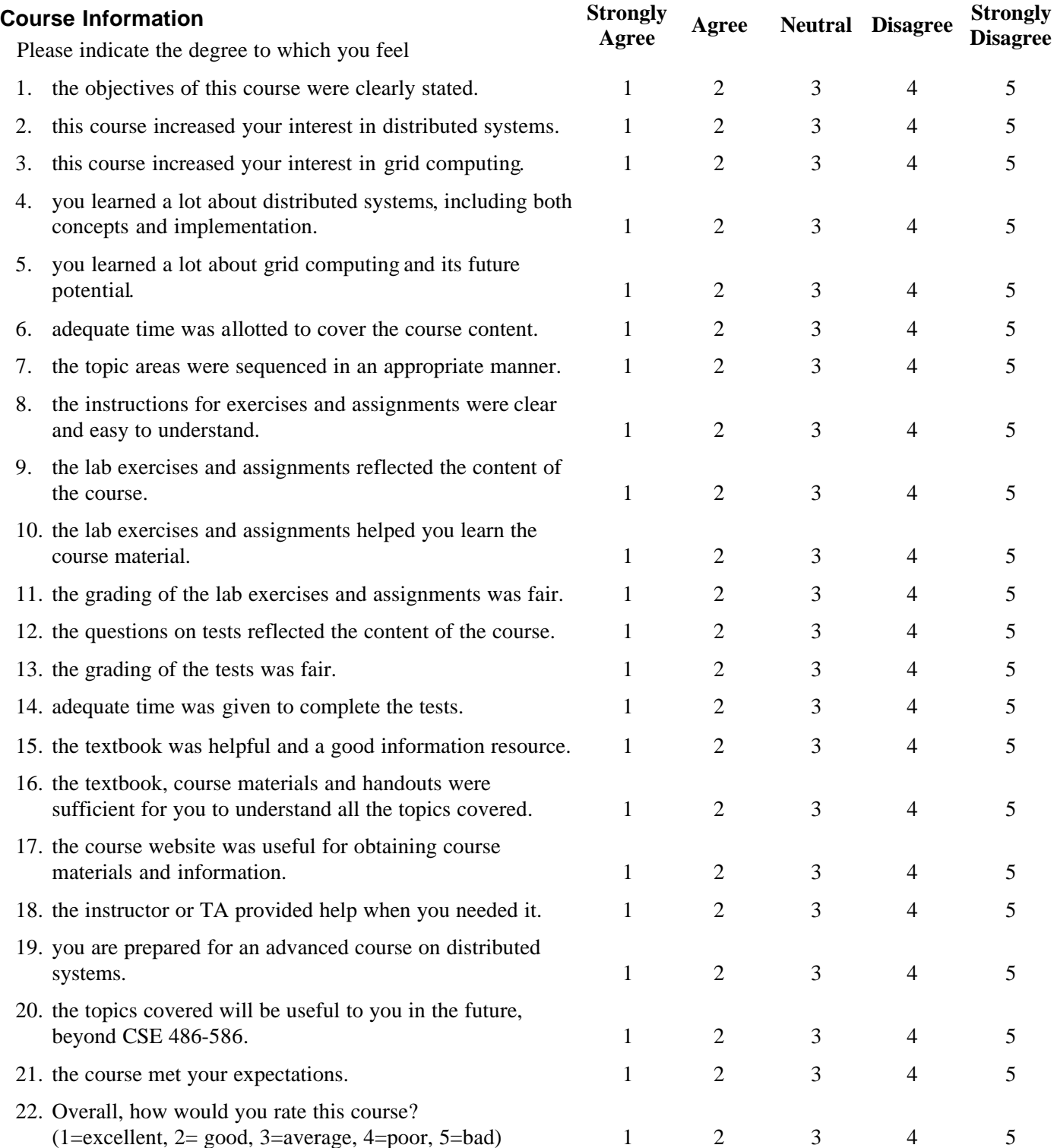

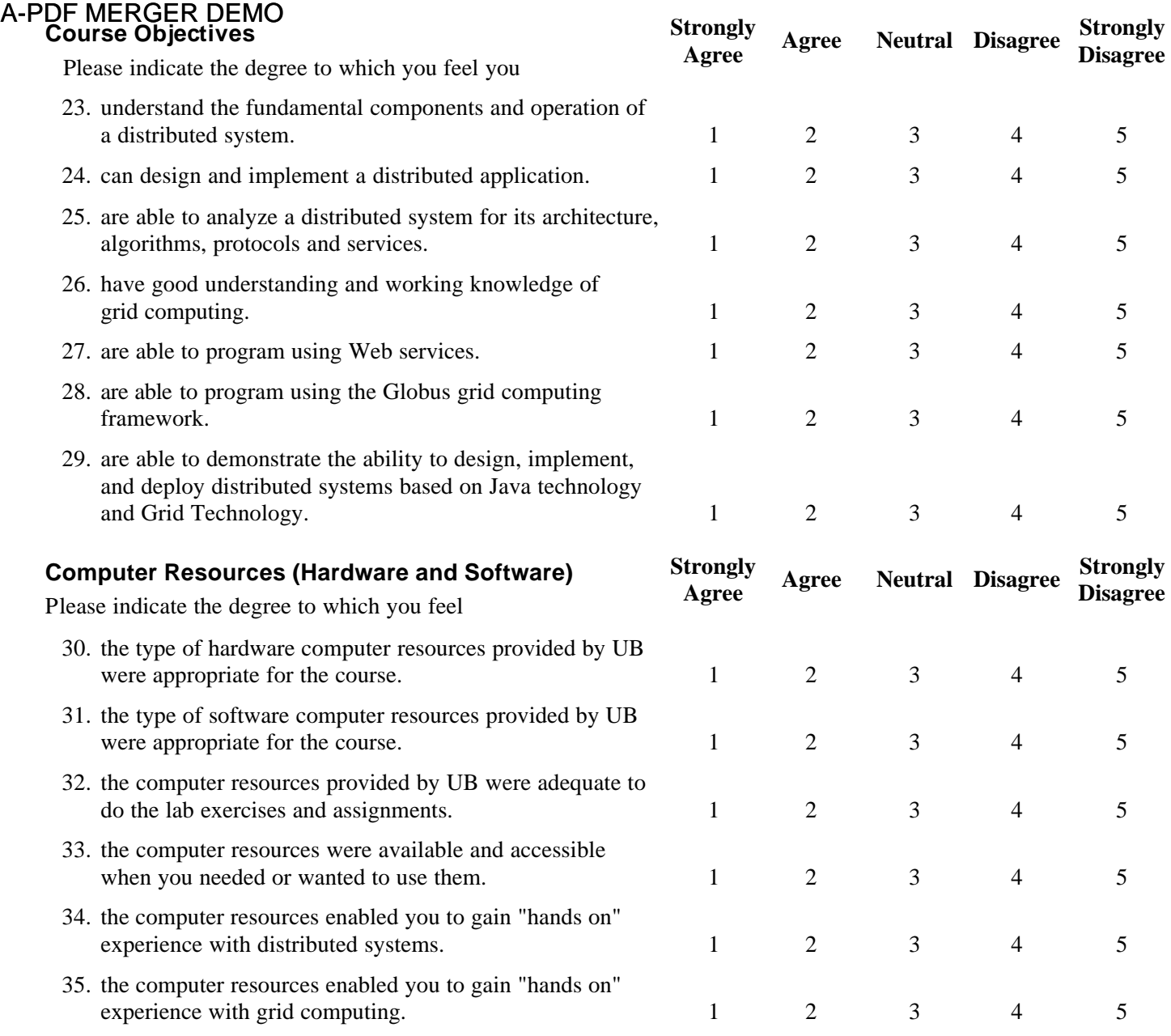

#### **Please take the time to answer each of the following questions.**

36. Why did you take this course?

38. What was the poorest aspect of the course? In what ways could this course be improved?

39. What other comments would you like to make regarding any aspect of this course?

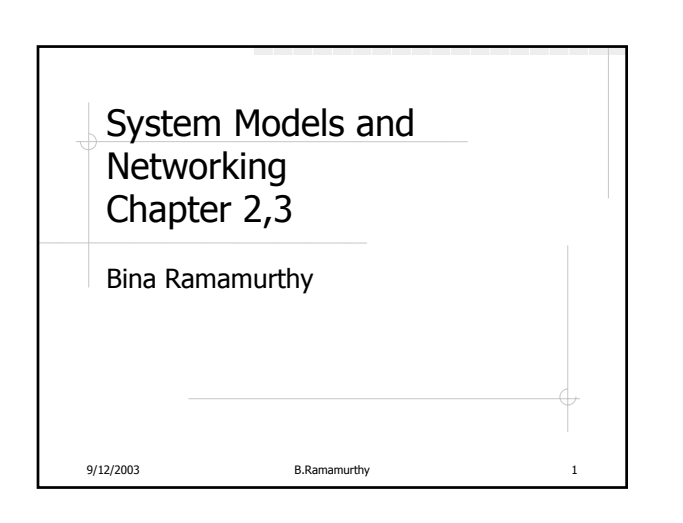

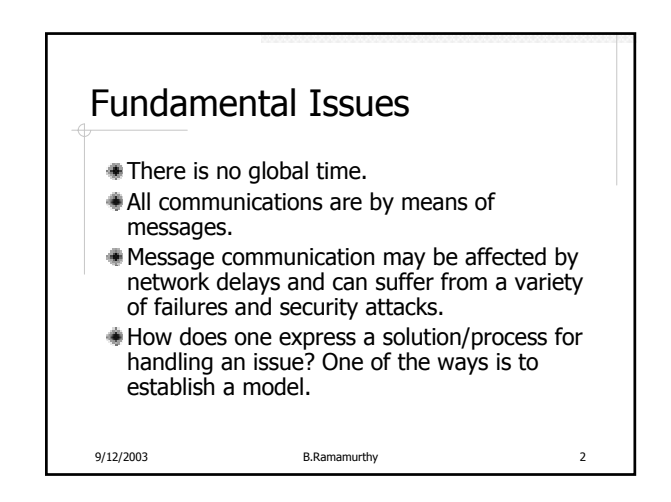

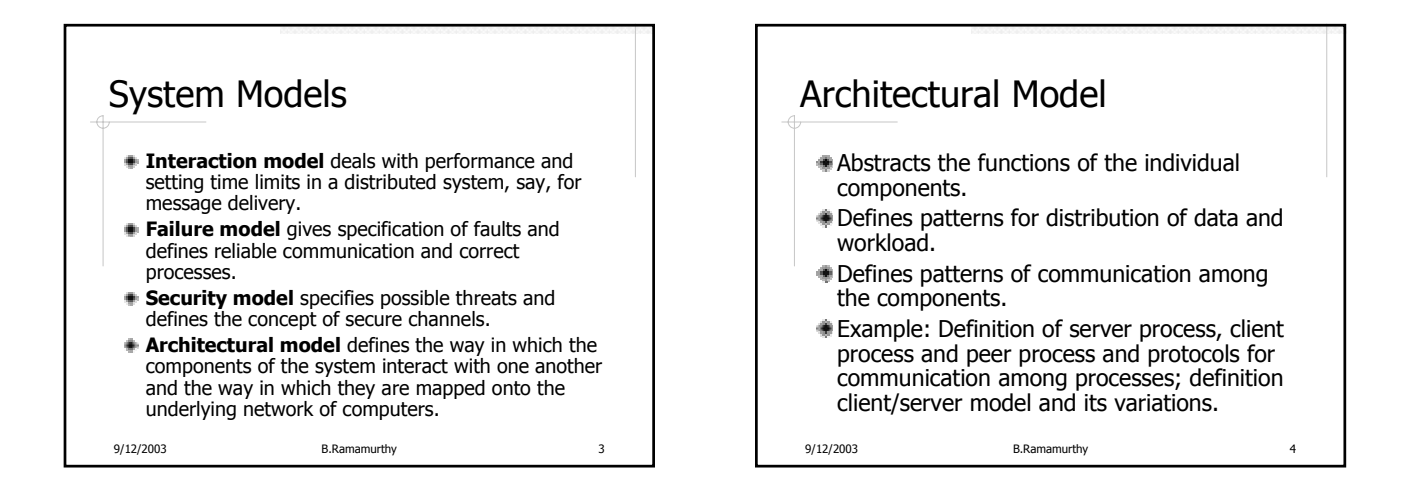

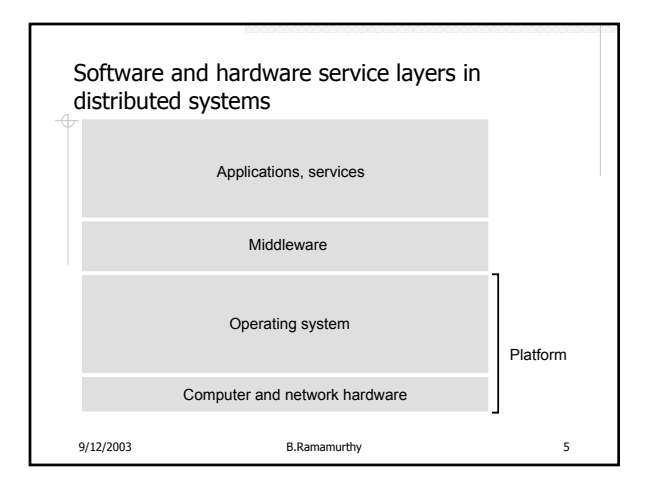

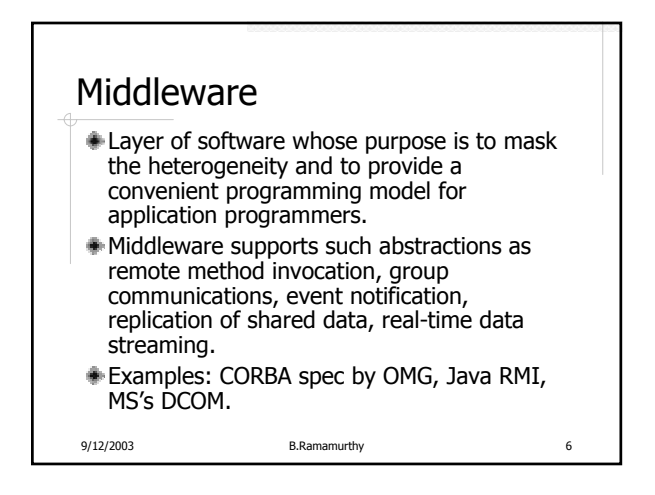

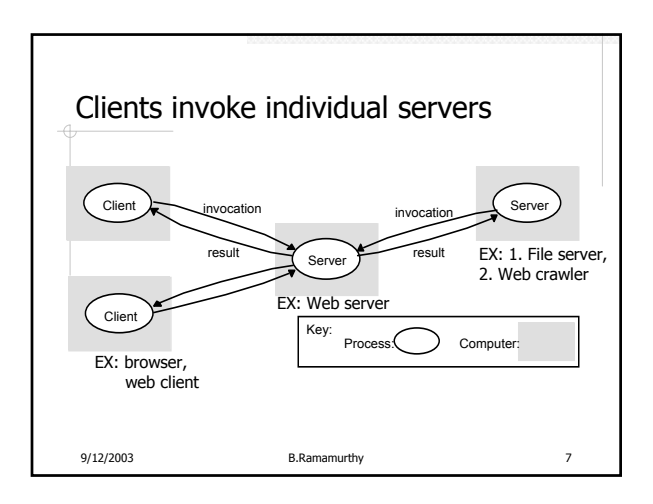

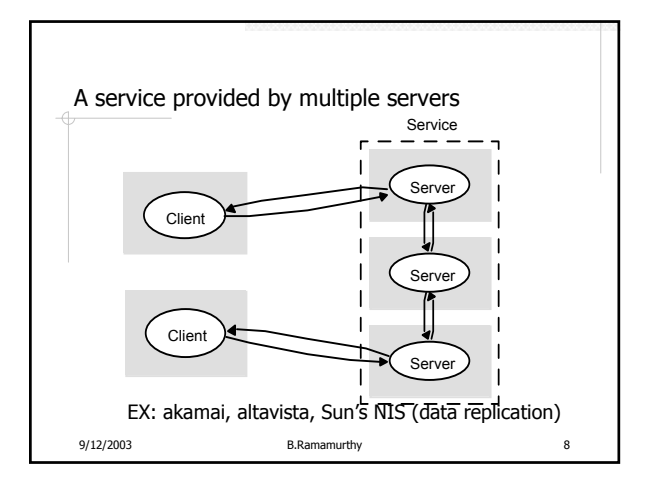

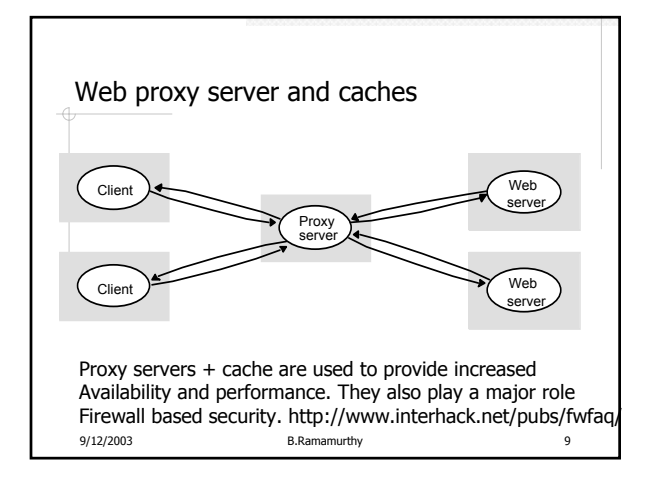

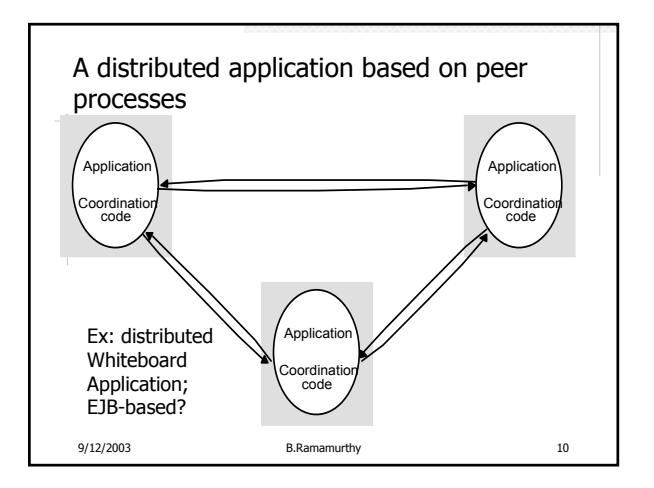

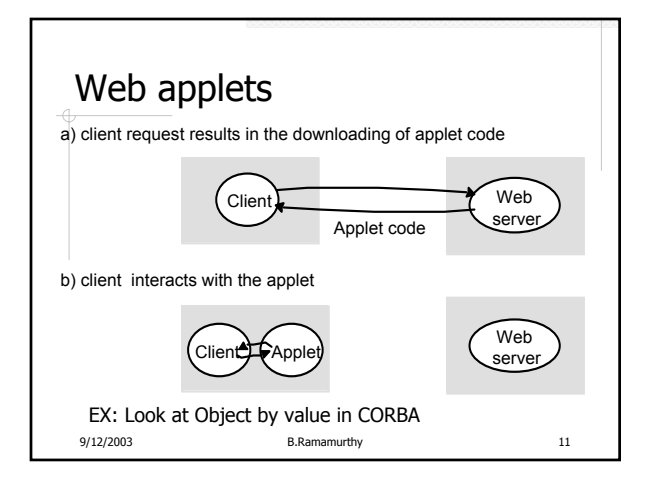

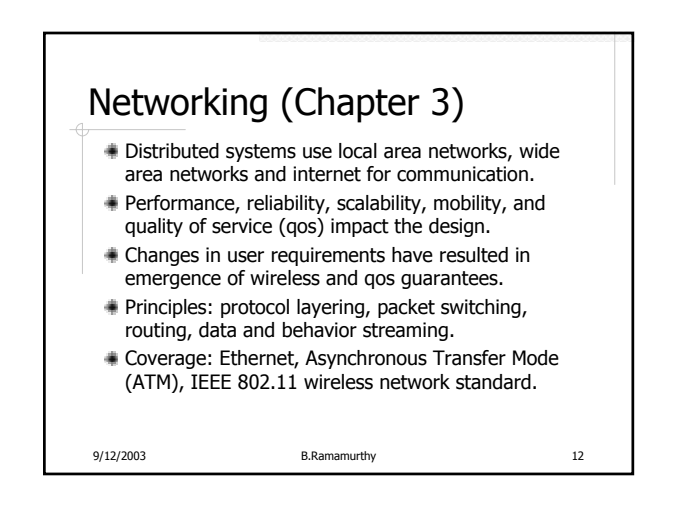

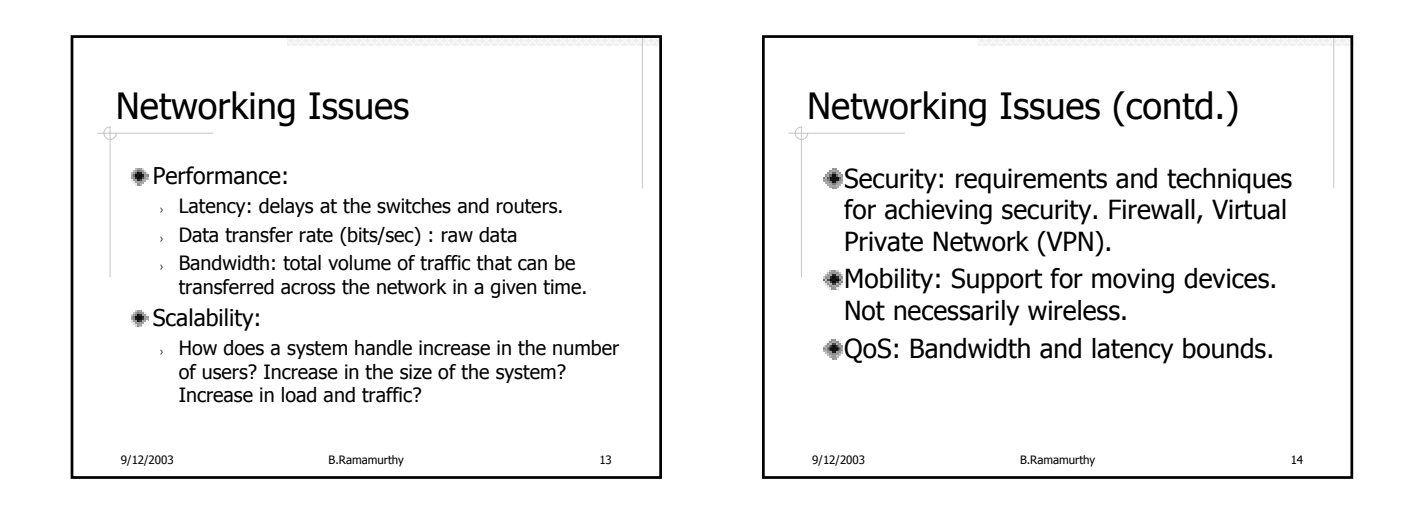

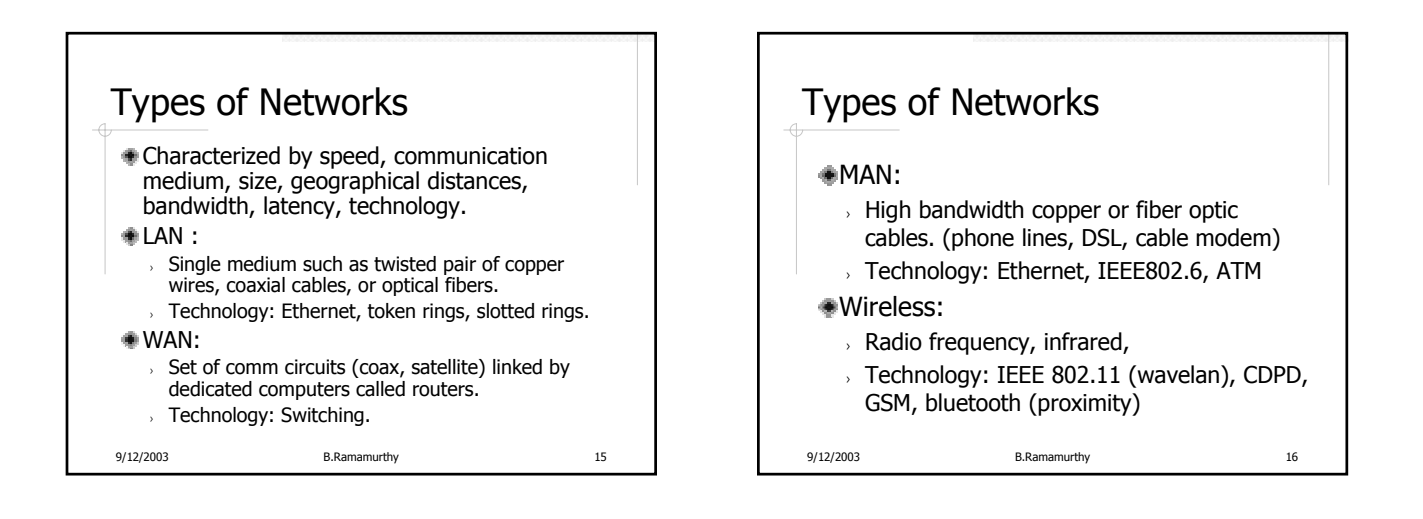

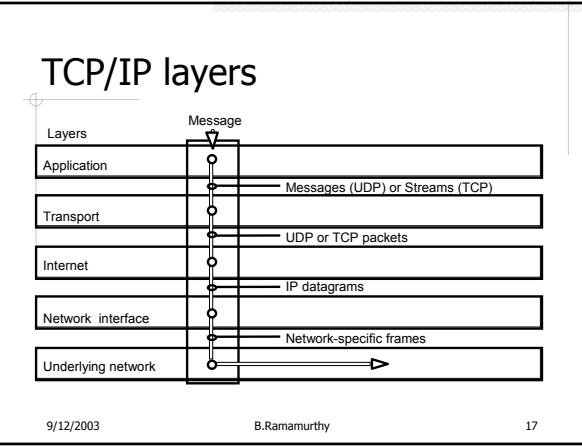

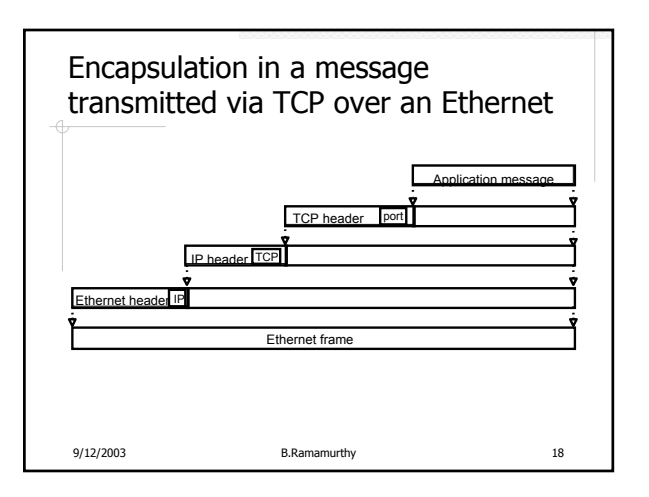

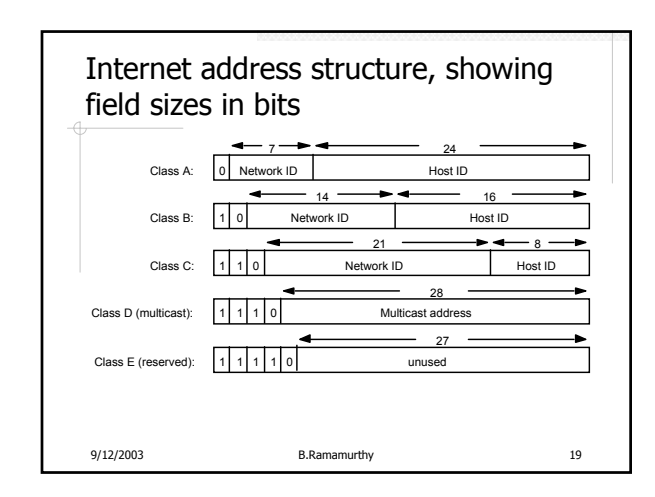

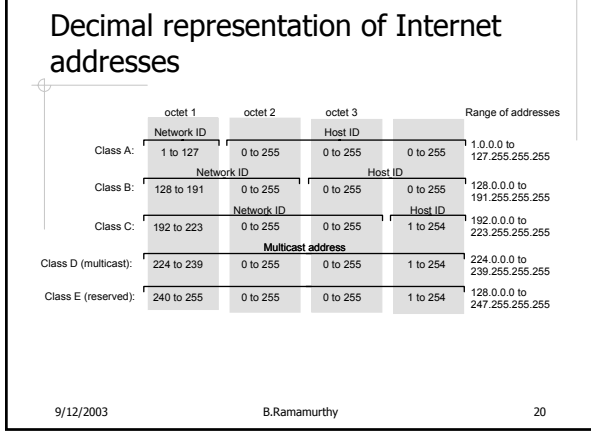

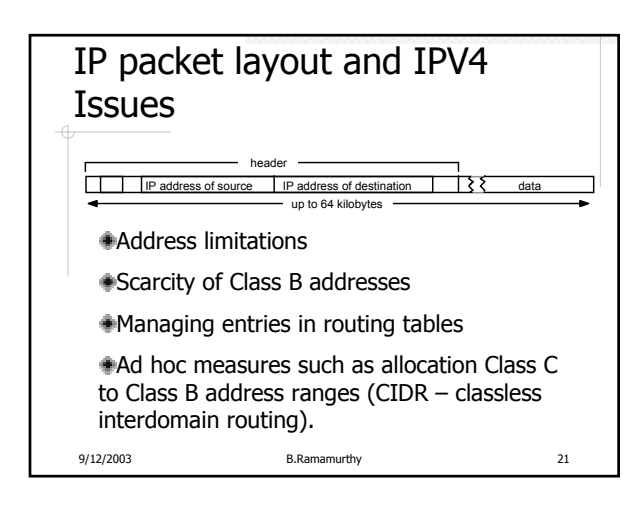

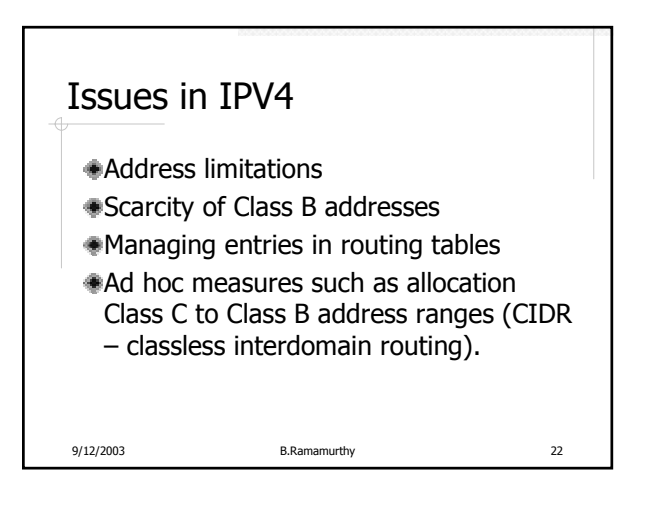

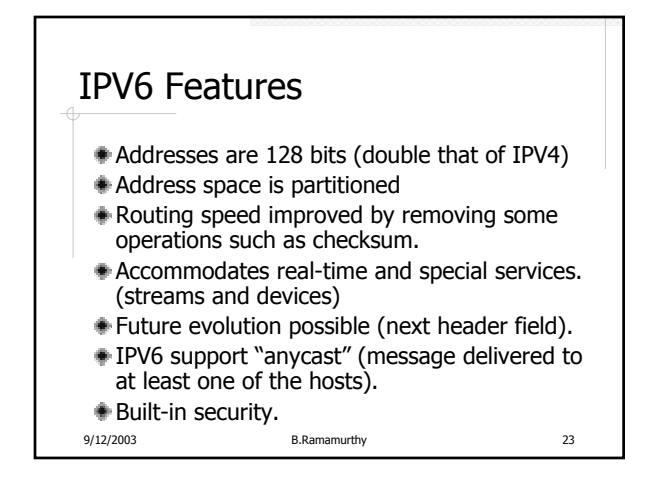

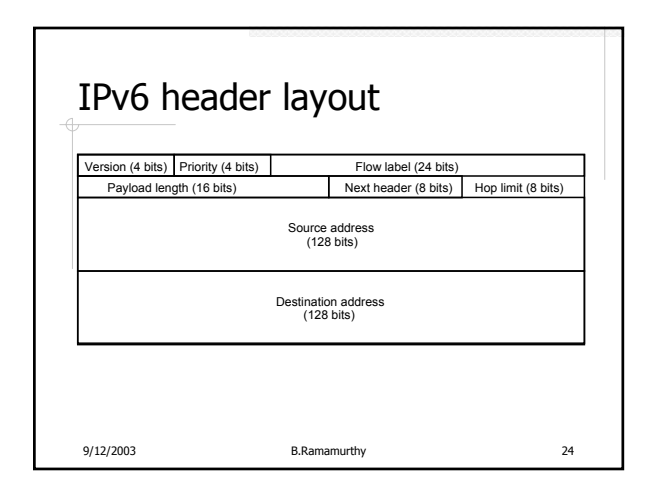

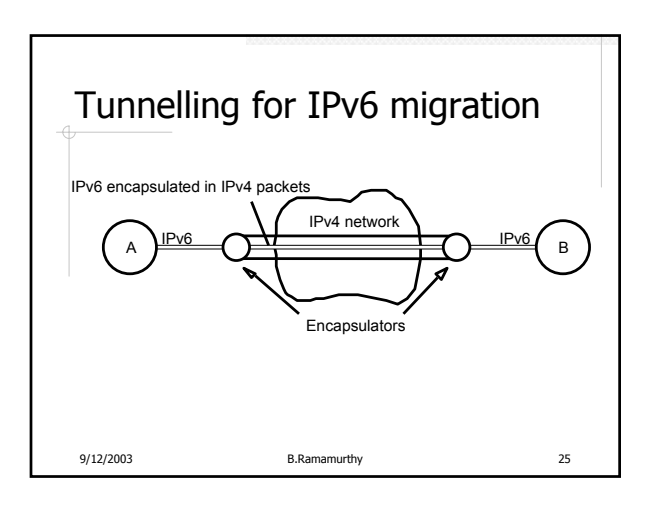

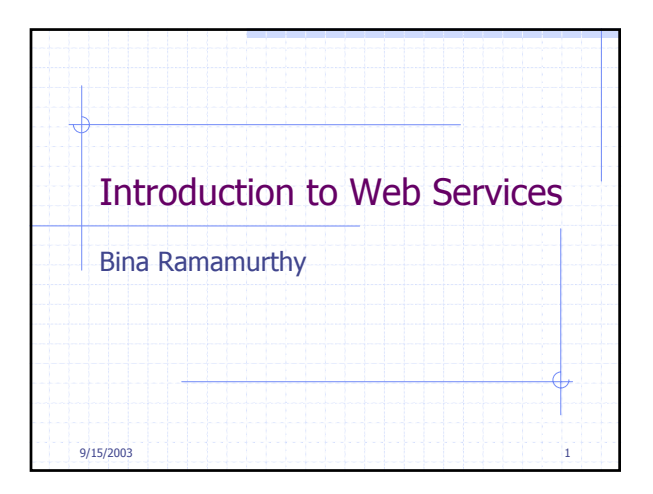

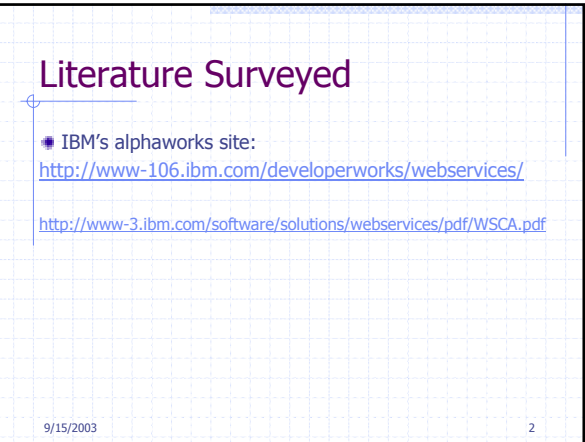

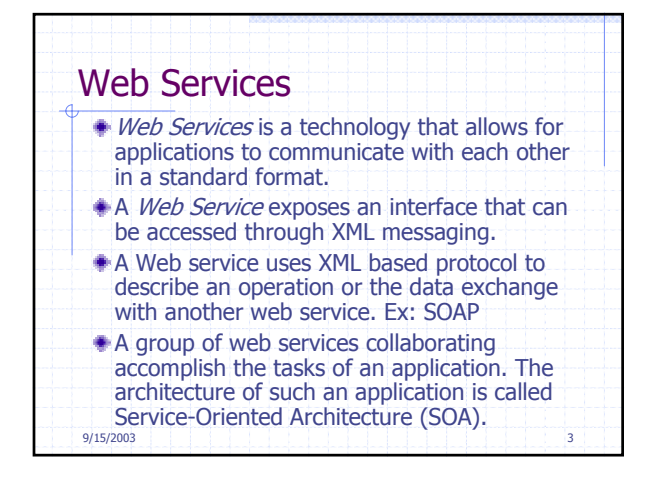

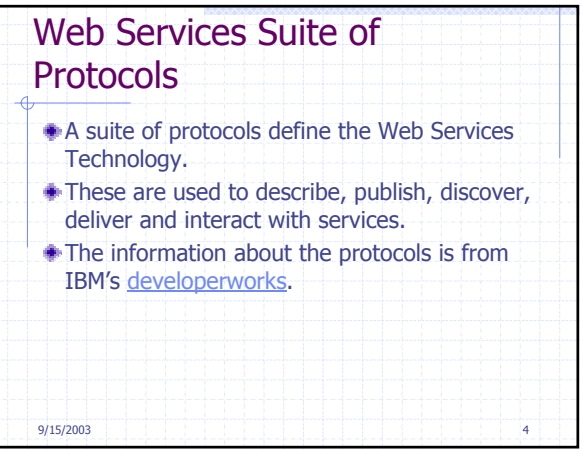

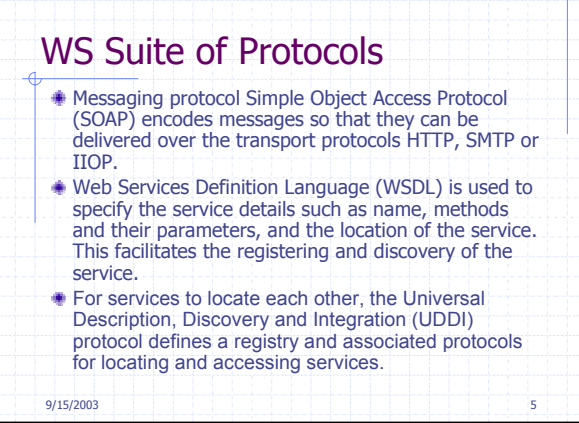

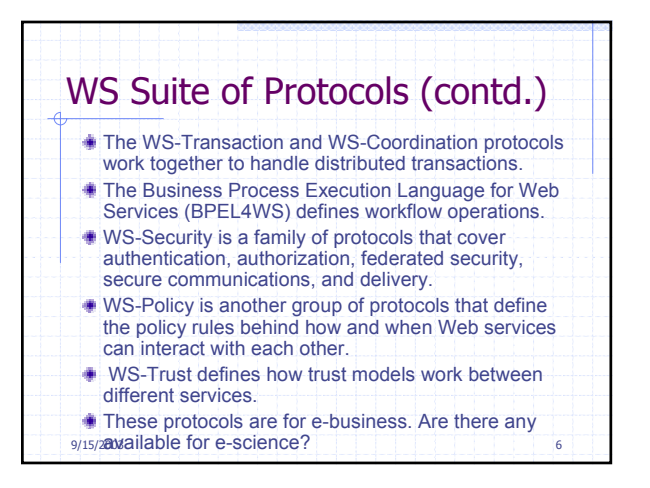

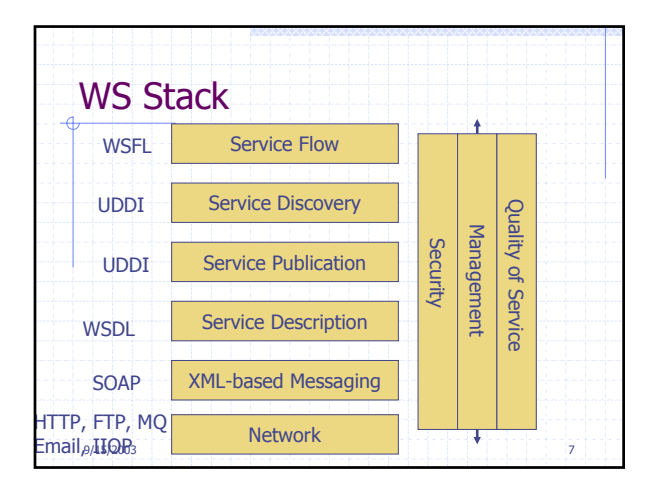

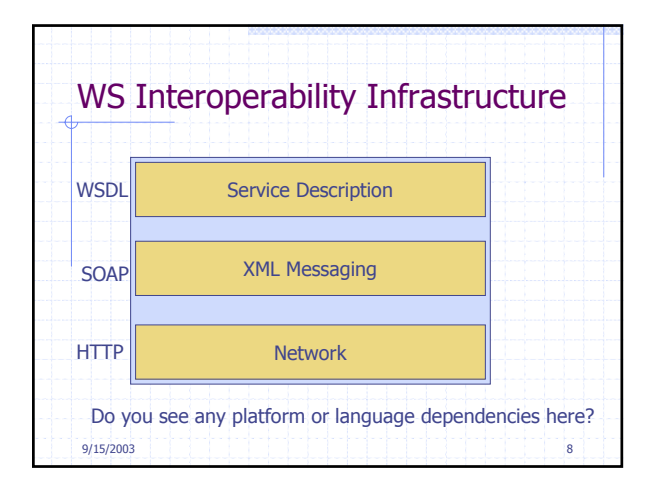

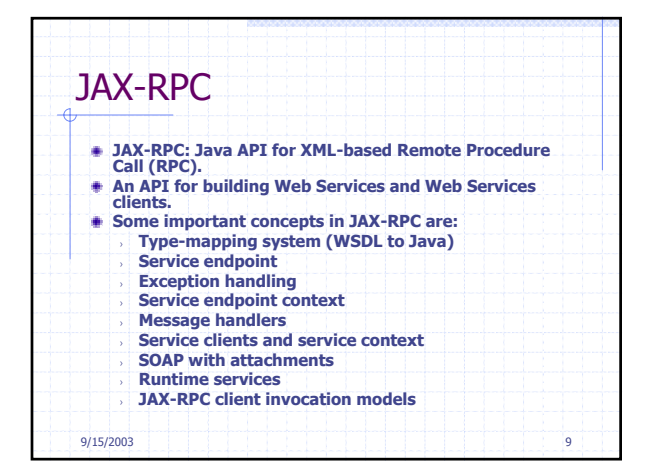

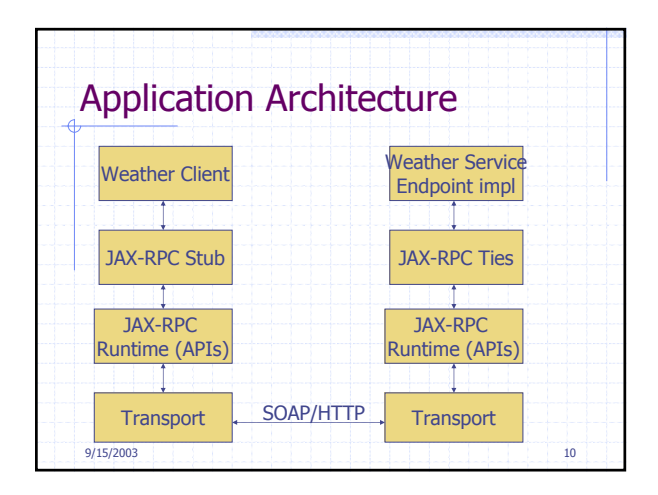

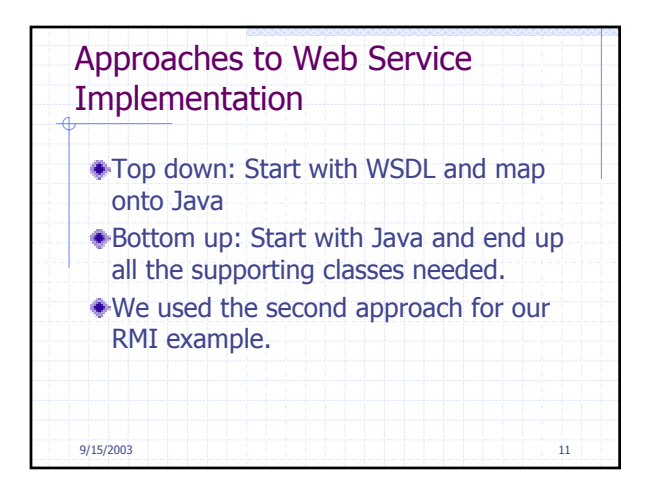

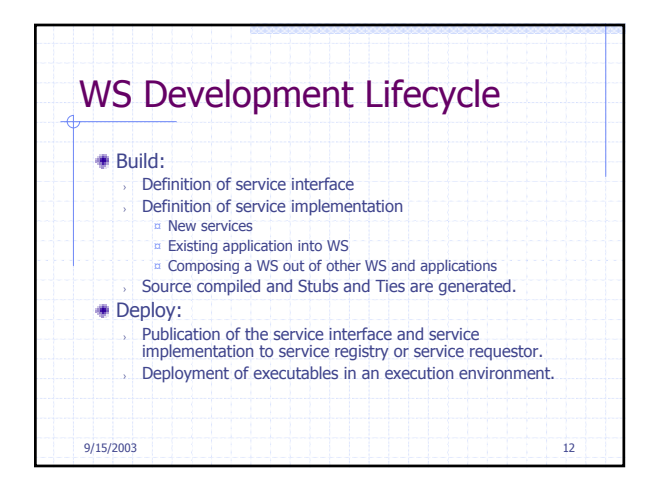

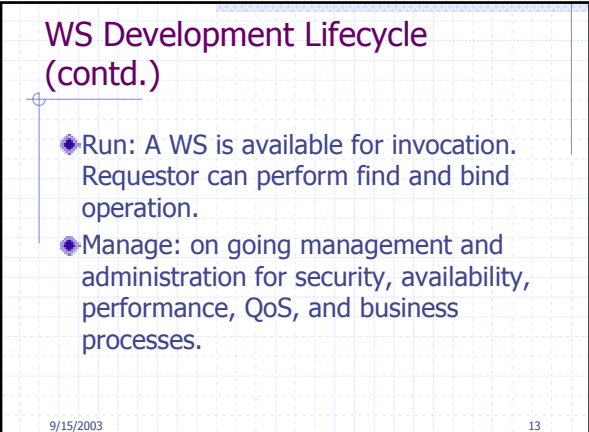

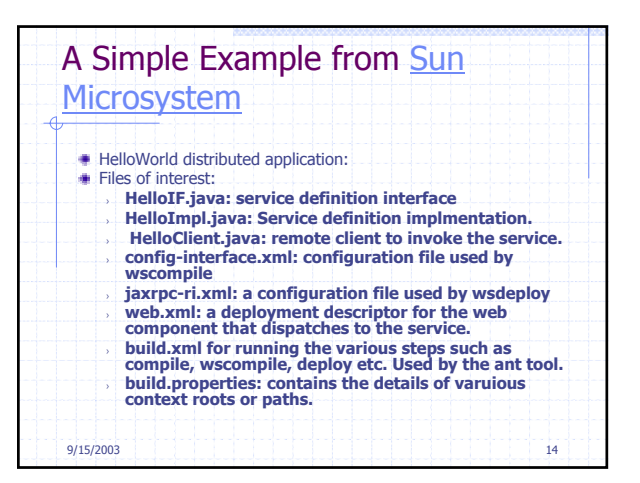

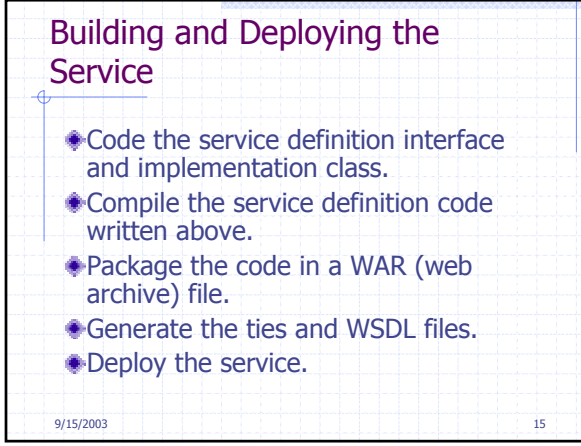

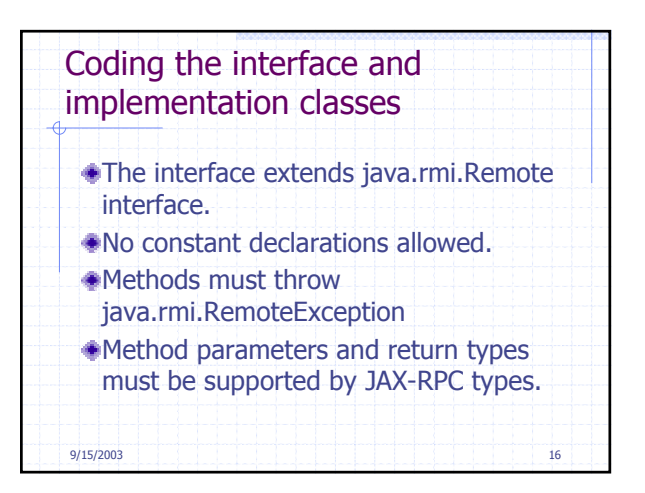

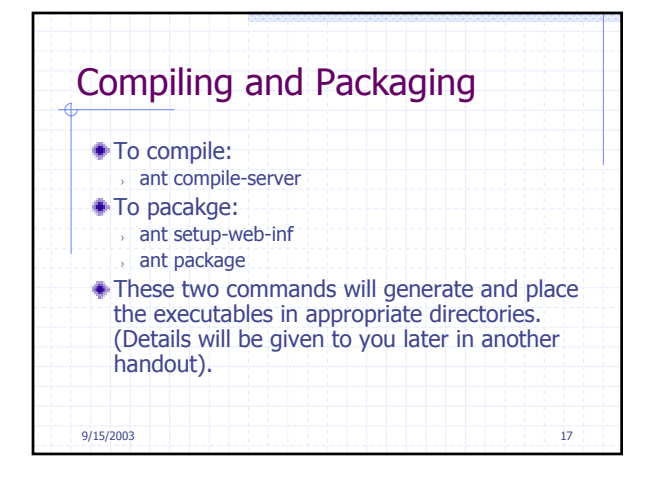

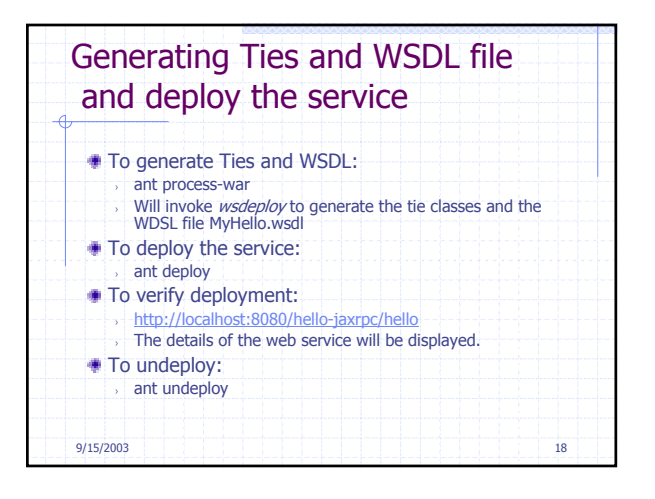

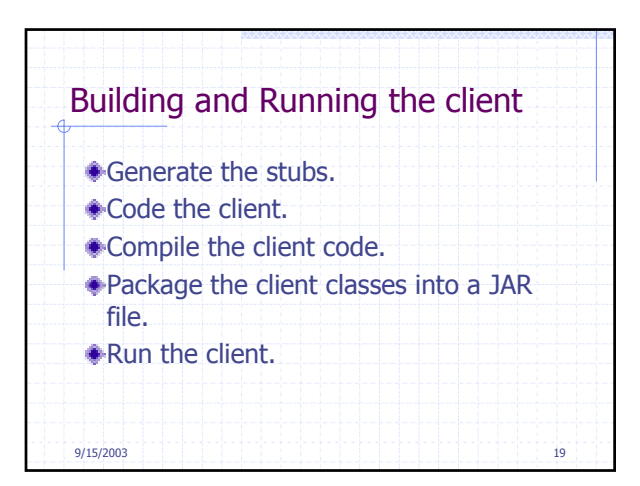

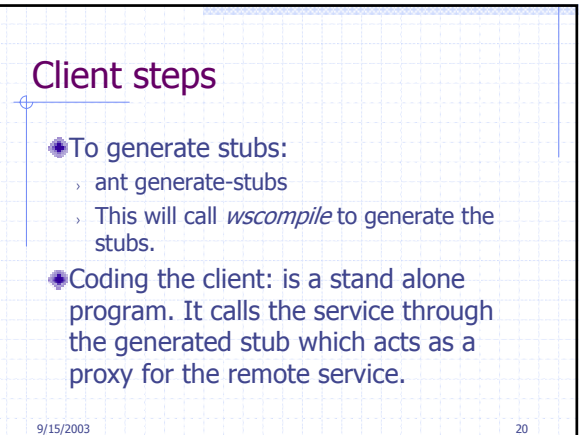

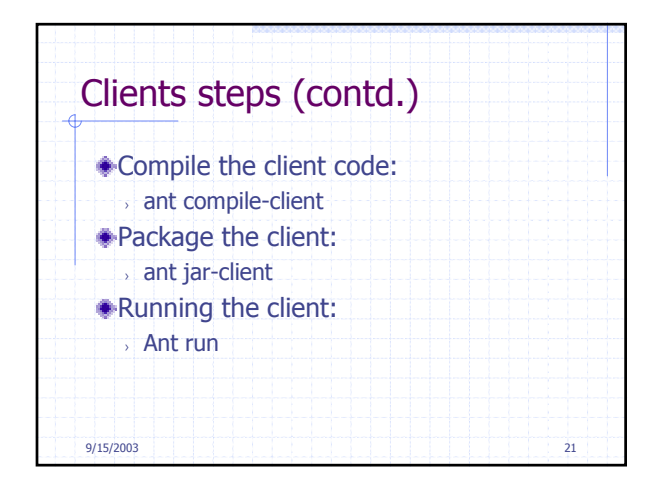

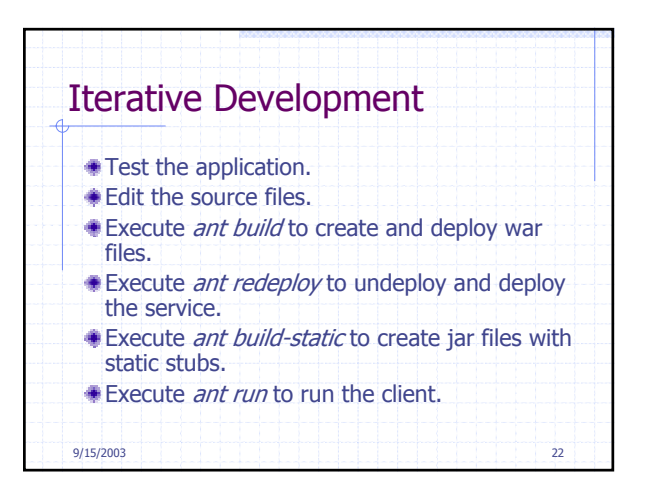

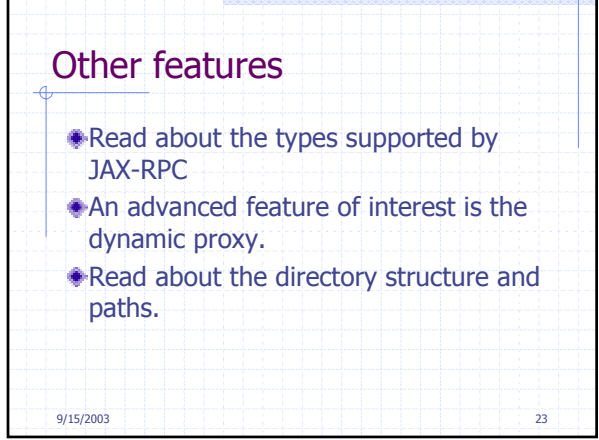

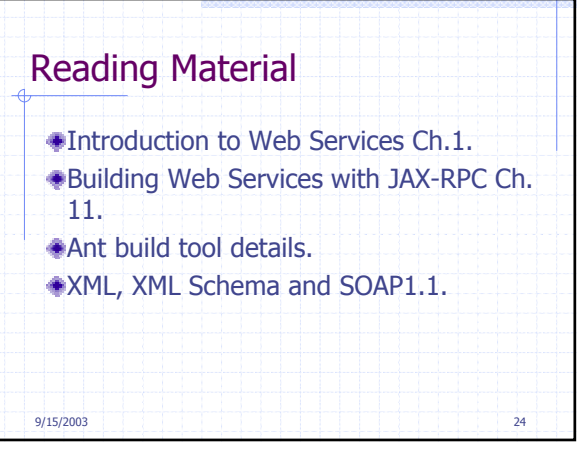

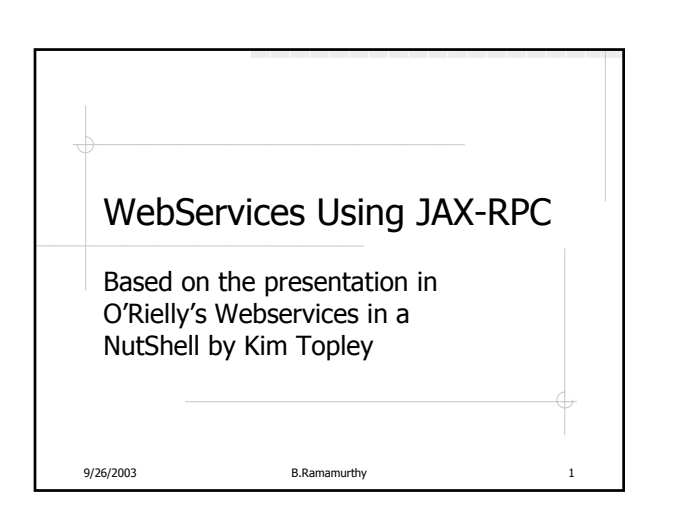

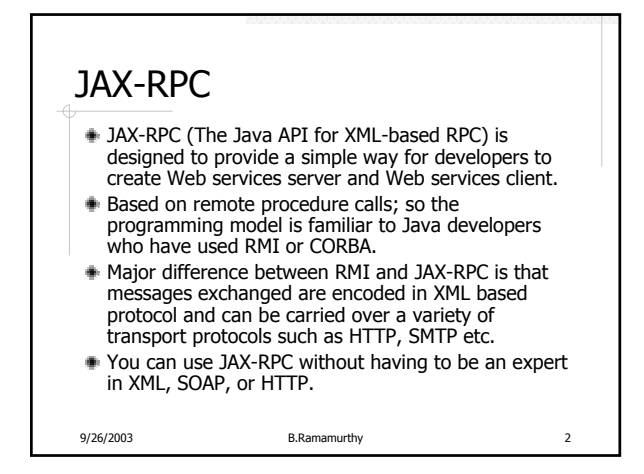

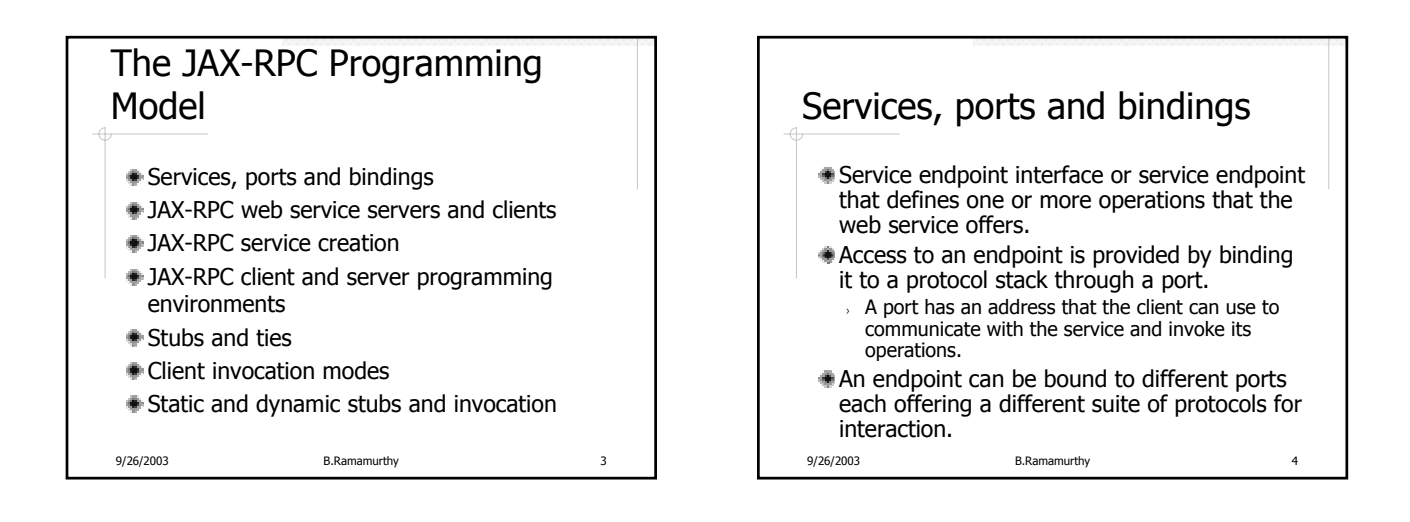

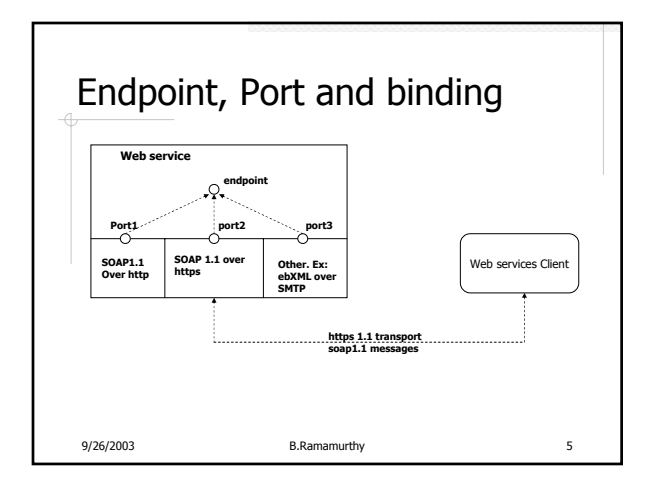

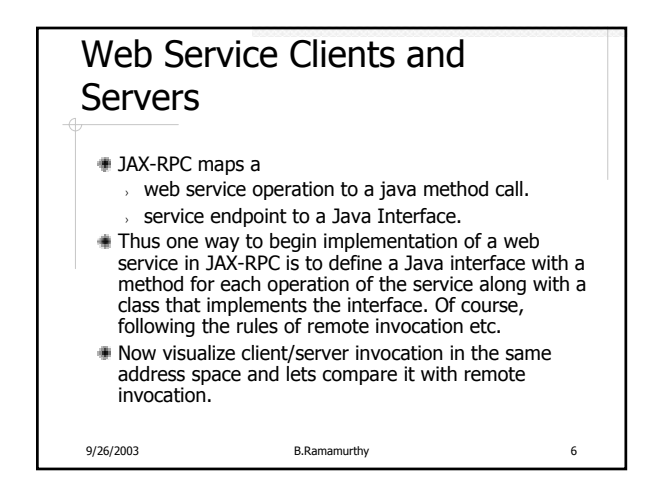

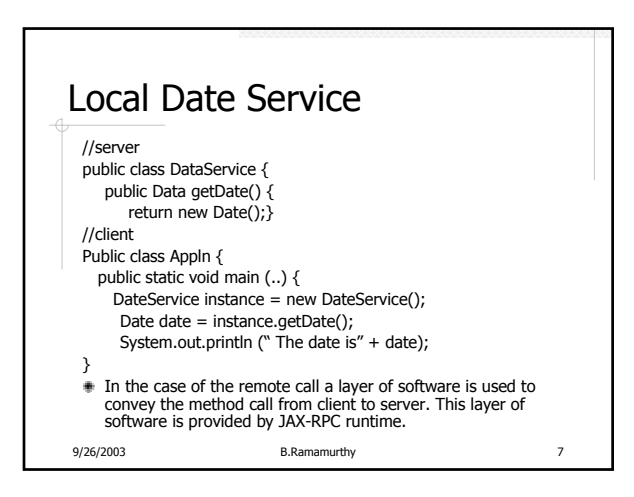

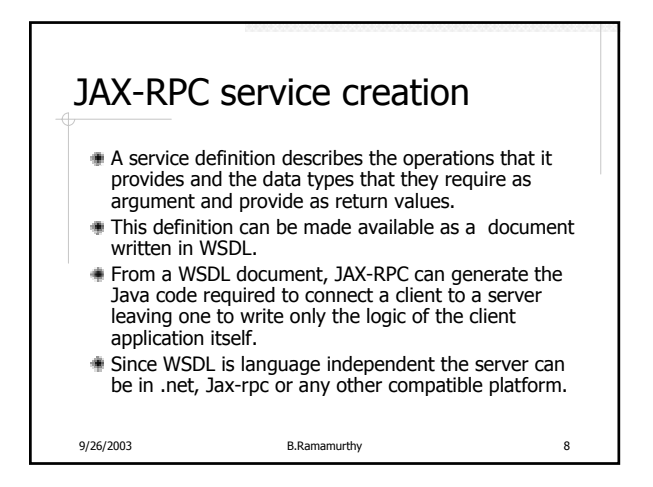

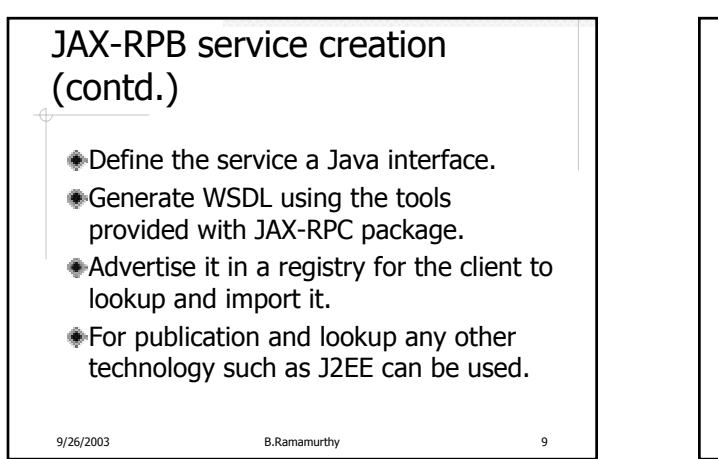

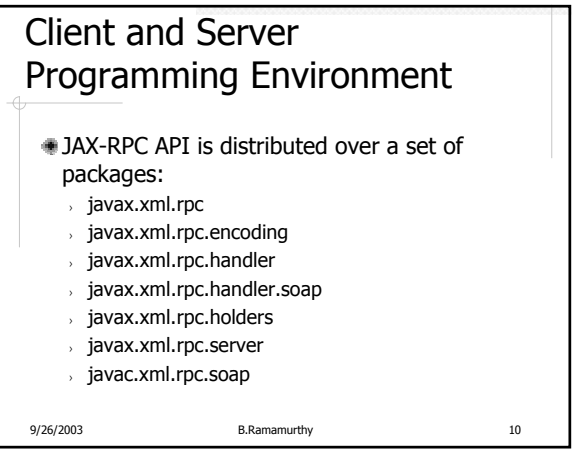

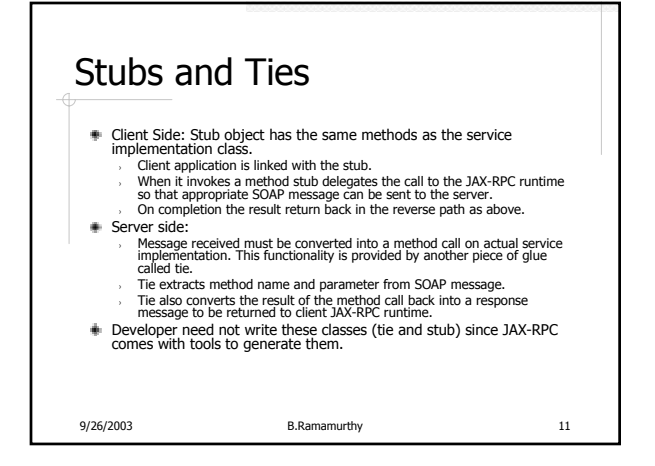

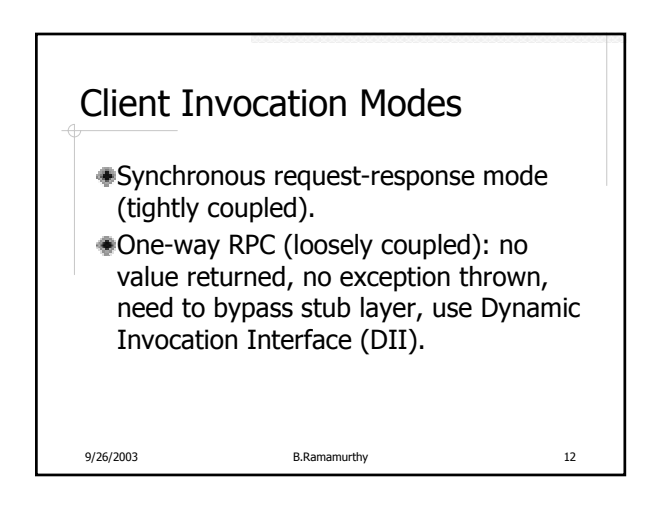

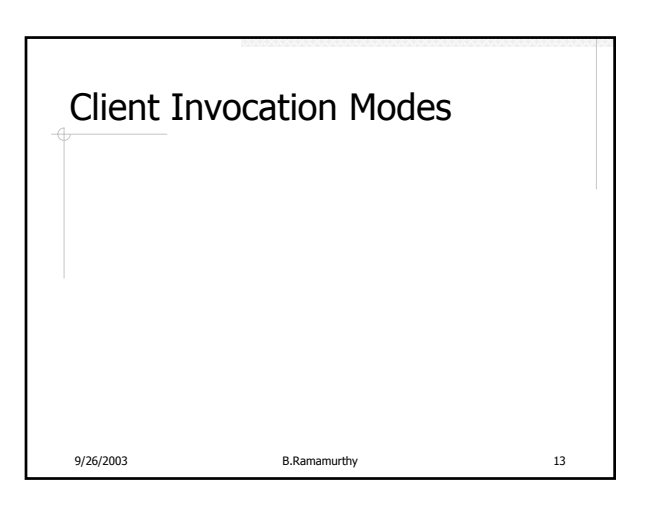

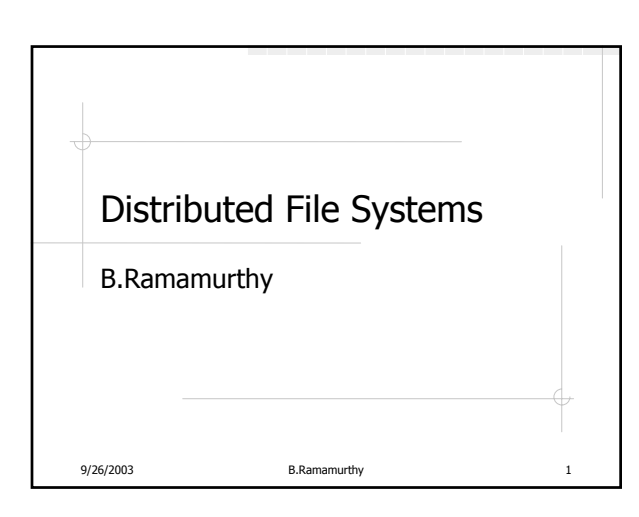

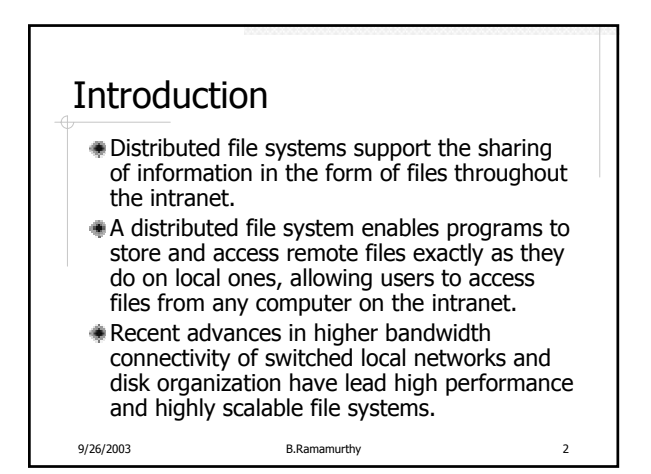

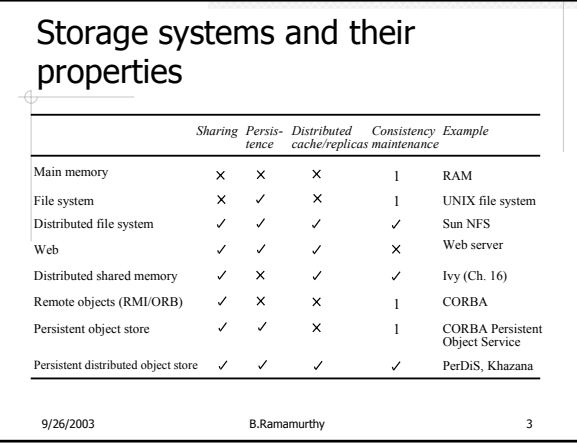

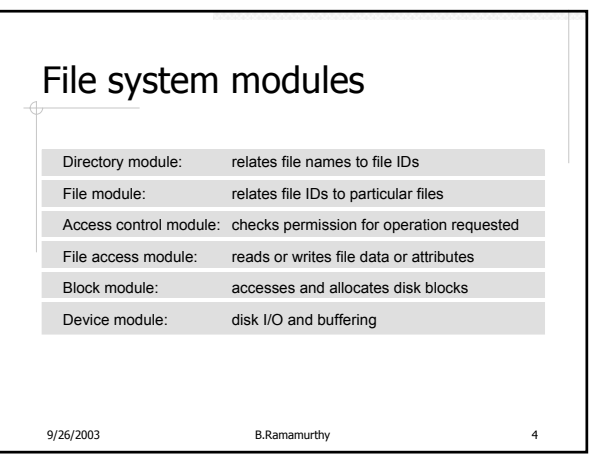

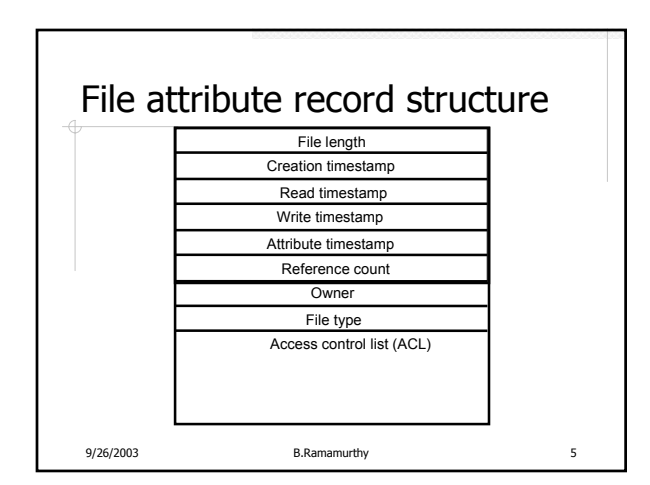

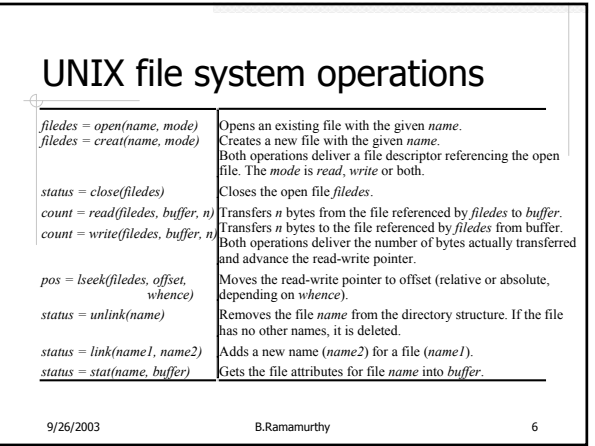

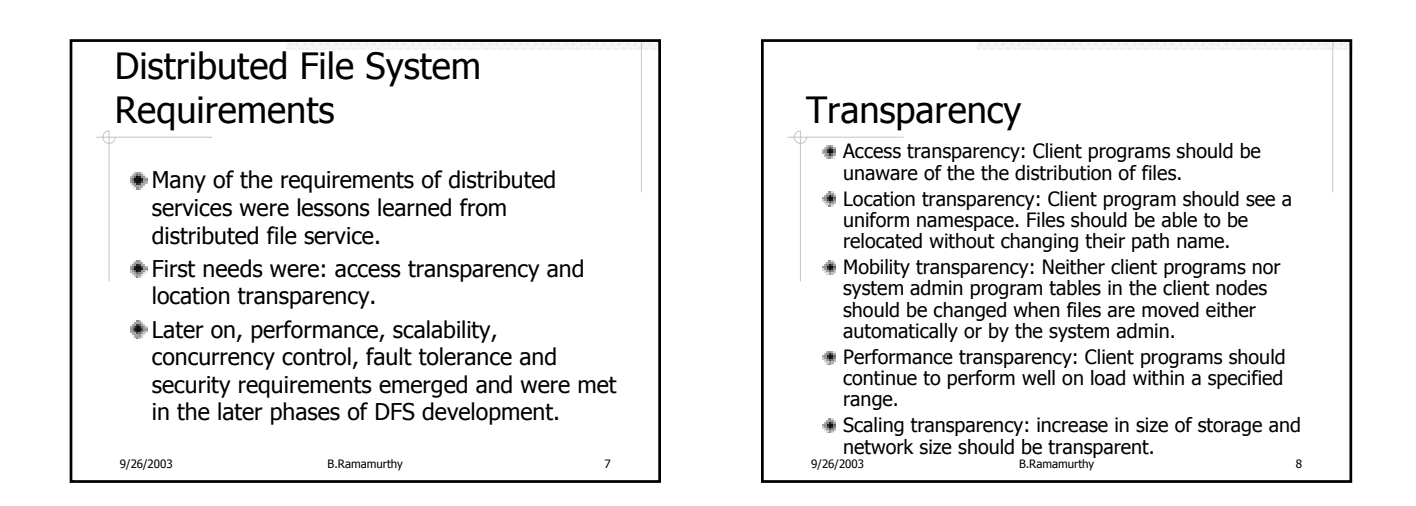

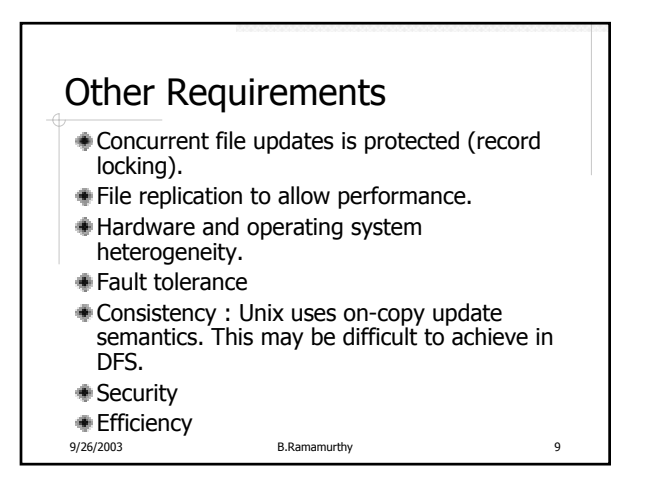

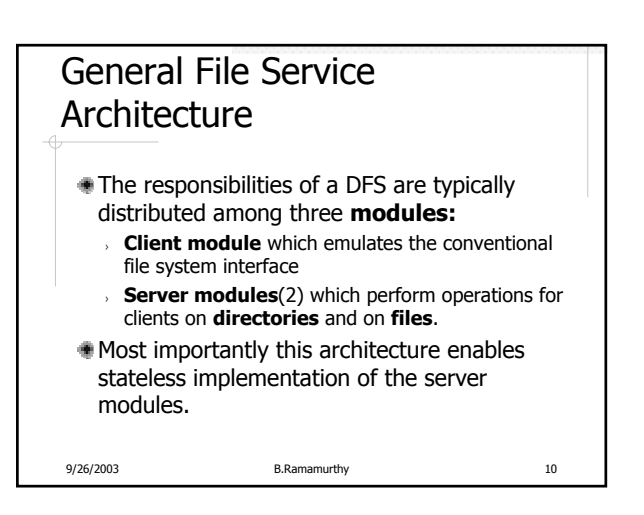

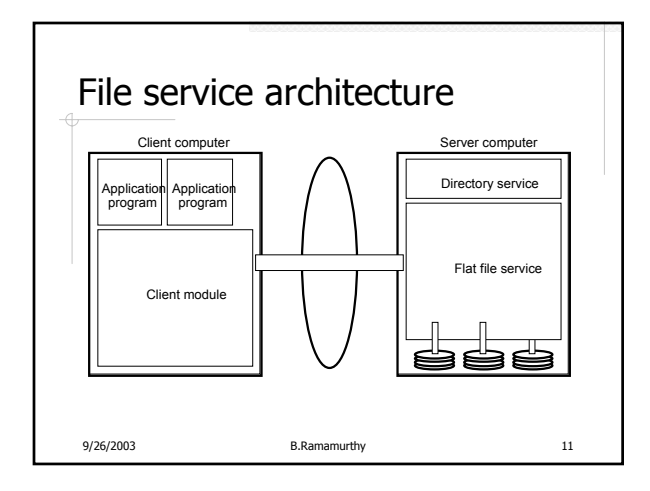

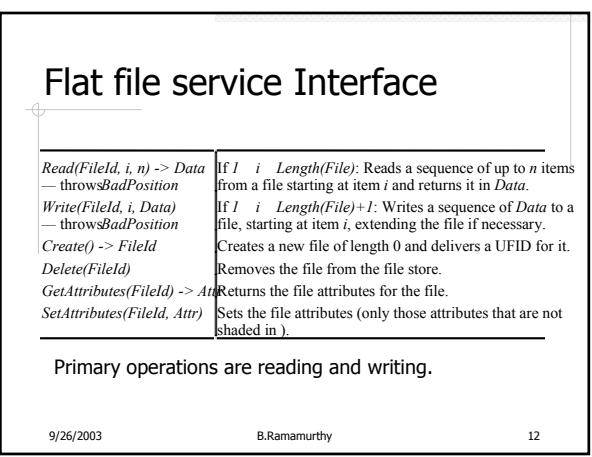

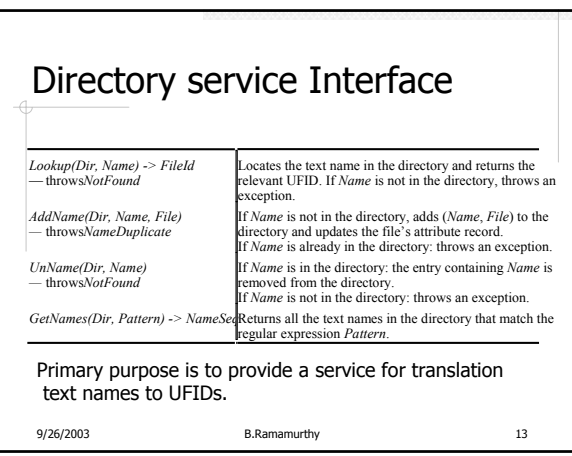

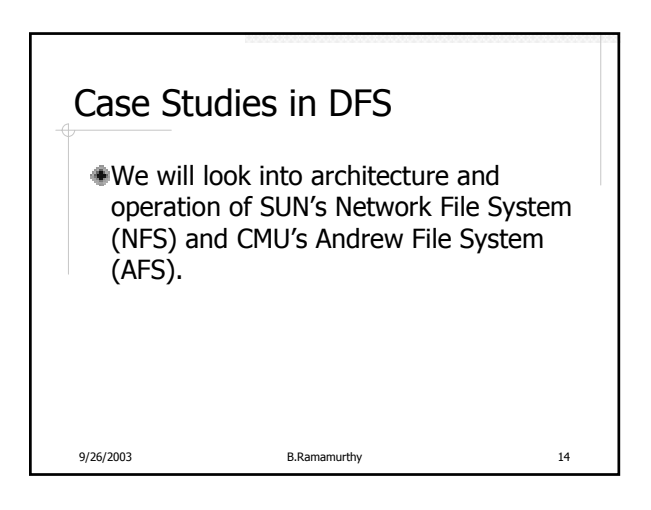

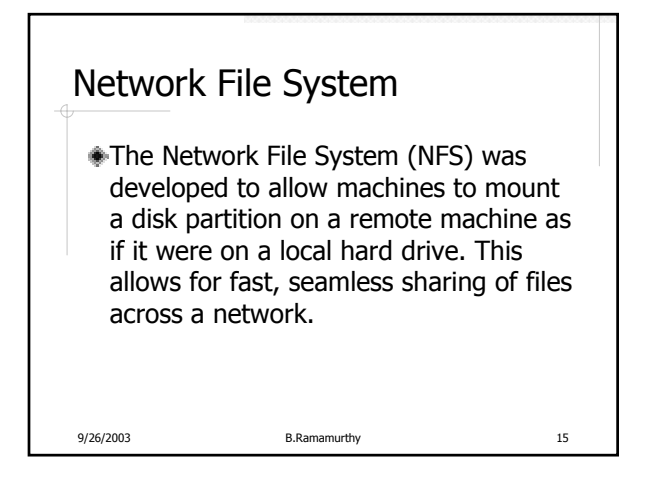

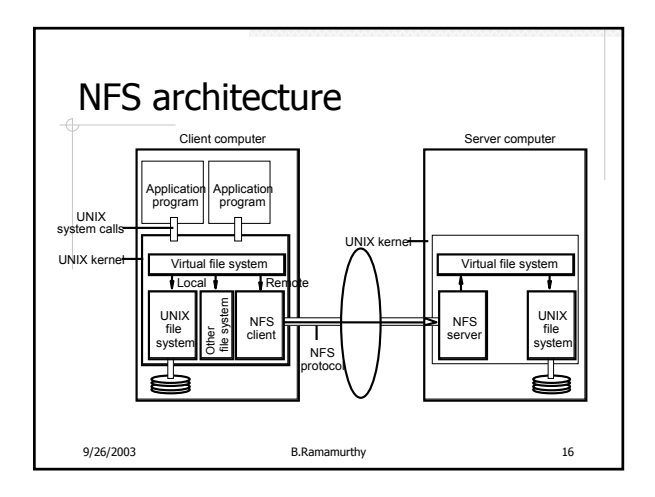

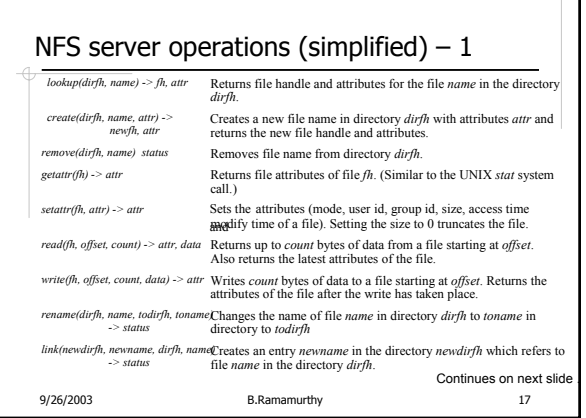

Ħ

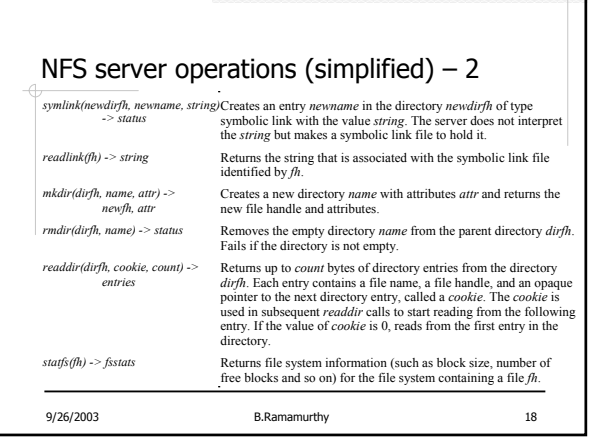

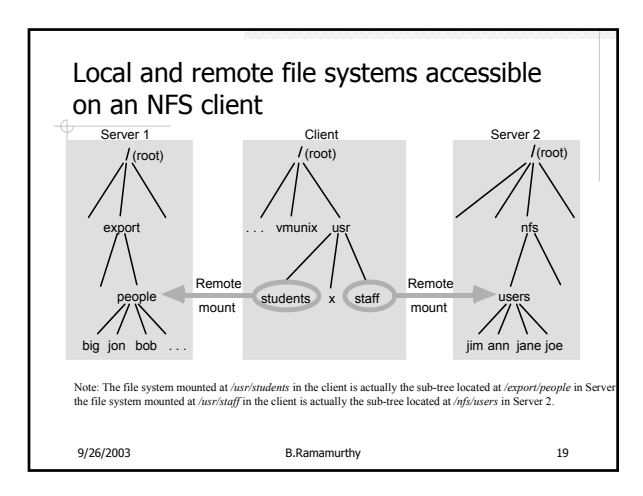

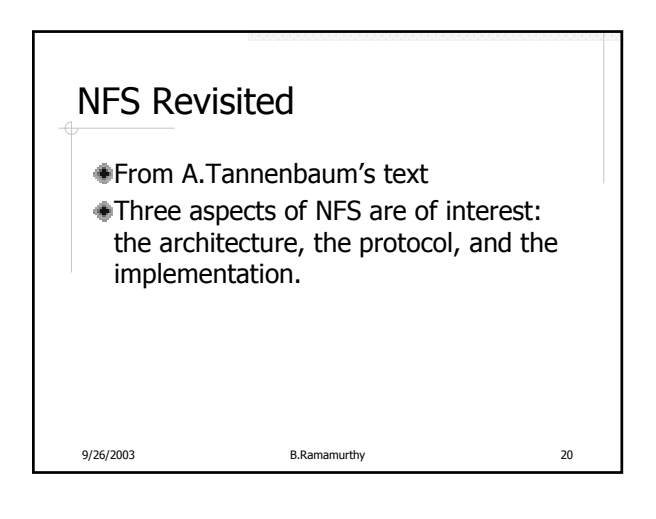

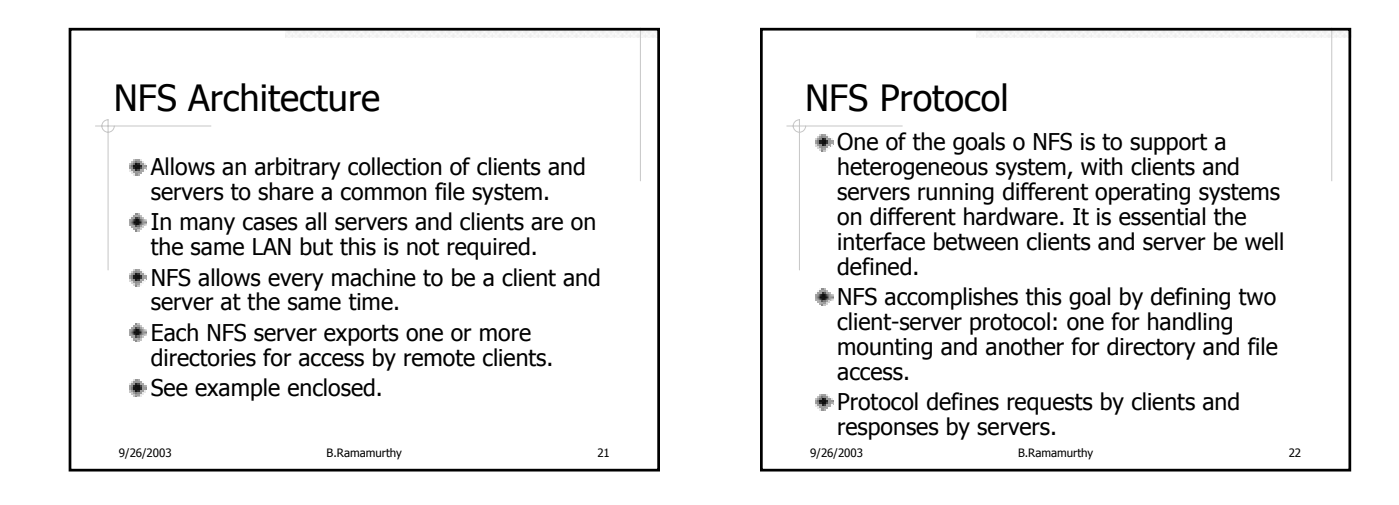

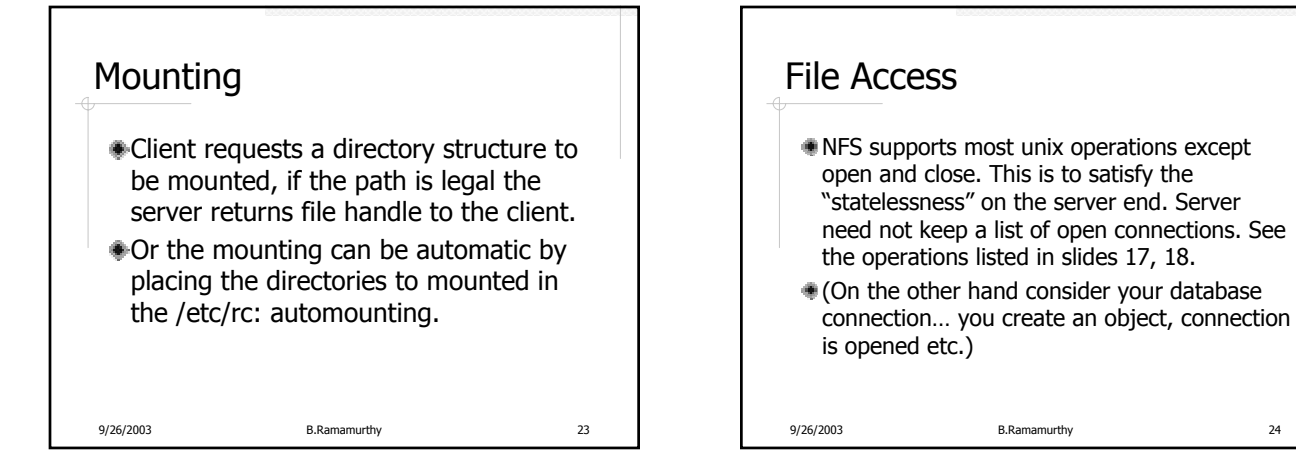

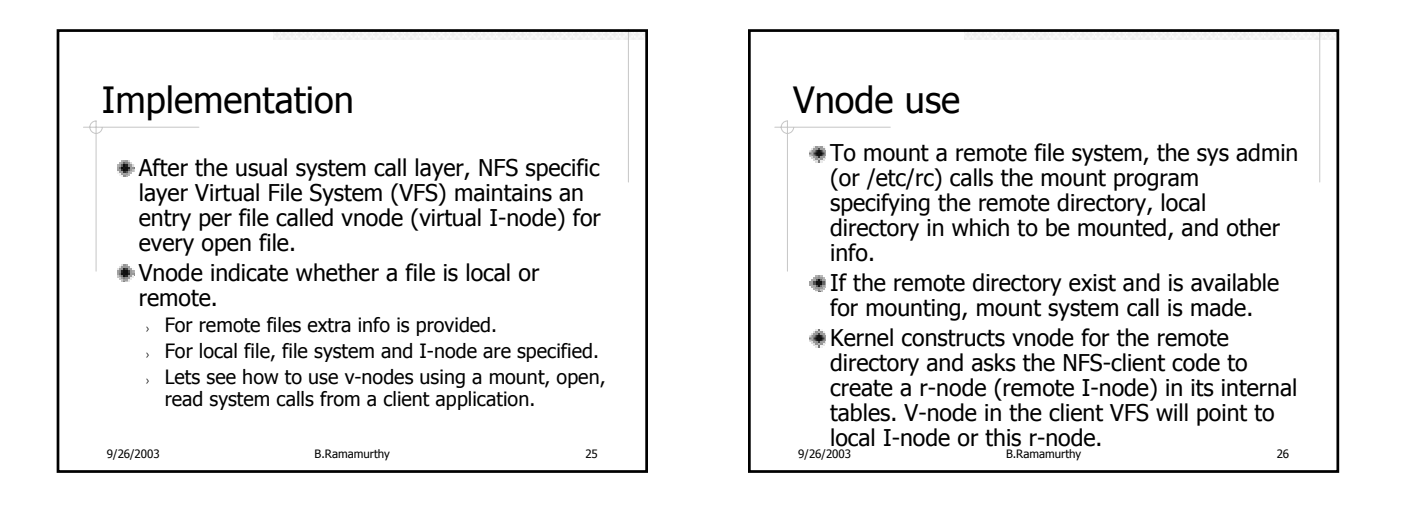

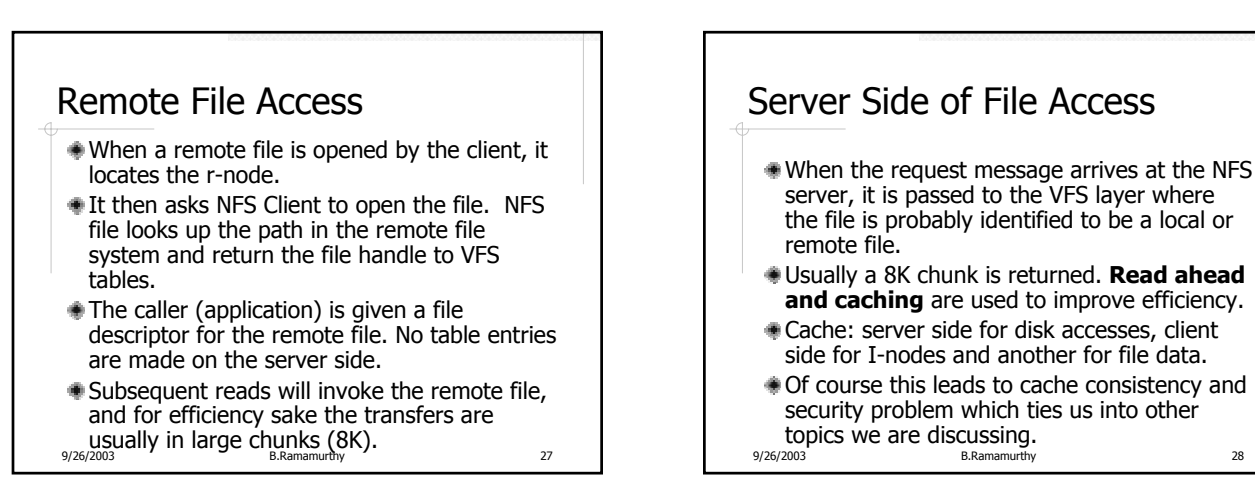

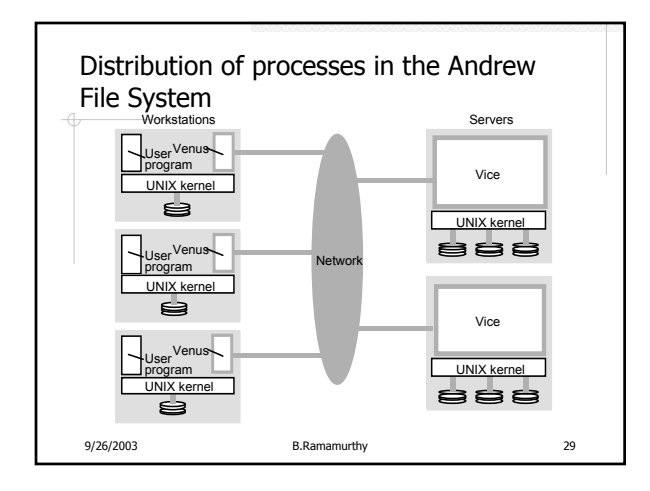

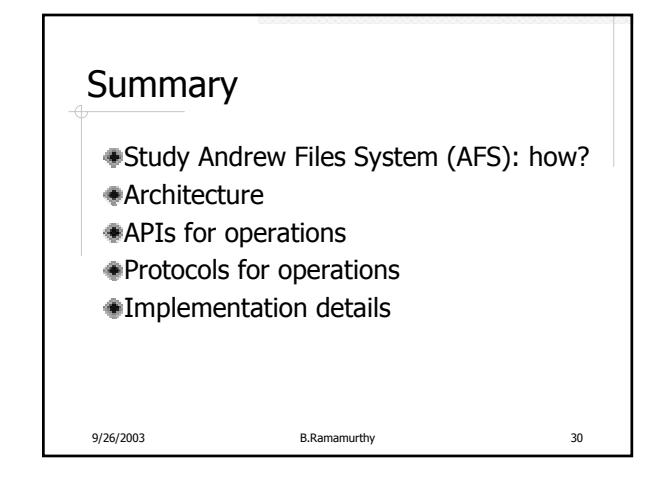

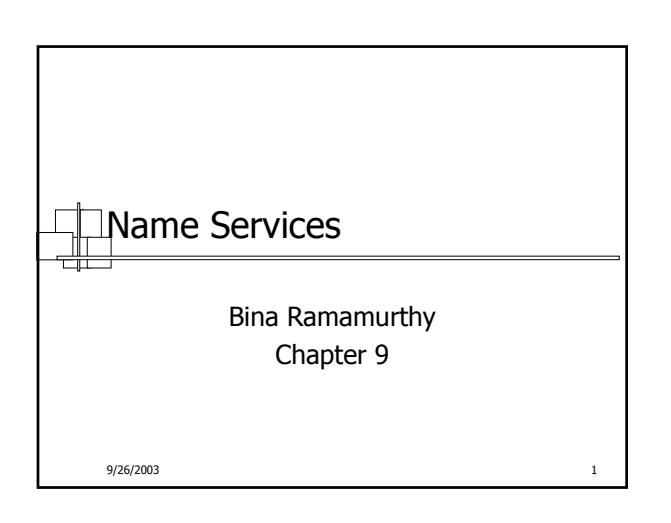

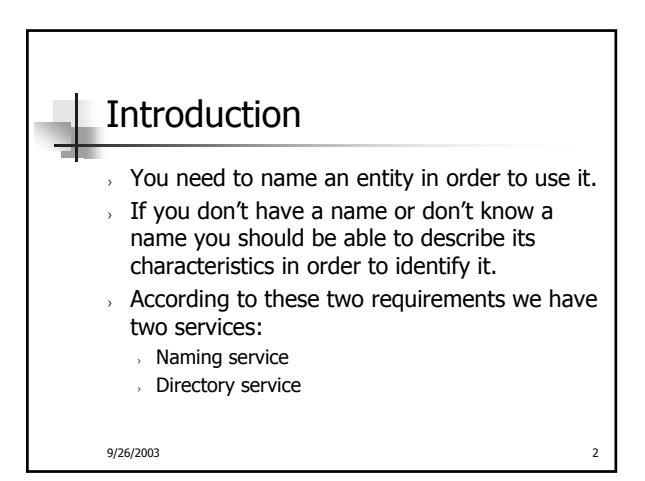

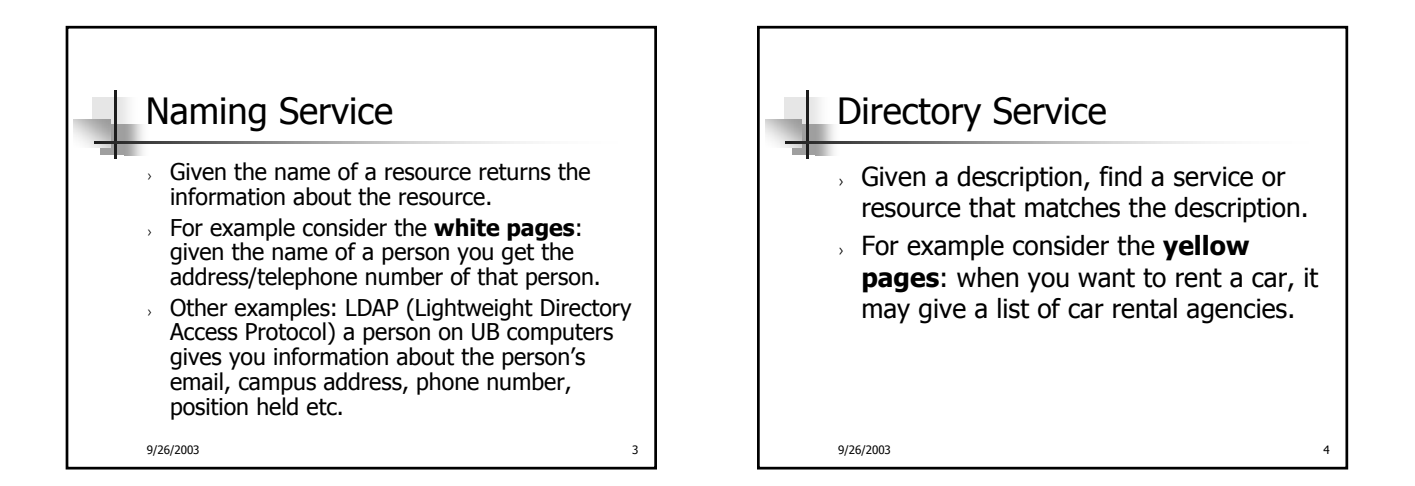

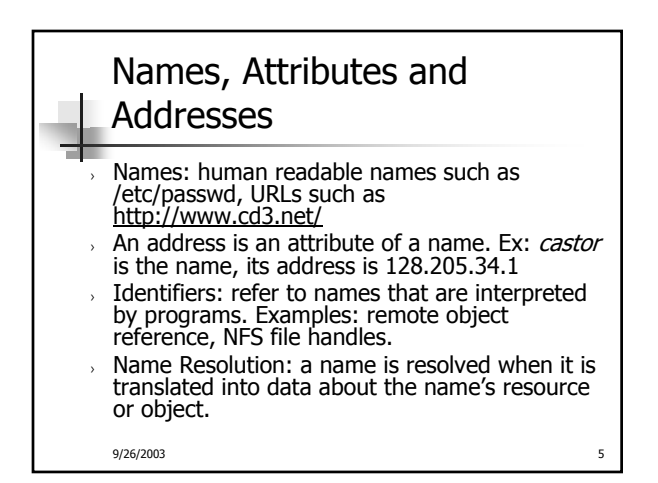

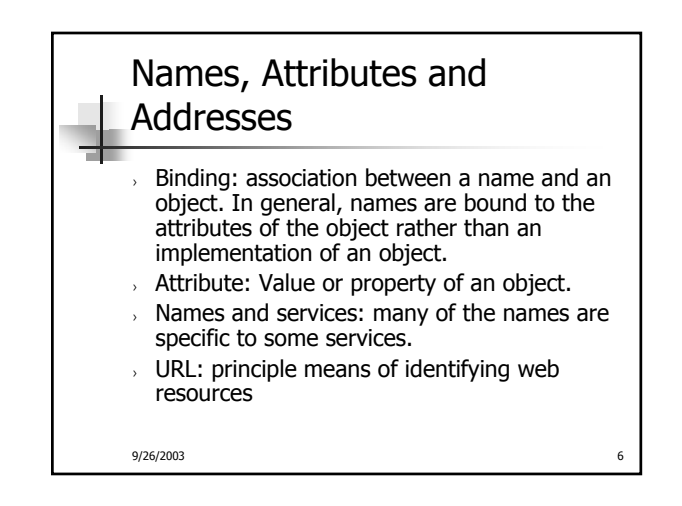

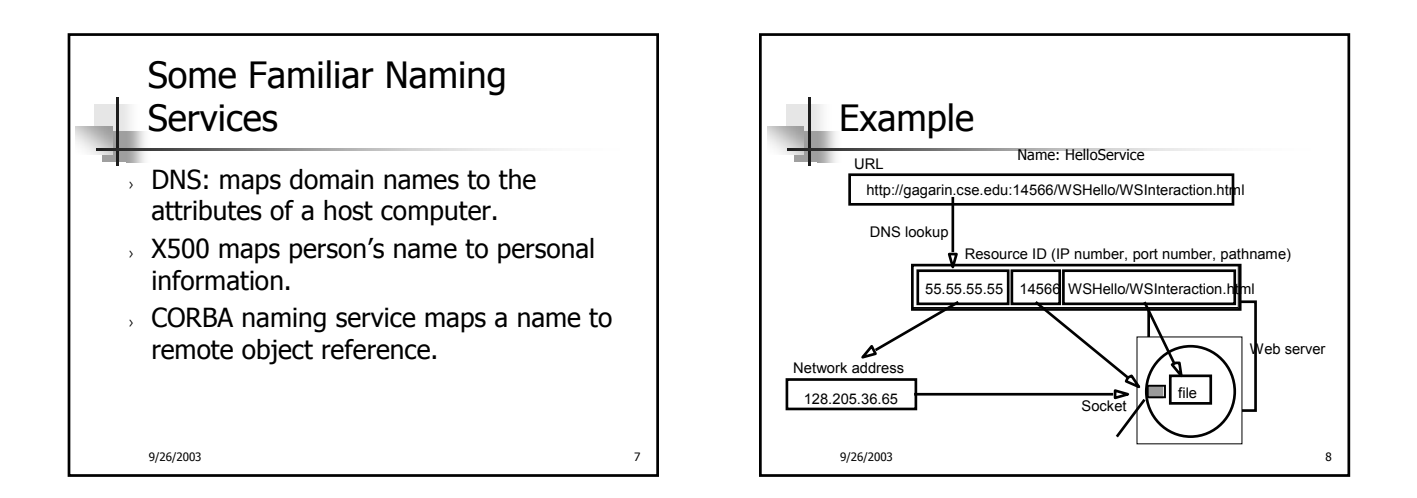

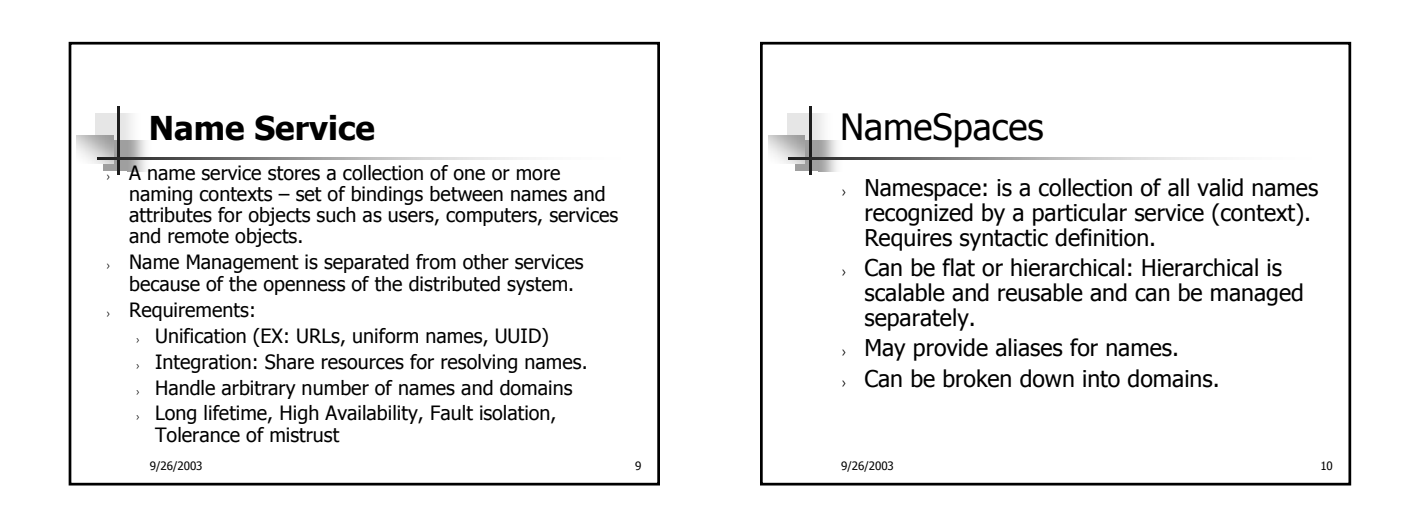

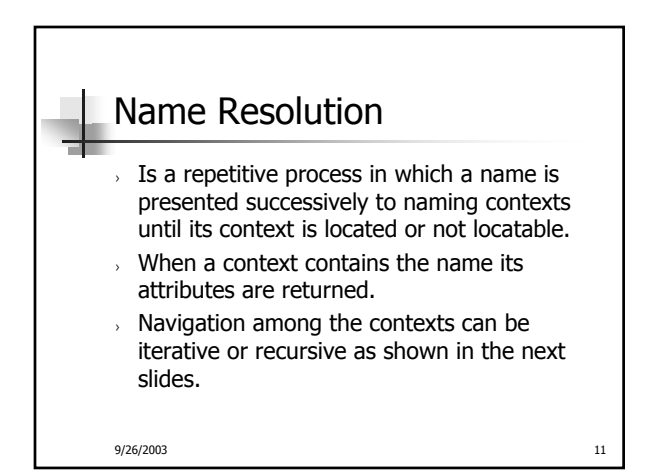

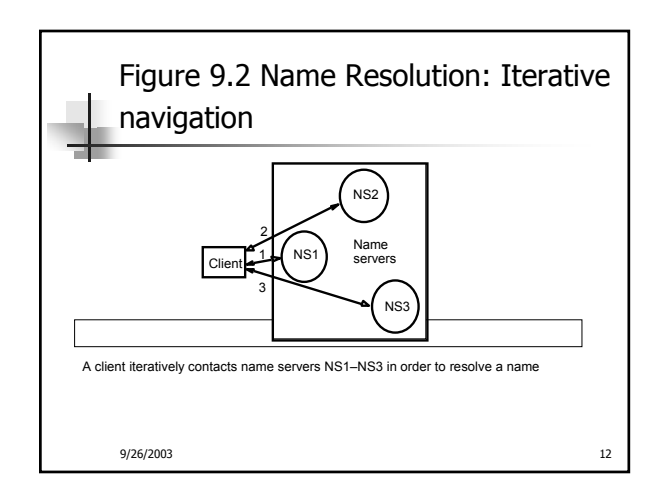

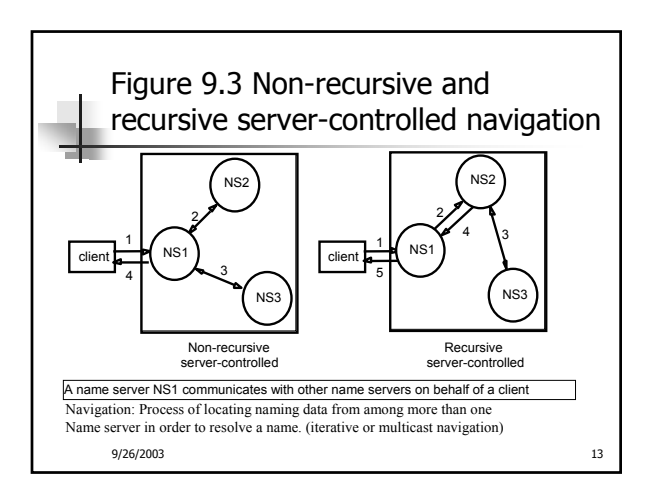

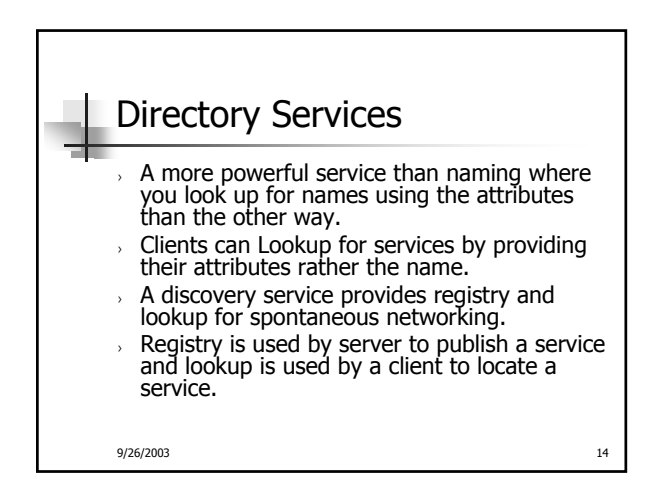

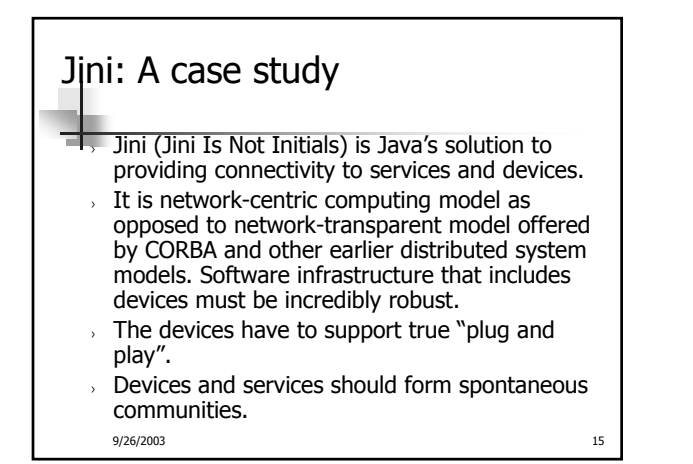

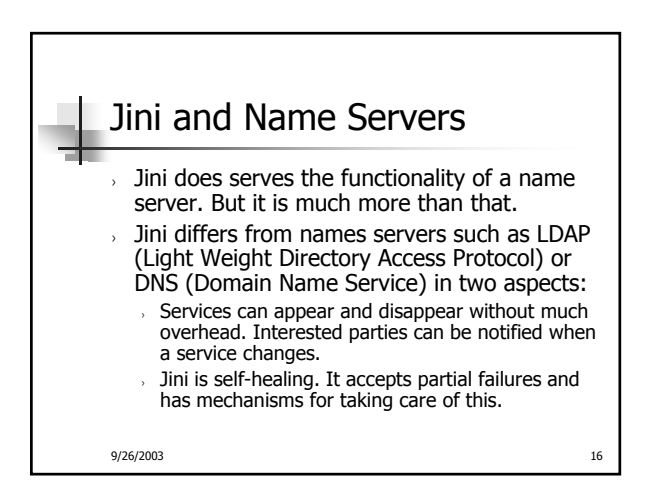

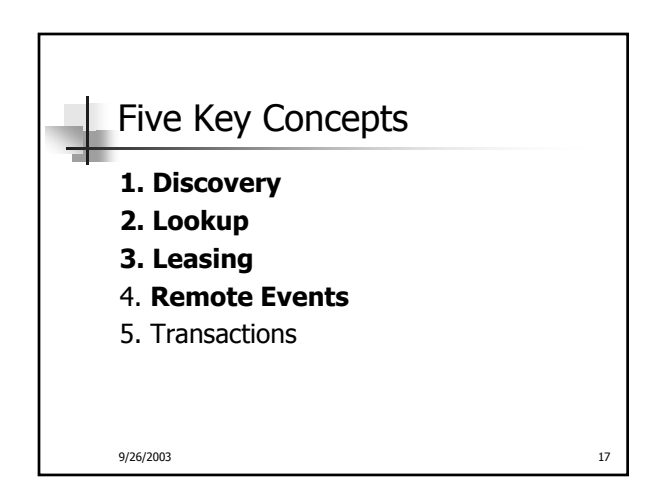

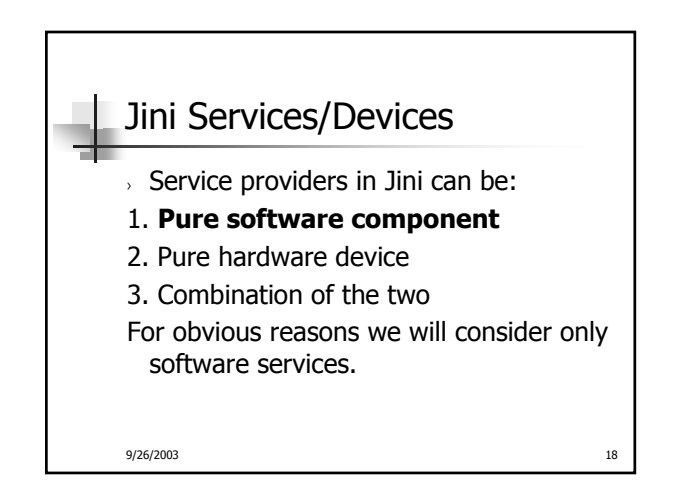

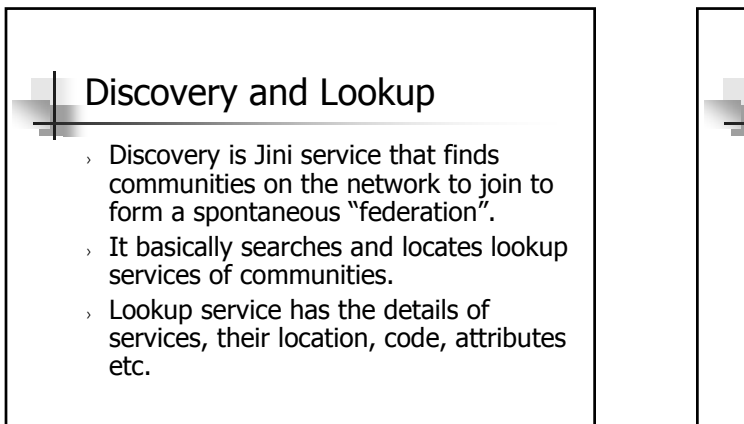

9/26/2003 19

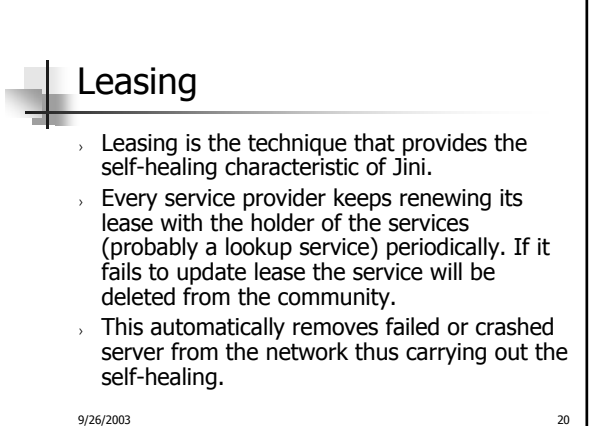

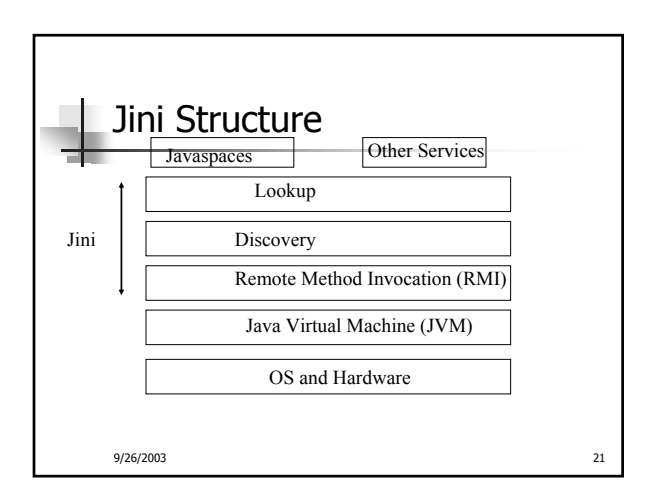

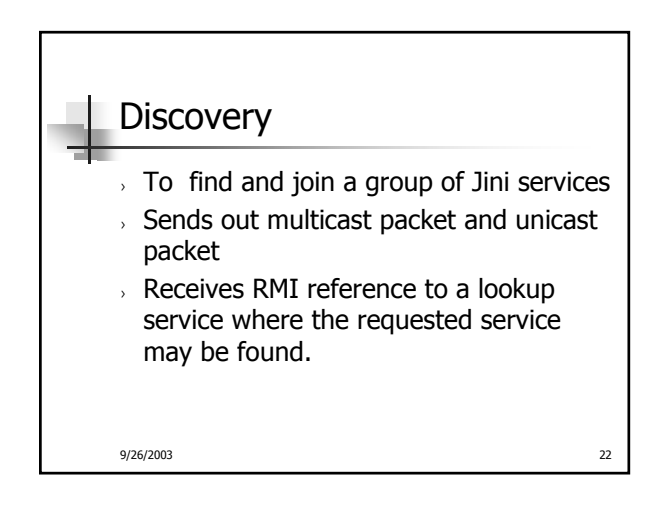

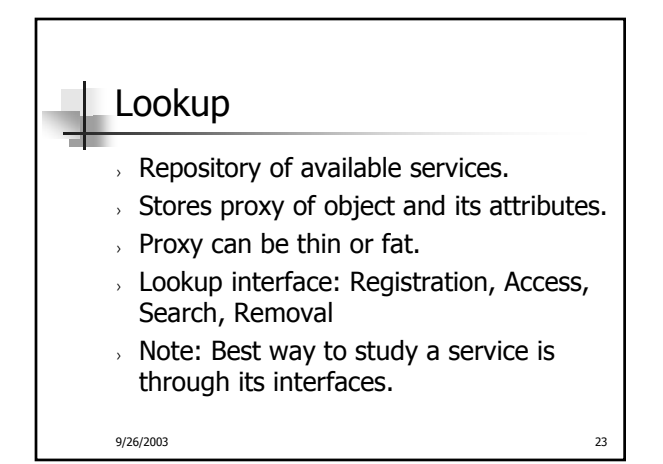

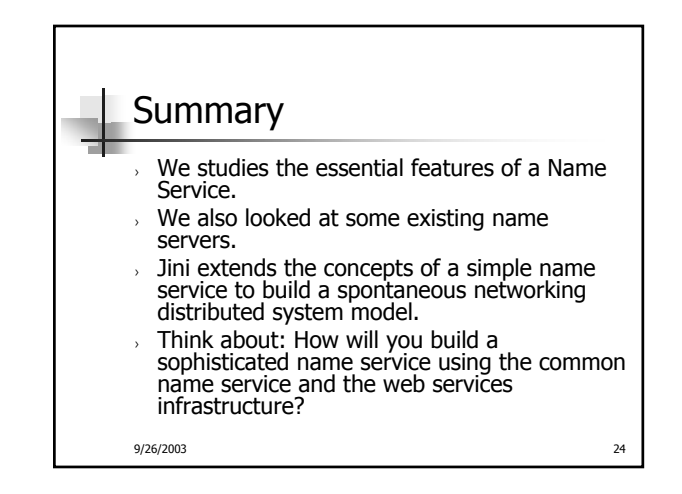

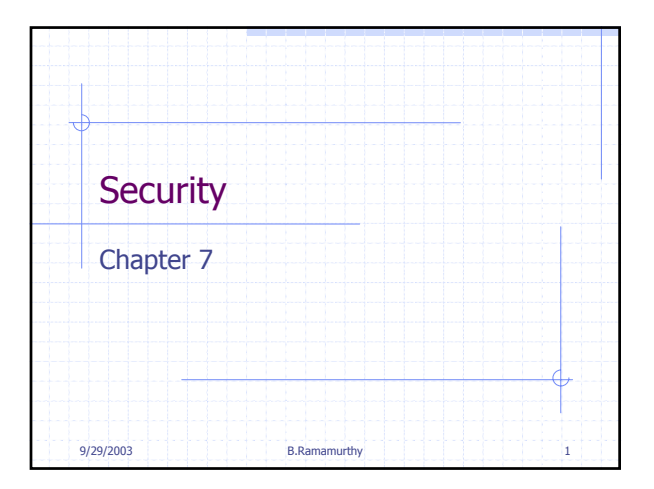

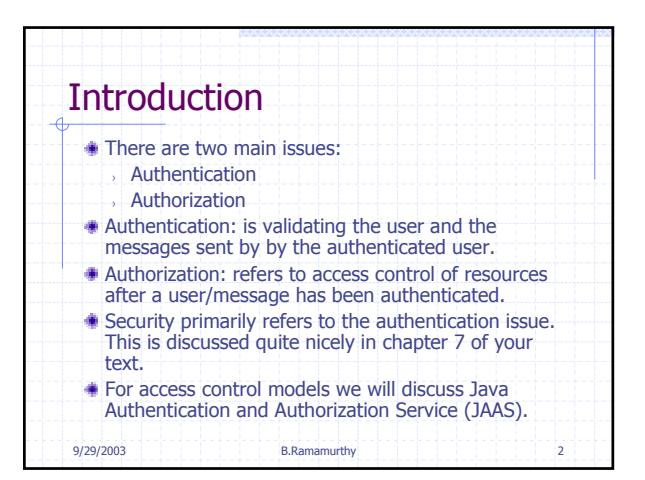

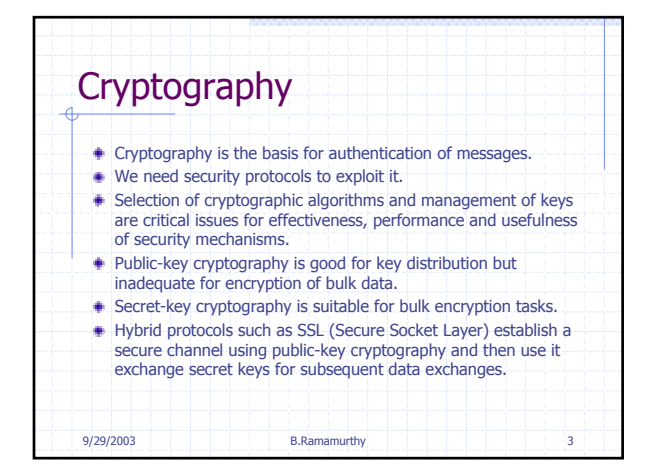

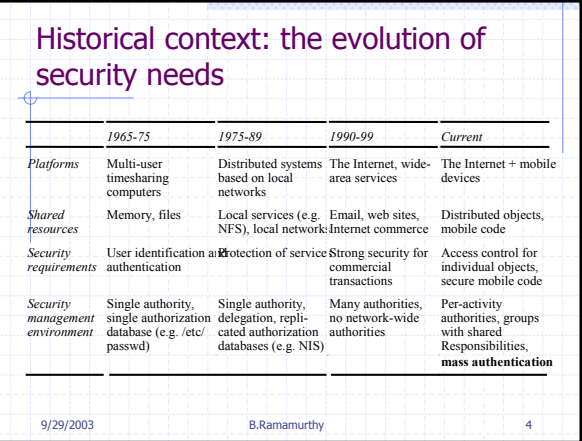

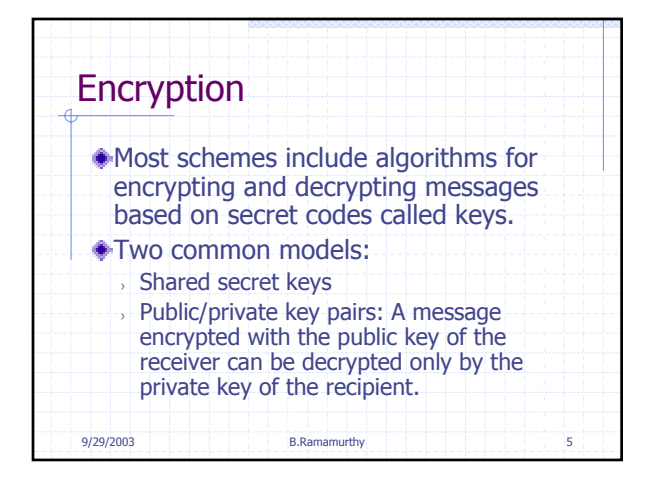

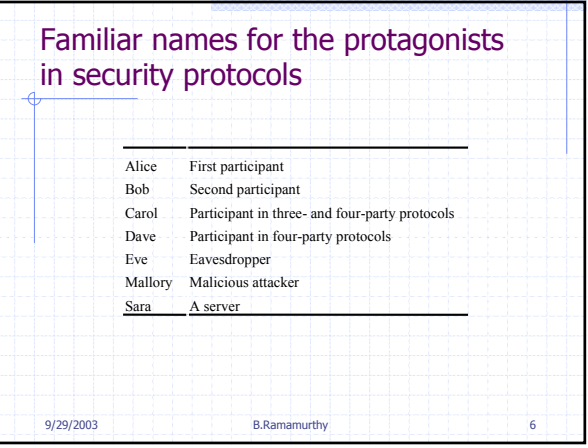

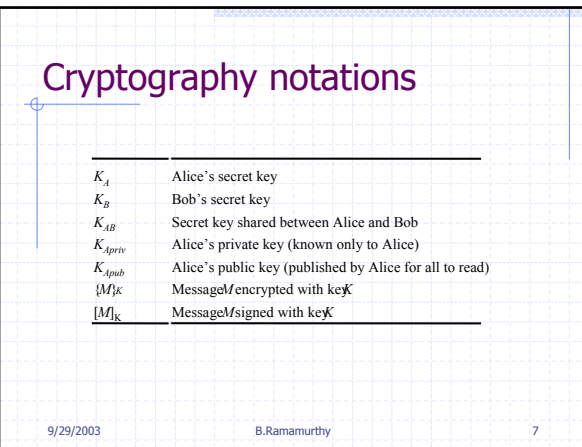

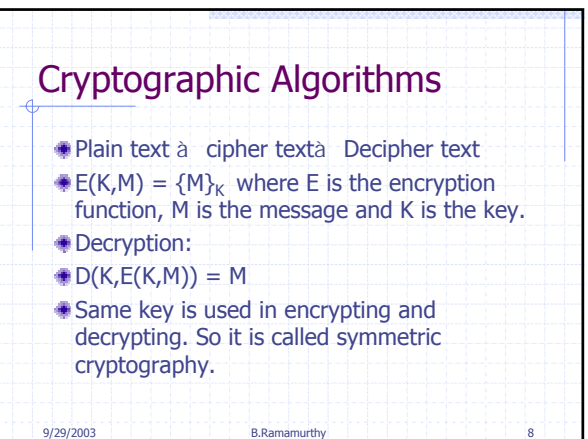

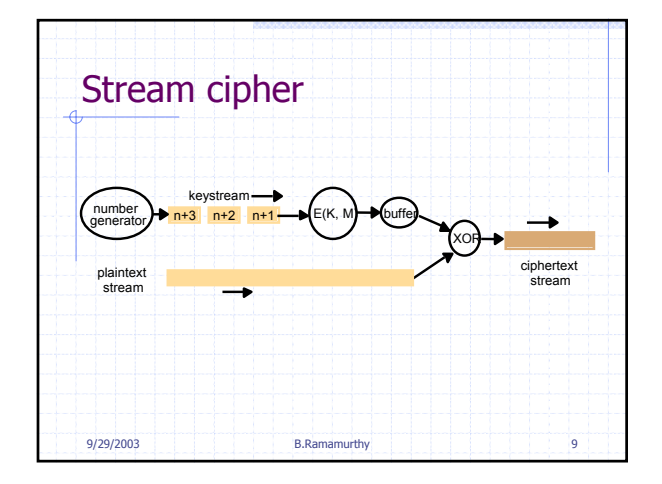

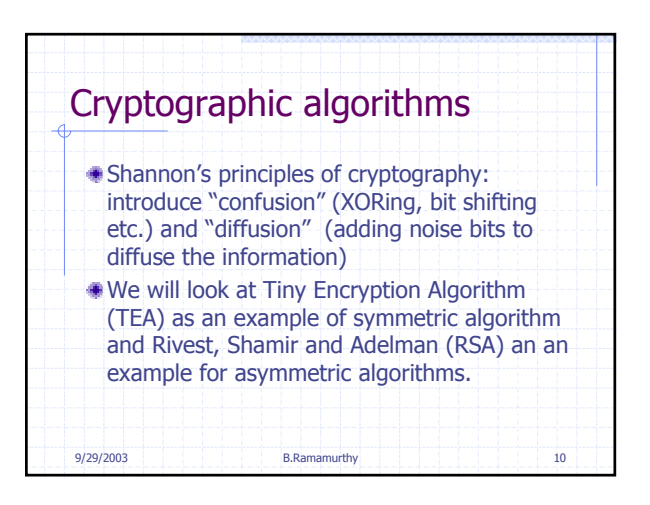

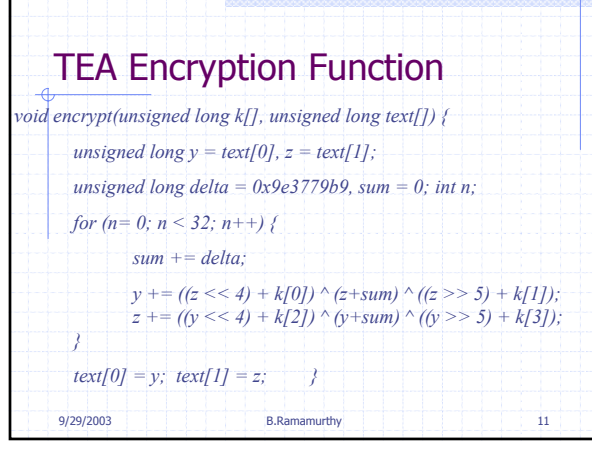

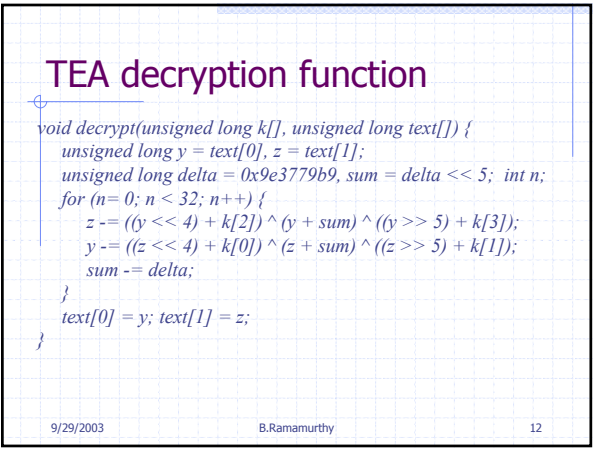

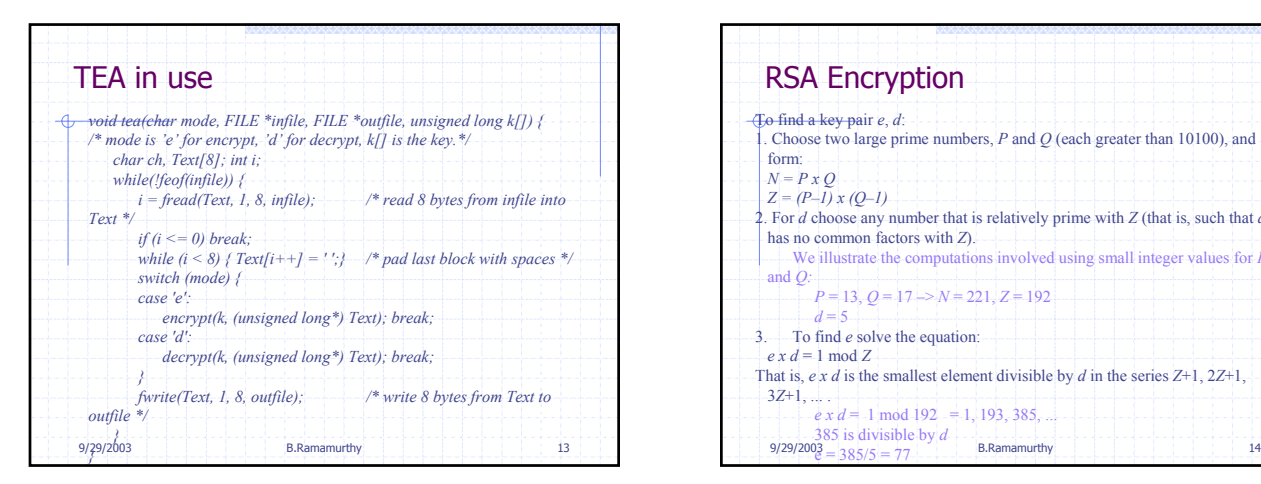

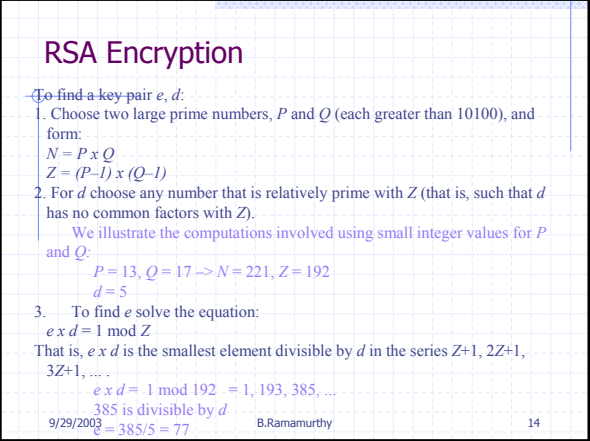

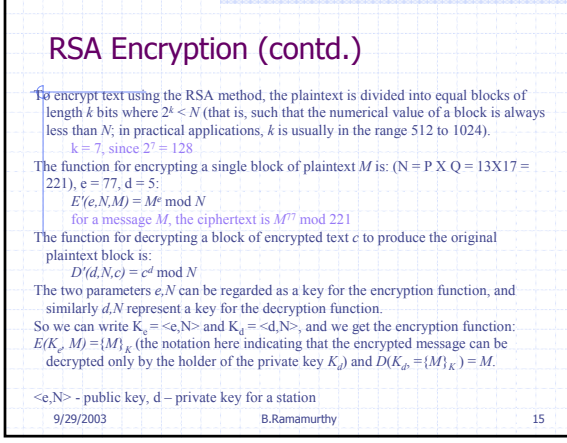

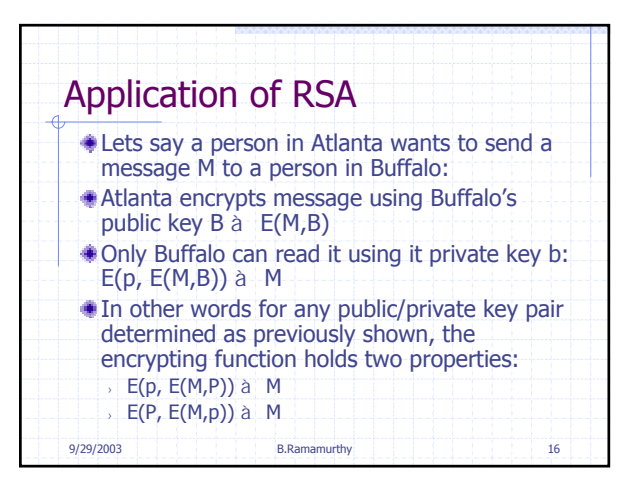

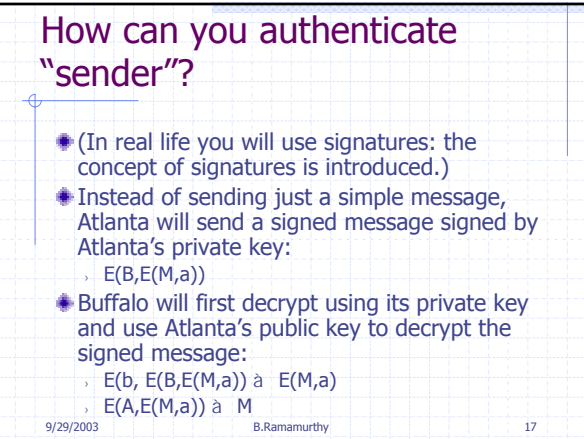

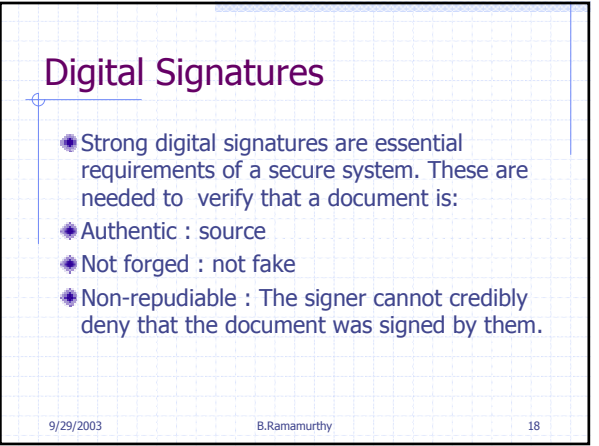
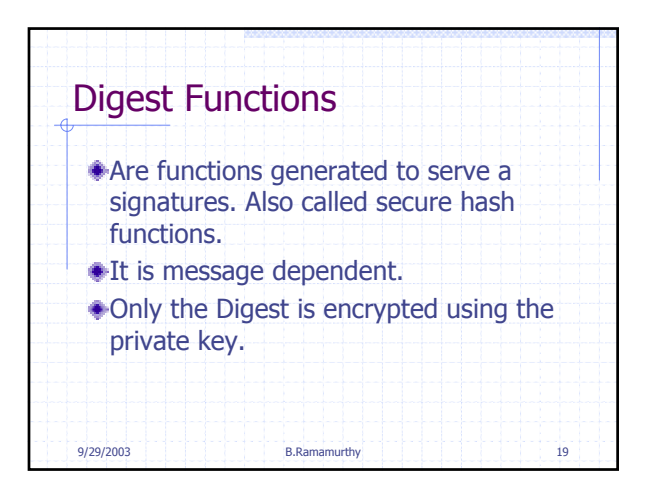

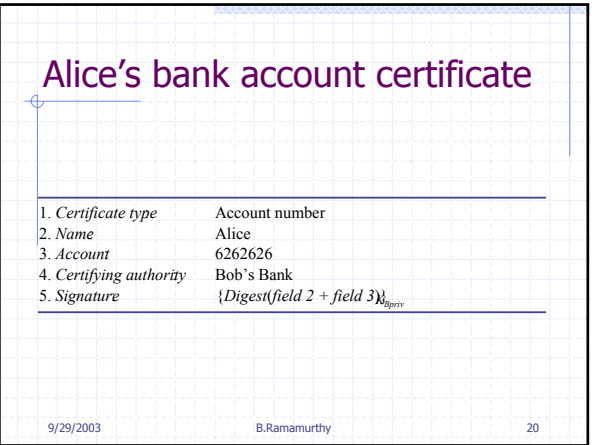

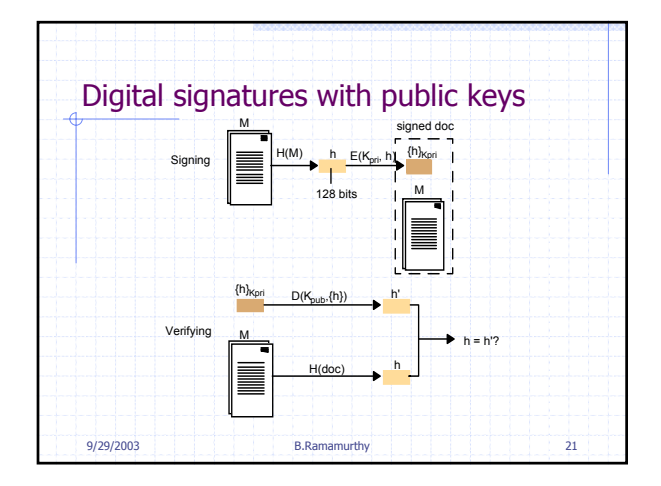

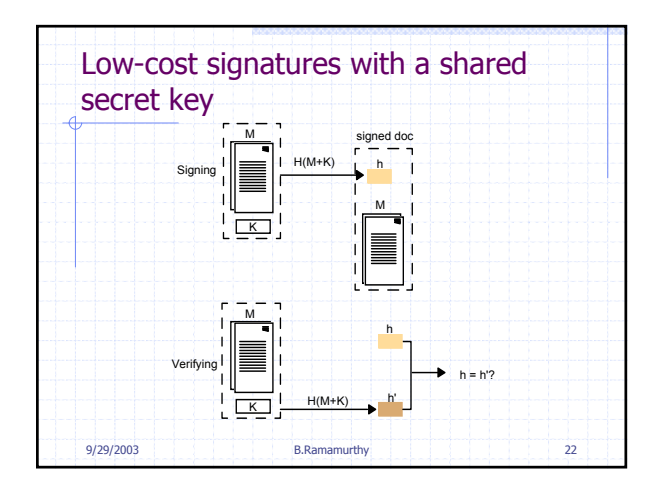

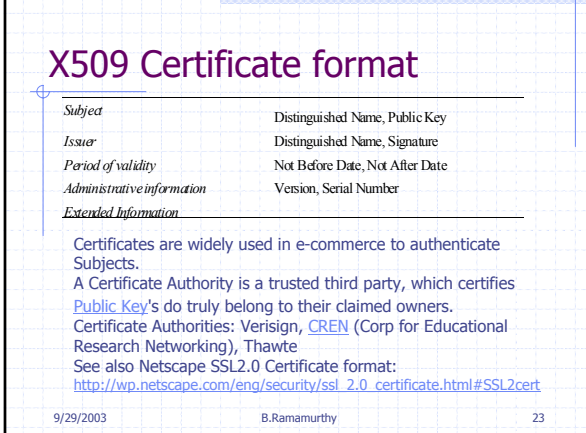

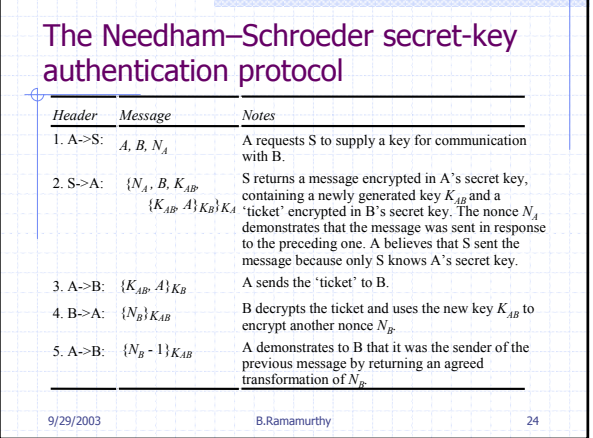

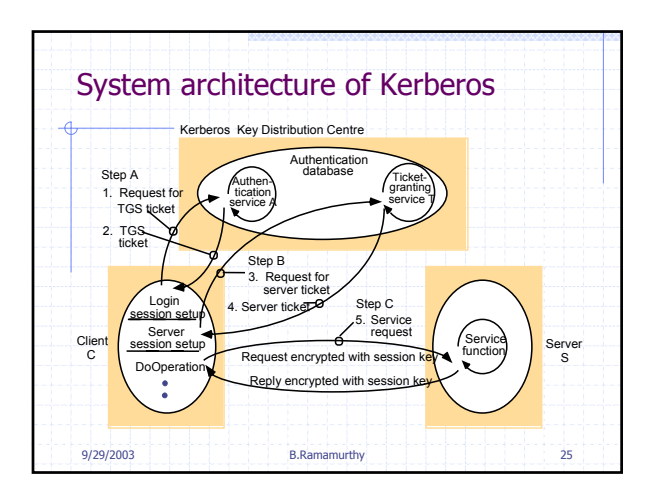

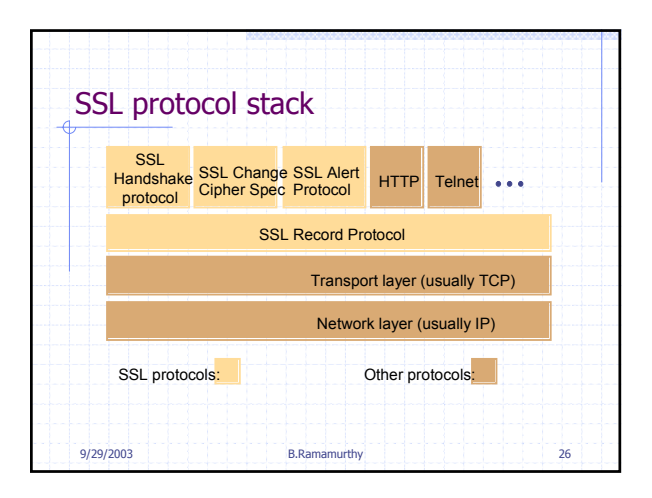

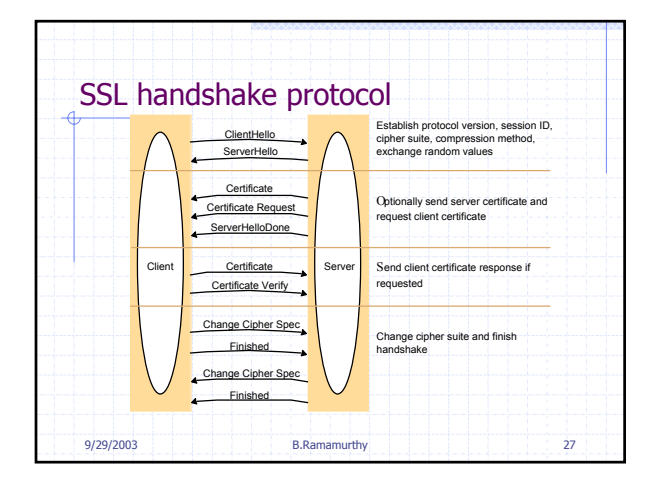

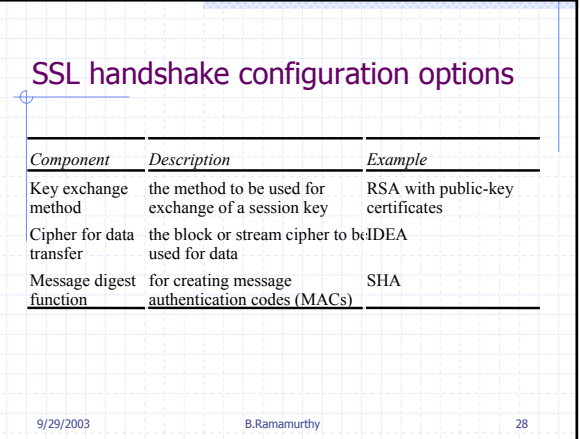

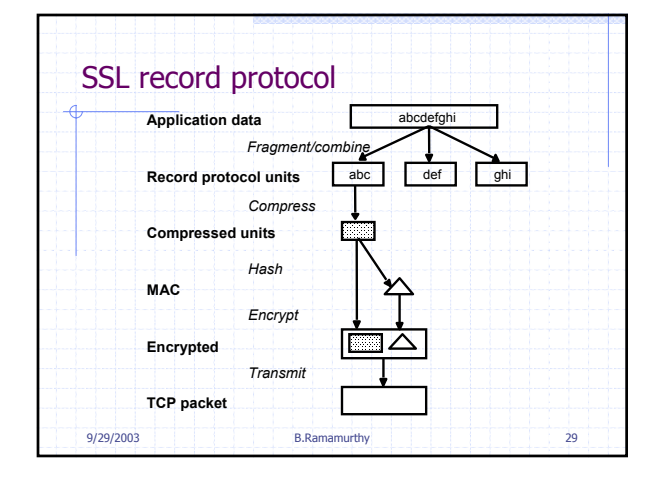

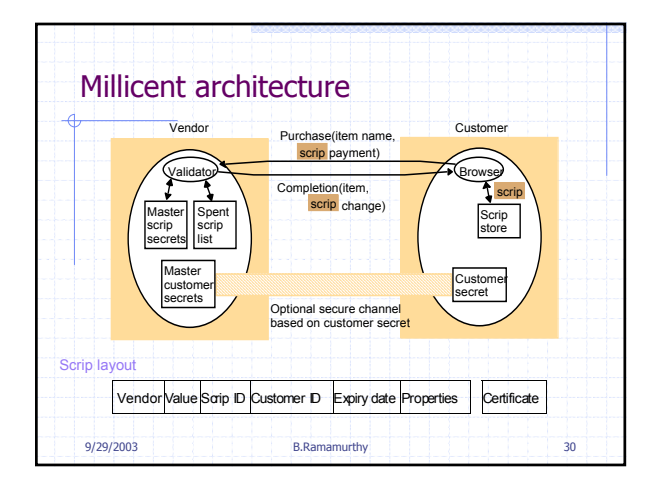

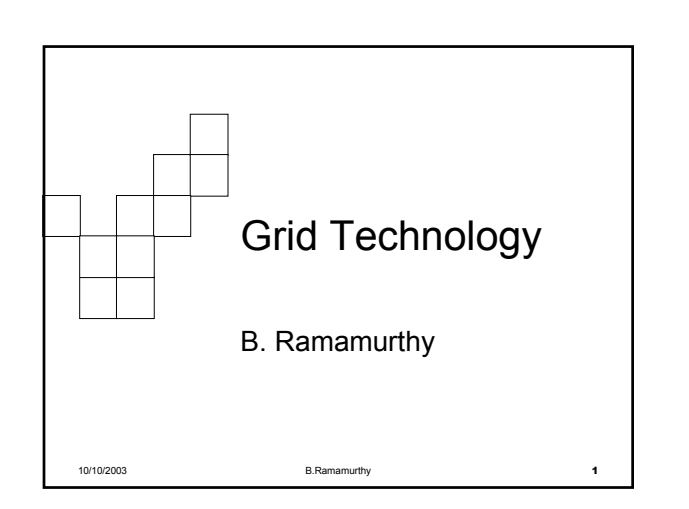

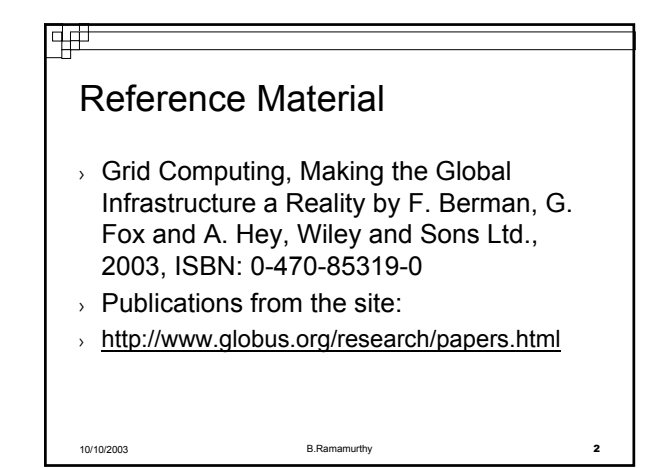

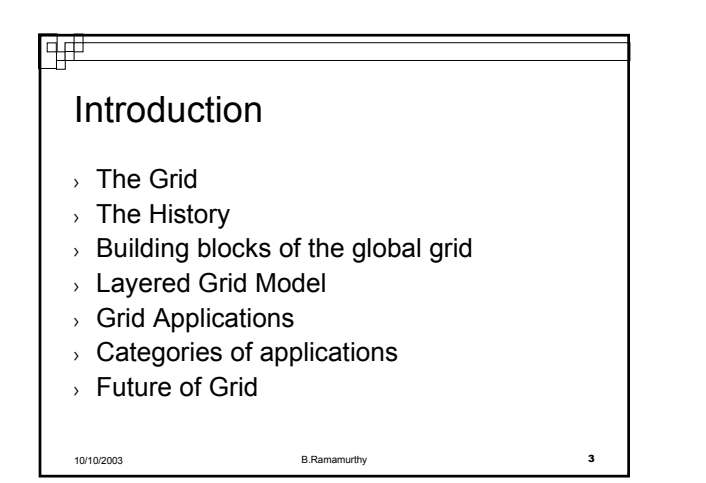

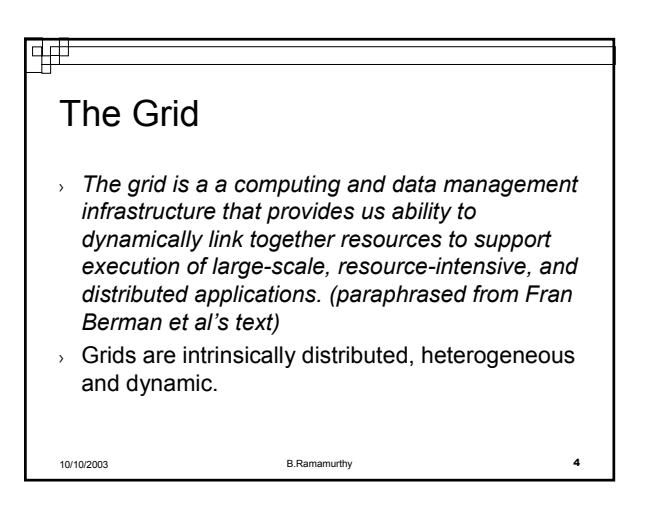

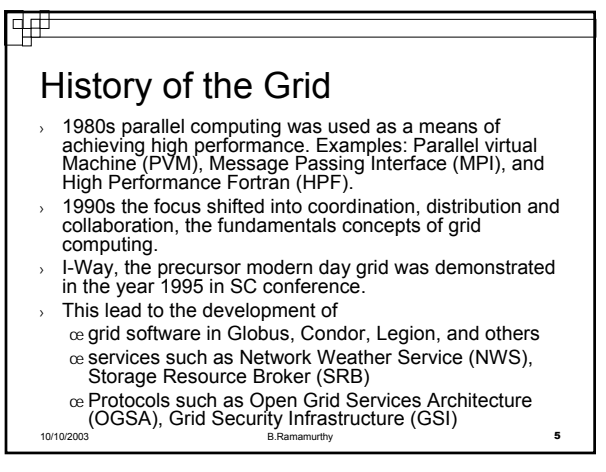

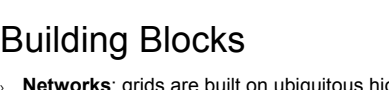

- **Networks**: grids are built on ubiquitous high-performance networks such as Internet2 Abilene, and intra-Europe GEANT network. Networks connect resources on the grid, such as the computers (nodes) and the storage.
- **Computational nodes**: Nodes are high performance parallel machines or clusters.
- **Infrastructure software**: This focuses on pulling together the network and the nodes and provides a development environment and execution platform for the applications.
- **Standards**: Development of key standards is critical for the successful management of the grid complexity. OGSA that provides the standard for the services on the grid is a fine example of such an effort.

10/10/2003 B.Ramamurthy 6

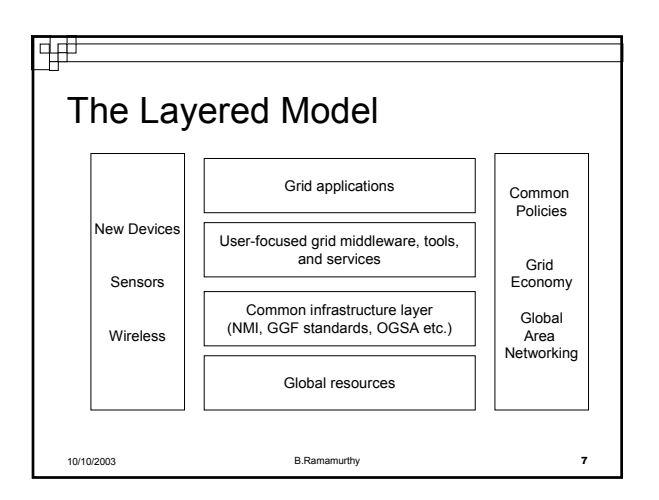

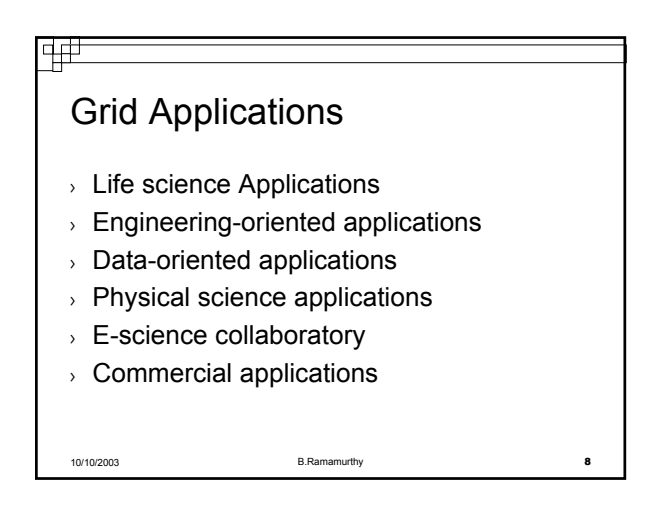

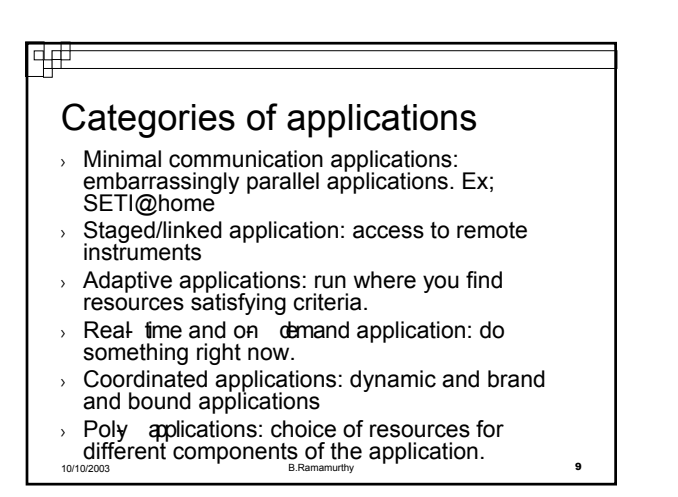

### Trends

- $\rightarrow$  Development of models of interaction between users and grid: Grid Computing environments and portals
- $\rightarrow$  Access technologies: non- computer means of access.
- Policies: grid resources are in different domains. Developing policies is a challenge.
- Grid economies: Building a business model around it is another interesting challenge.
- entertainment, health and other areas.<br>10/10/2003<br>10 Grid will serve as the enabling technology for a broad set of applications in science, business,

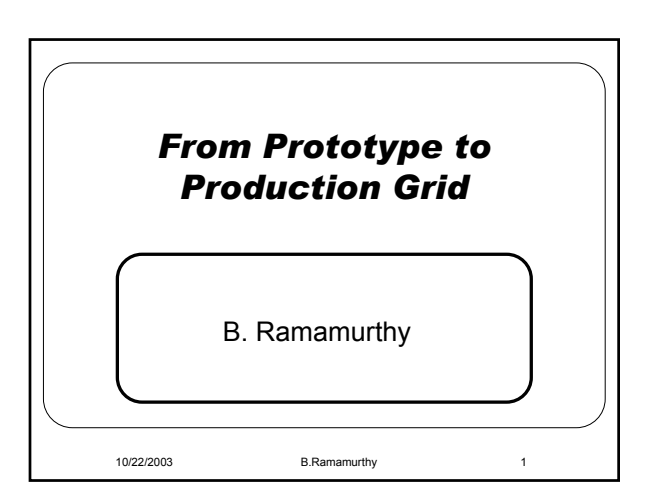

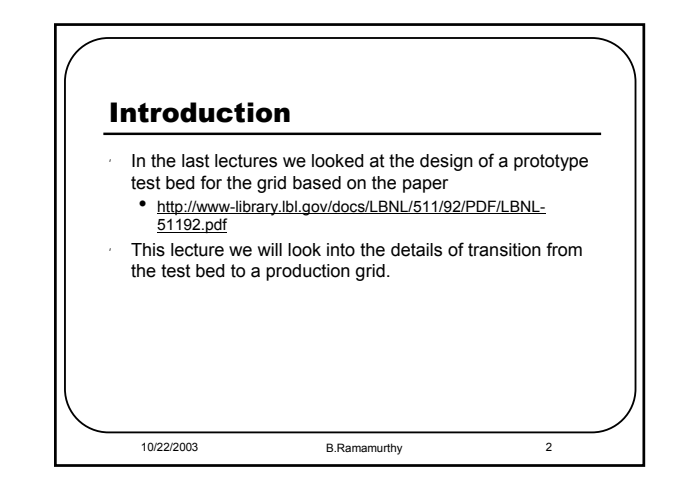

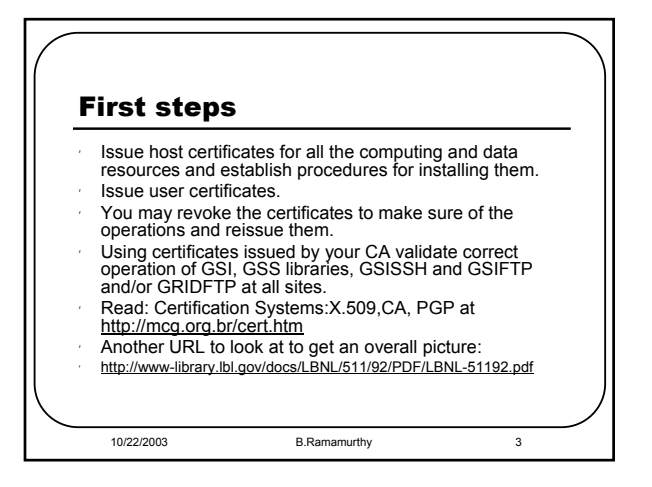

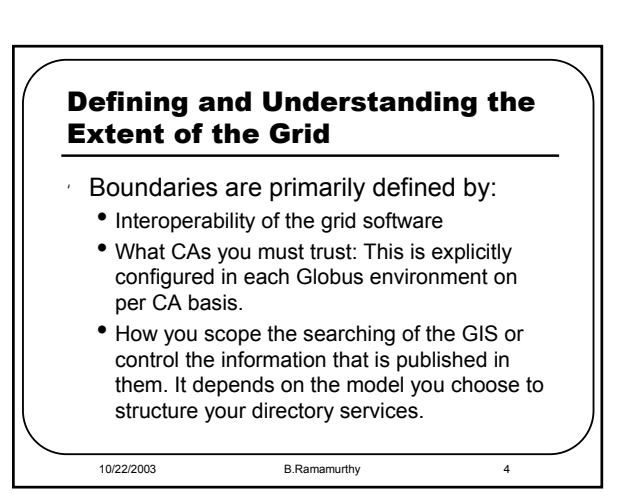

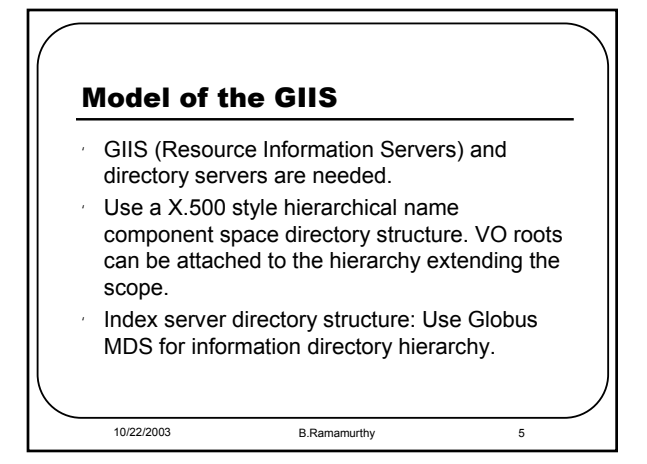

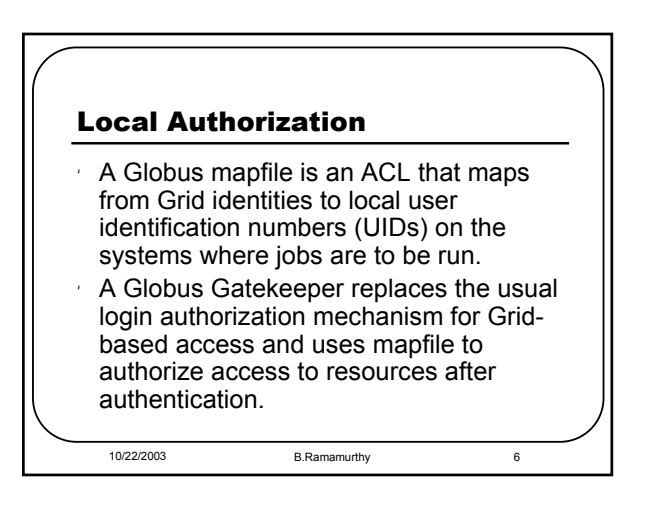

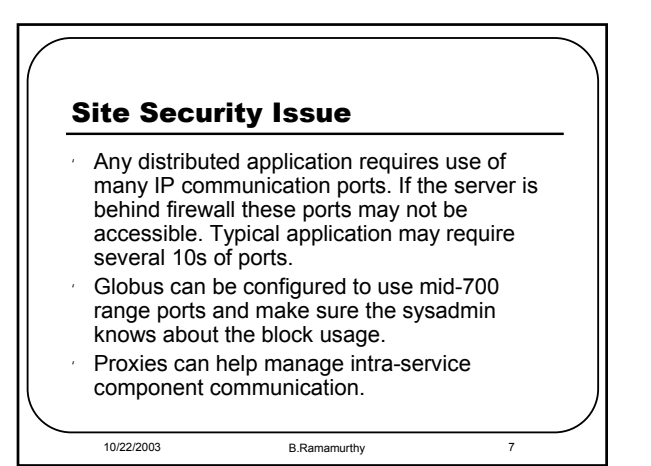

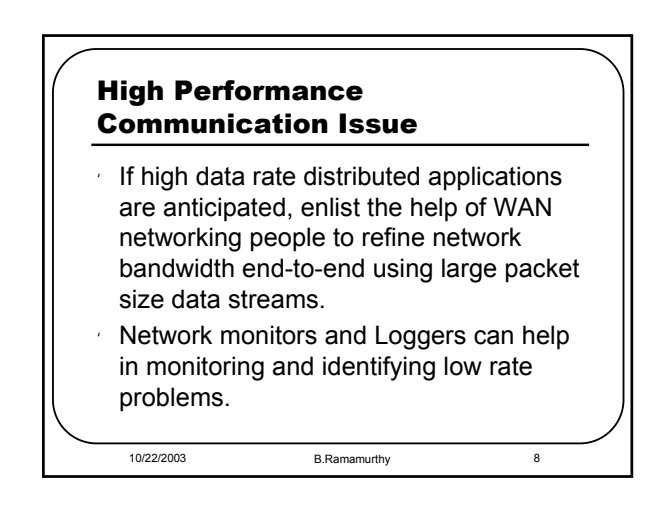

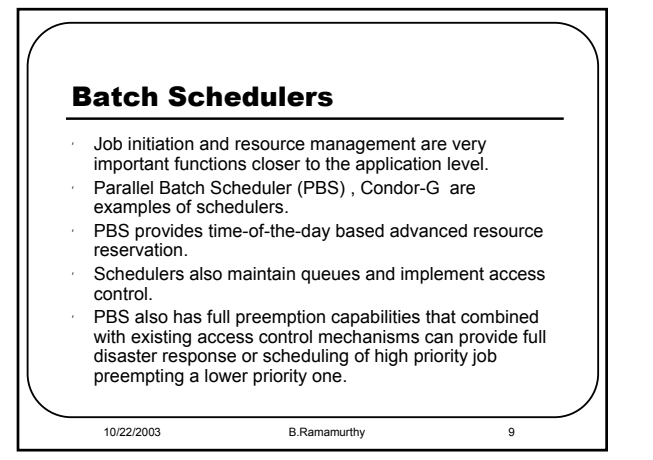

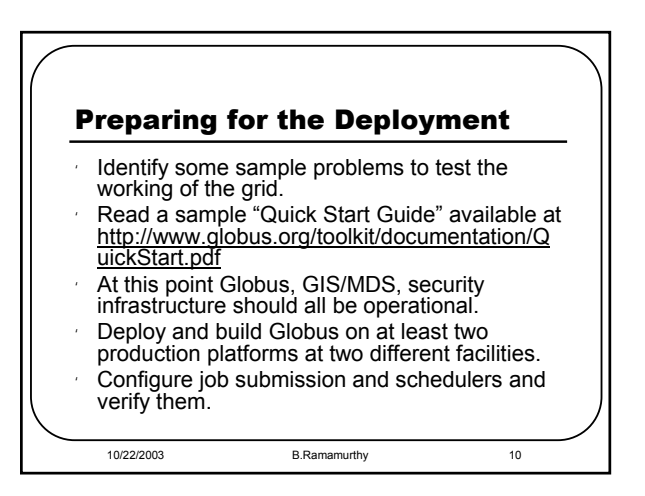

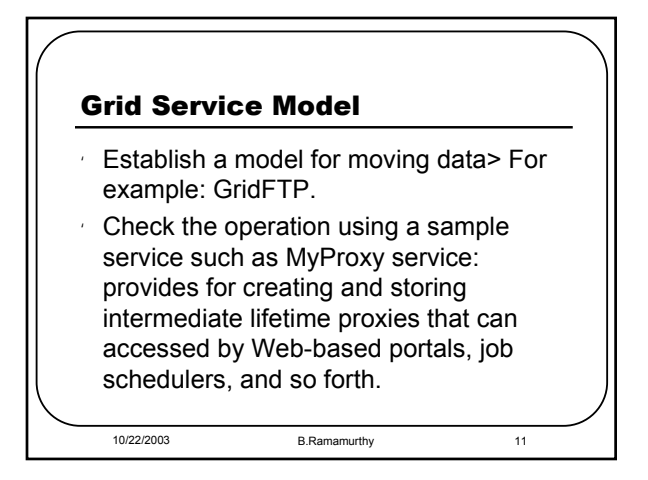

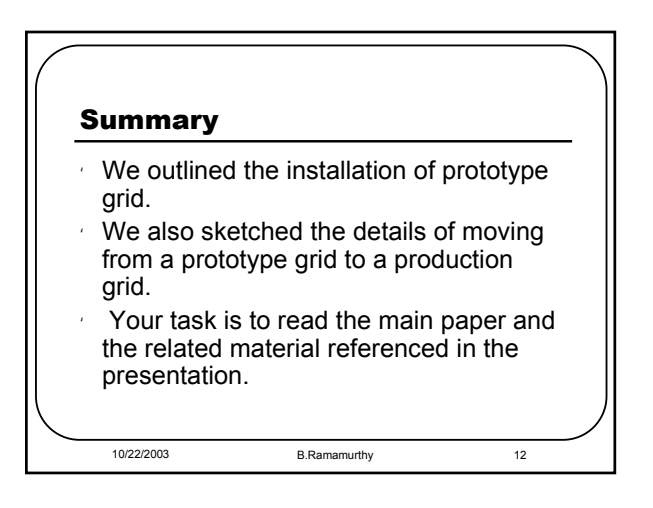

Globus User's Guide and Programmer's Guide:

- 1. User's guide tells you about the software and tools needed and how to install, configure and verify these.
- 2. Programmer's guide goes through the details of designing a service and implementing it.
	- a. Provide service interface
	- b. Generate Grid service support code
	- c. Implement the service
	- d. Deploy the service

More Details:

#### **a. Provide service interface:**

Two approaches:

interface in Java à generate WSDL interface

WSDL portType interfacea generate SOAP binding (Define it in gwsdl) (PortType is an element defined in WSDL that defines a set of operation and the messages needed for the operations).

### **b. Generate Grid Service Support Code:**

--All the tools for stub and support code generation are centered around generateWSDL and generateStubs.

--Ant task and xml batch files are provided to generate the required stub and code for hosting the service as an OGSI compliant Grid Service.

#### Bottom up:

--used when the service is available as legacy code in Java and we want to grid enable it.

Top down:

-- Used when service is in available in someother language other than Java and you want a Java implementation. Or when when a new grid service is defined. -- From GWSDL interface: Use GWSLD2WSDL tool to generate WSDL 1.1 portType, run generateBinding tool to generate wsdl:binding and wsdl:service parts for the portType definition; generateStubs for generating stubs.

#### **c. Implement the service:**

**--**See the Figure 2 Server Programming Model we discussed in the core white paper.

**--** Two approaches: Inheritance approach and Operation provider approach. **-**-Inheritance extends GridServiceImpl but is tightly coupled with the implementations in the container.

**-**- Operation Provide approach makes it easy to plug in various implementations at deployment time.

**-**- OGSI defined implementations of NotificationSource and Factory have been implemented as OperationProviders in the framework. These can be readily configured into the service using deployment descriptors.

- **-** QName : Qulaified name: conatins namespace and a name as in wsdl.
- **-** \* specifies all operations in a certain namespace

#### **d. Deploy the service:**

--write a deployment descriptor configuring your service

-- create a "gar" package of the configuration along with your implementation

-- deploy the gar package into a Grid service hosting env: from OGSA installation directory run the deploy command.

#### **e. Writing a client**

- 1. Get OGSiGridServiceLocator
- 2. Resolve GridServiceFactory
- 3. Resolve CounterServiceGridLocator
- 4. Make proxy/stub
- 5. Invoke operation on stub

# **Toward a Framework for Preparing and Executing Adaptive Grid Programs**

Ken Kennedy<sup>α</sup>, Mark Mazina, John Mellor-Crummey, Keith Cooper, Linda Torczon Rice University

Fran Berman, Andrew Chien, Holly Dail, Otto Sievert University of California, San Diego

Dave Angulo, Ian Foster University of Chicago

> Dennis Gannon Indiana University

Lennart Johnsson University of Houston

Carl Kesselman USC/Information Sciences Institute

#### **Abstract**

*This paper describes the program execution framework being developed by* the Grid Application Development Software (GrADS) Project*. The goal of this framework is to provide good resource allocation for Grid applications and to support adaptive reallocation if performance degrades because of changes in the availability of Grid resources. At the heart of this strategy is the notion of a* configurable object program*, which contains, in addition to application code, strategies for mapping the application to different collections of resources and a resource selection model that provides an estimate of the performance of the application on a specific collection of Grid resources. This model must be accurate enough to distinguish collections of resources that will deliver good performance from those that will not. The GrADS execution framework also provides a* contract monitoring *mechanism for interrupting and remapping an application execution when performance falls below acceptable levels.*

#### **Introduction**

 $\ddot{\phantom{a}}$ 

The recently-published volume *The Grid: Blueprint for a New Computing Infrastructure* [5] has established a compelling vision of a computational and information resource that will change the way that everyone, from scientist and engineer to business professional, teacher, and citizen uses computation [5,12]. Just as the Internet defines fundamental protocols that ensure uniform and quasi-ubiquitous access to communication, so the Grid

Ruth Aydt, Daniel Reed University of Illinois, Urbana-Champaign Jack Dongarra, Sathish Vadhiyar University of Tennessee Rich Wolski University of California, Santa Barbara

will provide uniform access to computation, data, sensors, and other resources. Grid concepts are being pursued aggressively by many groups and are at the heart of major application projects and infrastructure deployment efforts, such as NASA's Information Power Grid (IPG) [7], the NSF PACI's National Technology Grid [12] and Distributed Terascale Facility, the NSF's Grid Physics Network, and the European Union's EU Data Grid and Eurogrid projects. These and many other groups recognize the tremendous potential of an infrastructure that allows one to conjoin disparate and powerful resources dynamically to meet user needs.

Despite the tremendous potential, enthusiasm, and commitment to the Grid paradigm, as well as the sophistication of the applications being discussed, the dynamic and complex nature of the Grid environment poses daunting challenges. Few software tools exist. Our understanding of algorithms and methods is extremely limited. Middleware exists, but its suitability for a broad class of applications remains unconfirmed. Impressive applications have been developed, but only by teams of specialists [3, 4, 5, 6, 8, 9, 11].

Entirely new approaches to software development and programming are required for Grid computing to become broadly accessible to ordinary scientists, engineers, and other problem solvers. In particular, it must be relatively easy to develop new Grid applications. Currently applications are developed atop existing software infrastructures, such as Globus, by developers who are experts on Grid software implementation. Although many useful applications have been produced this way, this approach requires a level of expertise that

α Corresponding author: ken@rice.edu

will make it difficult for Grid computing to achieve widespread acceptance.

The *Grid Application Development Software (GrADS) Project* was established with support from the NSF Next Generation Software Program to help address this challenge. In the GrADS vision, the end user should be able to specify applications in high-level, domainspecific problem-solving languages and expect these applications to seamlessly access the Grid to find required resources when needed. Using such environments, users would be free to concentrate on how to solve a problem rather than on how to map a solution onto available Grid resources.

To realize this vision we must solve two fundamental technical problems. First, we must understand how to build programming interfaces that insulate the end user from the underlying complexity of the Grid execution environment without sacrificing application execution efficiency. Second, we must provide an execution environment that automatically adapts the application to the dynamically-changing resources of the Grid. To address this second problem, the GrADS project has designed an execution framework for adaptive Grid applications. The goal of this paper is to elaborate the design of this framework and the motivation behind it.

#### **The GrADS Framework**

Initial efforts within the GrADS project have demonstrated the complexity of writing applications for the Grid and managing their execution. To deal with this complexity, the GrADS project has adopted a strategy for program preparation and execution that revolves around the idea that a program must be *configurable* to run on the Grid. To be configurable in the sense intended by GrADS, a program must contain more than just code—it must also include a portable strategy for mapping the program onto distributed computing resources and a mechanism to evaluate how well that mapped program will run on a given set of resources. The notion of a *configurable object program* is thus at the heart of the GrADS execution framework. Later in this paper, we will discuss tools to help construct mapping strategies and performance models that are part of the configurable object program. For now, we will simply assume that these components exist in executable form.

Once a configurable object program, plus input data, is provided to the GrADS execution system, there must be a process that initiates the resource selection, launches the problem run, and sees its execution through to completion. In the GrADS execution framework, the *Application Manager* is the process that is responsible for these activities—either directly or through the invocation of other GrADS components or services. In this scenario, individual GrADS components only need to know *how* to

accomplish their task(s); the question of *when* and with *what* input or state becomes the Application Manager's responsibility.

The application launch and execution process is illustrated in Figure 1. We will step through this process discussing the role of each component in the execution launch sequence.

#### **Application Execution Scenario**

A Grid user, or a problem solving environment (PSE) on behalf of the user, provides source code (which may be annotated with resource selection or run-time behavior information) or a handle to an existing IR Code object previously created for the user. This is given to a component called the *Builder*, which is the part of the program preparation system responsible for producing a configurable object program (COP). An overview of how the Builder accomplishes its task will be provided in a later section.

The Builder will construct any required objects and return a handle to a configurable object program, which includes the IR Code, the mapping strategy (or *Mapper)*, and the performance model, which we will refer to as the *Resource Selection Evaluator (RSE)*. In addition, the Builder will provide a model of the resource space needed for execution of the application. This is called an *Application Abstract Resource and Topology (AART) Model*. An AART Model provides a structured method for encapsulation of application characteristics and requirements in an input-data-independent way. This information is in the form of a collection of descriptive and parametric resource characteristics along with a description of the topology connecting these resources. The purpose of the AART Model is to kick-start the resource selection process and to provide part of the information needed by the Mapper and the Resource Selection Evaluator.

Next, the user starts the Application Manager. This may be a standard GrADS Application Manager or a specialized manager designed by the user. The Application Manager needs the handle to the COP, I/O location information, the problem run size information (specifically, information to allow calculation of memory requirements), plus any desired resource selection criteria and other run-specific parameters desired or required.

The Application Manager retrieves the pieces of the COP. The AART Model is combined with the problem run information, resulting in the Resource Selection Seed Model. This produces the preliminary state necessary for the Mapper and the Resource Selection Evaluator to start being useful.

Once these components are available, the application manager invokes the *Scheduler/Resource*

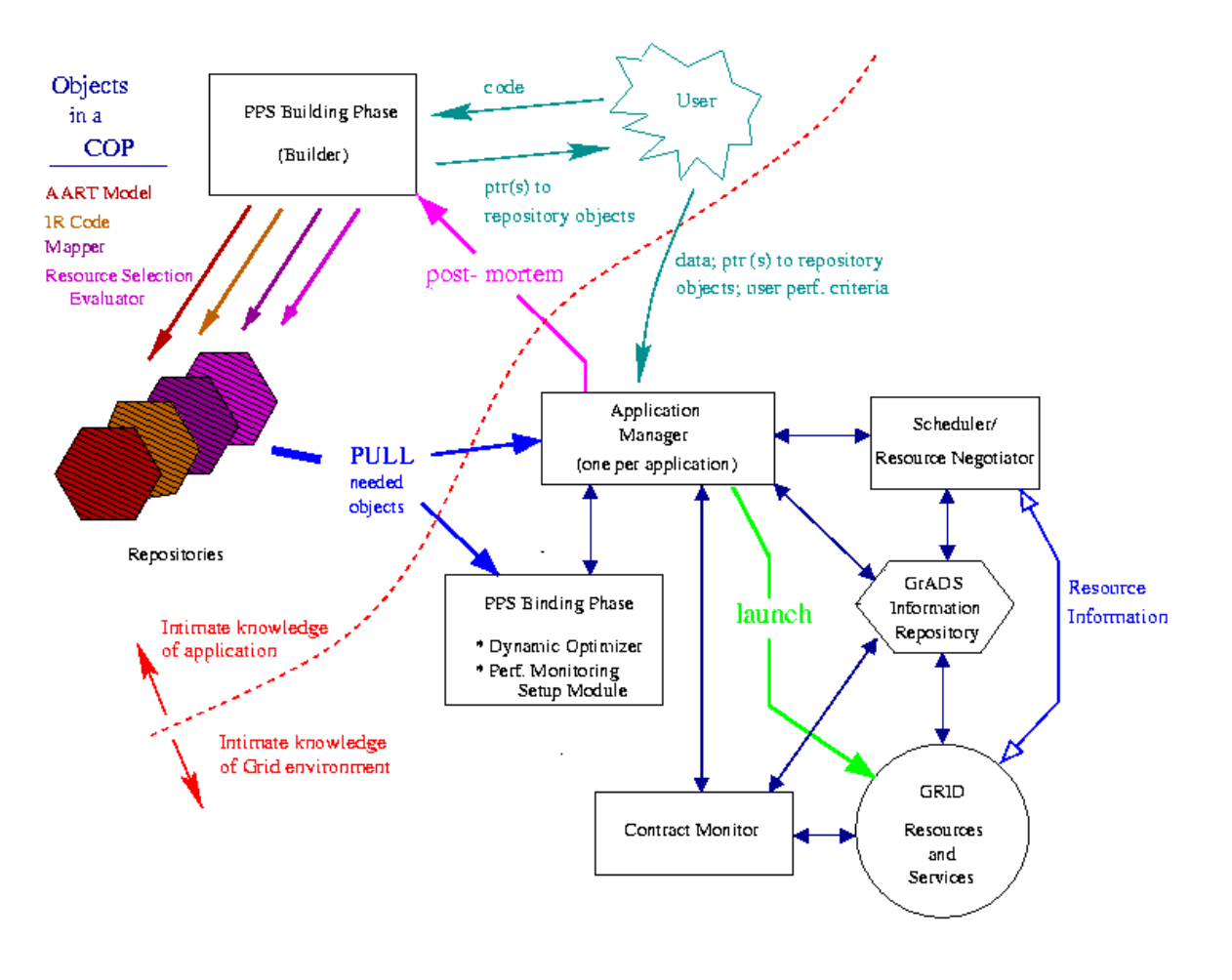

**Figure 1: The GrADS Application Launch and Execution Process**

*Negotiator (S/RN)* and provides it with the Resource Selection Seed Model. The Scheduler/Resource Negotiator is the component responsible for choosing Grid resources appropriate for a particular problem run based on that run's characteristics and organizing them into a proposed virtual machine. In GrADS, the S/RN is basically an optimization procedure that searches the space of acceptable resources looking for the best fit according to the application's needs as determined by using the Resource Selection Evaluator as an objective function.

The Scheduler/Resource Negotiator then invokes the Grid Information Service to determine the state of Grid resources and determine what resources are available that satisfy the characteristics required by the Resource Selection Seed Model. In other words, the Resource Selection Seed Model defines a feasible resource space for application execution. Once sets of feasible sets of

resources are identified, they are organized into a collection according to the proposed Grid virtual machine. The Scheduler/Resource Negotiator then searches the collection of feasible sets of resources to find the one with the best performance on the given application, using the Resource Selection Model provided by the Application Manager as the objective function.

Once a collection of resources has been identified, the Application Manager begins the launch sequence. First, it stores state (basically a checkpoint) on the impending problem run (i.e. application  $+$  data) in the GrADS *Program Execution System (PES) Repository*, which is used to keep track of where each component of the application is executing and provide sufficient information to restart the application in the case of a catastrophic component failure. The Application Manager then invokes the *Program Preparation System (PPS)*

*Binding Phase*, passing it the COP handle, selected virtual machine, and the user's run-time information.

The PPS Binding Phase invokes the Mapper to perform the actual data layout and creates optimized binaries using a component called the Dynamic Optimizer, which performs tailoring of the program components to the specific computational resources on which they will run. The Binding Phase also inserts monitoring sensors needed by the performancemonitoring component of the execution environment, which is referred to as the *Contract Monitor*. The Contract Monitor is responsible for identifying egregious violations of the performance assumptions that led to the original resource mapping and initiation a reallocation of resources if necessary. The definition of what sensors are needed is provided by the Performance Monitoring Setup Module, which is invoked from within the PPS Binding Phase.

For some Grid-aware libraries, the PPS Binding Phase may need to arrange for dynamic linking to prebuilt libraries for specific platforms. Handles to the optimized problem run binaries are passed back to the Application Manager, which again checkpoints its state to the GrADS PES Repository.

The Application Manager starts the Contract Monitor and then launches the binaries by invoking the GrADS Launcher, a service that is constructed on top of the Globus middleware layer. While the Contract Monitor is initializing, code inserted by the PPS in the application binaries may be positioning data on the resources making up the virtual machine.

As the code runs, the Contract Monitor gathers sensor data and uses the contract monitoring performance model(s) and violation thresholds provided by the Performance Monitoring Setup Module to determine if the application is delivering an acceptable level of performance. In addition, the Contract Monitor may try to make some determination of the cause of the poor performance. It reports its findings, together with summary monitoring information, to the Application Manager.

The evaluation of acceptable levels of performance and determination of the cause of violations is the shared responsibility of the Contract Monitor Component and the Application Manager, with the final decision to signal a violation coming under the domain of the Application Manager. The distribution of the decision making effort between the components will vary as appropriate for the given application structure, contract monitoring performance model granularity, and violation type.

Concurrently, the Contract Monitor output, as well as the original sensor output, can be archived for later use to refine models, adjust thresholds, or guide future executions. In addition, the application, Contract Monitor, and Application Manager may adjust the contract monitoring performance models and violation thresholds throughout the application lifetime in response to evolving application patterns and resource volatility.

If the Application Manager determines that the application is not making reasonable progress (or alternately, if the system becomes aware of more suitable execution resources), the *Rescheduler* is invoked. Using knowledge of the current execution, the Rescheduler determines the best course of action in order to improve progress. Examples of rescheduling actions are replacing particular resources, redistributing the application workload/tasks on the current resources, and adding or removing resources; or doing nothing (continuing execution with the current VM).

If the Rescheduler constructs a revised VM, the Application Manager builds new optimized executables, checkpoints the application, reconfigures and re-launches the application. The application reads in the checkpoint information and continues program execution. Once the application finishes, the Application Manager makes certain that the relevant collected performance data is fed back (i.e. archived) into the Program Preparation System and shuts down the Contract Monitor.

#### **Constructing Configurable Object Programs**

Clearly, for this execution scenario to work, we must have a reasonable performance model and mapping strategies for each application. In fact, the performance model depends on a preliminary mapping provided by the mapping strategy, so these two components are intimately tied together. In our preliminary research [10], we discovered that performance models for nonhomogeneous collections are extremely difficult for even sophisticated developers to construct.

As a result, we have adopted a strategy of providing within the program preparation system a collection of components and tools to assist in the development of the requisite performance models and mapping strategies. These tools will use three general strategies for constructing reasonably accurate performance models:

- 1. Expert knowledge about performance of components, particularly on different classes of homogeneous parallel processors.
- 2. Trial execution to determine run times of important components, with estimates of communications costs based on information from the Grid Information Service.
- 3. Integration of whole-application performance models from accurate models for individual components, based on the topology of the application.

The design and evaluation of these tools is a subject of ongoing research. However, our preliminary studies

indicate that there is strong promise that these three strategies can combine to provide enough accuracy to make the resource selection process effective [1,10].

#### **Project Status**

Preliminary versions of the execution model described in this paper have been prototyped in the context of two demonstration applications: ScaLAPACK [10] and Cactus [1]. We are currently working toward an implementation that includes generic versions of these components that can be used with any configurable object program.

#### **Bibliography**

- 1. G. Allen, D. Angulo, I. Foster, G. Lanfermann, C. Liu, T. Radke, E. Seidel, and J. Shalf. The Cactus Worm: Experiments with Dynamic Resource Discovery and Allocation in a Grid Environment. *International Journal of High Performance Applications and Supercomputing* 15(4), Winter, 2001.
- 2. F. Berman, A. Chien, K. Cooper, J. Dongarra, I. Foster, D. Gannon, L. Johnsson, K. Kennedy, C. Kesselman, J. Mellor-Crummey, D. Reed, L. Torczon, and R. Wolski. The GrADS Project: Software Support for High-Level Grid Application Development. *International Journal of High Performance Applications and Supercomputing* 15(4), Winter, 2001.
- 3. T. DeFanti, I. Foster, M. Papka, R. Stevens, and T. Kuhfuss. Overview of the I–WAY: Wide--Area Visual Supercomputing. *The International Journal of Supercomputer Applications and High Performance Computing* 10(2):123–130, Summer/Fall 1996.
- 4. I. Foster, J. Geisler, W. Nickless, W. Smith, and S. Tuecke. Software Infrastructure for the I–WAY Metacomputing Experiment. To appear in *Concurrency: Practice & Experience*.
- 5. I. Foster and C. Kesselman, editors. *The Grid: Blueprint for a New Computing Infrastructure*. Morgan Kaufmann, San Francisco, 1998.
- 6. E. Gabriel, M. Resch, T. Beisel, and R. Keller. Distributed Computing in a Heterogenous Computing Environment. In *Proc. EuroPVMMPI'98*. 1998.
- 7. W. E. Johnston, D. Gannon, and B. Nitzberg. Grids as Production Computing Environments: The Engineering Aspects of NASA's Information Power Grid. In *Proceedings of the 8th IEEE Symposium on High-Performance Distributed Computing (HPDC),* IEEE Computer Society Press, 1999.
- 8. T. Kimura and H. Takemiya. Local Area Metacomputing for Multidisciplinary Problems: A Case Study for Fluid/Structure Coupled Simulation. In *Proc. Intl. Conf. on Supercomputing*, pages 145– 156. 1998.
- 9. P. Lyster, L. Bergman, P. Li, D. Stanfill, B. Crippe, R. Blom, C. Pardo, and D. Okaya. CASA Gigabit Supercomputing Network: CALCRUST Three– Dimensional Real–Time Multi–Dataset Rendering}. In Proceedings of Supercomputing '92, Minneapolis, Minnesota, November 1992 (Poster session).
- 10. A.Petitet, S.Blackford, J.Dongarra, B.Ellis, G.Fagg, K.Roche, and S.Vadhiyar. Numerical Libraries and the Grid: The GrADS Experiment with<br>ScaLAPACK. International Journal of High ScaLAPACK. *International Performance Applications and Supercomputing* 15(4), Winter, 2001.
- 11. T. Sheehan, W. Shelton, T. Pratt, P. Papadopoulos, P. LoCascio, and T. Dunigan. Locally Self Consistent Multiple Scattering Method in a Geographically Distributed Linked MPP Environment. *Parallel Computing* 24, 1998.
- 12. R. Stevens, P. Woodward, T. DeFanti and C. Catlett. From the I–WAY to the National Technology Grid. *Communications of the ACM* 40(11): 50–60, November 1997.

### **CSE 4/586 Distributed Systems Fall2003 Project 1: Designing and deploying a Web Service**

### **Purpose:**

- 1. To understand the components, the core technologies, the architecture and the protocols enabling a Web Services-based distributed system.
- 2. To design and implement a Web Service.
- 3. To understand the elaborate and complex process of preparing and deploying a remote service.

### **Preparation before lab:**

1. Read and study the Web Services architecture and the associated protocols: http://www.w3.org/2002/ws/

There is another article available as a first chapter of the Web Services tutorial offered by Sun Microsystems at http://java.sun.com/webservices/tutorial.html

2. Learn how to use the XML-based build tool Ant at http://ant.apache.org/

3. Understand the role of deployment descriptors. The deployment descriptors are XML files used to configure runtime properties of an application thus relieving application to deal only with the programmatic details. A simple reading on deployment descriptors can be found at

http://www.systinet.com/doc/wasp\_jserver/waspj/deployment\_descriptors.htm

4. Learn to use the application interface to the Oracle database using embedded SQL and JDBC.

5. Finally, you must have a clear understanding of a client-server system operation.

### **Web Services Technology:**

Web Services technology provides a standard means (SOAP, XML over HTTP) of buidling a distributed system over the Internet. In simple terms, it provides a means for a sophisticated remote procedure call. The sophistication arises out of the elegant mechanisms it supports for enabling (i) various transparencies (platform, language, and hardware) (ii) application to application data exchange and interoperability, and (iii) composability of complex web services from a set of simple web services.. The significant difference between the regurlar HTTP-based technologies and Web Servcies is the standardization realized through the XML and SOAP. Web Services Definition Lanaguage (WSDL) is an important standard supported that allows for standard definition of services. All these make Web Services technology ideally suited for largescale enterprise level application integration.

Web Servcies specification is defined by World Wide Web (W3) consortium in terms of (i) Web Servcies architecture requirements, (ii) Web Services architecture, (iii) Web Services glossary, and (iv) Web Services architecture usage services. Many vendors including Sun Microsystems (Sun One) and Microsoft (.net) have frameworks for building and deploying Web Services.

#### **Assignment:**

Build a multi-tier distributed system comprising two major sub-systems (i) an RMI and simple data acquisition system and (ii) a Web Services based web application processing and serving the data collected. The two sub-systems are loosely coupled via a database. The block diagram of the system you will implement is given in Figure 1. The RMI part of the project is adapted from the Weather service problem described in the fourth edition of *Java: How to Program?* By Deitel and Deitel.

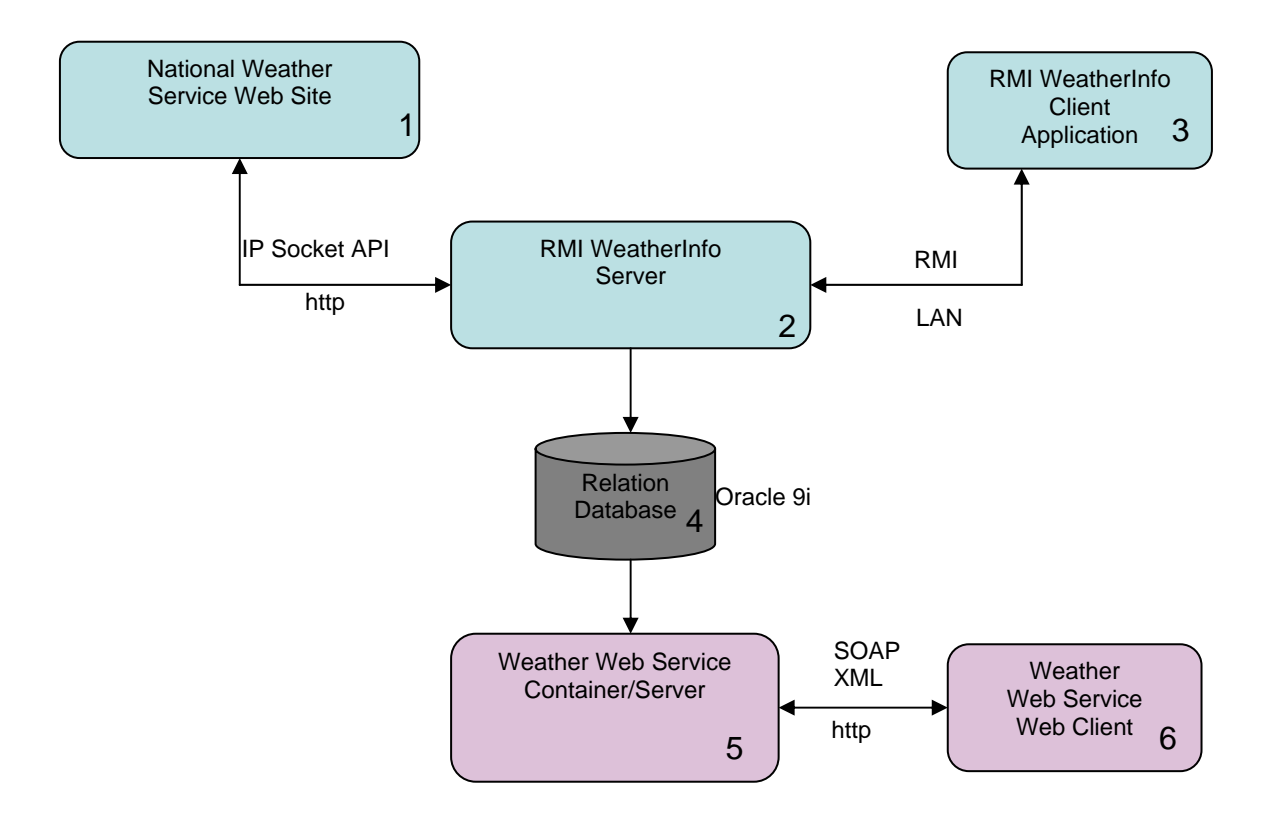

**Figure 1: System Architecture of the Weather Service** 

The national weather bureau updates the weather conditions at various cities once every day on its web site (box 1 in Figure 1) at http://iwin.nws.noaa.gov/iwin/us/traveler.html . The RMI Server (box 2) streams in the page and parses it for the relevant data and stores it in a persistent storage. (The details of the RMI and existing code base and a simple frame work were discussed during the lecture and are available at http://www.cse.buffalo.edu/gridforce/courses.htm) The persistent storage in the sample code is a simple file and the data stored is just the weather data for one day. You are required to update the code to accumulate the data for a period of over at least 1 week (or

any 7 days). The data collected will be stored in a relational data base (box 4) on Oracle 9i. The daily data in the sample code is served to an RMI client (box 3) which simply renders the ASCII data provided by the weather bureau in the form of visually appealing graphics.

In the Web Services part of the system in Figure 1, the data collected in the data base will be processed by the server (box 5) for such information as average temperature for a given city, and the temperature for a particular date for a city. The Web Services client (box 6) will be able to query the server for various information related to the data collected. Your task is to design and implement the complete Web Services-based system indicated by boxes 4, 5 and 6 of Figure 1.

#### **Project Implementation Details and Steps:**

- **1. Getting used to building client-server systems**: When you implement a simple client side application program there are just two steps involved: compile and execute the code. In a client-server system, you will have to take care of the server side as well as the client side. On the server side, you will compile the code, generate stubs or proxies using special compilers, deploy the service, register and publicize the service for the clients to use. On the client side you will prepare the client code with appropriate stubs, and during excution lookup the service needed and use it. To understand the process study the RMI-based system code and implementation. Deploy it and make sure it works and you understand the various operations. You will notice that besides simple compile and execute, configuration and deployment of a service are important issues to be reckoned with.
- **2. Working with the relational database and embedded SQL:** In this project you will store the data in a relational table and access it using SQL statements embedded in Java lanaguage. Work on a simple java program to refresh your knowledge about accessing the Oracle database. See http://www.cse.buffalo.edu/local/Consulting/Orcale.html for examples and access details.
- **3. Building systems using build tools such as Ant:** In order to tackle complexities in configuration and deploying server-side applications, you will need to use special build tools. Apache Ant is a XML-based build tool which similar to "make" utility that most of you are familiar with. This topic will be covered during the recitation this week. Work on simple files to familiarize yourself with the Ant build tool.
- **4. Study and understand the Web Services building and deployment details:**  For the Web Servcies part we will use the Sun Microsystems implementation of the Web Servcies specification. We have a version of the HelloWorld (in Web Services) available at /projects/bina/cse486. This will provide framework to develop your Web Services client-server system. It has clear directory structure

which your are expected to follow. It has the source code for the server and the client, a build file and a configuration file in XML. Copy the code WSSample.tar into your project space. Unzip it, build the server and deploy the server. Build the client which is a web application and access the service provided by the server. For this step you need to download and install JWSDP 1.2 http://java.sun.com/webservices/downloads/webservicespack.html

- **5. Design, implement and test your weather Web Service:** Using the frame work given in the Step 4 above design the Web Service for dispensing and answering user queries about the weather information of various cities. This is expected to be the most time consuming part of the project due to the novelty of the topic.
- **6. Deploy the integrated system:** The various components listed above were deployed and tested individually. In this step you will run the entire integrated system. The RMI part can be scheduled to acquire data once a day to update the database that will be used by the Web Service part.

### **Submission Details:**

Create a project1 directory and use that as the working space. Let the code directory tree be located in this directory. Let the design be represented by an integrated class diagram and presented in a file project1.pdf. Provide internal documentation using javadoc style comments. You will create a README file and also a file that contains the questions and answers for the questions pertaining to the topic of the project that will be given to your later.

Zip the project1 directory and submit the resulting zip file, project1.zip. Making sure that you current directory contains your project1 directory, you can create this file as follows: zip -r project1.zip project1

Use the electronic submission program that corresponds to your section. For instance students in section A will submit by typing

submit\_cse486 proejct1.zip at the Unix prompt.

#### **Due Date: 10/10/2003 by midnight.**

### **Project 2 A Simple Java-based Framework for Grid Computing Fall2003 Based on http://www.javaworld.com/javaworld/jw-04-2003/jw-0425-grid.html**

### **1. Introduction**

Grid computing is a natural evolution of the information infrastructure successfully realized using the Internet. It provides an infrastructure for the flow of services by exploiting the vast pool of resources networked by the Internet. Early beginning of the grid computing can be observed in the  $\frac{SETI(\hat{a})}{\hat{b}}$  project. Currently many toolkits such as Globus Toolkit 3.0 and Condor 6.5.5 are available to implement the grid framework. However these frameworks are production-quality and are quite complex for us to understand, deploy and take apart to study and experiment with the code. (For example, in the CSE421 Operating Systems course we can study, understand and extend the code whereas with a complete Unix BSD or Solaris you may not be to do as easily.) So we have decided to let you build a minimal grid framework based on the article "A do-ityourself framework for grid computing" by Anthony Karre in Java World. Our focus in this project will be on the client-side of the grid computing (though we will run a server). The framework given in paper satisfies the following grid requirements:

- 1. Machine independence (The paper uses Java, Apache Tomcat servlet container and Apache Axis SOAP implementation)
- 2. Secure and scalable infrastructure achieved through the use of SOAP-based Web services for client-server communication.
- 3. Task abstraction achieved through the use of jar files, and Java classloader. A classloader capable of identifying and executing an arbitrary Java class is also provided.

### **In this project we will use** *SOAP with Attachments API for Java* **(SAAJ) instead of the Apache Axis.**

### **2. Purpose (Goal of the Project)**

Implement a simple framework for the grid clients to retrieve, load and execute a specified task given the Jar file of the job submitted to the grid. The client will also return at a later time a representative result of the execution to the server. The executing task could use another webservice to submit the result to the server.

#### **3. Technology Requirements**

Java 2 platform standard edition (J2SE 1.4.1 or later), Apache Tomcat servlet container, SAAJ, and JAX-RPC based webservices.

### **4. Assignment**

#### **4.1 Architectural Model**

The block diagram of the overall system is given Figure 1. Computing task is submitted to the grid server as a JAR file with the manifest indicating the task thread. The client

side contains a main class and a custom classloader. The client side operations are as follows:

- 1. The main class instantiates the custom classloader.
- 2. The custom classloader uses a SOAP service to fetch the JAR file containing the task thread classes. The JAR file stored locally upon retrieval.
- 3. Then the main client class uses the classloader to load and instantiate the primary compute thread identified by the manifest in the JAR file.
- 4. The compute thread is then started by the main class.
- 5. The result of the computation is returned to the server using other methods such as Webservices. (Observe that server and client are loosely coupled.)

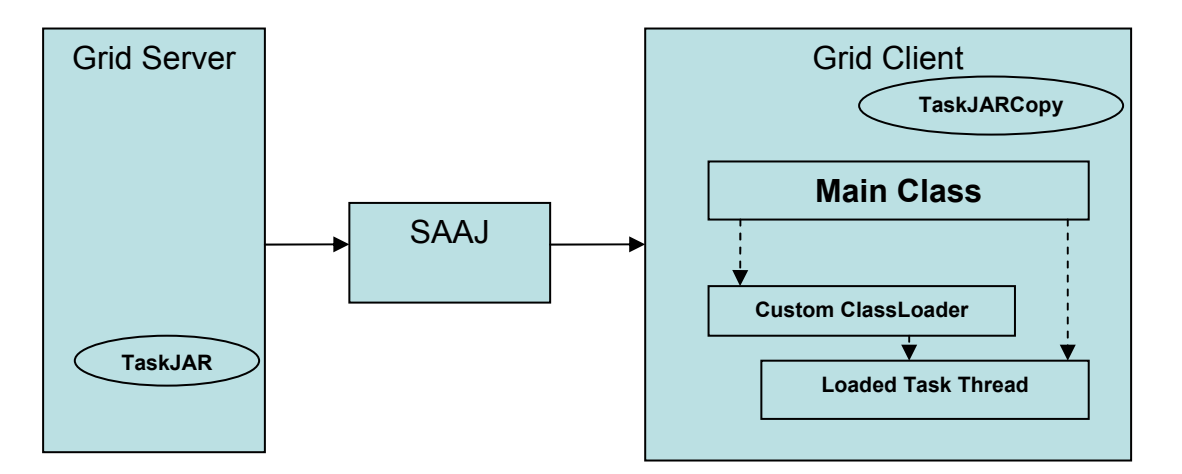

Figure 1: Components of the Grid Server and Grid Client of the Project1

### **4.2 Implementation Details**

- 1. You will design and implement a simple server that will allow users to submit computing tasks in the form of JAR files.
- 2. Initially a trivial compute thread similar to the one discussed in the paper referenced will be coded and packaged into the JAR file and stored on the server.
- 3. A SOAP service will be used to transfer the task JAR file to the client on request. Use SAAJ for building and sending the SOAP request and response messages.
- 4. On the client side you will build a custom classloader to retrieve the JAR file using the SOAP service. It will also load the class containing the task thread.
- 5. Design and implement the main client application for instantiating the custom classloader, then using it to load the task thread.
- 6. Design and implement a means for returning the results back to the server.
- 7. Use the infrastructure build to create and run any non-trivial application.

#### **5. Report and Submission**

See Project 1 for the Report that you need to prepare and for the submission details. **Due Date: November 15, 2003 by midnight. No extension will be given.** 

Project 3 Design, Implementation and Deployment of a Grid Service Fall2003 Due Date: 12/8/2003

#### **1. Introduction**

In this project we will design, implement, deploy and test various versions of a single grid service from a basic service to sophisticated service with features such as logging and notification enabled. During the lecture classes we examined the description, architecture of and infrastructure supporting a Grid Service. For details of a grid service, grid service architecture (Open Gird Services Architecture: OGSA), grid services infrastructure (Open Grid services Infrastructure: OGSI) and the hosting environments see the comprehensive paper on this topic in [1]. The software that we will be using is the core of the Globus Toolkit 3.0.2. The core of the Globus can be downloaded from http://www-unix.globus.org/toolkit/download.html#core . The details of the core are available in a white paper on the core services at http://www-unix.globus.org/core/ . This white also contains a javadoc-style Grid Services API description, User's Manual and a Programmer's Manual. The user's manual provides the instructions to compile, build, convert, deploy and test a grid service. The programmer's manual provides the details of writing a grid service, the various programming choices available, and deployment description. A samples directory in the core package provides a numerous examples illustrating the various grid services features.

**[1] The Physiology of the Grid: An Open Grid Services Architecture for Distributed Systems Integration**. I. Foster, C. Kesselman, J. Nick, S. Tuecke, Open Grid Service Infrastructure WG, Global Grid Forum, June 22, 2002. (extended version of Grid Services for Distributed System Integration) [Citation, PDF]

#### **2. Purpose (Goal of the Project)**

Implement a suite of grid services ranging in complexity from a basic service to a sophisticated one for the weather service you implemented in the Project 1. The range of services in some ways represents the different qualities of service that a grid service can offer. Present the suite of services in a GUI interface for the user/client to choose, activate and execute. Prepare a GAR file of the deployment for later submission into CSE, CCR or Geneseo Grid.

#### **3. Technology Requirements**

Java 2 platform standard edition (J2SE 1.4 or later), Globus Tool Kit, core only.

#### **4. Assignment**

Write the weather service in Project 1 as a grid service. Let the weather service offer at least three functions/operations. The samples directory of the Core Globus download has many examples such as *counter* and *google*. The Counter example has sample code for a variety of implementations of the same counter. Among the features illustrated we are

interested in: basic, delegation, generate, notification, logging, secure and persistent. For the corresponding implementation of the weather service use this naming convention: <feature><service\_name>Impl.java

For example: SecureWeatherImpl.java, LoggingWeatherImpl.java etc. Reuse the GUI interface the core package provides to present your weather service.

### **4.1 Implementation Details**

- 1. Download, install, configure and verify the core of the Globus Toolkit.
- 2. See the details of programming and building a grid service in a fine tutorial offered at http://www.casa-sotomayor.net/gt3-tutorial/
- 3. Build and test all the sample services that are provided in the downloaded package.
- 4. Implement the basic weather service and deploy it.
- 5. Test it with a simple command line client.
- 6. Modify the GUI to incorporate your basic weather service by adding GUI buttons and boxes. Test it.
- 7. Repeat the steps 3-5 for other improved versions of the weather service.
- 8. Prepare the GAR (grid archive file) for job submission into real grid. We will provide you the details later.

#### **5. Report and Submission**

#### **See Project 1 for the Report that you need to prepare and for the submission details.**

**Due Date: December 8, 2003 by midnight. No extension will be given.** 

# **University At Buffalo COURSE OUTLINE**

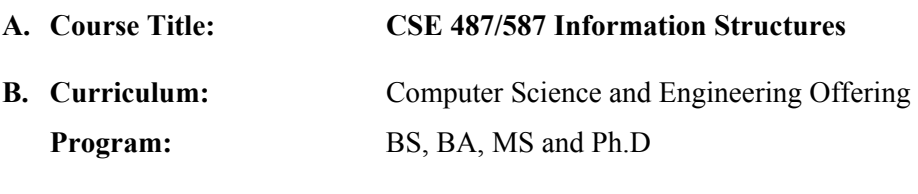

**C. Catalog Description:** 4 Credits Elective

The objective of the course is to give an overview of the use of information technology in largescale commercial and scientific systems, with emphasis on the use of state of the art computing in realizing various services and the frameworks supporting these services. Concepts covered include: enterprise modeling, process modeling, process automation and streamlining, workflow management, messaging, persistent message queues, transaction monitoring, document exchange, application servers, service definition (web services, web services definition language: WSDL), connection and resource reservation protocols (TCP, grid computing), integration technologies and architectures (Java 2 Enterprise Edition: J2EE, eXtensible Markup Language: XML, and Globus toolkit).

#### **D. Class Timing and Location: Tu/Th 8.00-9.20AM , Baldy 200G**

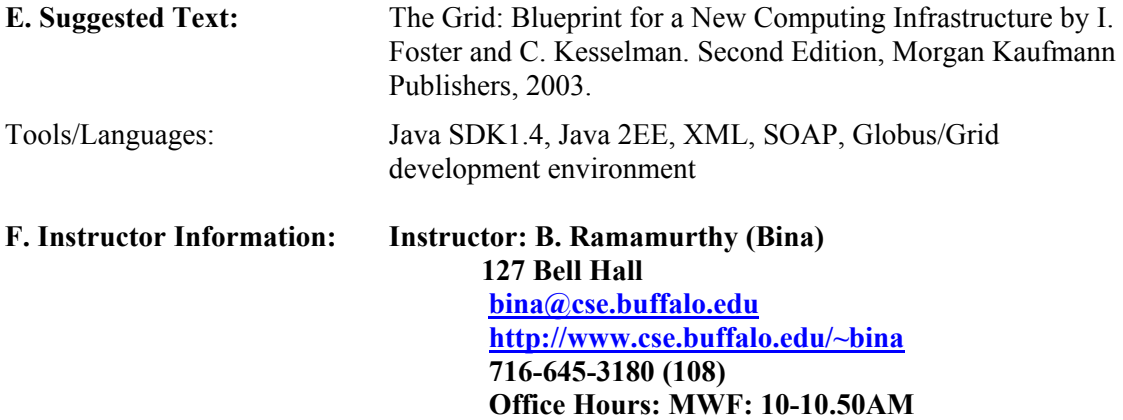

**G. Program Competencies:** ACM Curriculum 2001 suggests a model curriculum. Among the topics specified in that curriculum, this course will cover:

- 1. NC1: Net-centric Computing: Distributed Systems: Describe emerging technologies in the net-centric computing area and assess their current capabilities, limitations, and nearterm potential. (Addressed by objective 1 through 7).
- 2. NC5: Building Web Applications: The Role of middleware, enterprise-wide web applications: Implement a distributed system using any two distributed object frameworks and compare them with regard to performance and security issues. (Addressed by objectives 2,3,4 and 6)
- 3. SE2: Using APIs: Design, implement, test, and debug programs that use large-scale API packages. (Addressed by objectives 2 and 6)

- 4. SE3: Software Tool and environments: Programming environments, testing tools, scripting and configuration management tools. (Addressed by objective 4)
- 5. SE9: Component-based programming: Apply component-oriented approaches to the design of a range of software including those required for concurrency and transactions, reliable communication services, database interaction including services for remote query and database management, secure communication and access. (Addressed by objective 2)
- 6. SE12: Specialized System Development: Distributed Systems: Grid Systems: Outline the central technical issues associated with the implementation of specialized systems development. (Addressed by course objectives 1 through 4)
- 7. CN4: High Performance computing: Recognize problem areas where computational modeling enhances current research methods (such as grid computing). (Addressed by course objectives 1, 3 and 5).
- **H. Course Objectives:** At the completion of the course, the student should be able to:
	- 1. Understand the application context of large scale distributed systems. For example: Scientific and industrial applications, from biomedical to astrophysics.
	- 2. Work with the current application models: component-oriented, and grid-oriented.
	- 3. Analyze and design the infrastructure needs of a large scale distributed system. For example: computing elements, configuration, deployment details, peer-to-peer communication.
	- 4. Work with development tools (Ex: Eclipse integrated development environment, Apache Ant, and JUnit).
	- 5. Understand and work with open grid services architecture and infrastructure.
	- 6. Design and implement using Globus grid computing framework.
	- 7. Technology Objectives: Students will be able to demonstrate the ability to design, implement, and deploy distributed systems based on Java technology and Grid Technology.

#### **I. Assessment of Student Learning:**

- 1. A mid-semester exam will be given during the semester and a three-hour final exam during the exam week scheduled by the university.
- 2. We will also use additional methods of evaluation to include: Graded programming assignments/projects, and lab exercises.

**J. Learning Resources and other Support:** It is required that all students attend the recitation that will be conducted by a Graduate Teaching Assistant (GTA). The instructor for the courses and the GTA will have each 3 hours of open office hours each per week to help with any question related to the course. Students are encouraged to use the open hours of Computer Science Lab at 338 Bell Hall and the Grad lab. Each student will be allocated individual project space to install the appropriate software needed for the labs.

# **K. Tentative Schedule:**

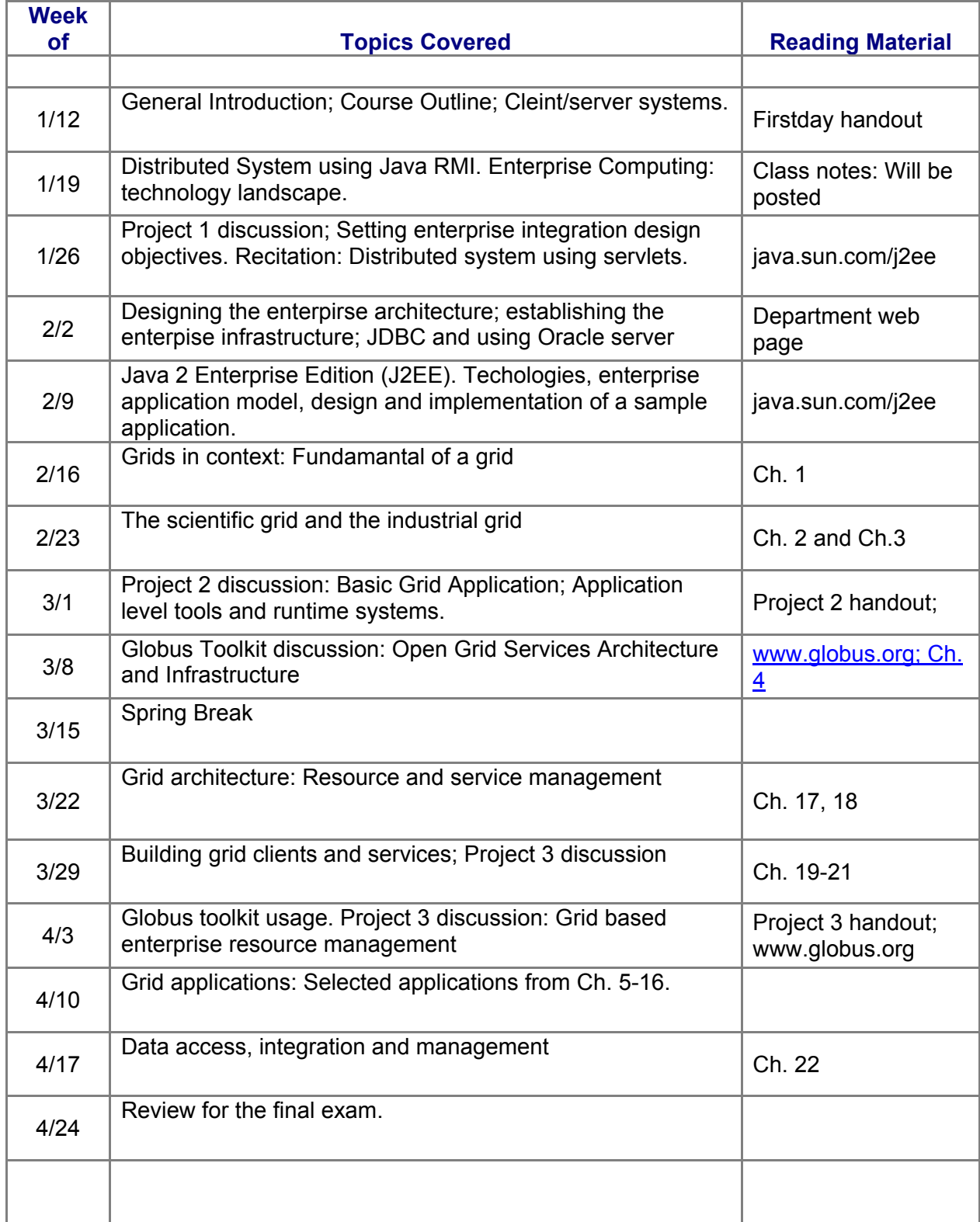

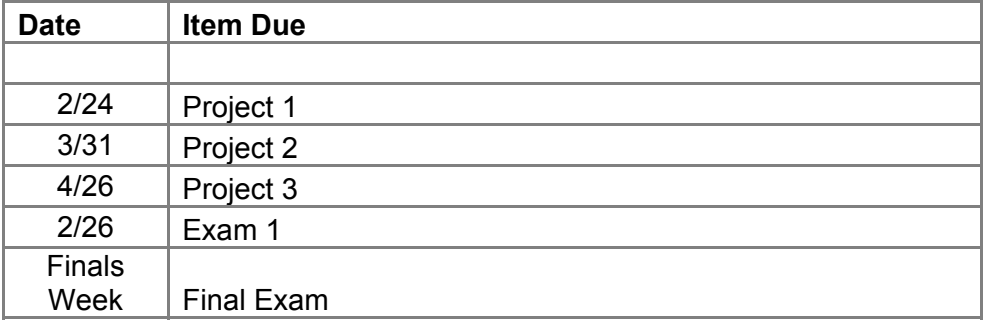

#### **Lab (Project) Topics**

Note: Each lab will involve complete installation of all the necessary toolkits, software packages and servers by each student (or group of students) in their workspace. Students will also write a detailed technical report on the project they implement.

Lab 1: Design, implement and deploy a web application with component-oriented middleware 4 weeks

Lab 2: Design, implement and deploy a basic grid-oriented application.

4 weeks

Lab 3: Design and implement a sophisticated applications with groups within the class interacting. 4 weeks

#### **L. Grading Policy:**

Grades will consist of the following components:

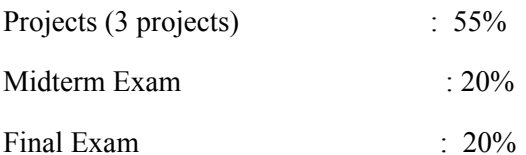

Class Participation : 5%

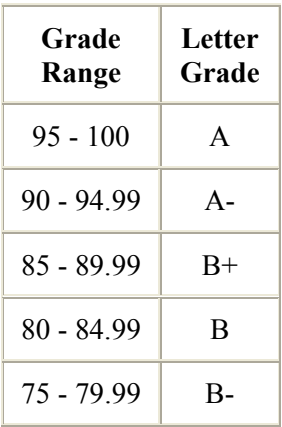

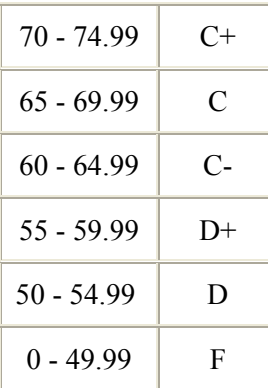

The *Minimal* point distribution guideline will be as above. We reserve the right to alter component weighting or provide a "curve" on an assignment as warranted. In order to pass this course you must have passing average in the Exam component of the course. All assignments will be graded and returned in a timely manner. When an assignment is returned, you will have a period of one week to contest any portion of the grade. Grading conflicts will be first resolved with the TA who graded your assignment. If the conflict cannot be resolved, the instructor will mediate the dispute. When contesting a grade, you must be able to demonstrate how your particular solution is correct. Also, when contesting a grade, the instructor or TA reserves the right to re-evaluate the entire exam, not just the question in dispute.

#### **Projects**

Projects constitute a major component of the course. Students will apply the concepts studied during the lecture in three group projects: an introductory project in enterprise systems, and two large projects in grid computing.

You will be given approximately four weeks to complete each project. *Do not be lulled into a safe sense of security thinking you have a lot of time to implement each project!* Much of your project development time will be spent in the design phase of your code. When implementing your solution, you should plan on using an *incremental development* path. You should plan your project in achievable stages such that you can get parts of your solution working a little at a time. This will help maximize partial credit during grading. Late assignments will be penalized at a rate of 25% of the achieved grade for each day overdue. The penalty will be assessed from the due date and time indicated on the assignment.

#### **Exams**

There will be a midterm exam that will be administered and graded before the course resign date. Midterm material will cover all lecture and reading assignments before the exam, as well as

5

concepts from homework and lab assignments. The final exam is comprehensive, covering all lecture, lab, and homework areas. Make-up exams are not administered! If you miss the midterm exam or final, you will be assigned a grade of 0 points for that component.

#### **Lecture and Recitation Attendance**

Attendance is required for all lectures and assigned recitations. You are responsible for all materials presented in lecture and recitation, as well as handouts and/or other supplemental material. I do not give **incomplete**s in the course, unless under the most dire of circumstances. By definition, an incomplete is warranted if the student is capable of completing the course satisfactorily, but some traumatic event has interfered with their capability to finish within the timeframe of the semester.

#### **M. Academic Integrity:**

UB's definition of Academic Dishonesty in part is, "Students are responsible for the honest completion and representation of their work". You should also read the departmental academic honesty policy located at http://www.cse.buffalo.edu/academics-academic\_integrity.shtml.

You must abide by the UB Academic Integrity policy at all times. Remember that items taken from the web are also covered by the academic honesty policy. If you are caught violating the academic integrity policy, you will minimally receive a ZERO in the course. We will also place the incident in your permanent record. If it is your second violation, we will recommend to the Undergraduate/Graduate committee Chair that formal proceedings be filed against you, which would mean either you could be expelled, or your degree progress will be terminated within the Computer Science and Engineering department.

#### **N. Help:**

When asking questions, please try and talk with the TA first. He has probably covered the question many times with other students. Take advantage of my office hours and theirs. We have about 6 hours amongst us. Attend the recitations regularly.

If you have special needs due to a **disability,** and are registered with the Office of Disability Services, we need to know as soon as possible! Do not assume that we have received the paperwork! (Although it is your responsibility to make sure we receive the paperwork as soon as possible from Disability Services).

6

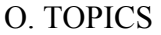

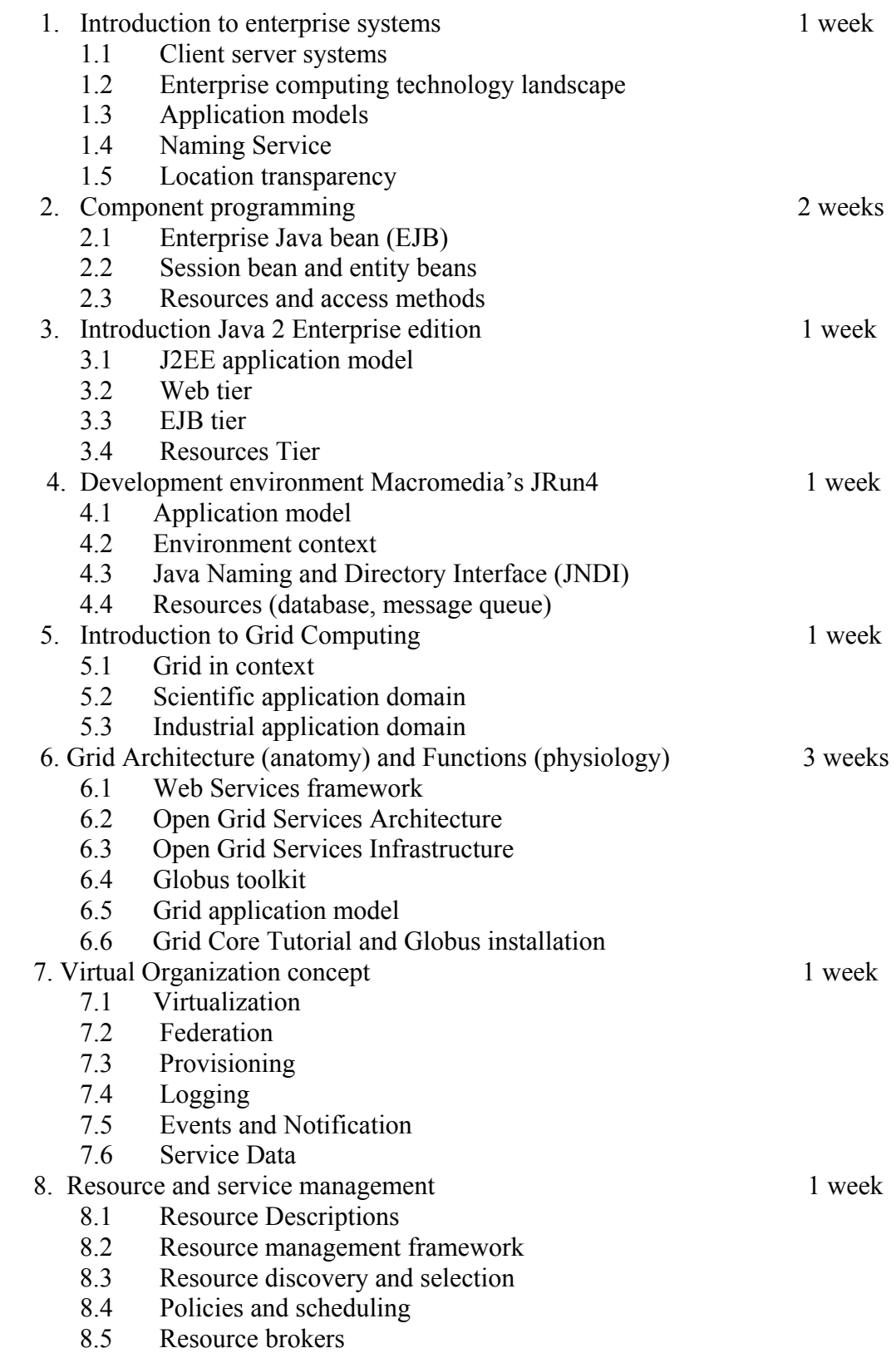

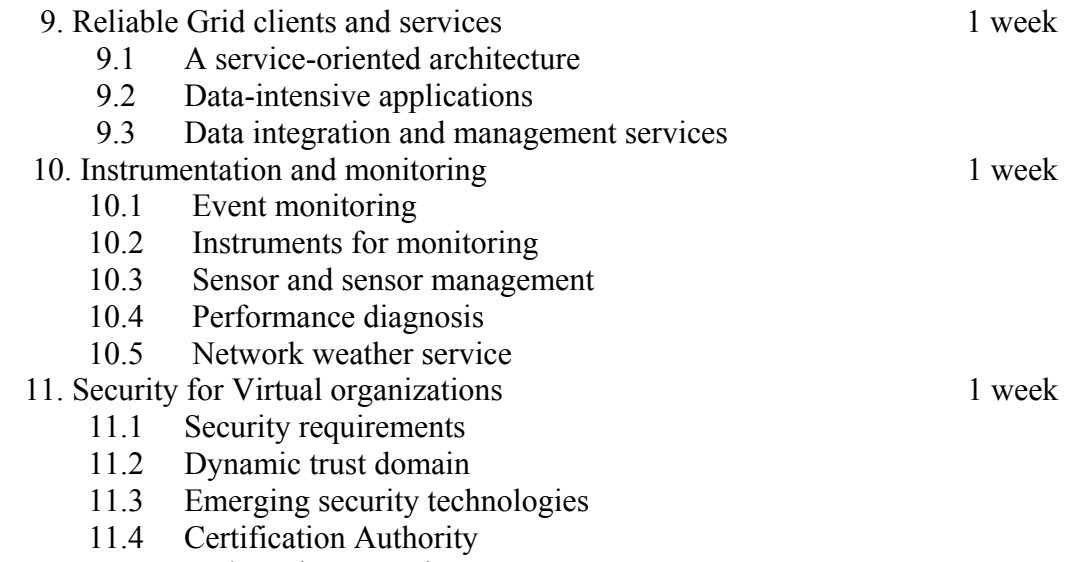

11.5 Webservices security

We designed and developed large scale distributed systems using three-tier client-server acrhitectures, component programming, J2EE application model and grid technology. Two representative large scale distributed problems are described below. Study the description and provide your software solution for the problems. Your response to each problem will have these components:

- a. (10 %) A block diagram showing vour understanding of the overall system providin the various organizations involved.
- b. (10 %) Anlayze the problem and provide the requirements in the form of a use case #H 9\*C
- !CIWkjY7Z[Glf ?%"-m!/\$2%3.4 IWkjH.0%"B[])% \*+M#%"-!/ ,# 9\*+QNO,%"- %" business logic.  $\,$
- d. (40 %) Assume thst we are implmenting the system in J2EE. Describe the application model using the JRun4 application directory structure. Describe the resources needed and their access methods.
- e. (10 %) Give a stepwise description of how you will deploy the system and use the services offered by the system (web access etc.).

 $\blacksquare$  . The set of the set of the set of the set of the set of the set of the set of the set of the set of the set of the set of the set of the set of the set of the set of the set of the set of the set of the set of the themselves. Provide brief explanation or justification for the design decisions you make.

-  Application domain: Enterprise Integration  $[40 \text{ points}]$ 

A large furniture store chain TomVille Inc. has many different types of furniture (Ex: chairs, tables, bedroom sets etc.) in its product line. But all the processes in the business, sales, order entry, inventory control, shipping, buving and corporate planning use manually entered and maintained data. The management of TomVille wants to computerize their operations and also want to provide an online store front end for customers to place their orders online. Orders received in a dav are collected to generate a production order (message) for the production systems. The monthly data on orders is archived in a warehouse for corporate office o generate reports for planning. Orders are also used to collect the furniture ordered and ship them to the appropriate address. Email confirmation is sent to the customer at each stage of order flow.  $\blacksquare$ 

-   $\colon$  application domain: Large scale simulation [60 points]

KayJay World is a small vacation theme park that operates a circular, six-train mono-rail system connecting a parking lot, a theme park, a hotel, and a concert hall/restaurant complex. There are four stations, each with a ticket booth and a boarding queue. ~E  "]&%9\$q% !"\_%"]NOQtNe%"-t8
 &(t%"\$(% 
K%9H%"
#QK
% G%"-t&82 #\$ queue. The boarding queue is arranged in such a way that every seat on a train will be filled up before any passenger can be left at a station. Trains consist of an engine and one  $\blacksquare$  . The contract of the contract of the contract of the contract of the contract of the contract of the contract of the contract of the contract of the contract of the contract of the contract of the contract of the

 $\blacksquare$  . The set of  $\blacksquare$  . The set of  $\blacksquare$ occupies one of these segments. A train may not enter a segment occupied by another train. Each station counts as one segment, and each link between stations is divided into  $\blacksquare$  . The set of the set of the set of the set of the set of the set of the set of the set of the set of the set of the set of the set of the set of the set of the set of the set of the set of the set of the set of the  $\blacksquare$  /  $\blacksquare$  /  $\blacksquare$ departing from the barn and vard. There are other details such as junction switch and fixed junction, which we will not worry about in this context.

 $\blacksquare$  . The matrix  $\blacksquare$  . The matrix  $\blacksquare$  . The matrix  $\blacksquare$ thus be placed in service. At least one train remains in service until the capacity manager shuts down the system ordering the last train out of service. The capacity manager is in charge of adding or removing trains from the system depending on the crowd and using a ~}%"\*+\$K8
\$!5)
C}DQ- I\$1@)
"\*x# 6LF1-!B-!B-d!"\_Q% - % "\$#1#d!/Q%"-\*  $\blacksquare$  . The matrix of the matrix of the matrix of the matrix of the matrix of the matrix of the matrix of the matrix of the matrix of the matrix of the matrix of the matrix of the matrix of the matrix of the matrix of th

There are station managers to take care the passengers, ticketing and queuing. Kaviav World is completely automated system. That is, computers manage all the operations. You have been assigned the task of simulating the KavJav World (Enterprise) on a computer so that the problems in automating such an elaborate system can be checked out before physically building the system.

Analyze and come up with a complete design for your simulation. Here are some hints for vou get going:

- a. Identify the modules in the application.
- b. For each module identify the services offered.
- c. For each module identify users (clients).
- d. For each module identify entities, processes, and rules.
- e. Provide a class diagram for each module, which shows the classes and relationships among the classes. Give the classes meaningful names
- f. Define each of the classes: properties and behavior.
- $\text{H}\rightarrow\text{H}\rightarrow\text{H$

- h. Partition the features into client-side, middleware and server-side ones.
- i. Provide an algorithm explaining the simulator that will control all the modules.

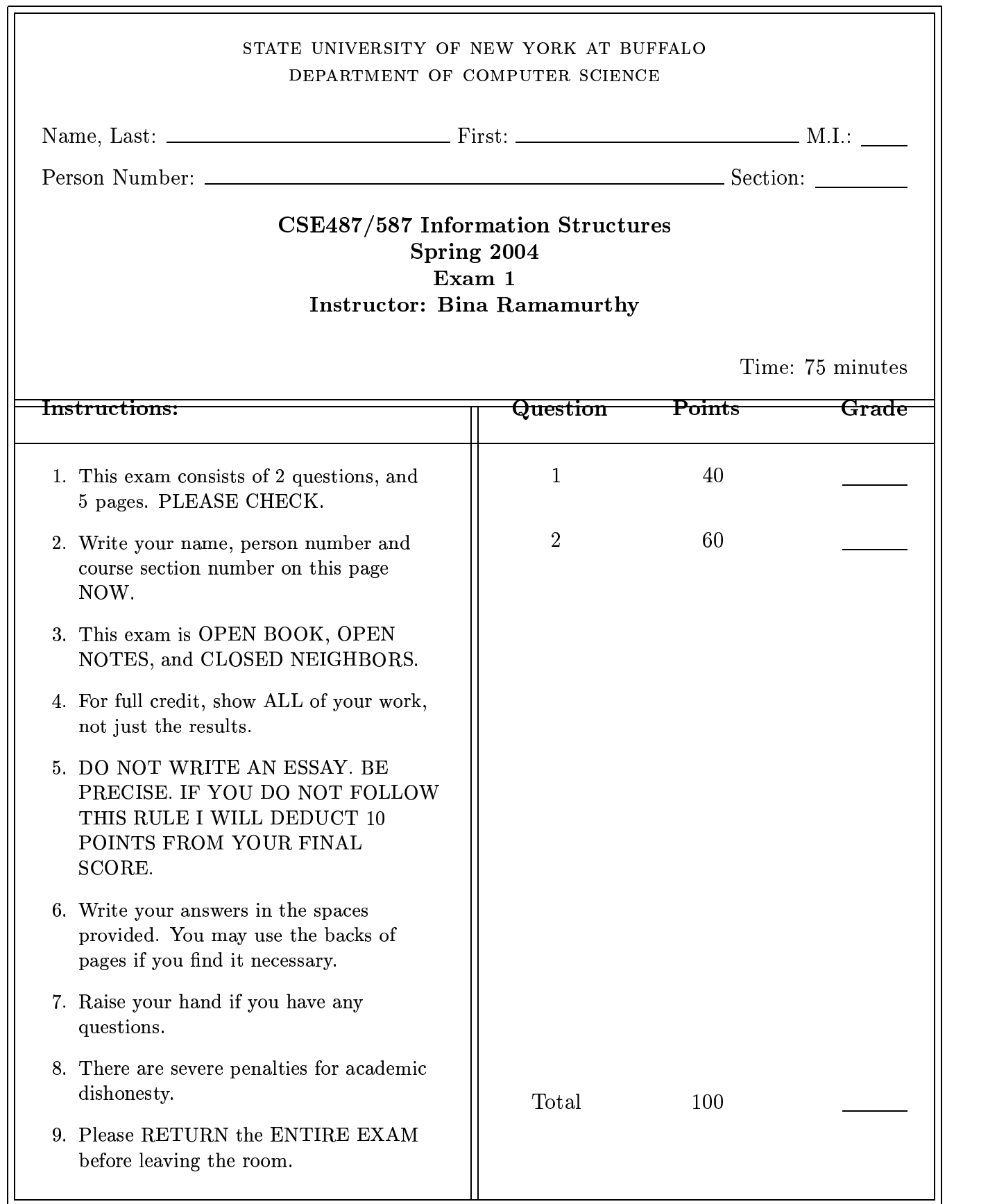

# **Course Evaluation**

# **CSE 487: Information Structures**

This course evaluation is part of an effort to evaluate the courses that are being developed as part of a grant from the National Science Foundation. Your participation in this course evaluation will provide important information to help improve the course. In addition, your comments will benefit students taking this course in the future.

We appreciate your taking the time to read each question carefully and answer them as fully as possible.

# **Instructions for Completing the Course Evaluation**

- Do not put your name on any form. Survey responses will remain anonymous.
- Please respond to items 1–42 on this survey by circling the appropriate number. Responses to items 43–46 should be reported in the spaces provided.
- When you have completed the survey, please place the forms in the envelope supplied by your instructor.

### [A-PDF MERGER DEMO](http://www.a-pdf.com) Course Evaluation Student Questionnaire **CSE 487 — Information Structures — Spring 2004**

Please respond to of the following questions by circling the number between one and five which most nearly represents your feelings. As indicated below, we use the scale: (1) Strongly Agree, (2) Agree, (3) Neutral, (4) Disagree, (5) Strongly Disagree. **Please read each question carefully**.

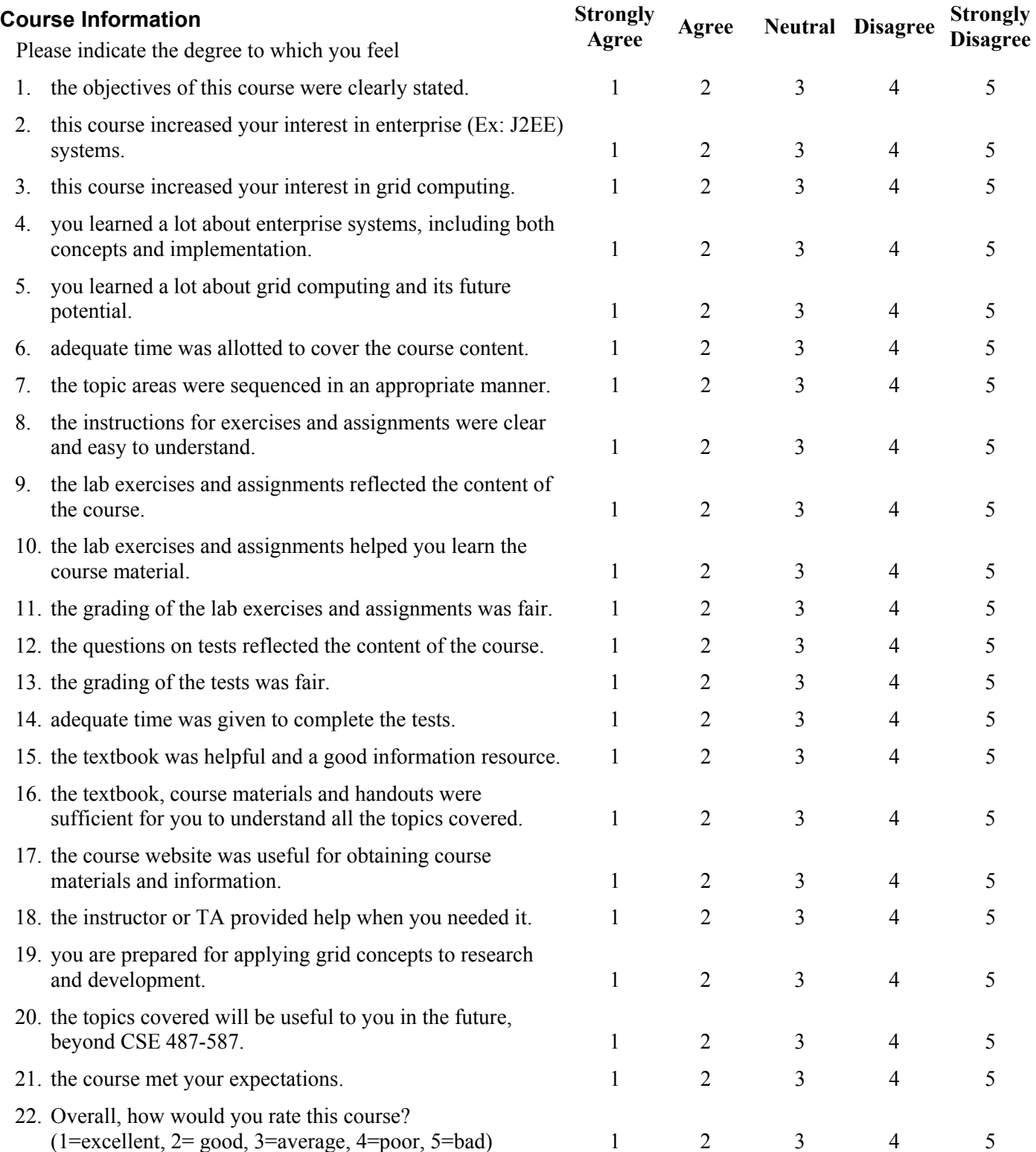
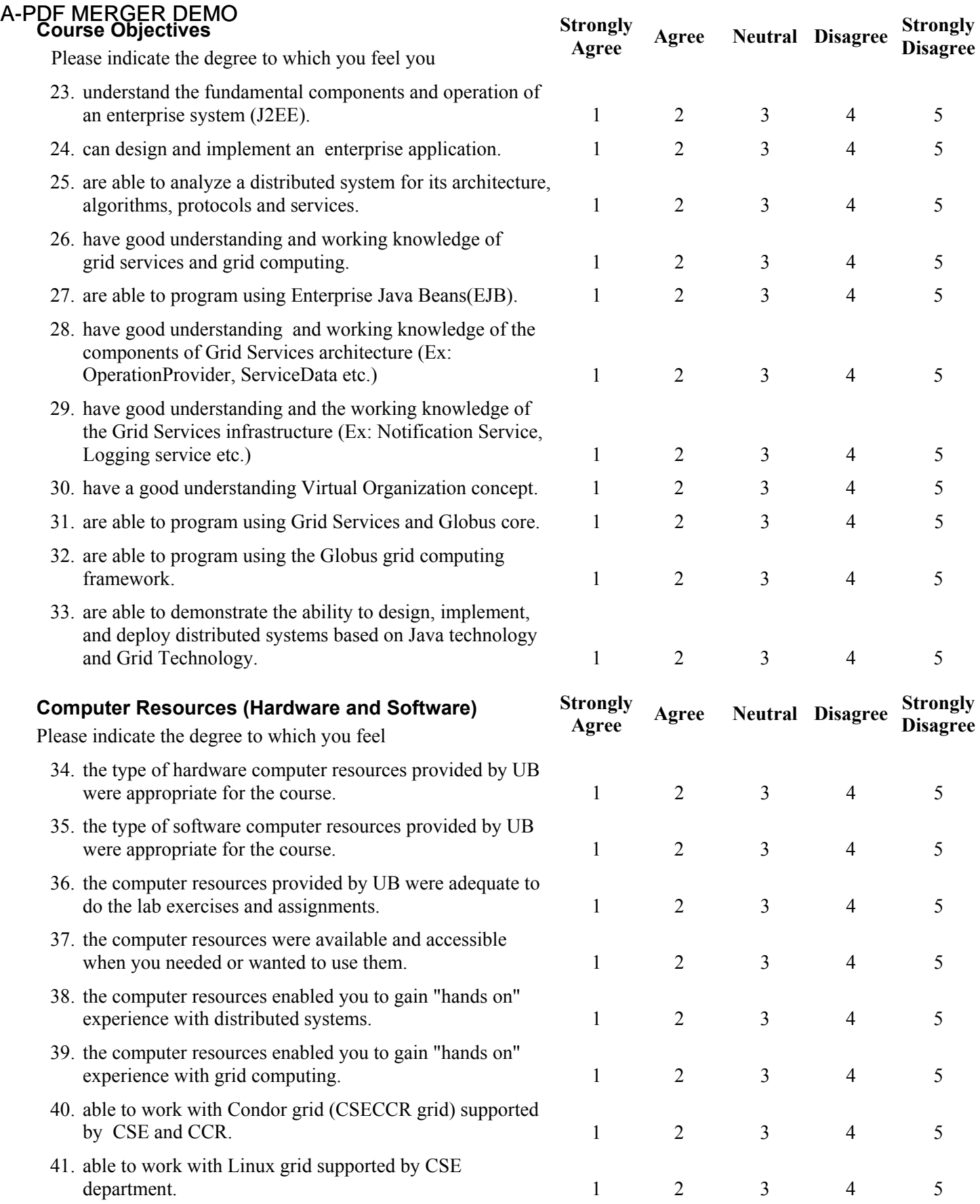

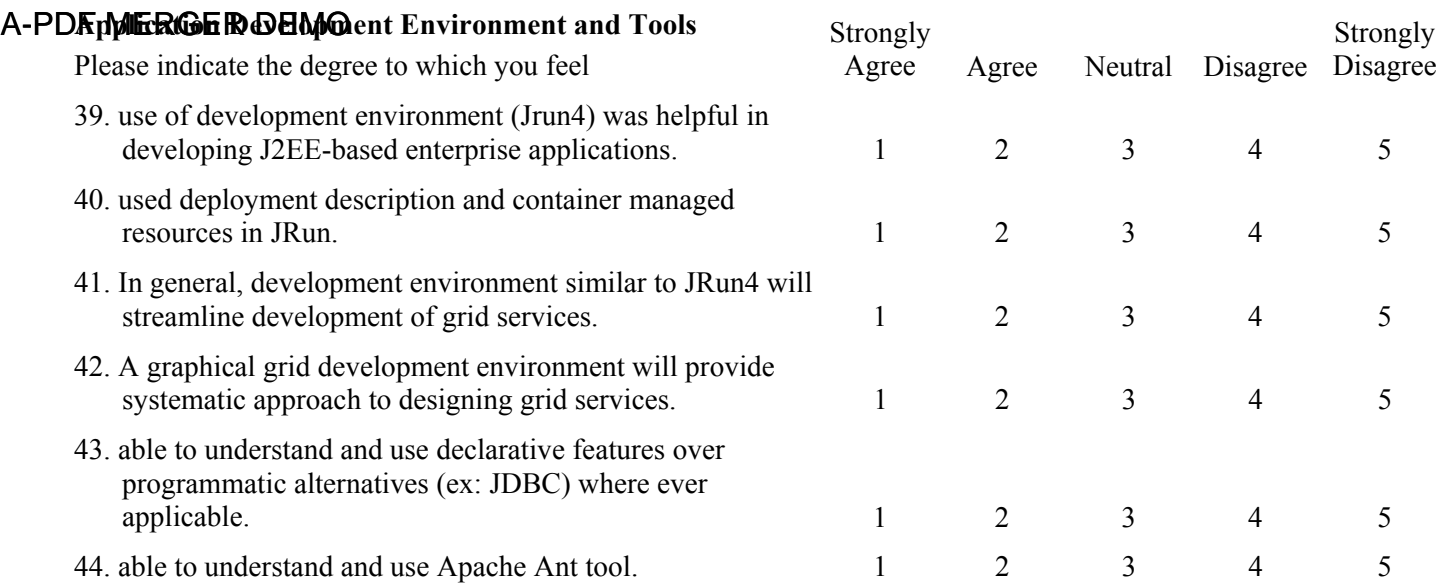

#### **Please take the time to answer each of the following questions.**

43. Why did you take this course?

44. What was the most valuable aspect of the Information Structures course? What did you like about it?

45. What was the poorest aspect of the course? In what ways could this course be improved?

46. What other comments would you like to make regarding any aspect of this course?

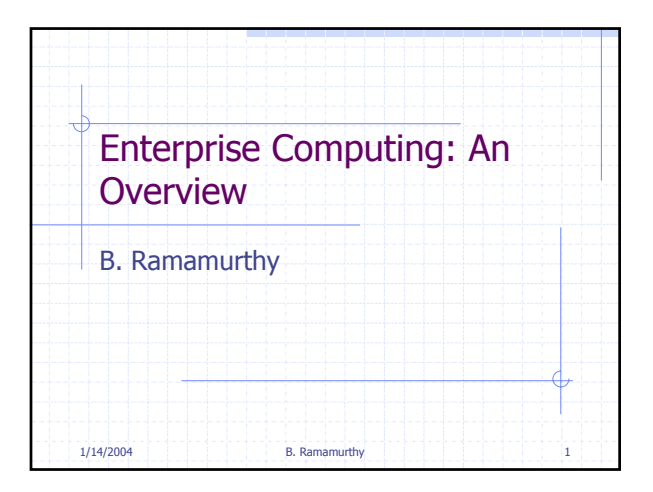

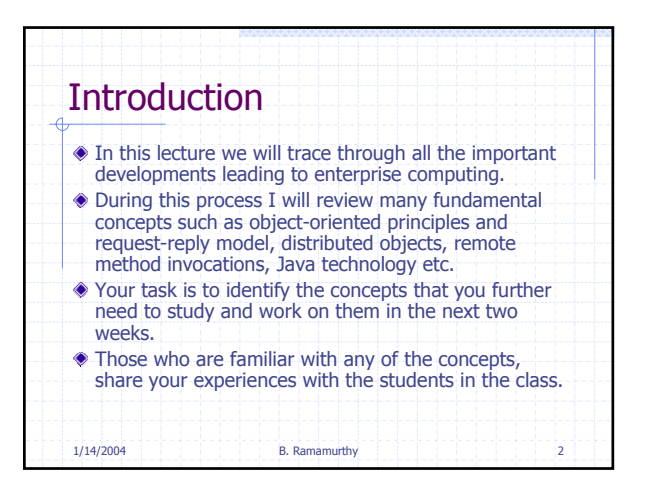

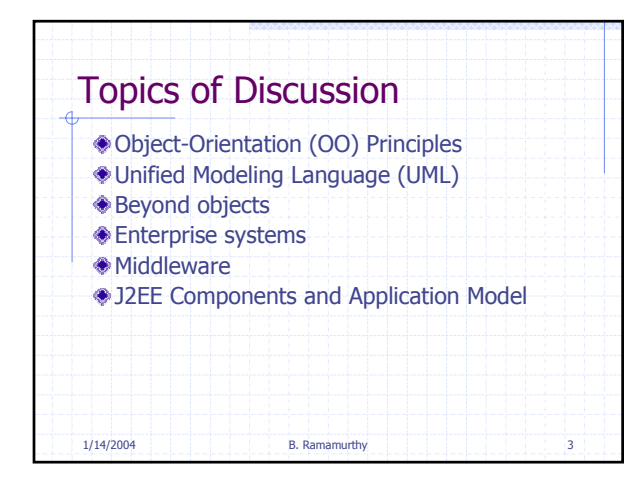

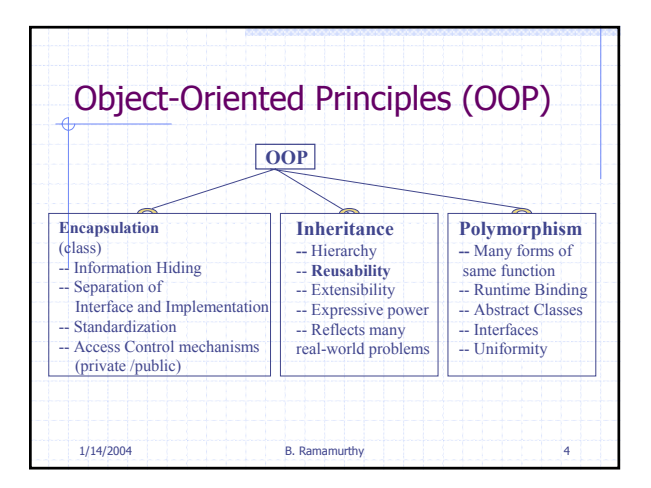

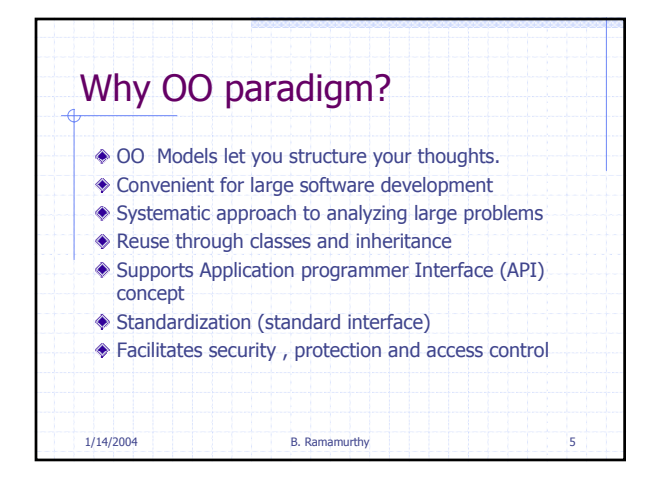

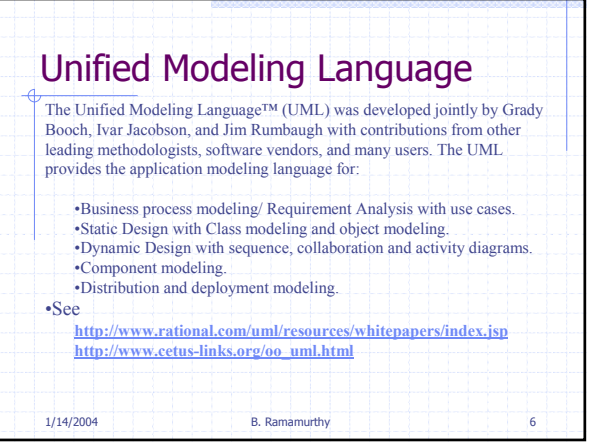

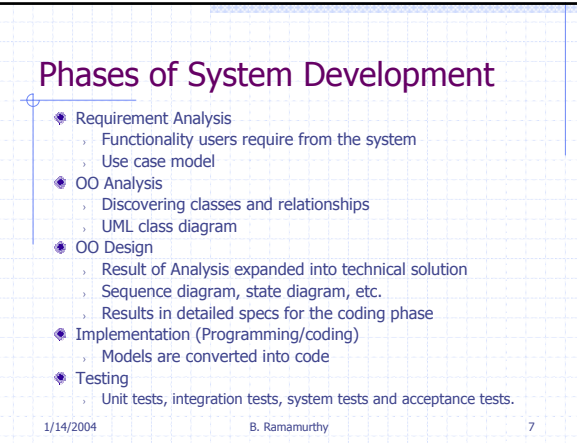

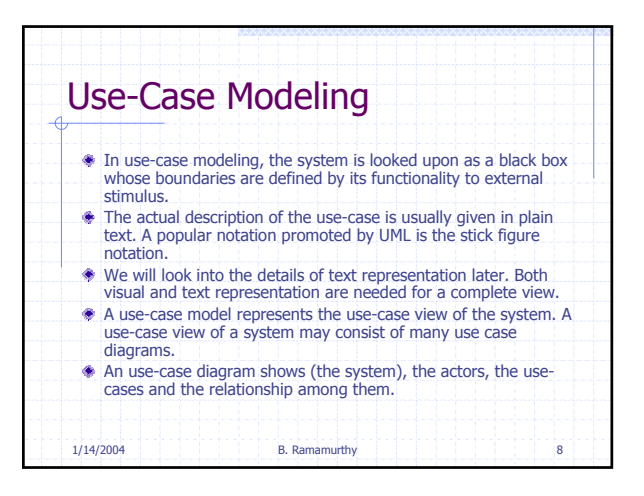

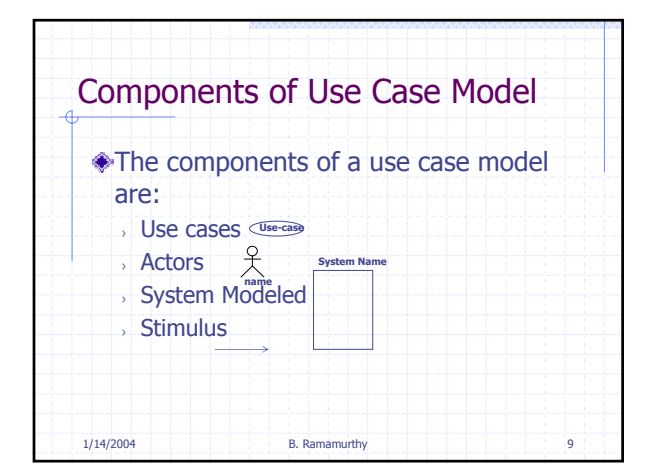

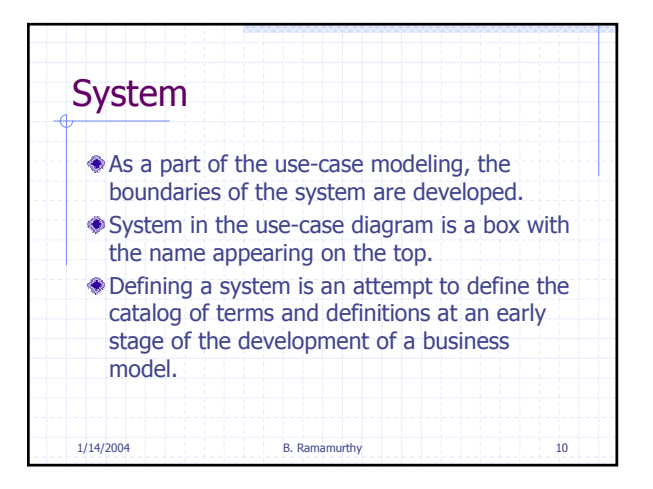

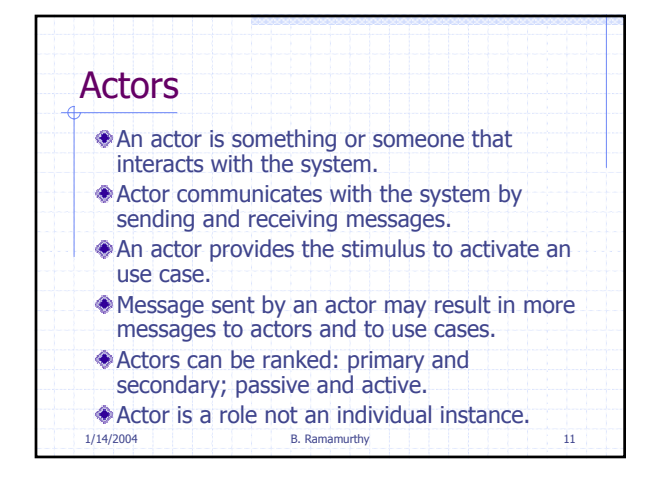

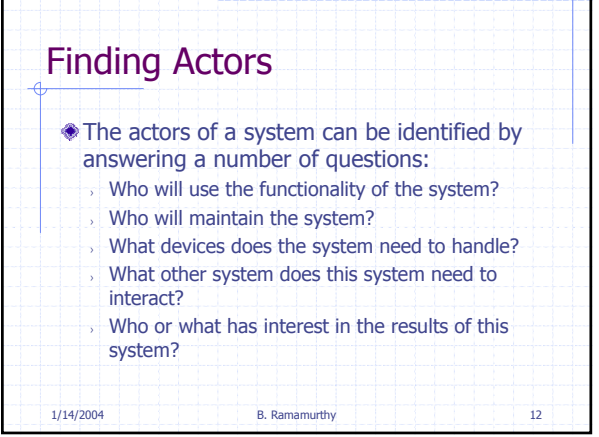

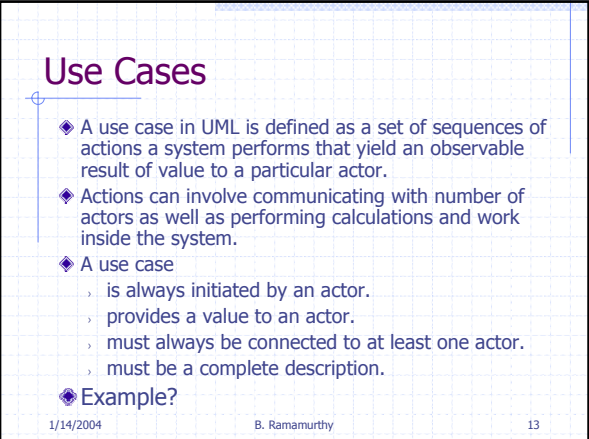

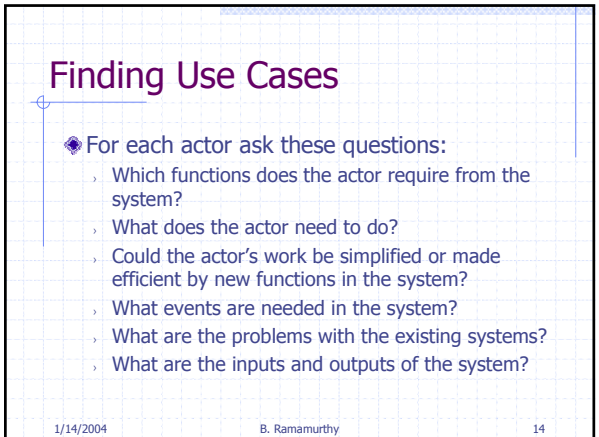

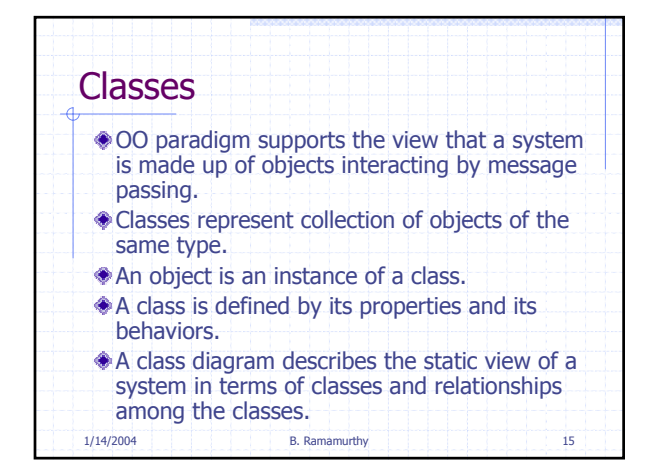

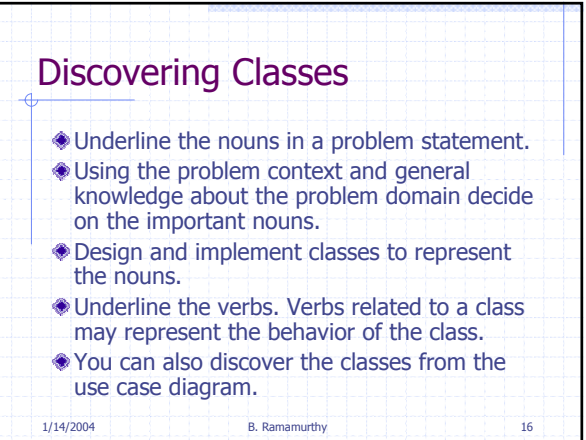

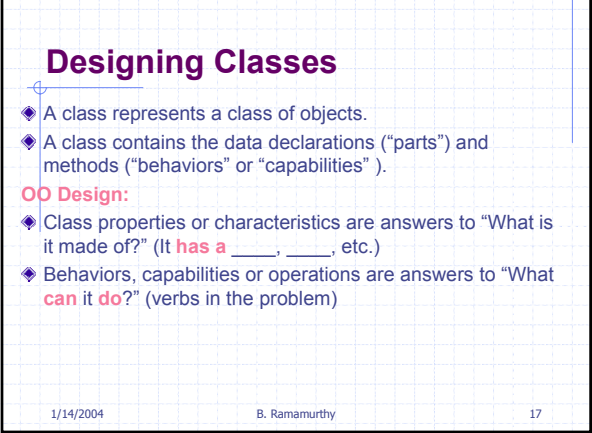

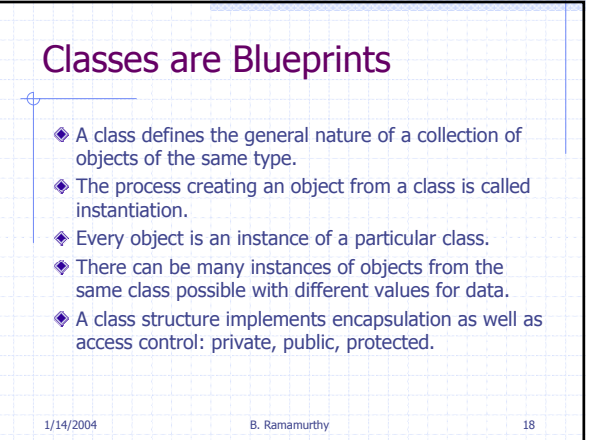

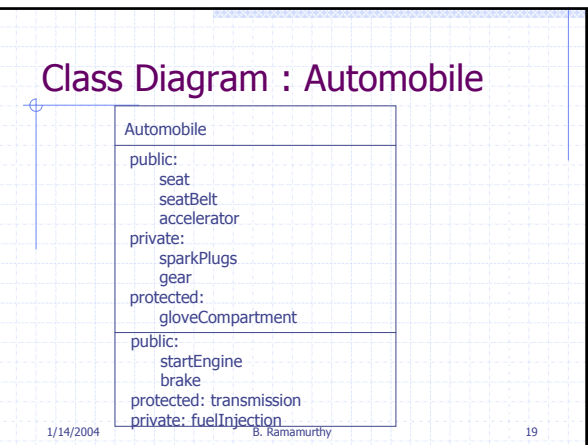

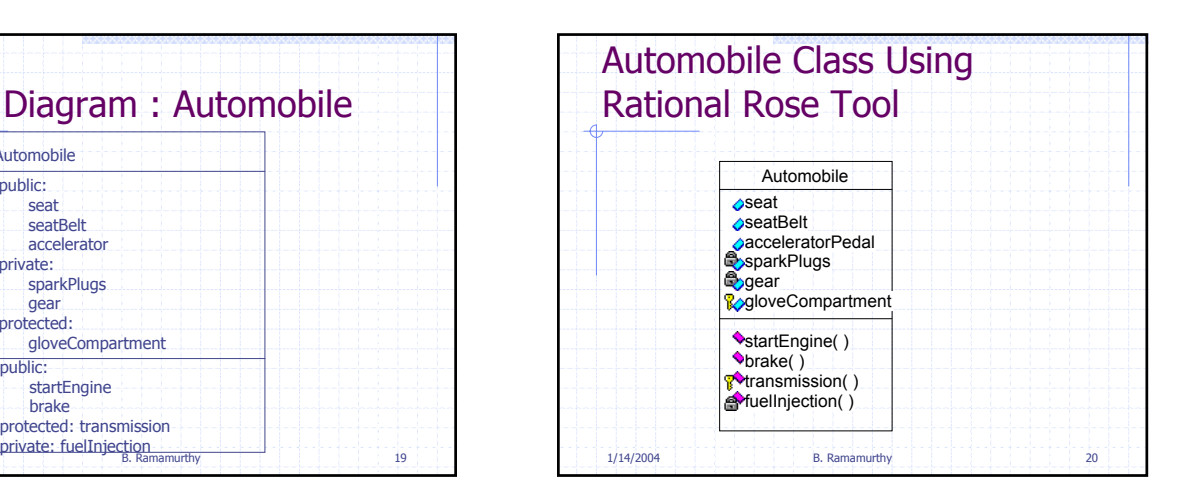

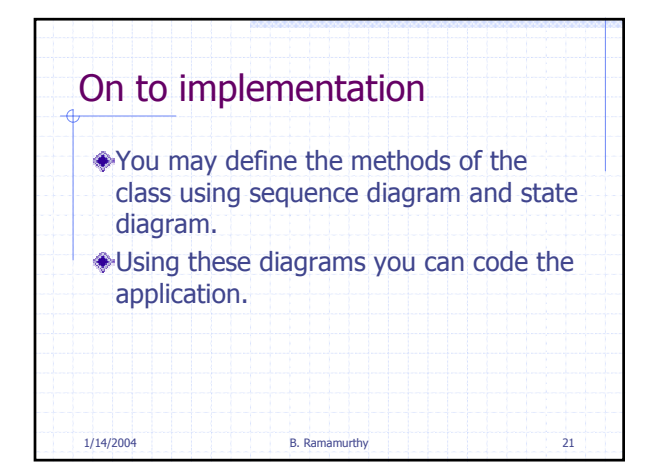

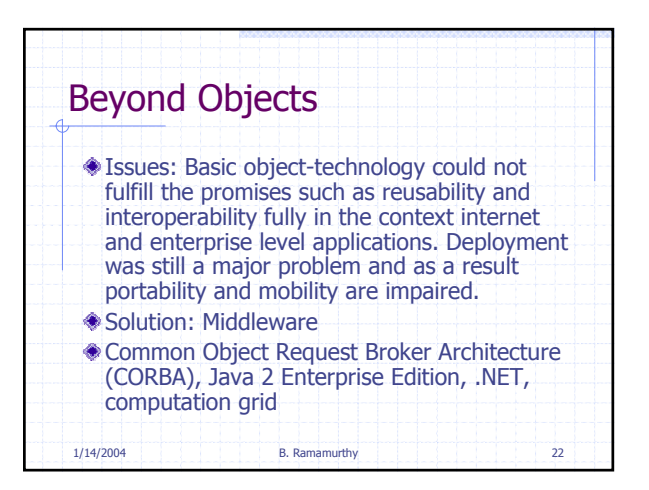

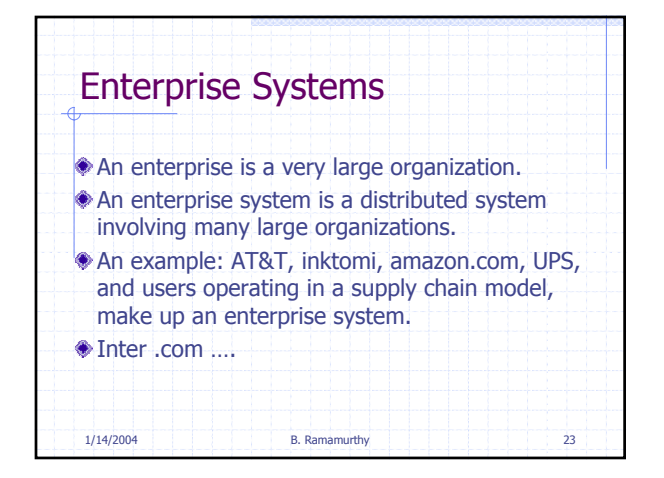

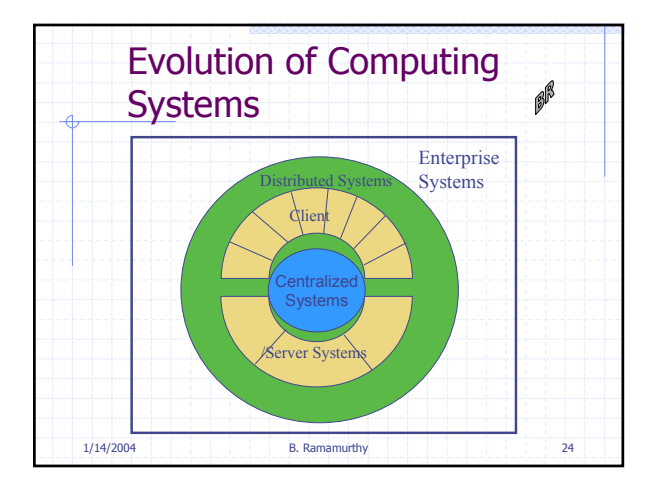

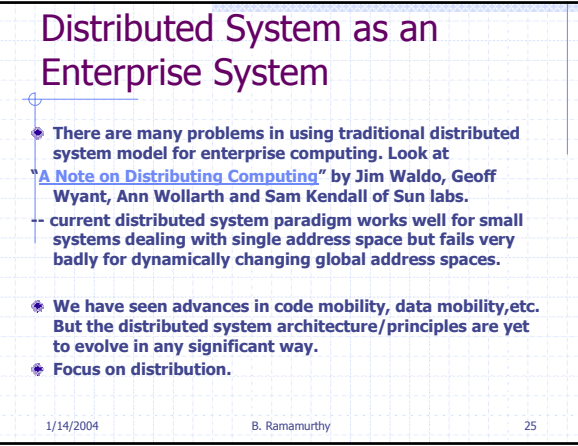

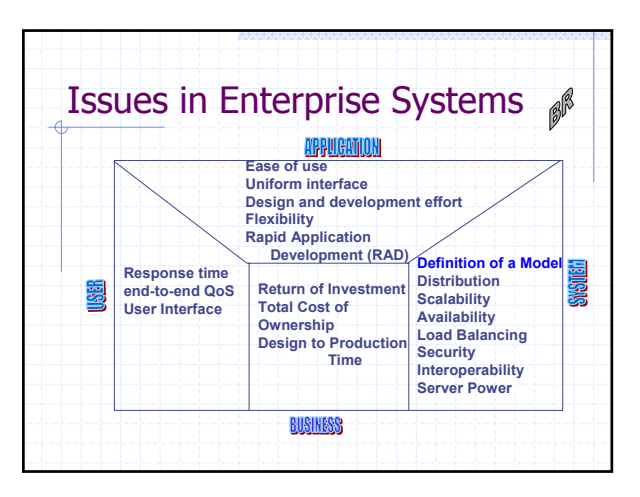

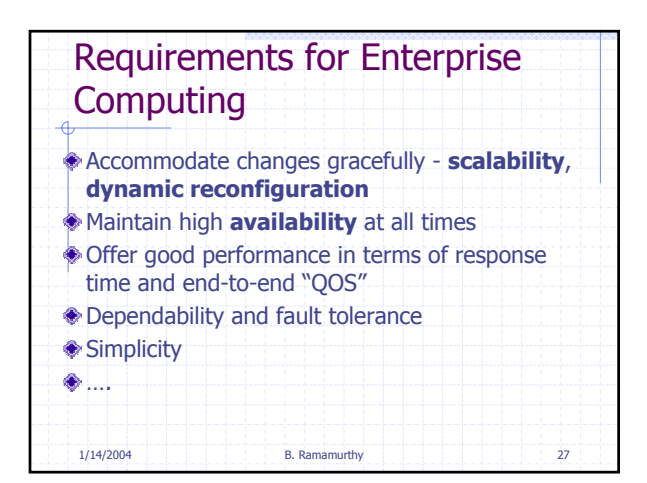

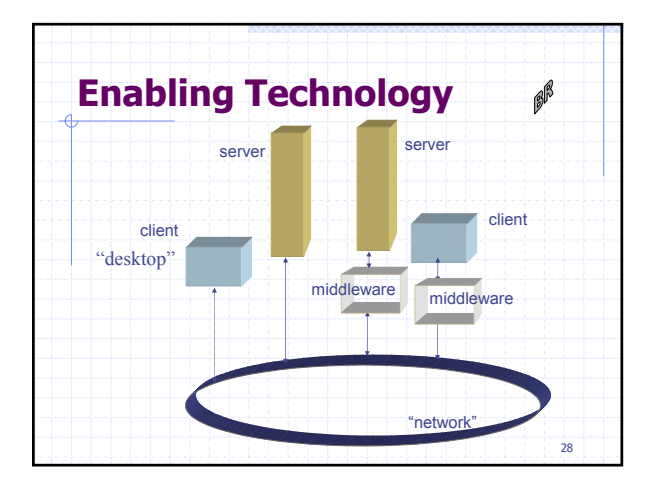

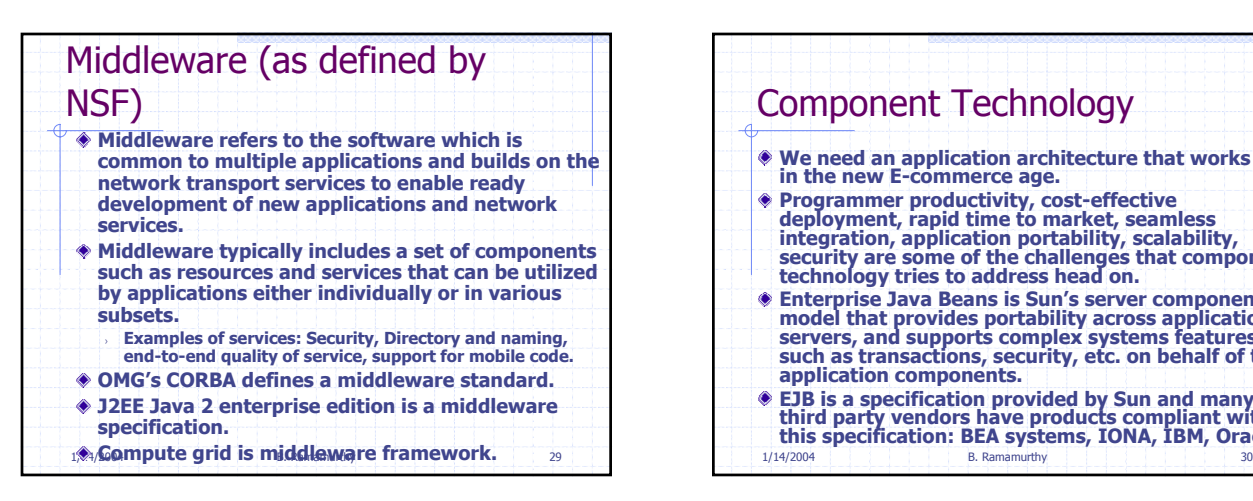

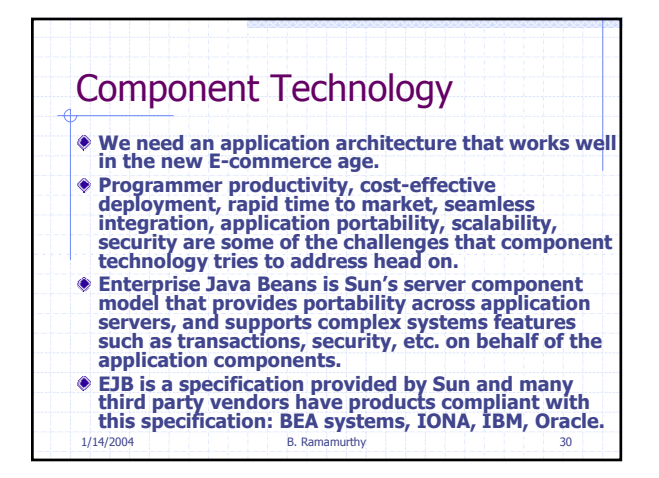

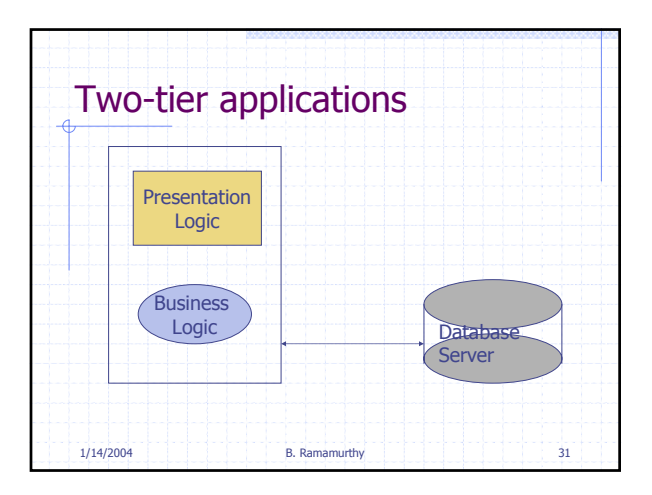

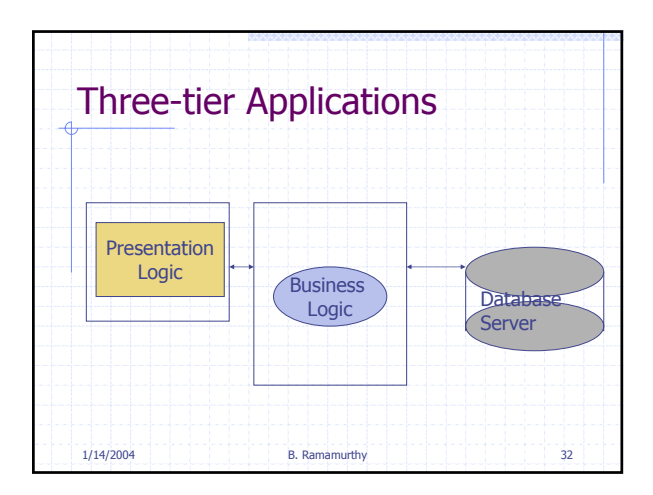

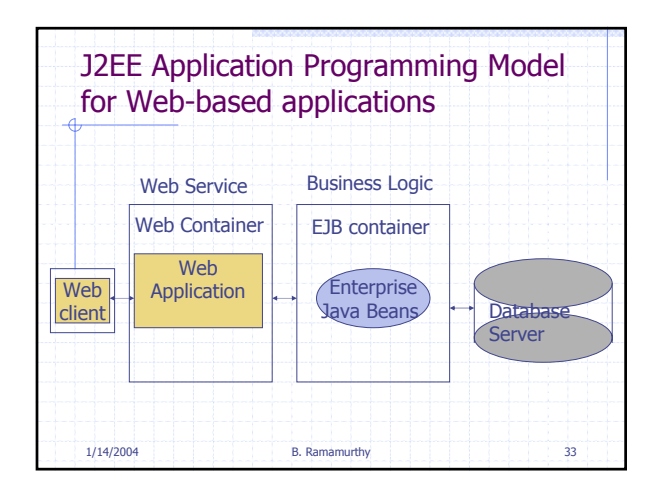

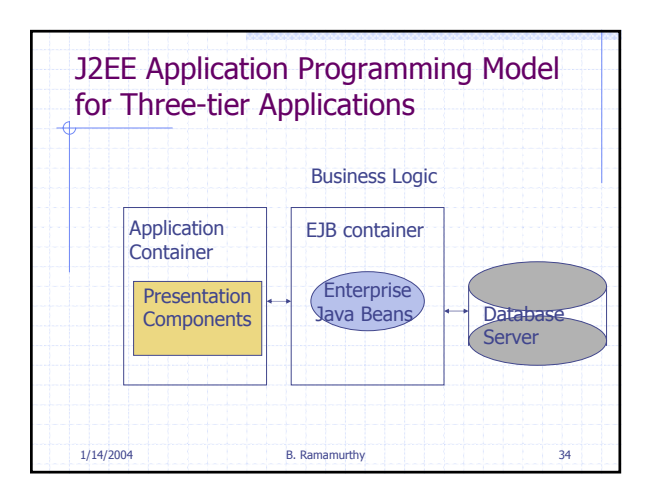

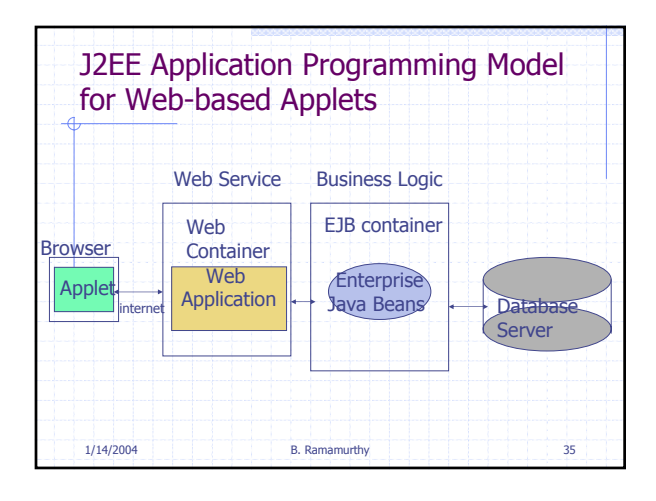

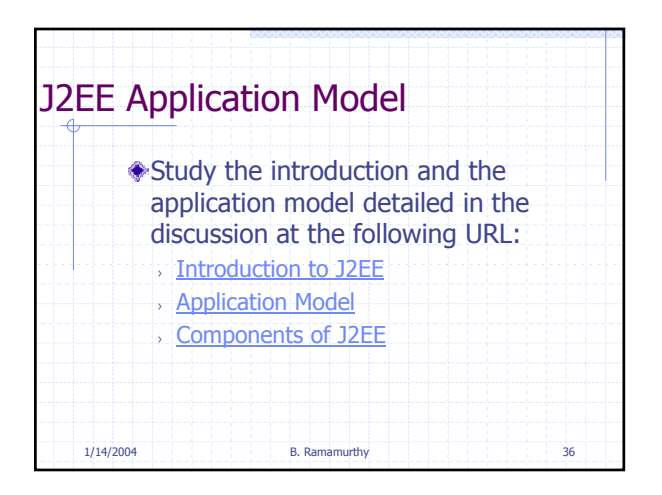

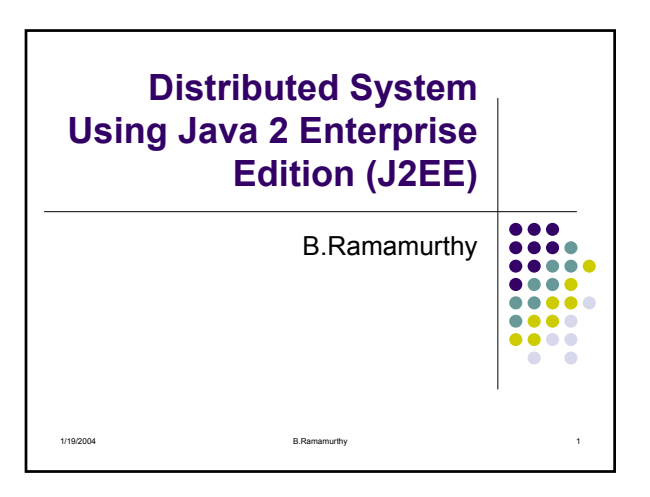

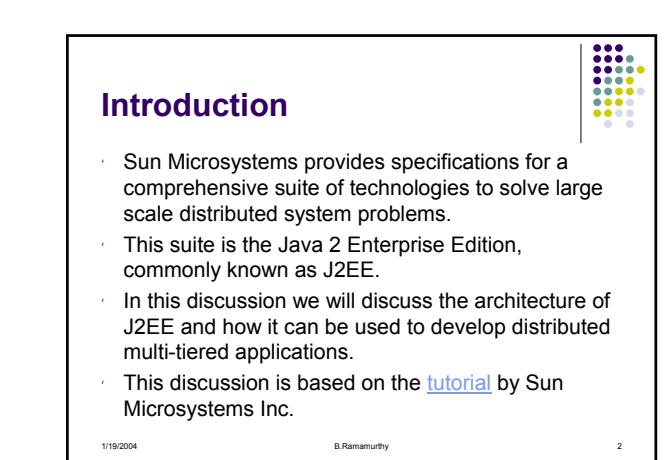

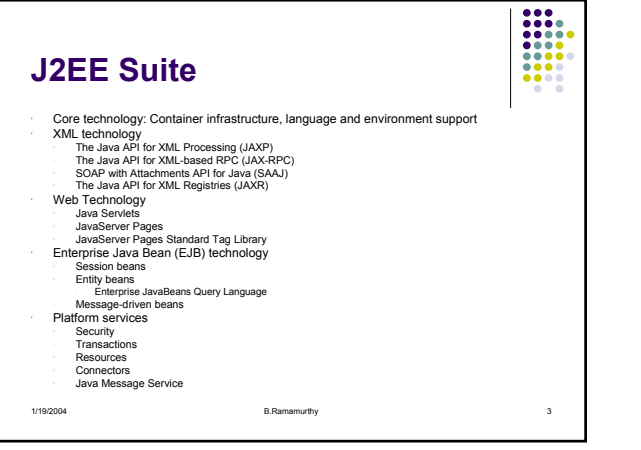

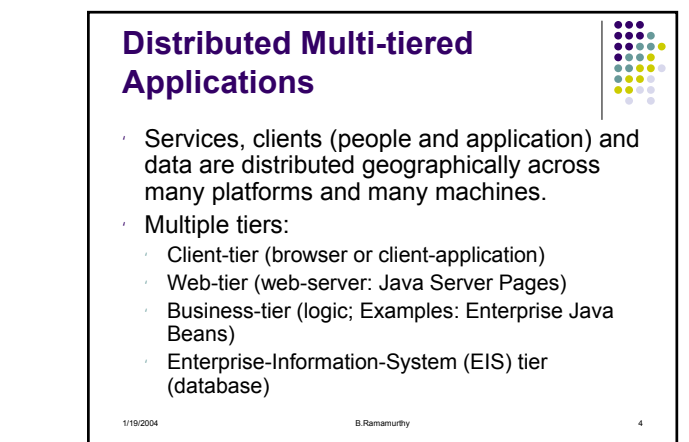

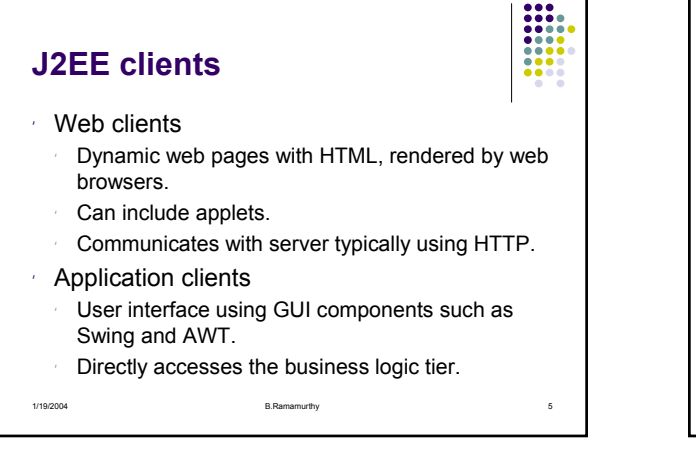

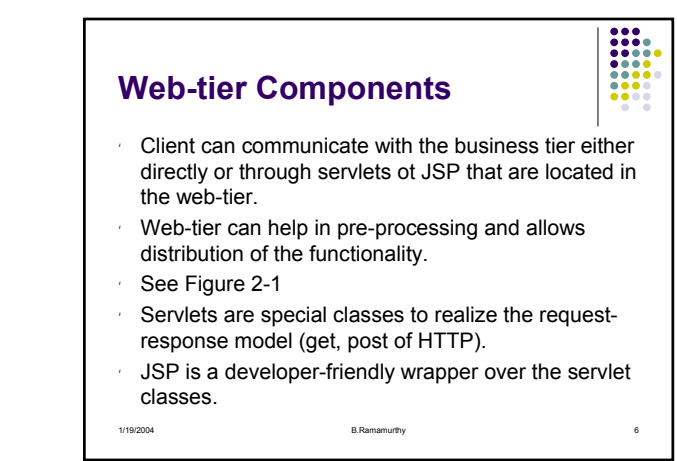

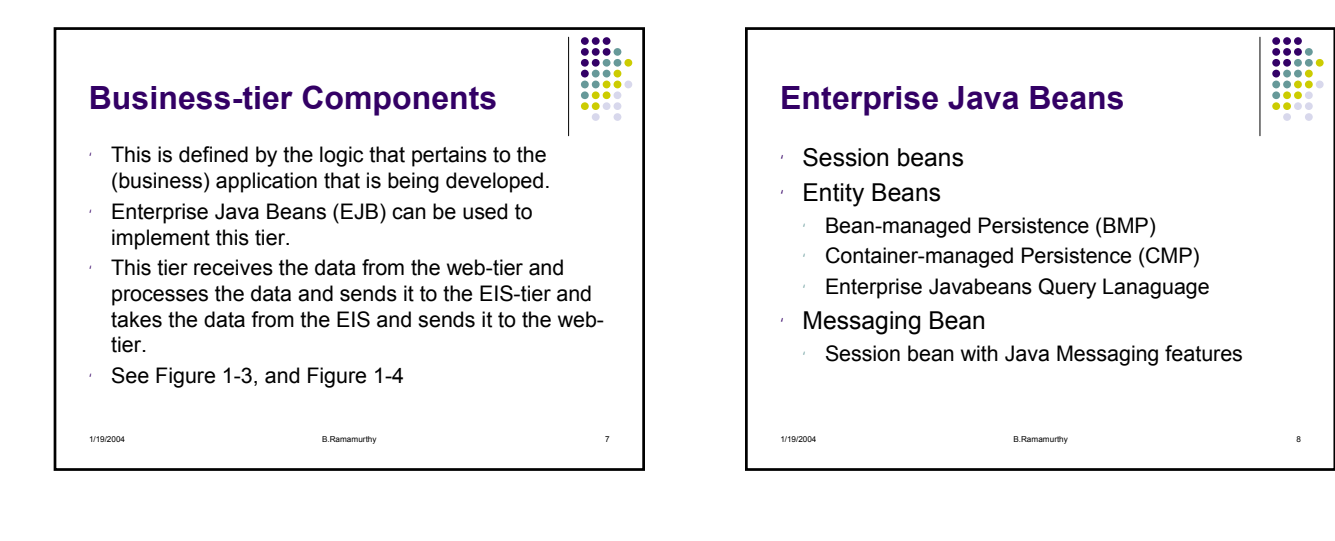

#### **Session Beans**

- For transient functions
- Represents "conversational" state
- Typically one per request
- Data is non-persistent
- Lifetime is limited by the client's: once the client exits, the session bean and data are gone.

1/19/2004 9. In the set of the set of the B.Ramamurthy 9. In the set of the set of the set of the set of the s

- Simple and easy to program.
- Light-weight.

### **Entity Bean** z "Transactional" in behavior

- Can be shared among clients
- Persistent: data exists permanently after client quits.
- Corresponds to a row a relational database.
- The persistence (storing into the database) can be automatically done by the "container" (CMP) or explicitly by the bean (BMP)

1/19/2004 **B.Ramamurthy B.Ramamurthy B.Ramamurthy** 10

#### **Enterprise Information System (EIS) Tier**

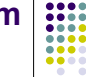

- In general this corresponds to the database (relational database) and other information management system.
- The other information management systems may include Enterprise Resource Planning (ERP) and legacy system connected through open database connectivity.

1/19/2004 B.Ramamurthy 11

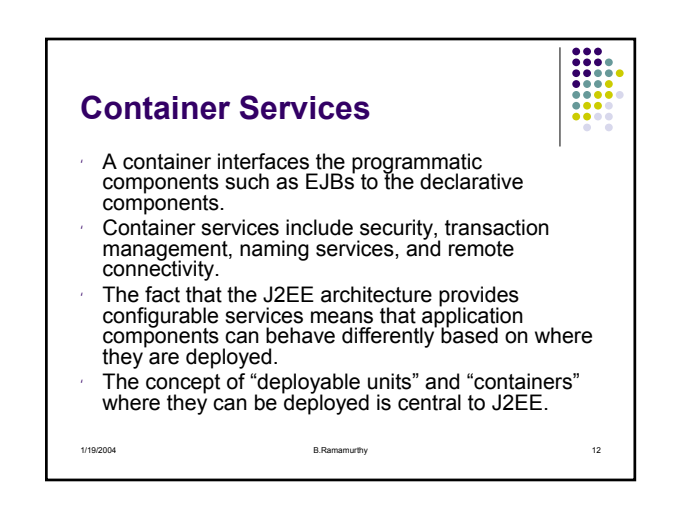

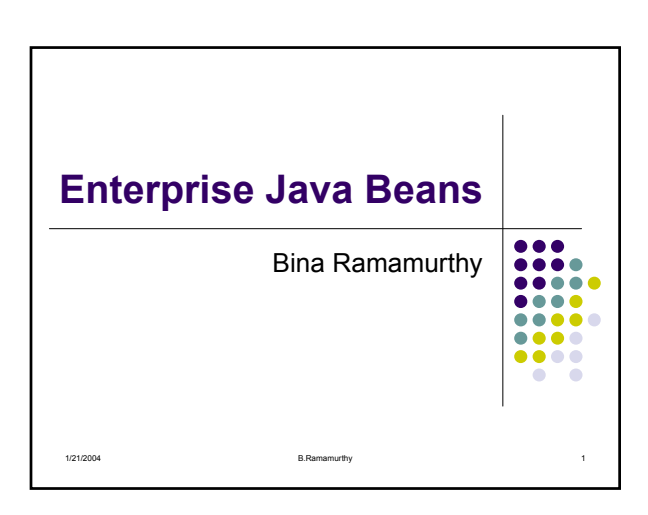

### **Introduction** J2EE (Java2 Enterprise Edition) offers a suite of software specification to design, develop, assemble and deploy enterprise applications. It provides a distributed, component-based, loosely coupled, reliable and secure, platform independent and responsive application environment.

1/21/2004 B.Ramamurthy 2

Java Serve pages

Servlets

html

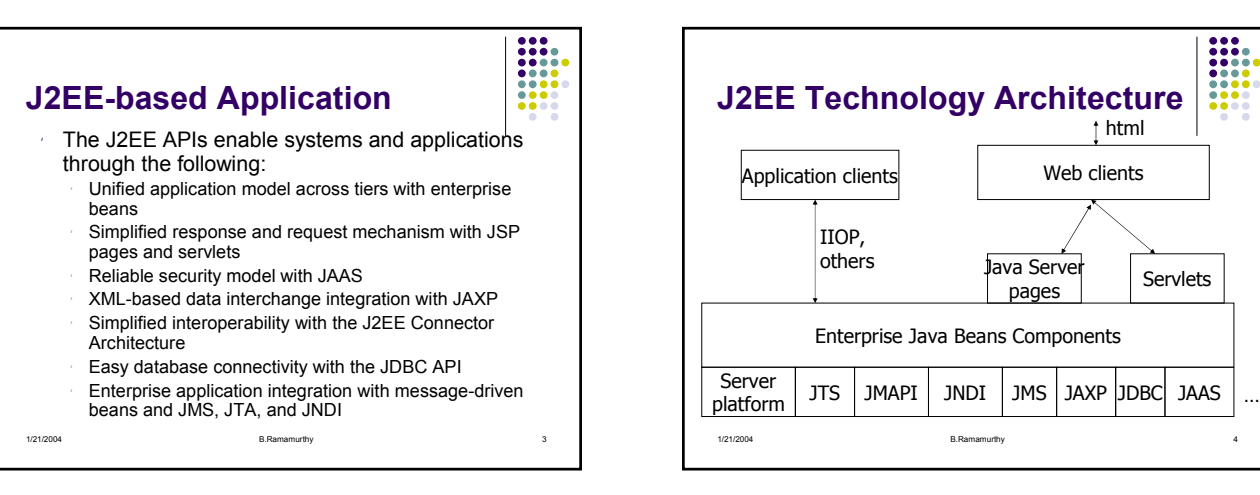

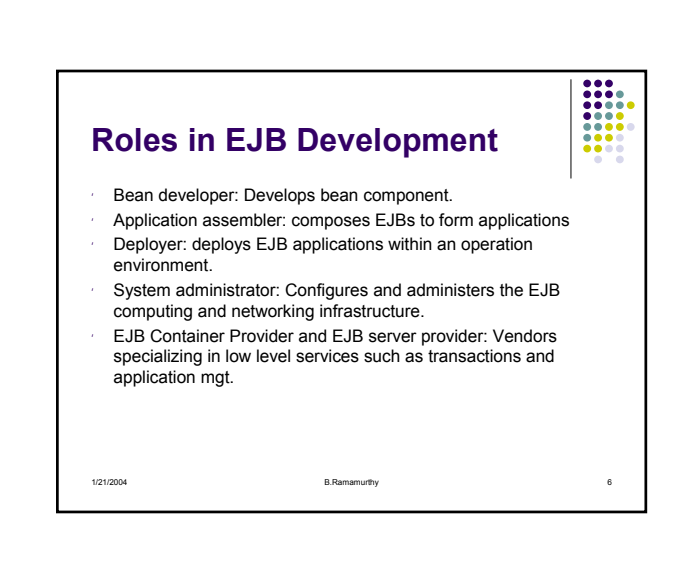

#### **Enterprise Java Bean(EJB)**

- An *enterprise bean* is a server-side component that contains the business logic of an application. At runtime, the application clients execute the business logic by invoking the enterprise bean's methods.
- Main goal of Enterprise Java Bean (EJB) architecture is to free the application developer from having to deal with the system level aspects of an application. This allows the bean developer to focus solely on the logic of the application.

1/21/2004 6 5.Ramamurthy 5

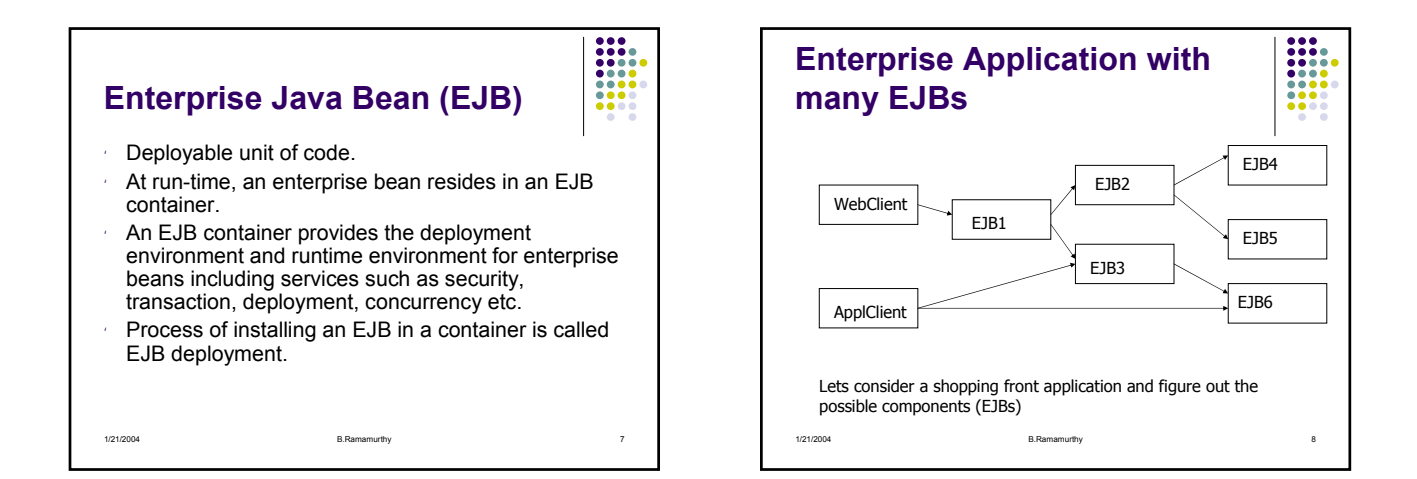

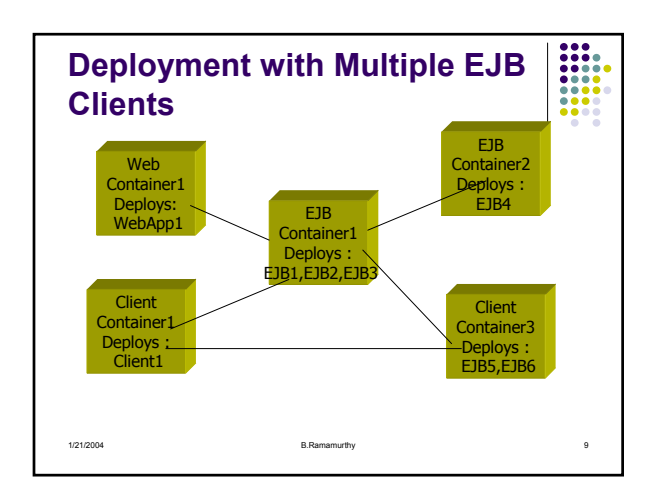

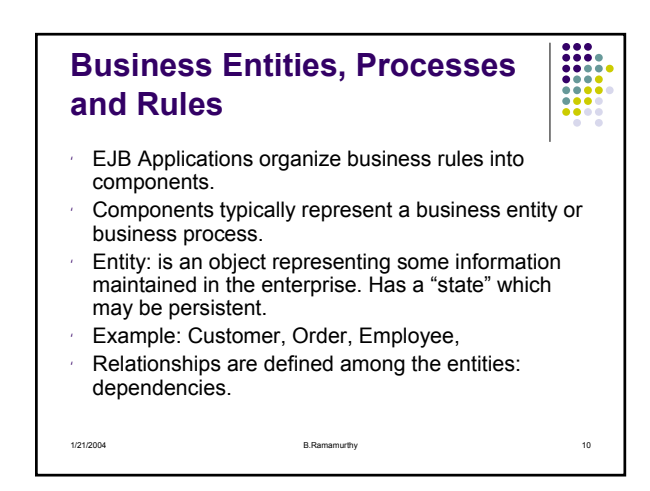

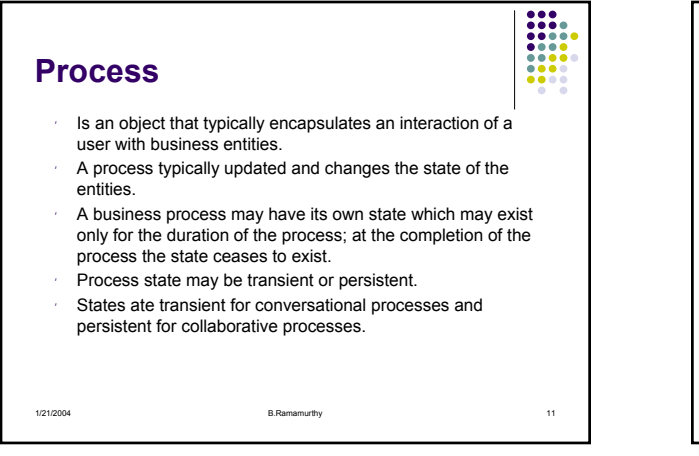

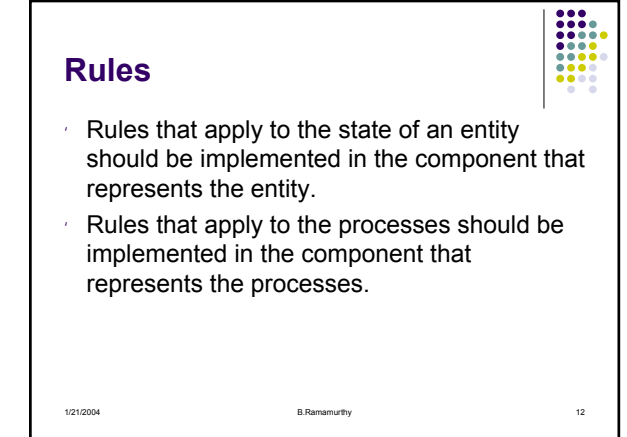

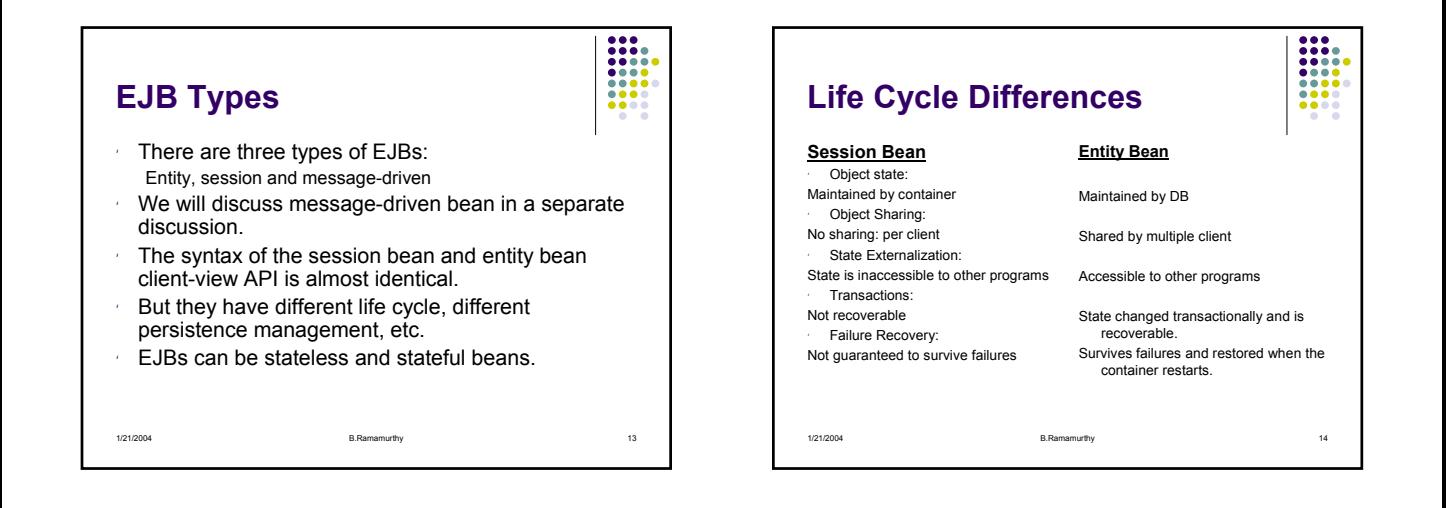

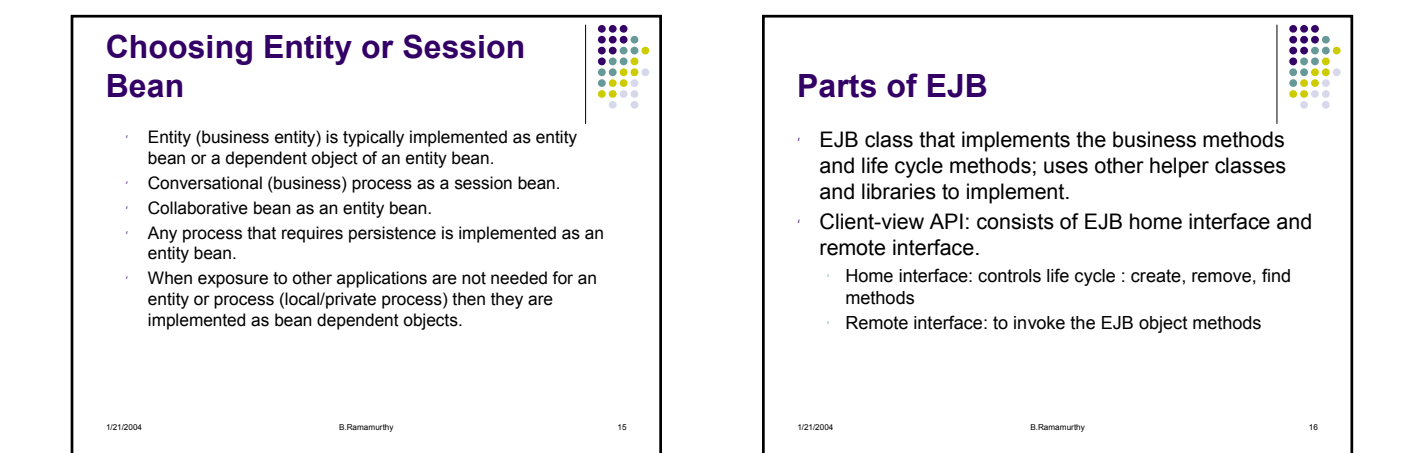

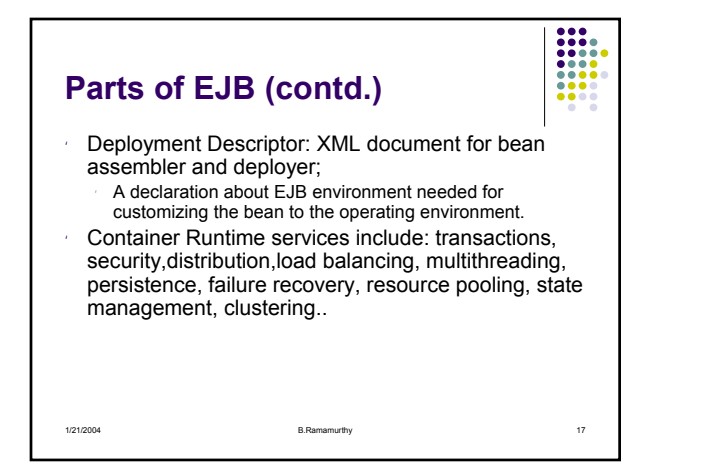

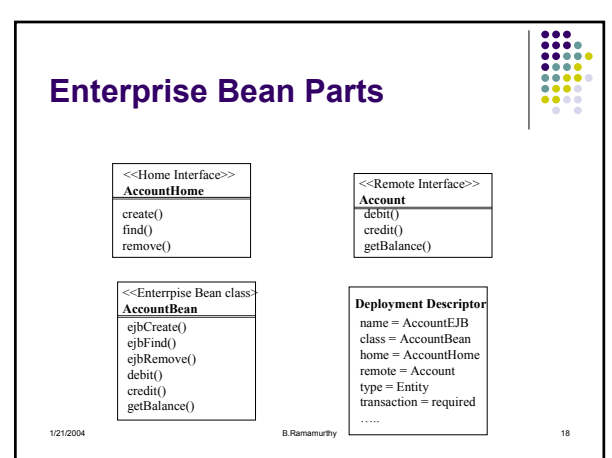

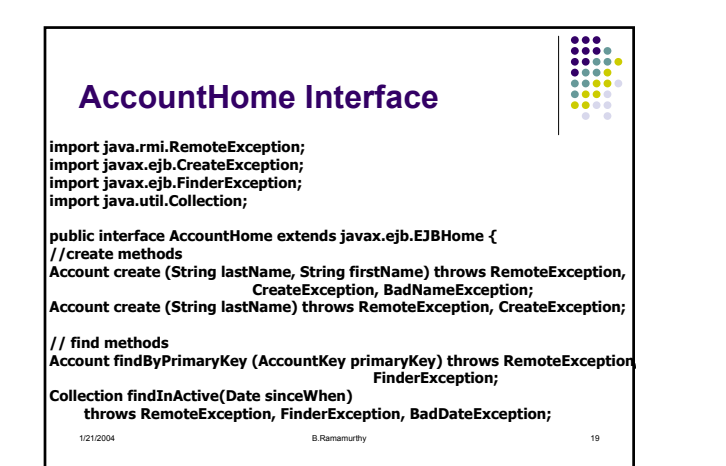

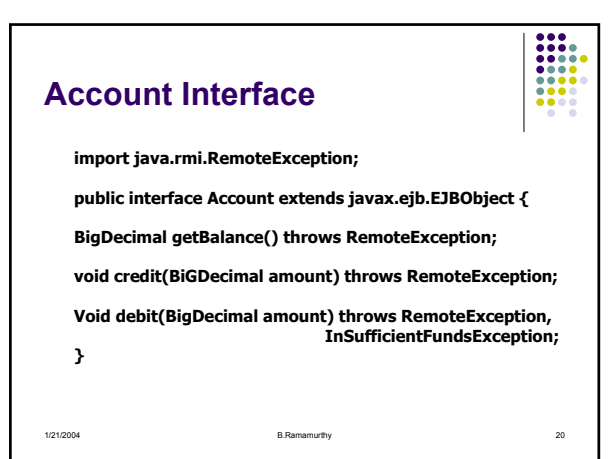

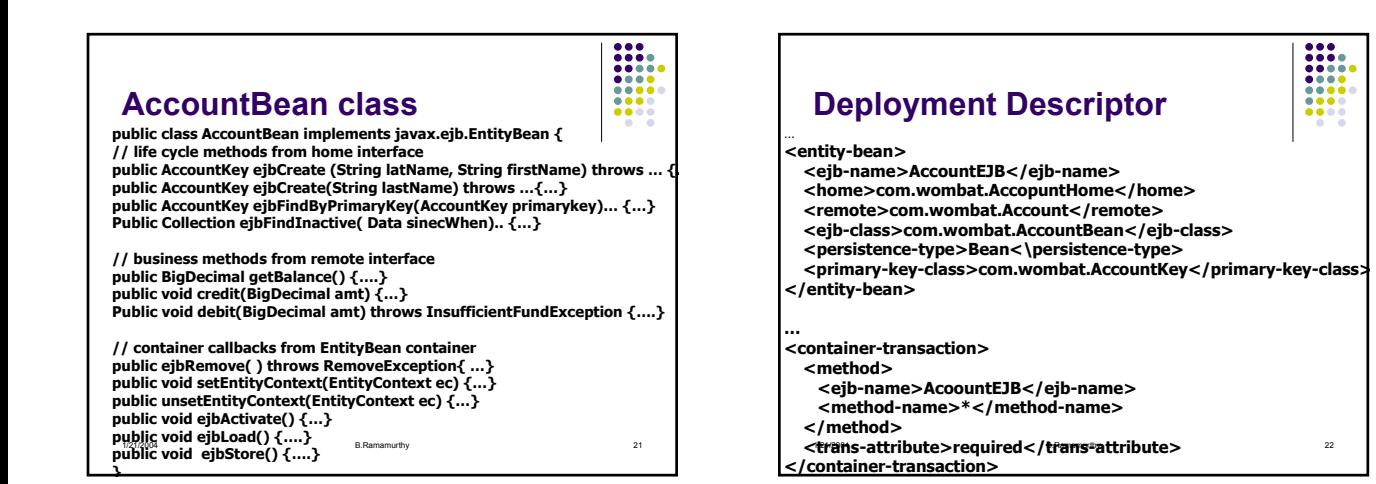

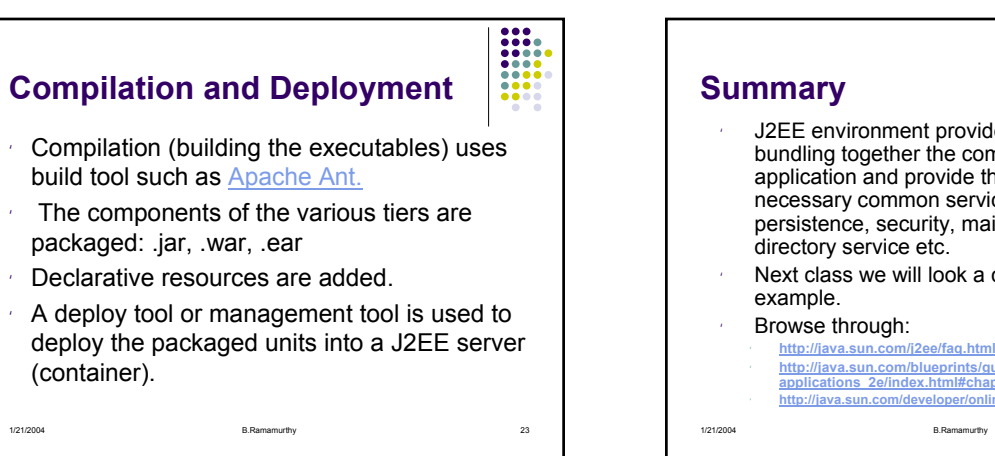

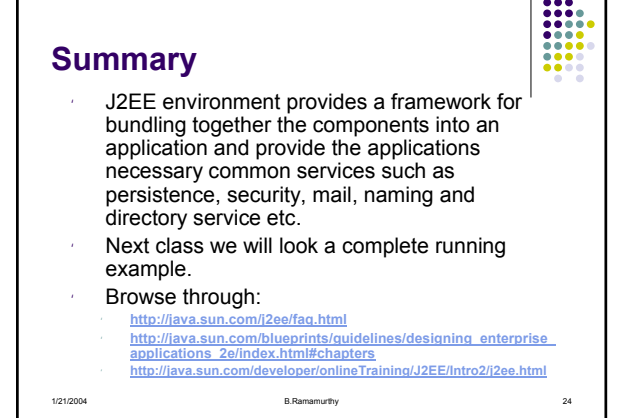

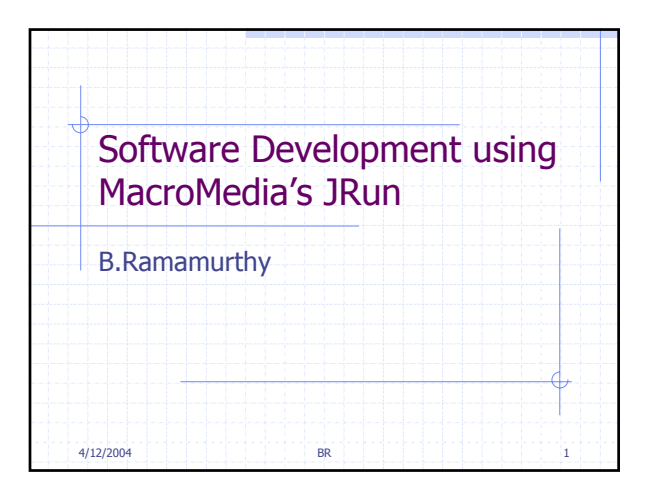

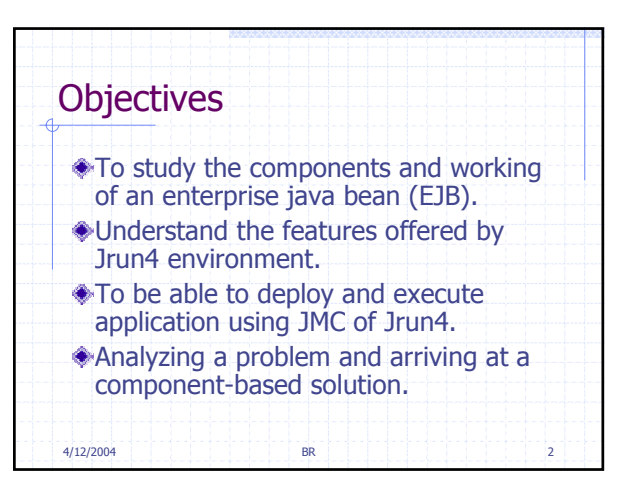

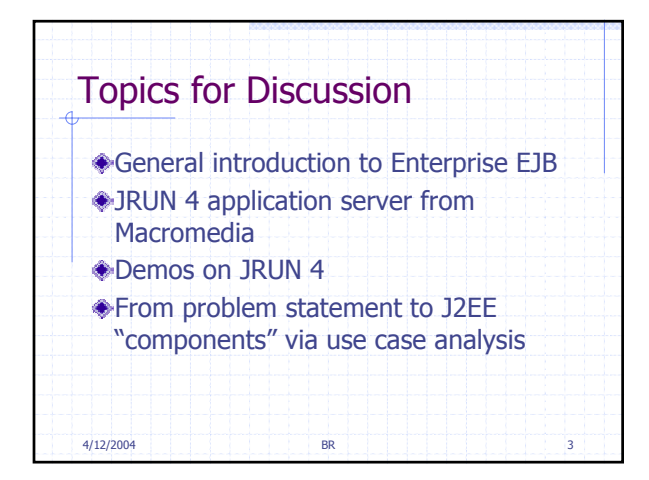

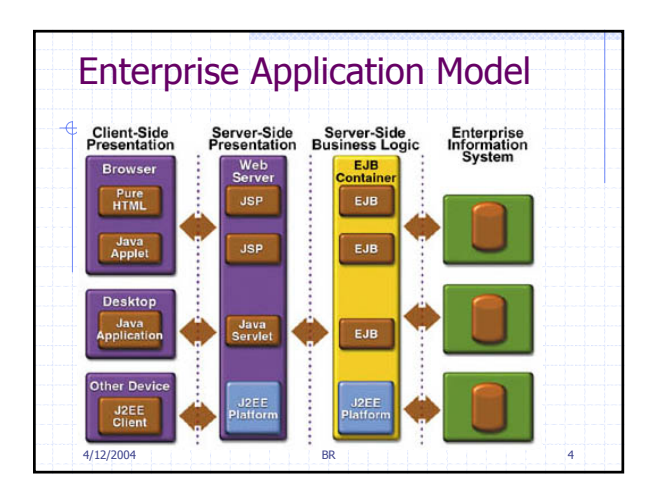

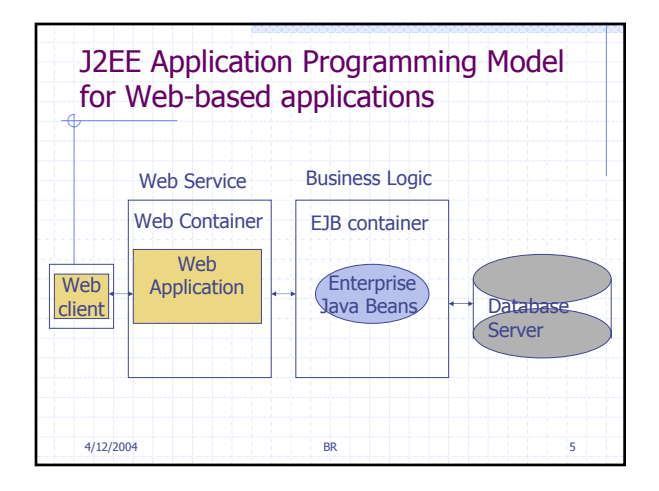

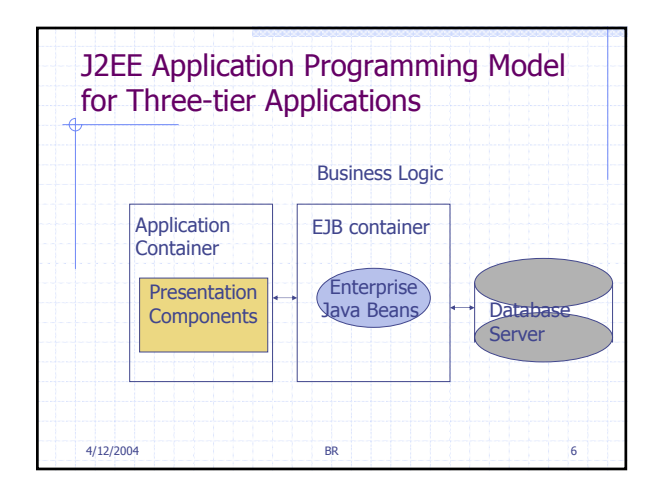

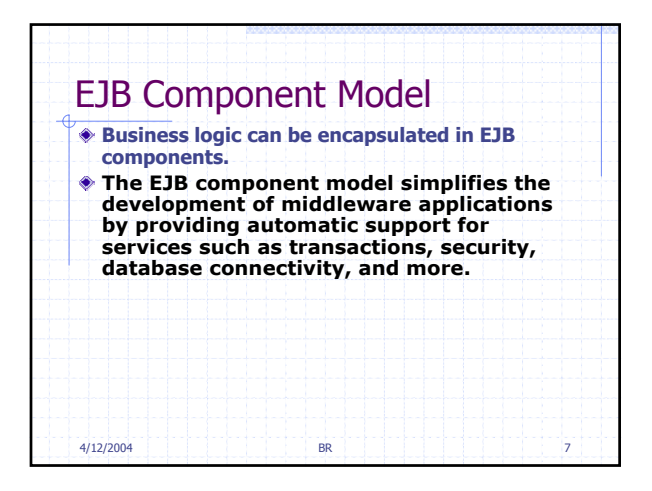

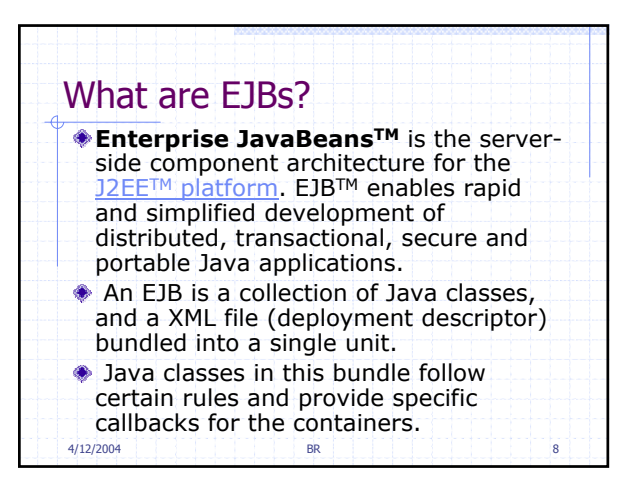

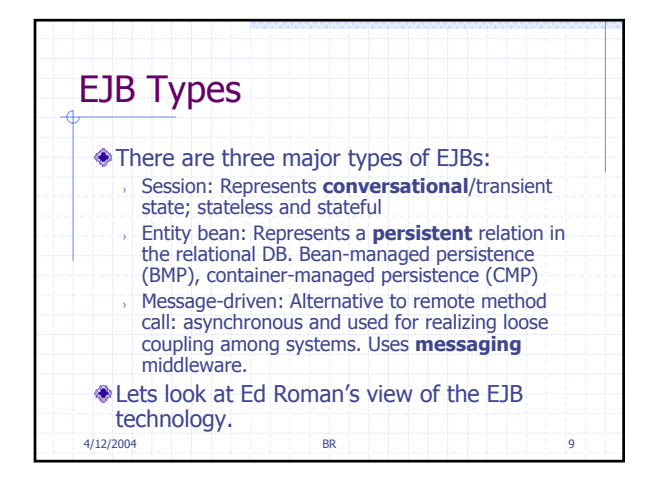

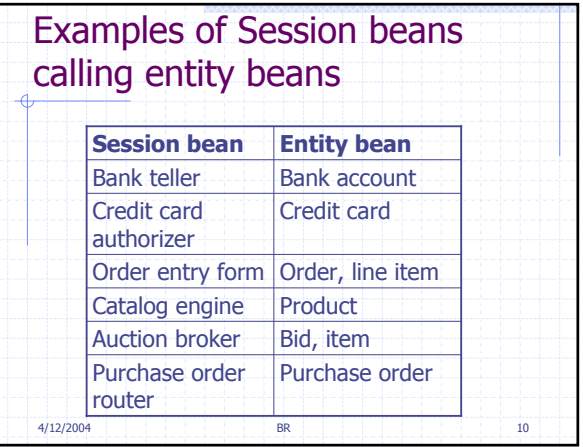

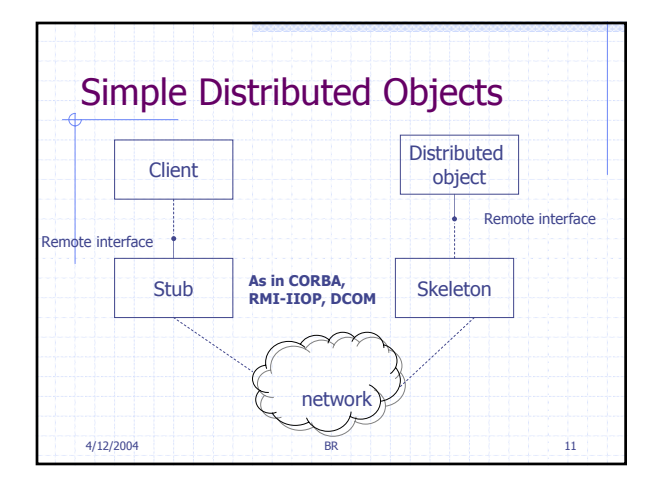

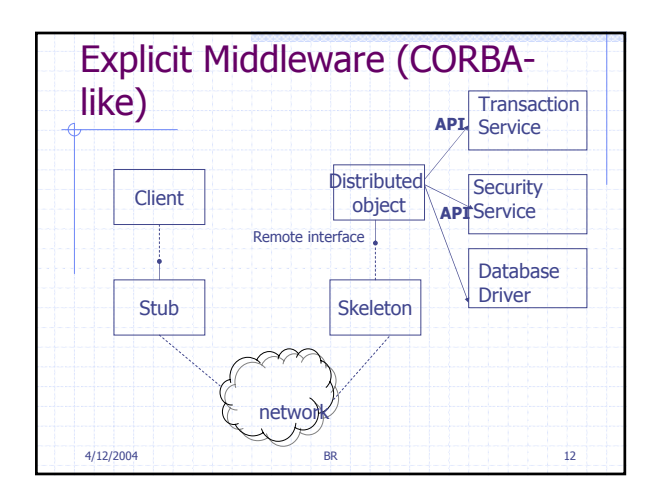

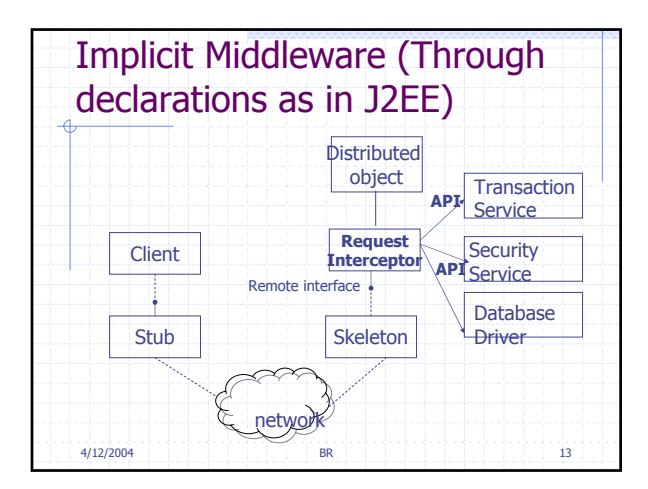

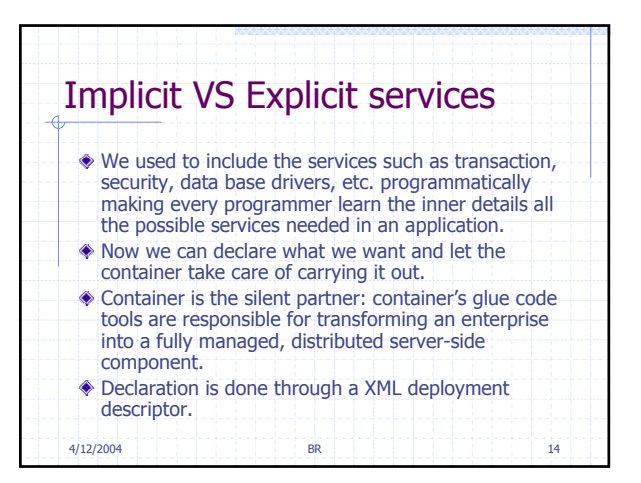

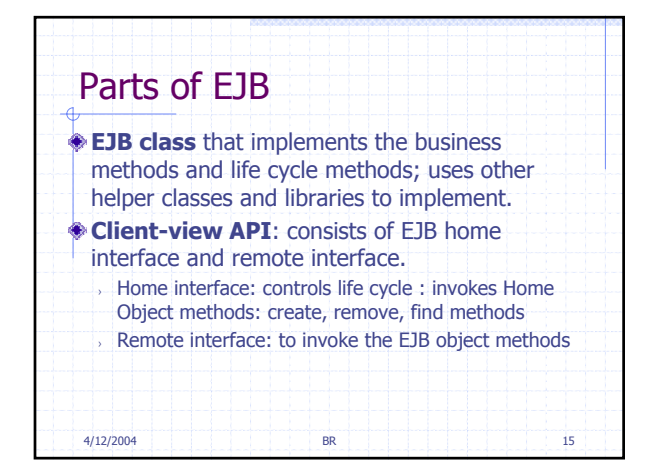

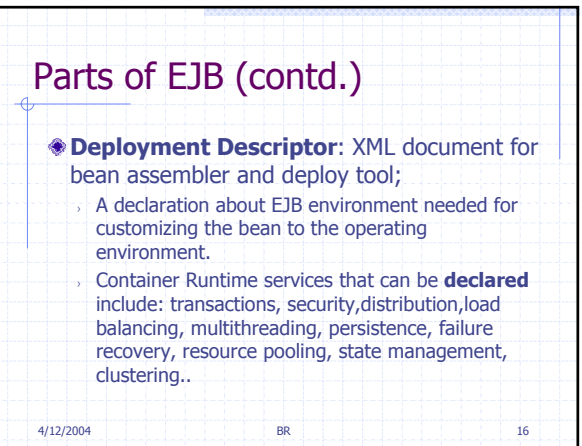

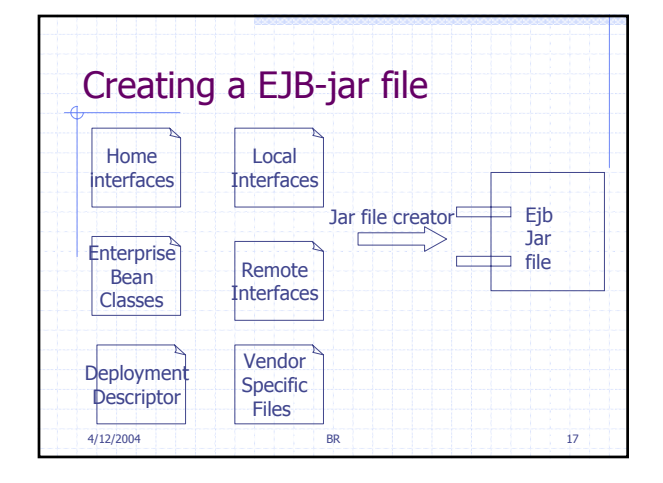

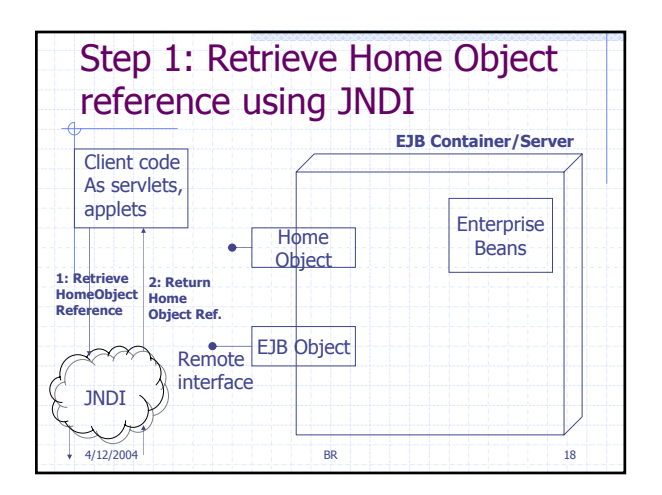

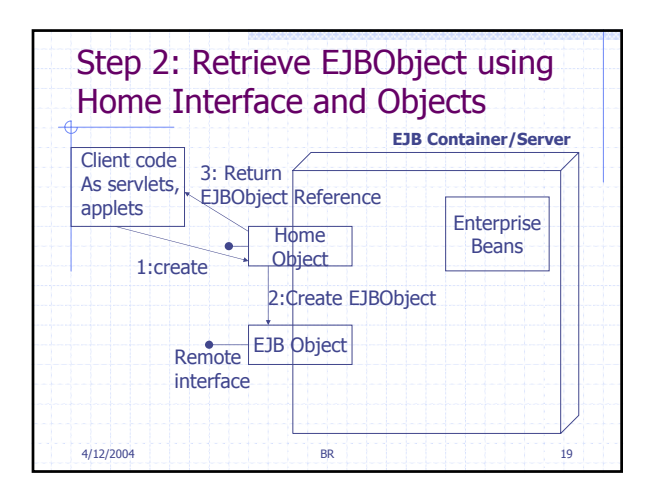

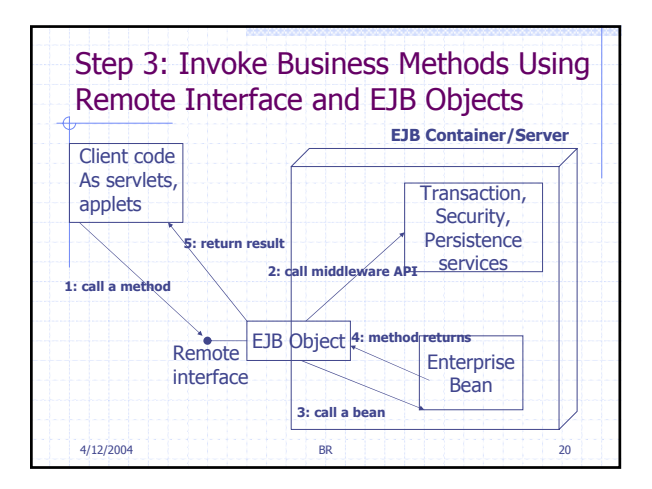

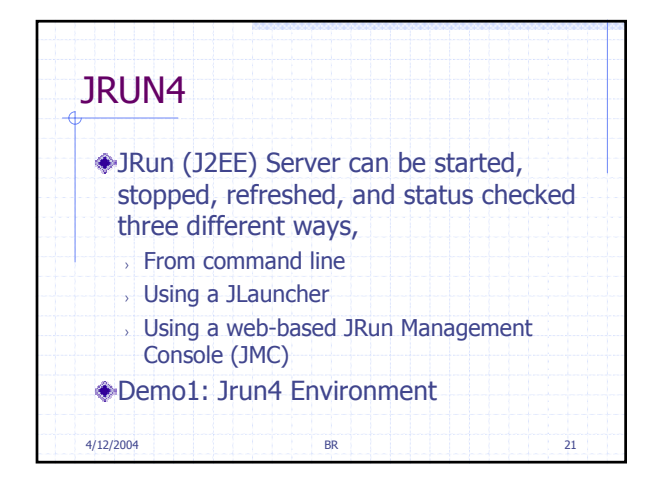

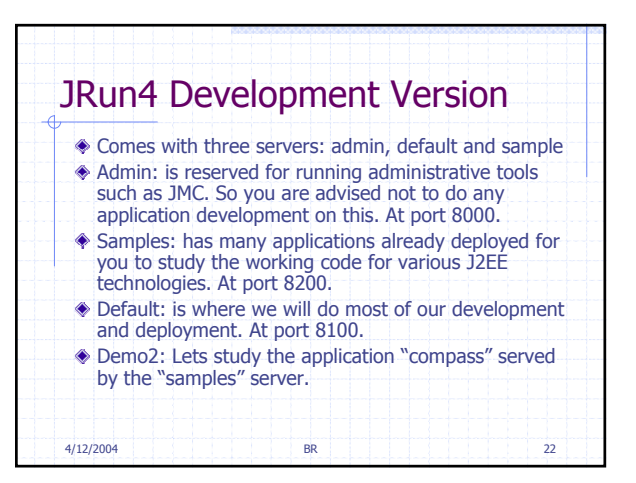

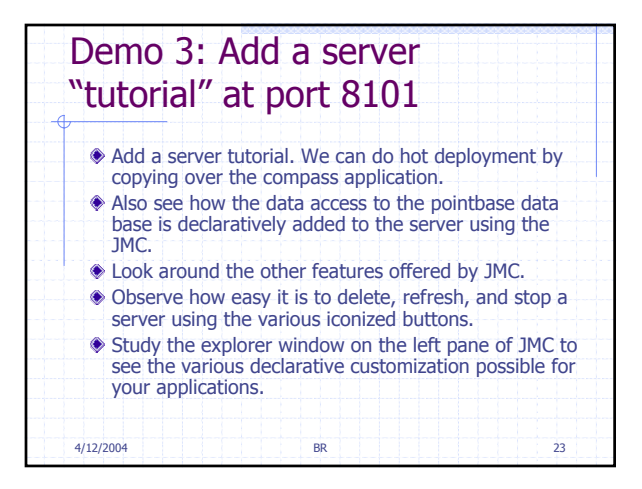

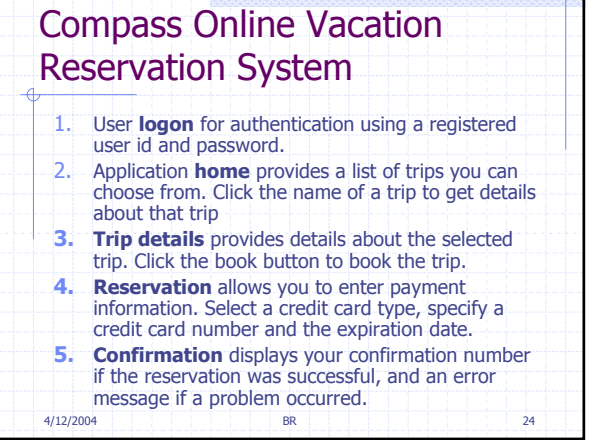

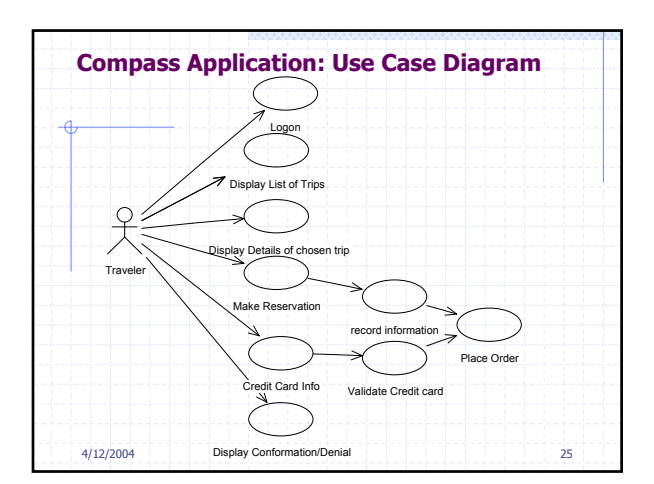

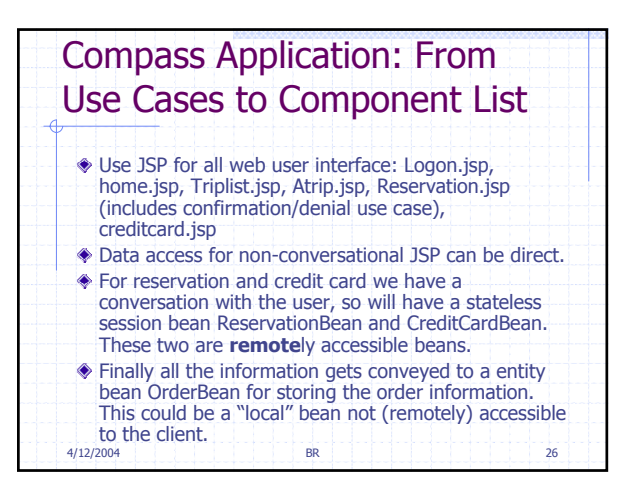

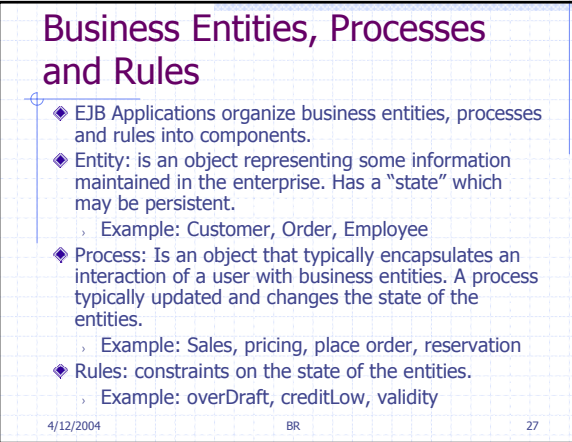

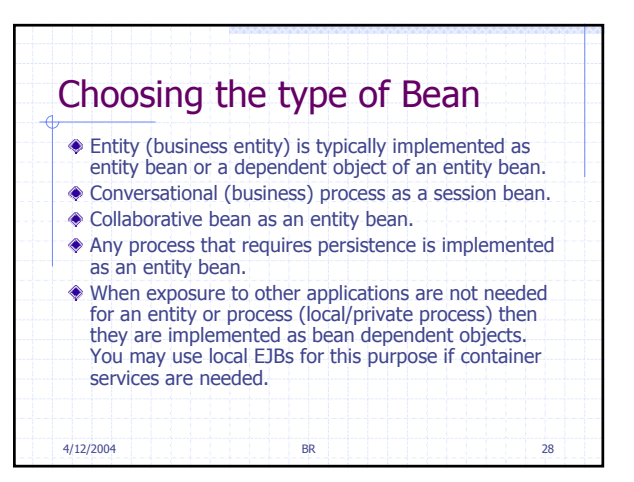

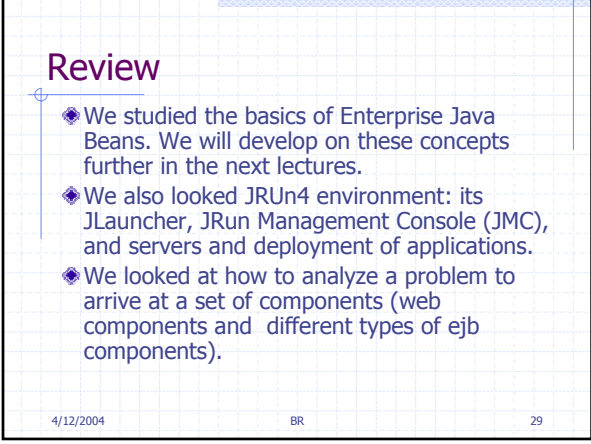

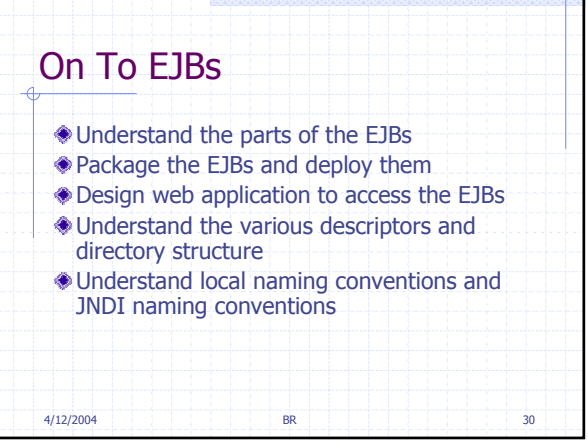

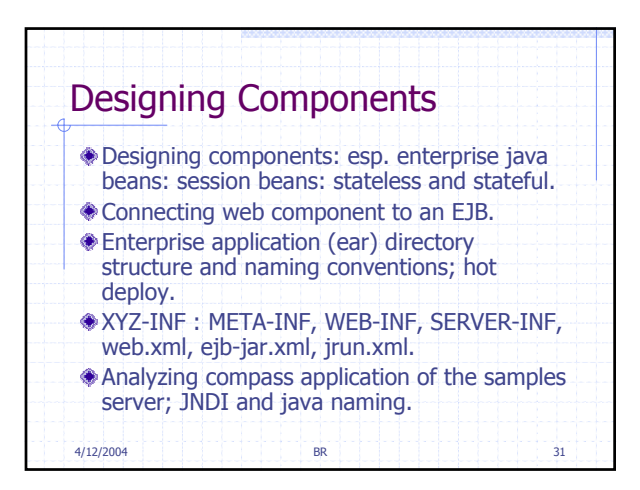

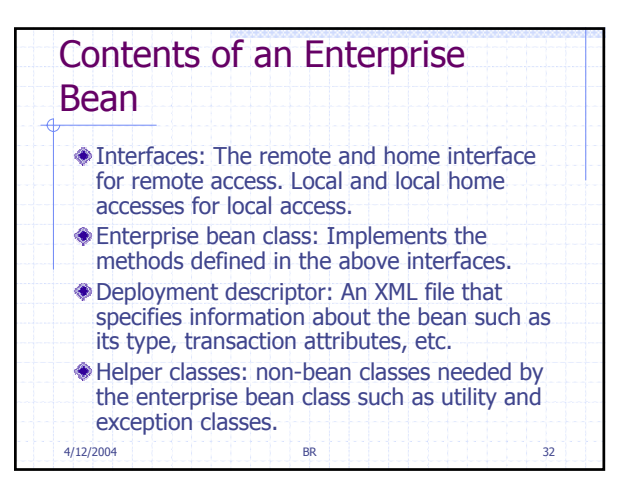

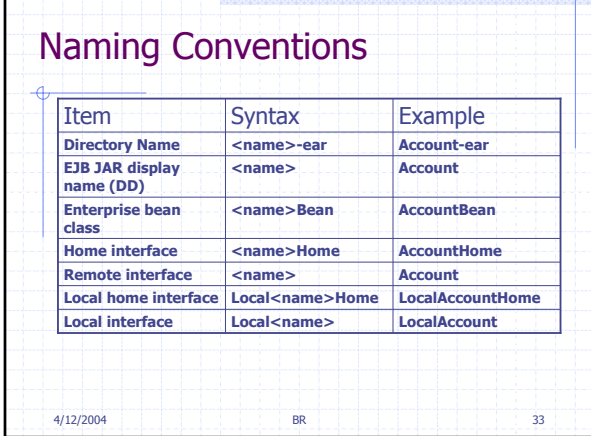

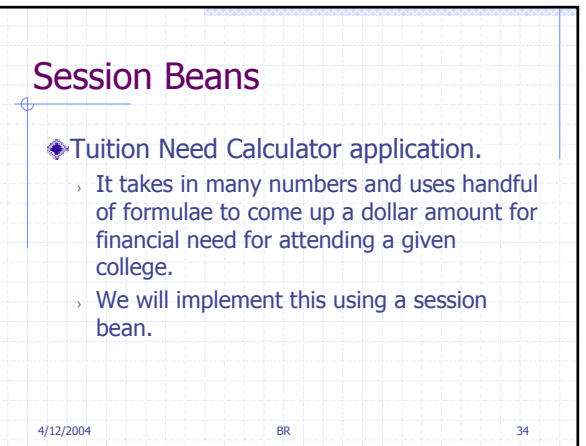

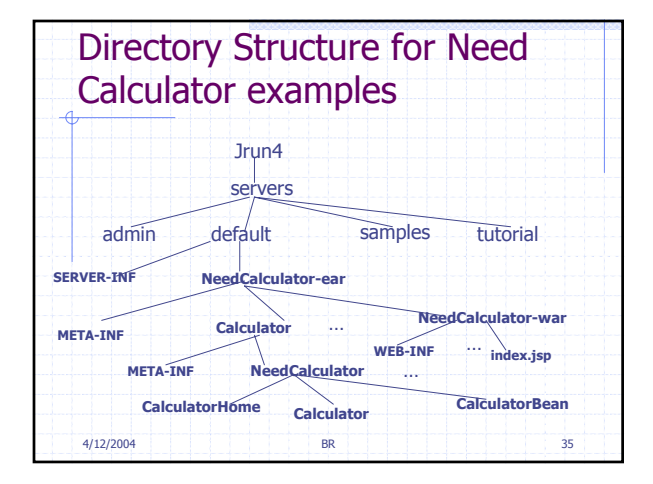

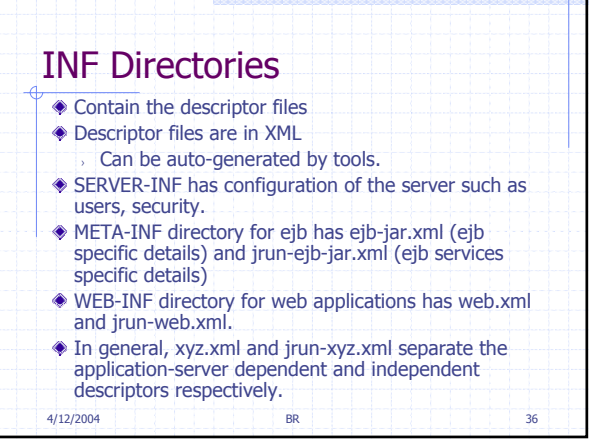

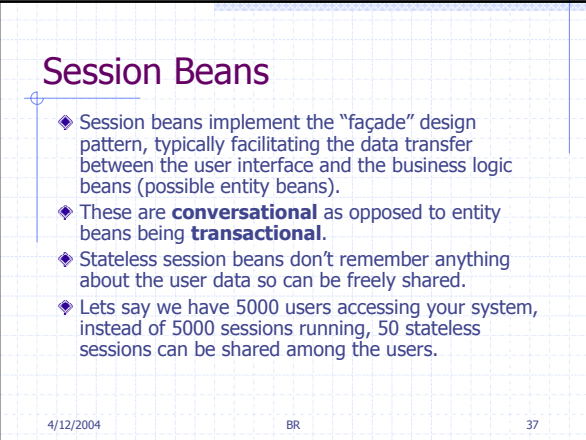

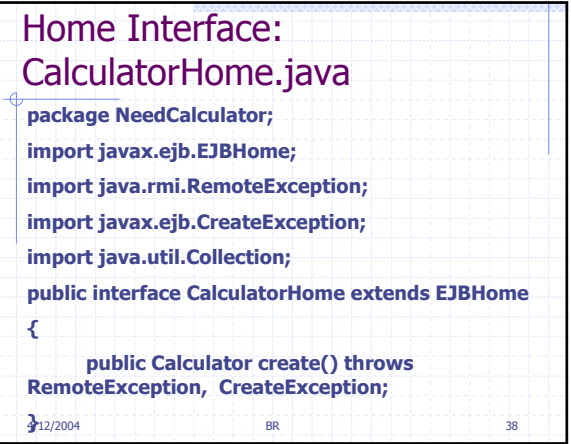

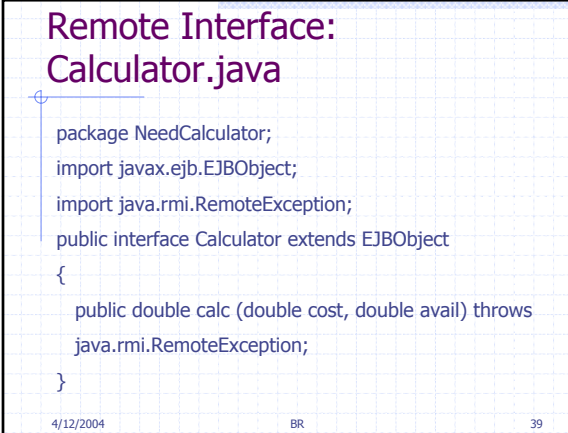

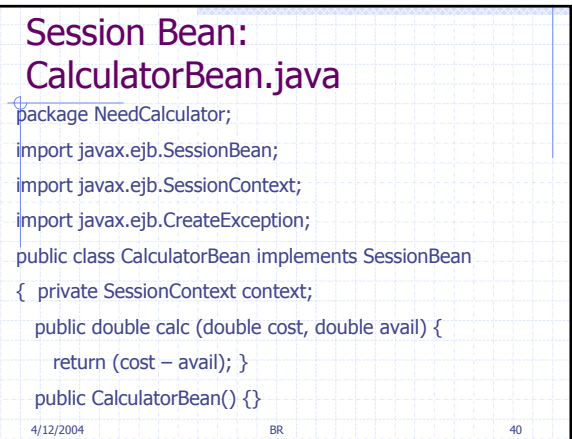

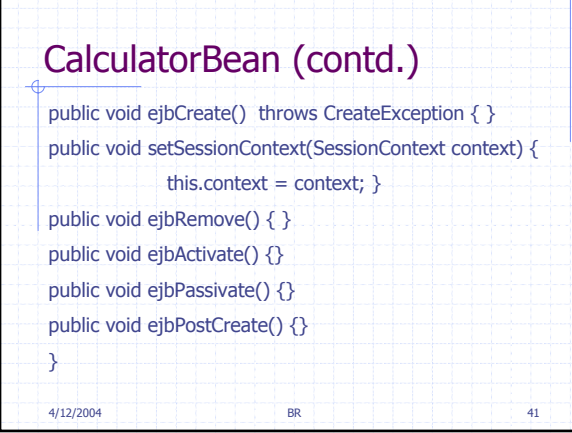

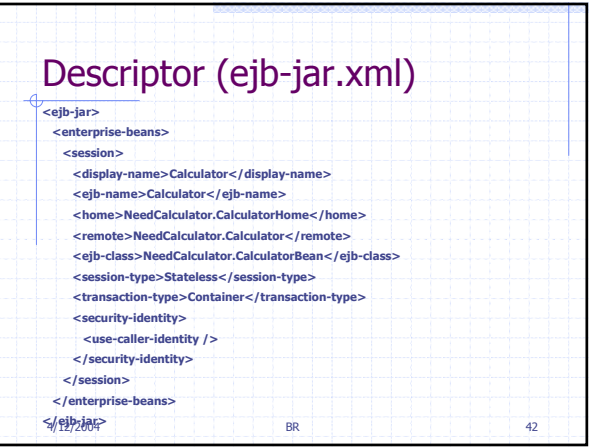

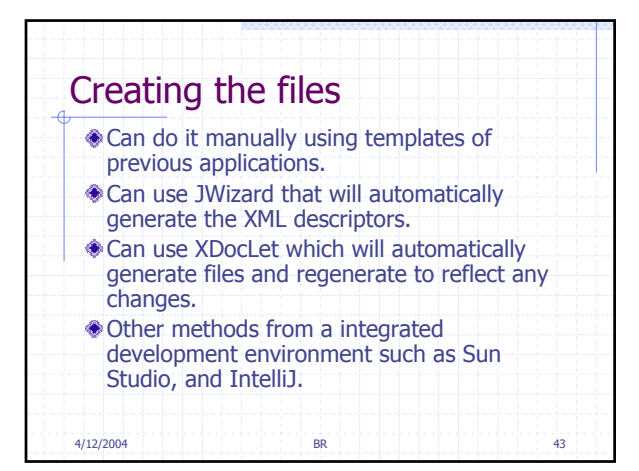

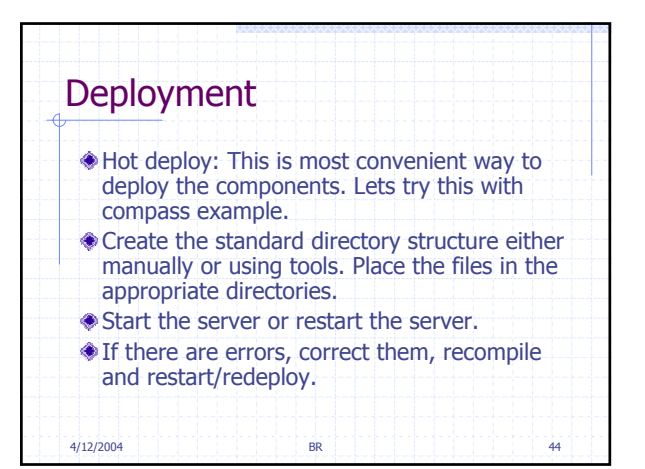

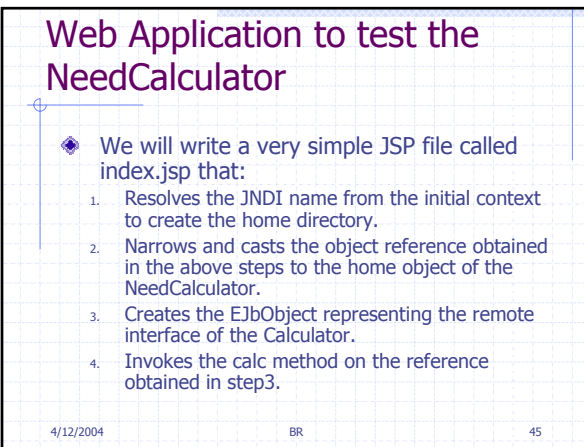

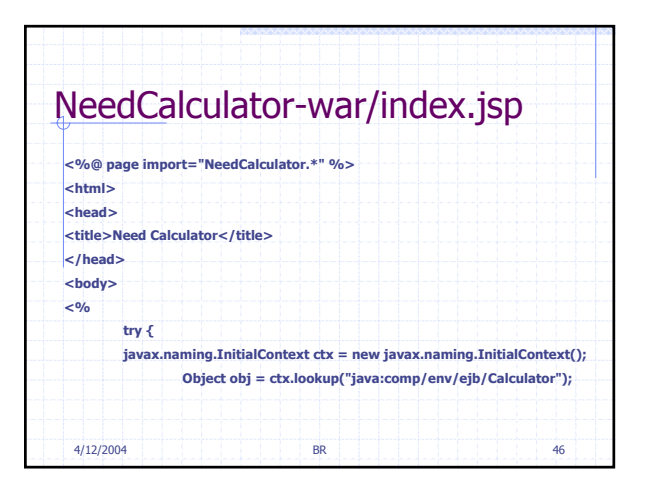

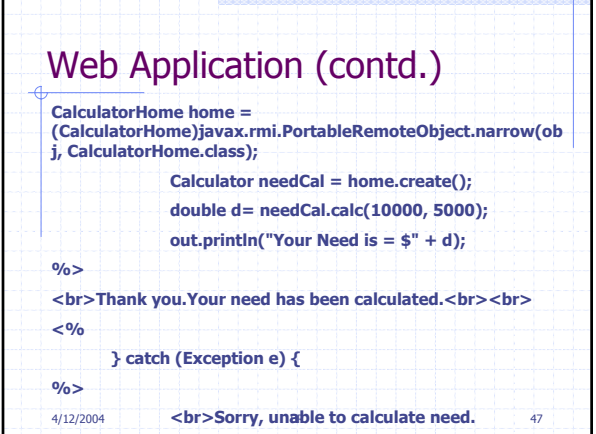

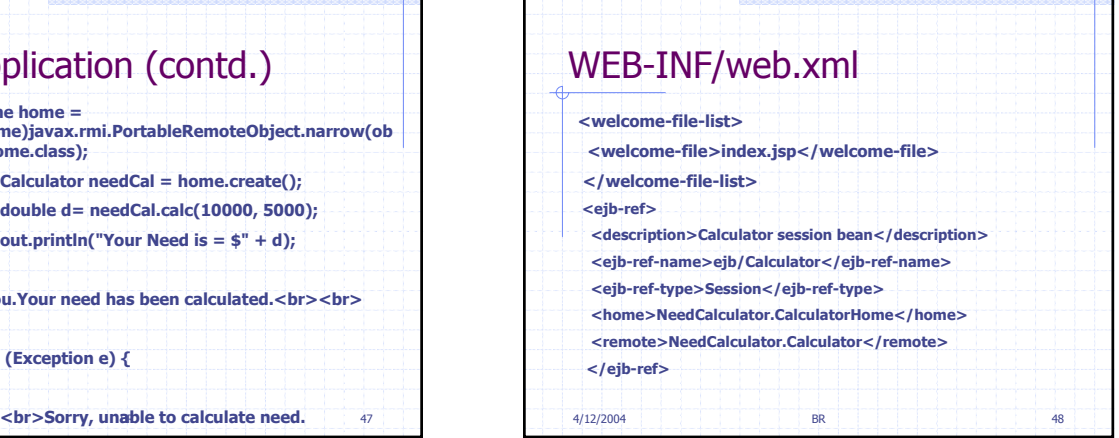

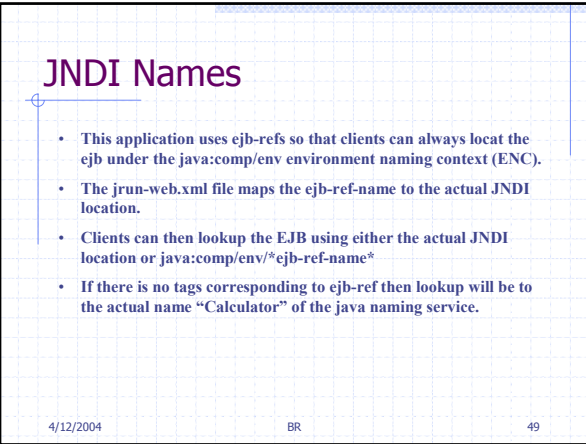

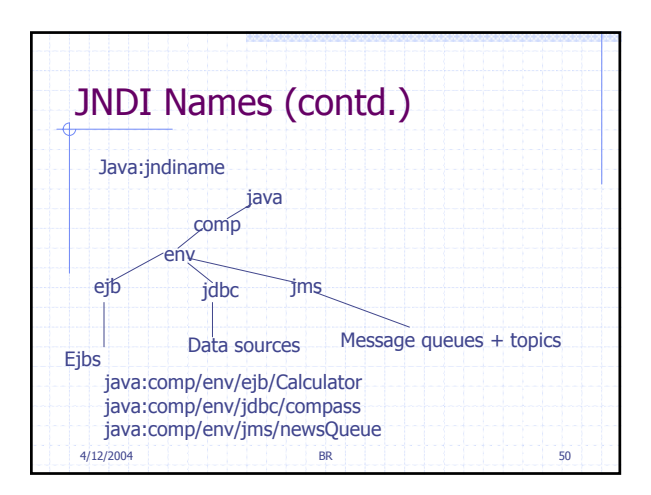

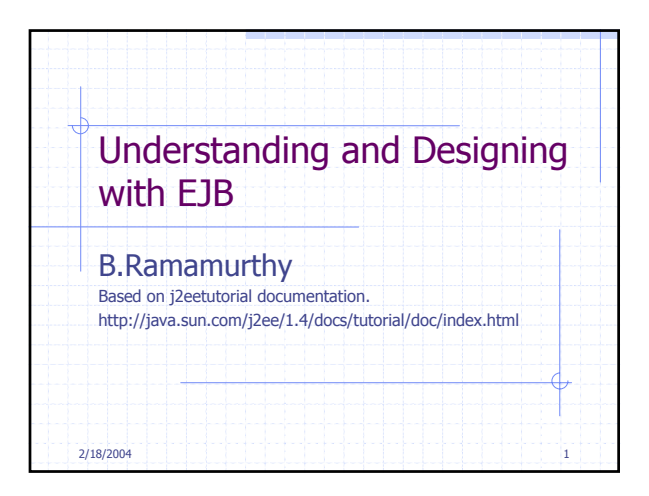

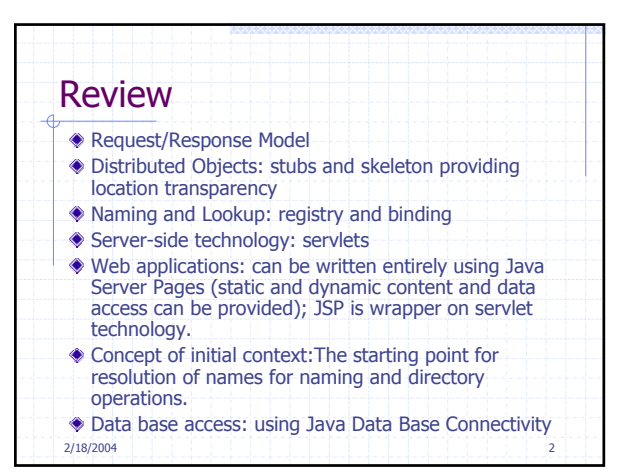

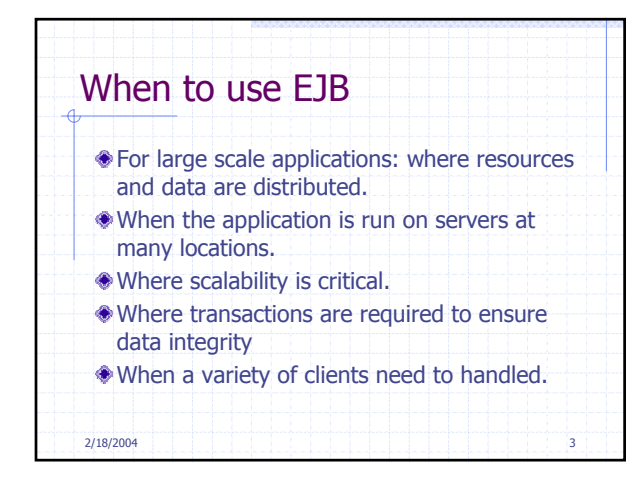

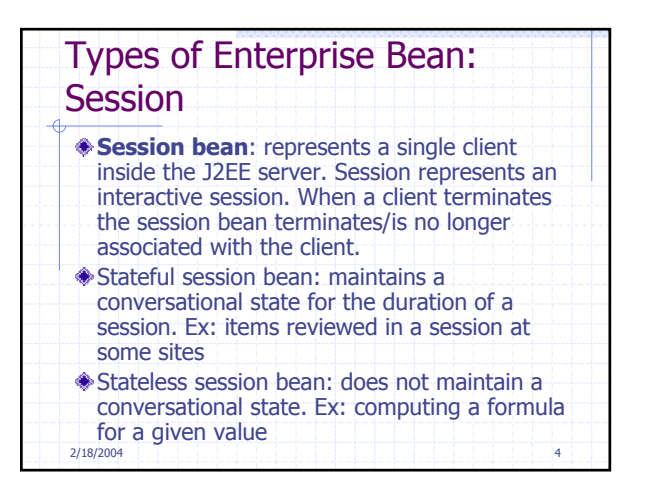

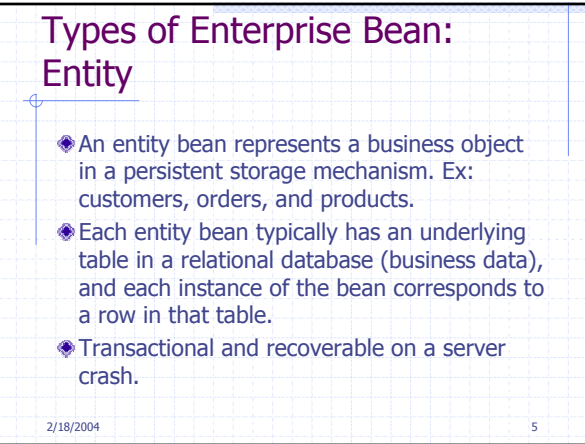

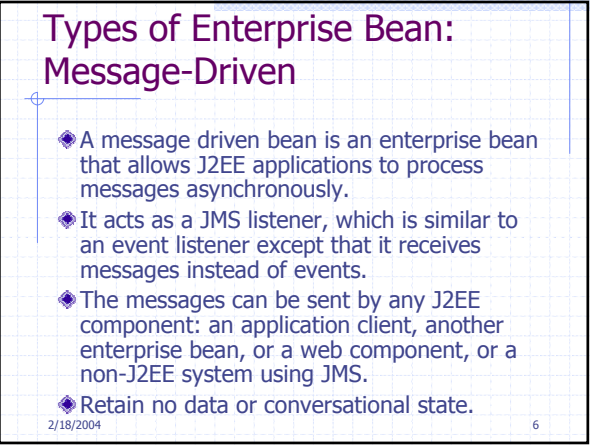

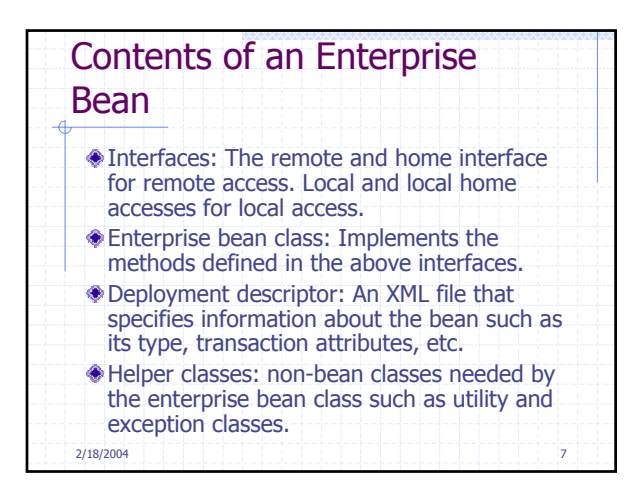

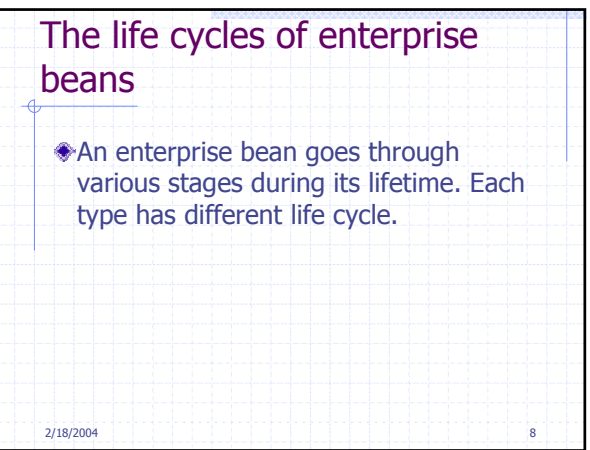

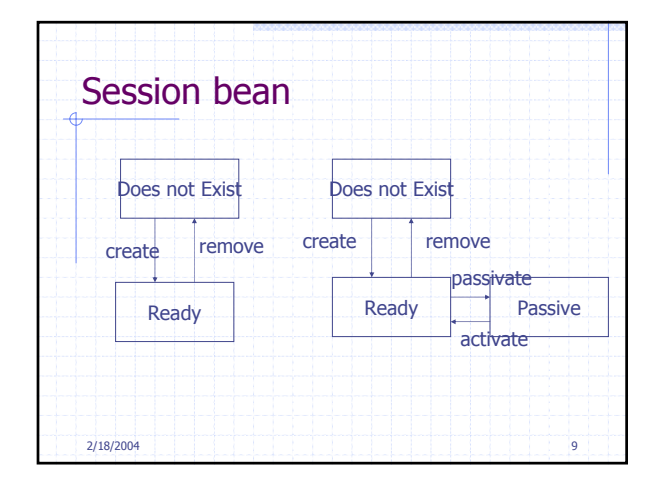

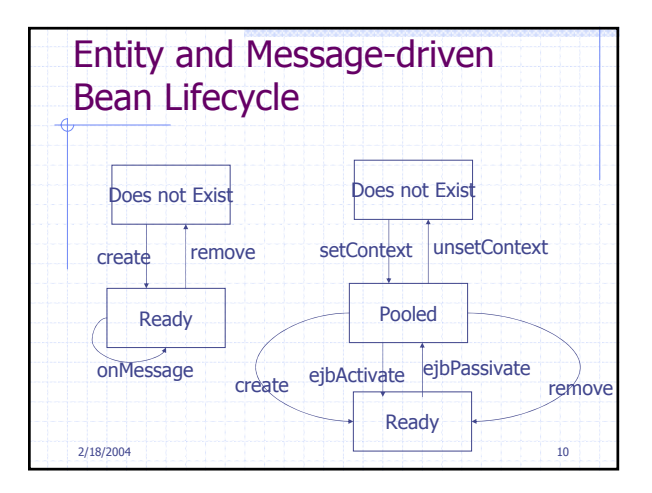

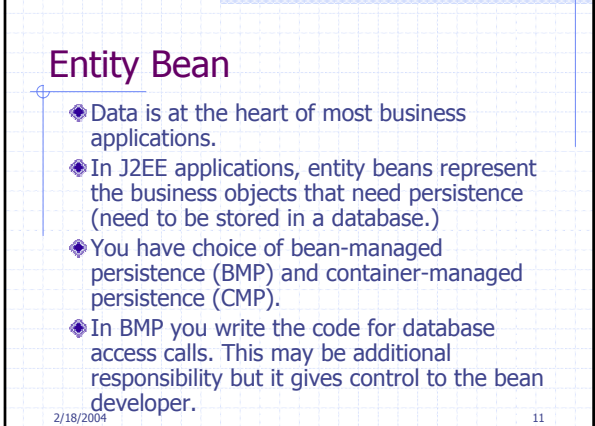

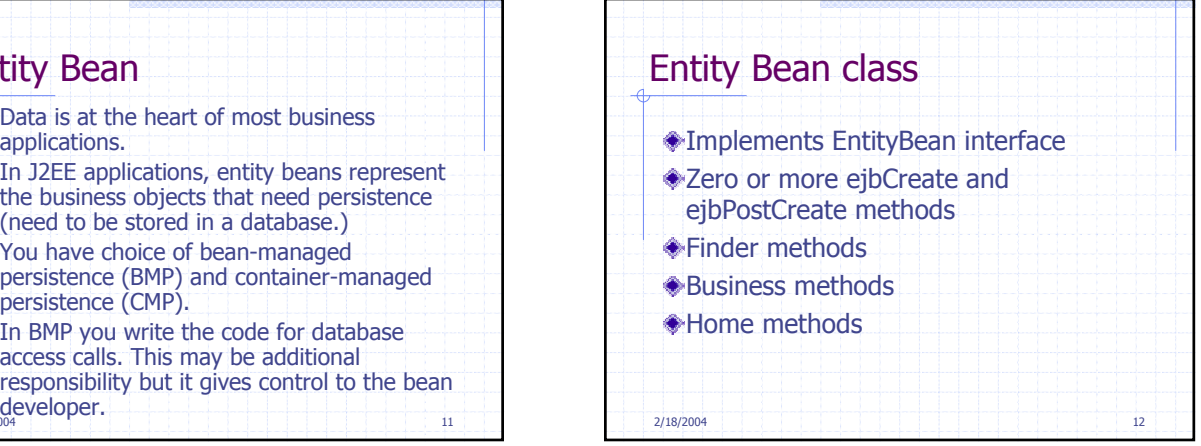

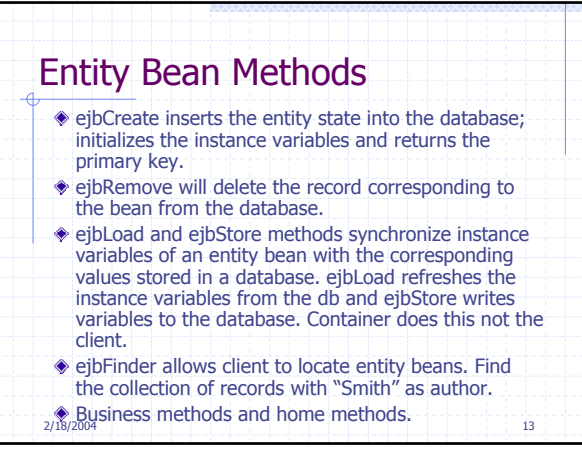

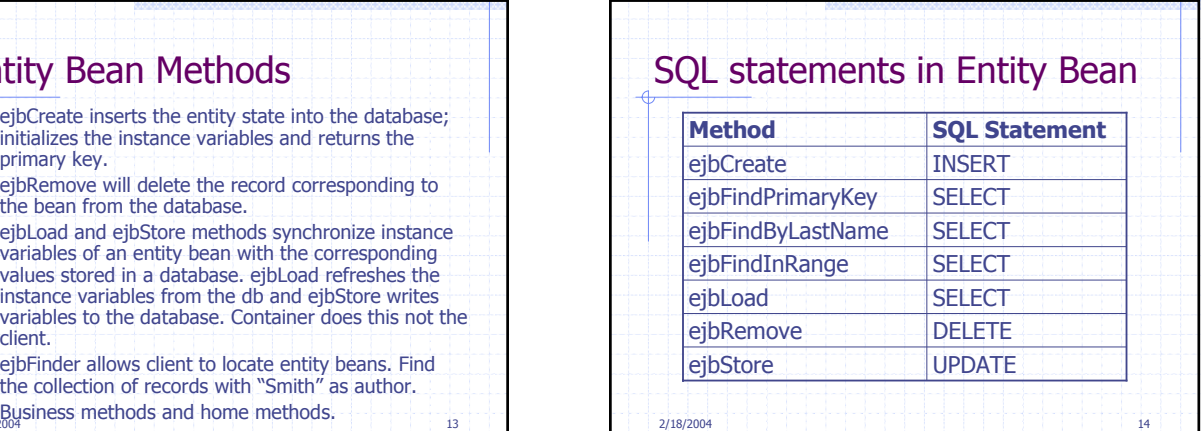

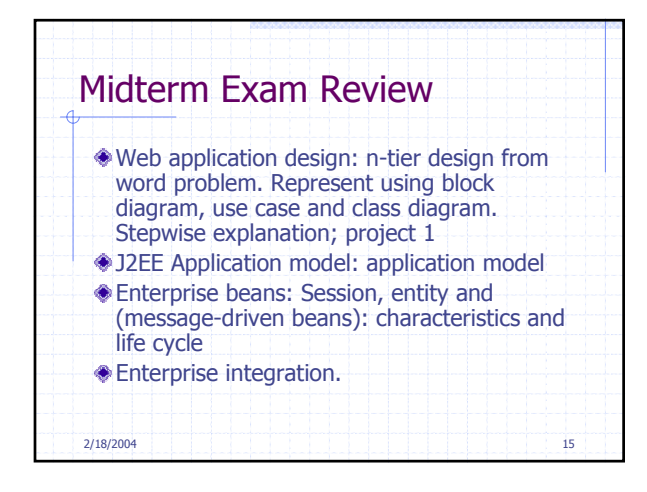

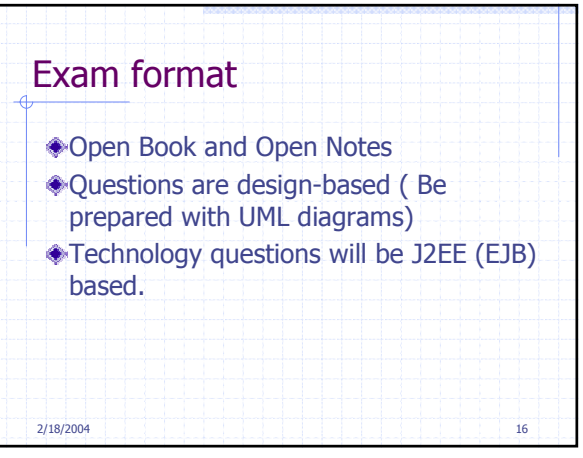

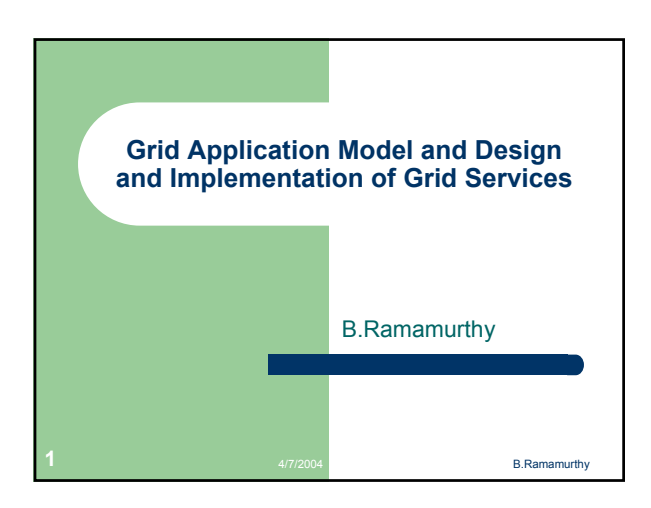

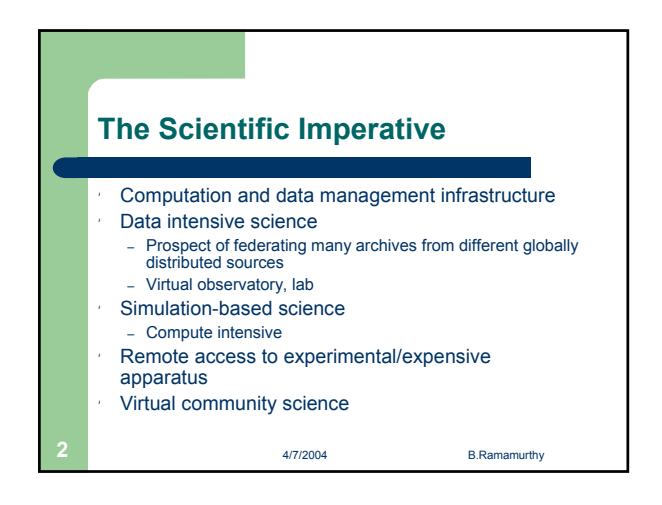

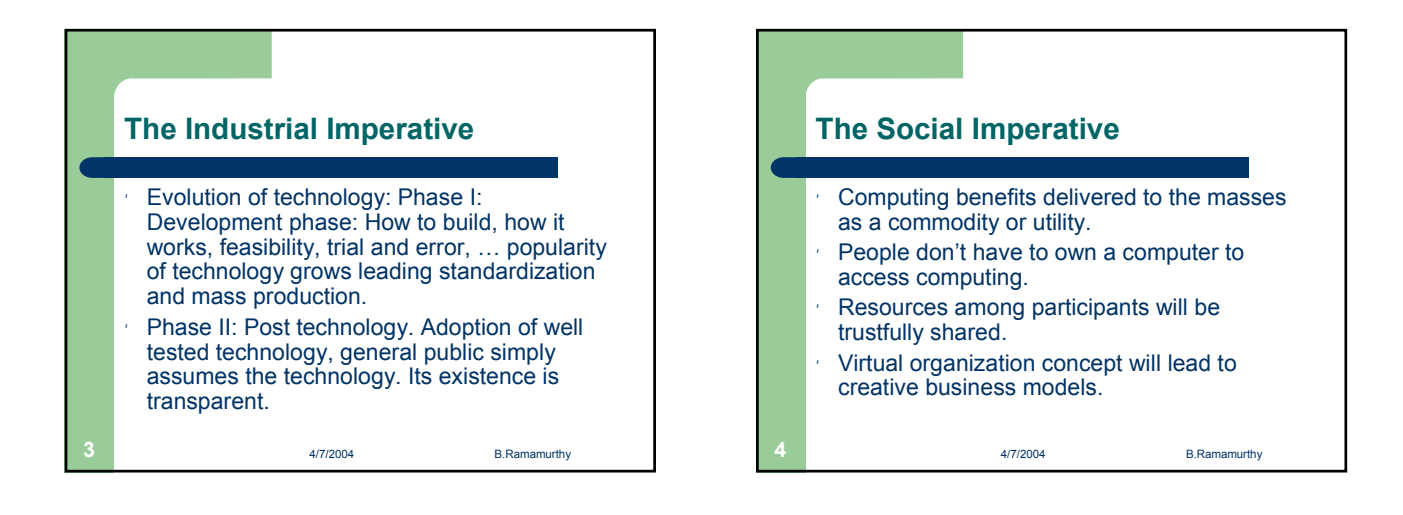

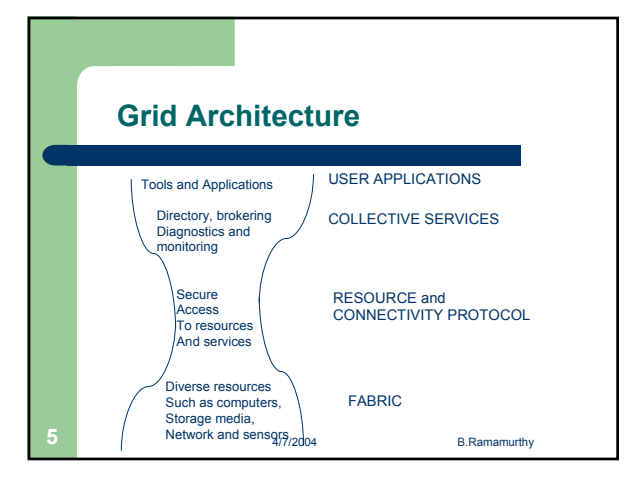

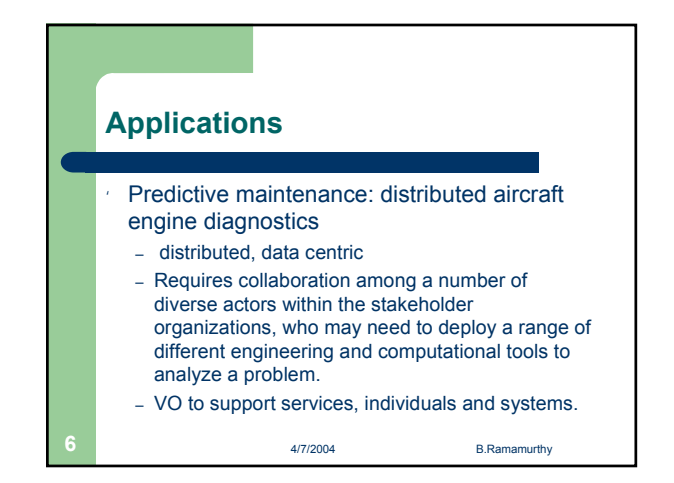

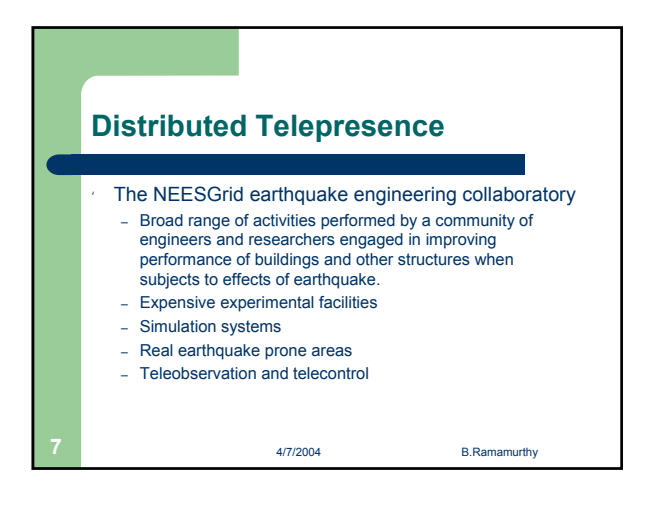

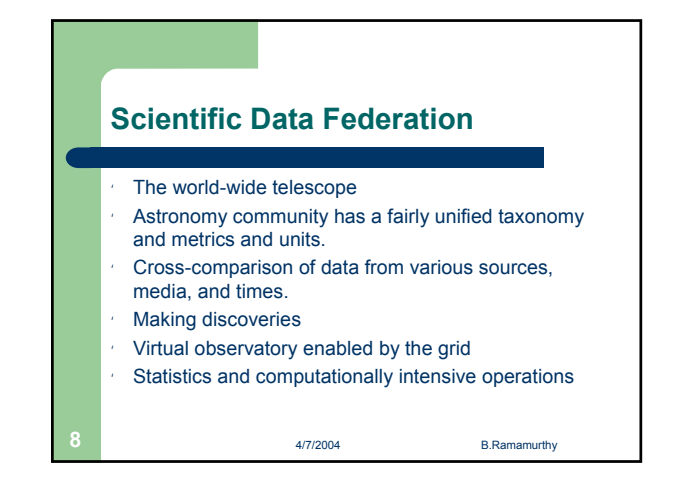

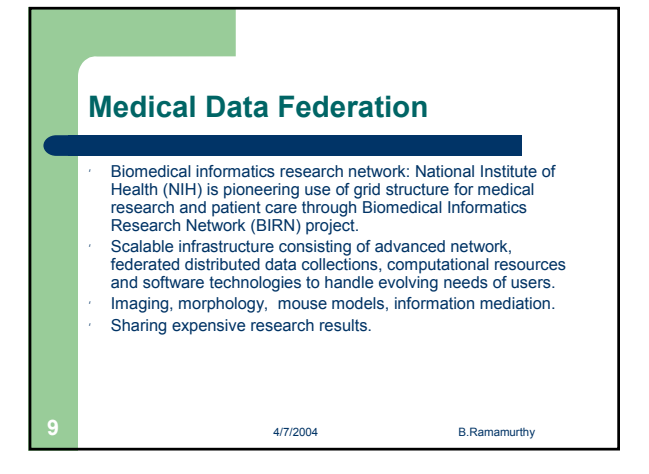

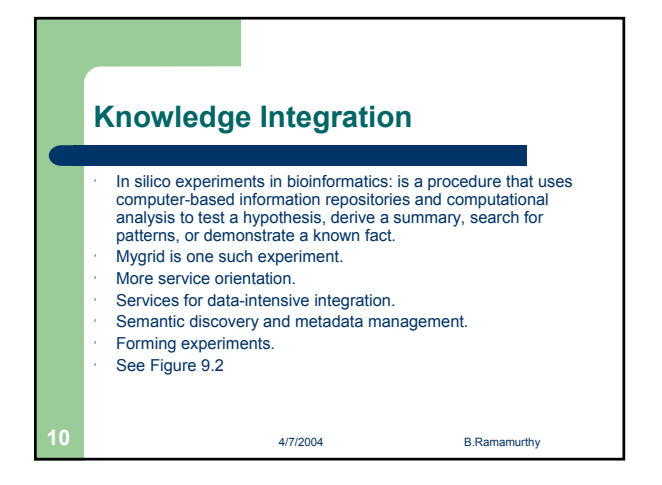

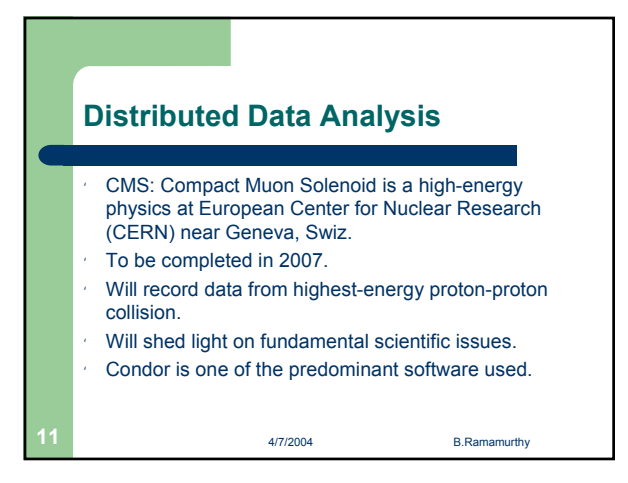

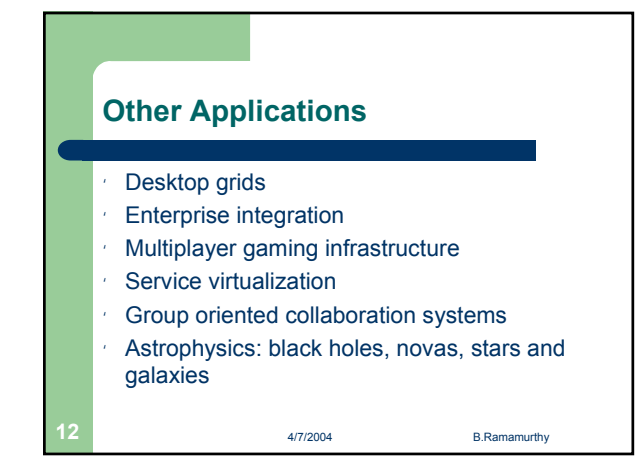

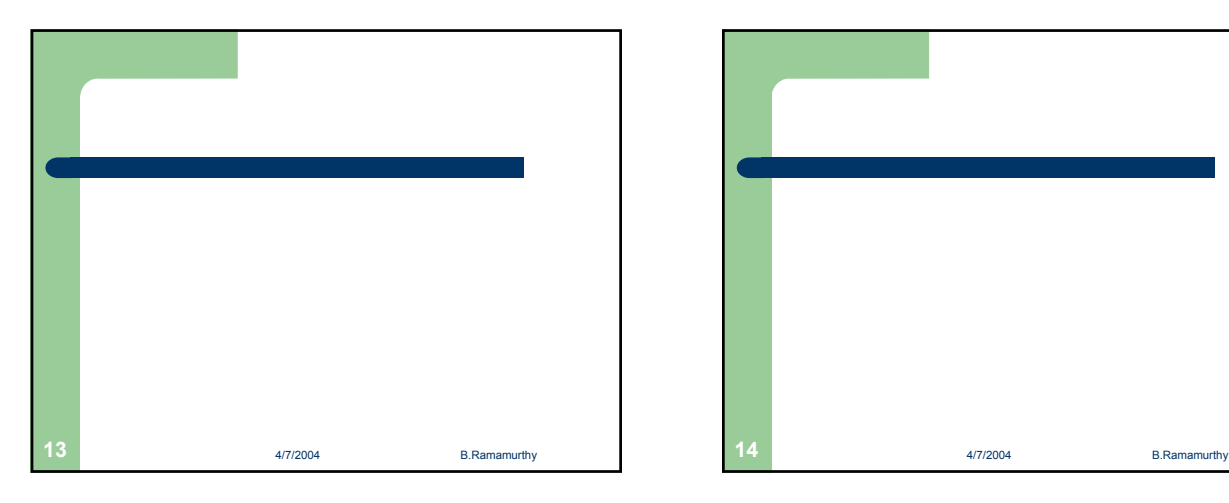

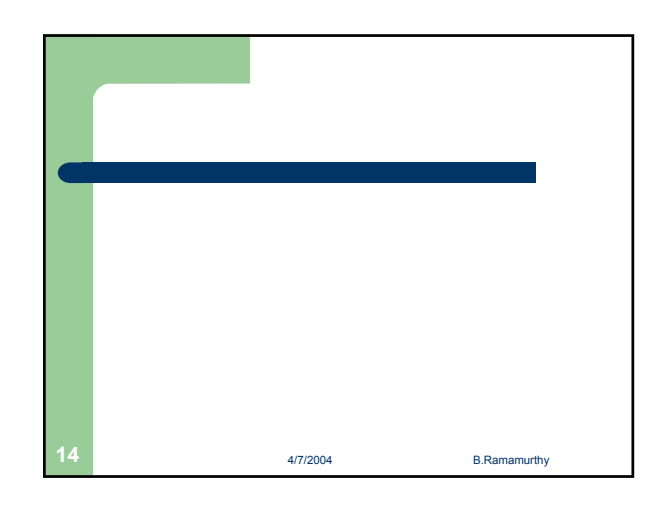

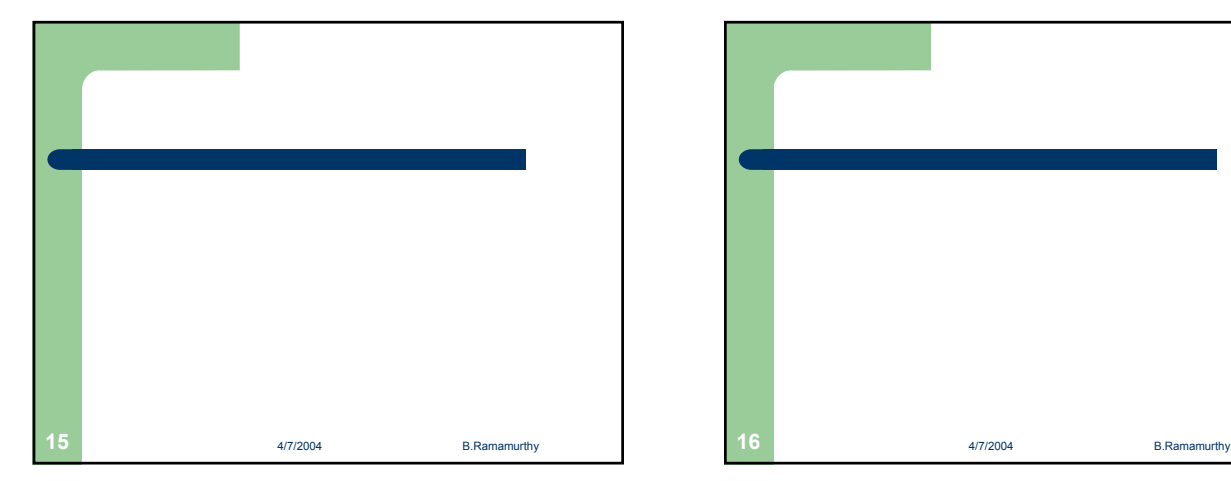

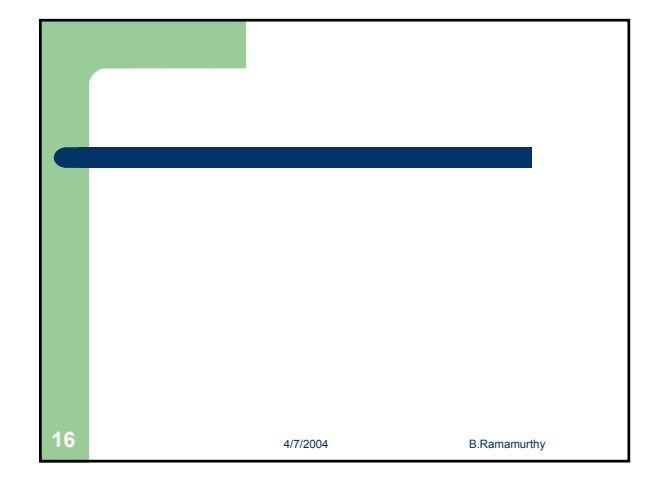

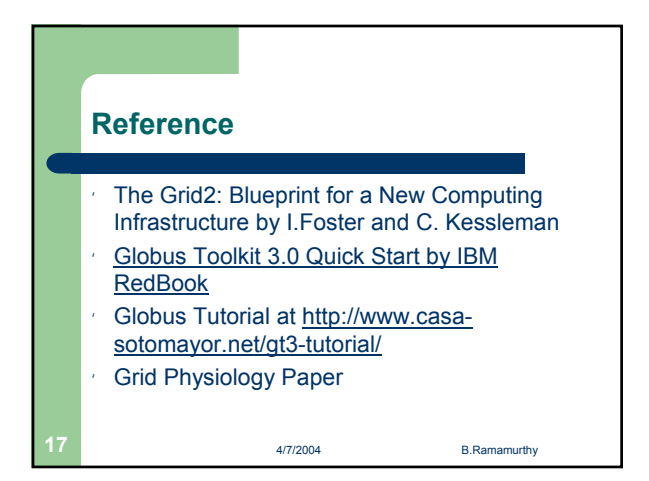

#### **Design and Development of a Federated Information System Bina Ramamurthy**

#### CSE4/587 Information Structures Due Date: 2/24/2004 by mid-night.

#### **Purpose:**

- 1. Design and develop a multi-tier distributed system offering remotely accessible services.
- 2. Understand the components, the core technologies, the architecture and the protocols enabling a J2 Enterprise Edition (J2EE)-based distributed system.
- 3. Design and implement system processes using Enterprise Java Beans (EJB).
- 4. Understand the process of preparing and deploying an interoperable remote service.
- 5. Build a Federated Information SysTem (FIST) through interoperation of several autonomous distributed systems.

#### **Preparation:**

- 1. Get a clear understanding of multi-tier distributed systems. (See lecture notes).
- 2. Understand the technology underlying the J2EE: its architecture and application models. See http://java.sun.com/developer/onlineTraining/J2EE/Intro2/j2ee.html
- 3. Learn how to use the XML-based build tool Ant at http://ant.apache.org/
- 4. Understand the role of deployment descriptors. The deployment descriptors are XML files used to configure runtime properties of an application thus relieveing application to deal only with the programmatic details.
- 5. Learn to use the application interface to the Oracle database using embedded SQL and JDBC. Alternatively you may use a file-based simple database Cloudscape.
- 6. Download and install Macromedia JRun4 Devloper edition and then the Updater2 (service pack). JRun4 is a J2EE compliant software environment for developing distributed systems. This can be done either or both in the project space that will be allocated to you and at your home, if you have the facility.

#### **Technology details:**

J2EE offers a suite of software specification to design, develop, assemble and deploy enterprise applications. It provides a distributed, component-based, loosely coupled, reliable and secure, platform independent and responsive application environment. It encompasses technology solutions for all tiers of a distributed system: client tier, web tier, (business) logic tier, and enterprise information system (database) tier. Sun Microsystems Inc. provides a reference implementation of J2EE compliant environment and many businesses offer fine products such a Macromedia JRun4 and BEA Weblogic for J2EE-based development. For this project, we suggest you use JSP (Java Server Pages) for the web-tier, EJB (Enterprise Java Bean) for the logic tier, and any relational data base (Cloudscape or Oracle) for the datatier. An *enterprise bean* is a server-side component that contains the business logic of an application. At runtime, the application clients execute the business logic by invoking the enterprise bean's methods. Enterprise Java Bean architecture frees the application developer from having to deal with the system level aspects of an application. Developer can deal with the programmatic aspects of the application while the systemic needs of the application such

as data base driver and message queue can be specified declaratively. Ultimate goal of introducing J2EE at this point is to encourage the students to compare it to the grid technology that will be discussed later in the semester.

#### **Assignment (What to do?):**

Consider a very common service sought by many people at this time of the year, the tax return filing. It is a yearly duty that many of us love to hate. If we can bring together the organizations that are involved in this tax filing process and allow interactions among them to perform the tax return filing in a trustworthy manner, it will be a great benefit to the society. Assuming that each organization can be modeled as a distributed information system, the above paradigm will allow free and secure exchange of information among the organizations, thus resulting in a Federated Information SysTem or FIST. We will consider four hypothetical organizations as shown in Figure 1: (i) Personal profile system, (ii) Employee information system, (iii) Banking information system and (iv) Internal Revenue System (IRS). We refer to an organizational system as a Virtual Organization (VO) following the terminology grid technology uses.

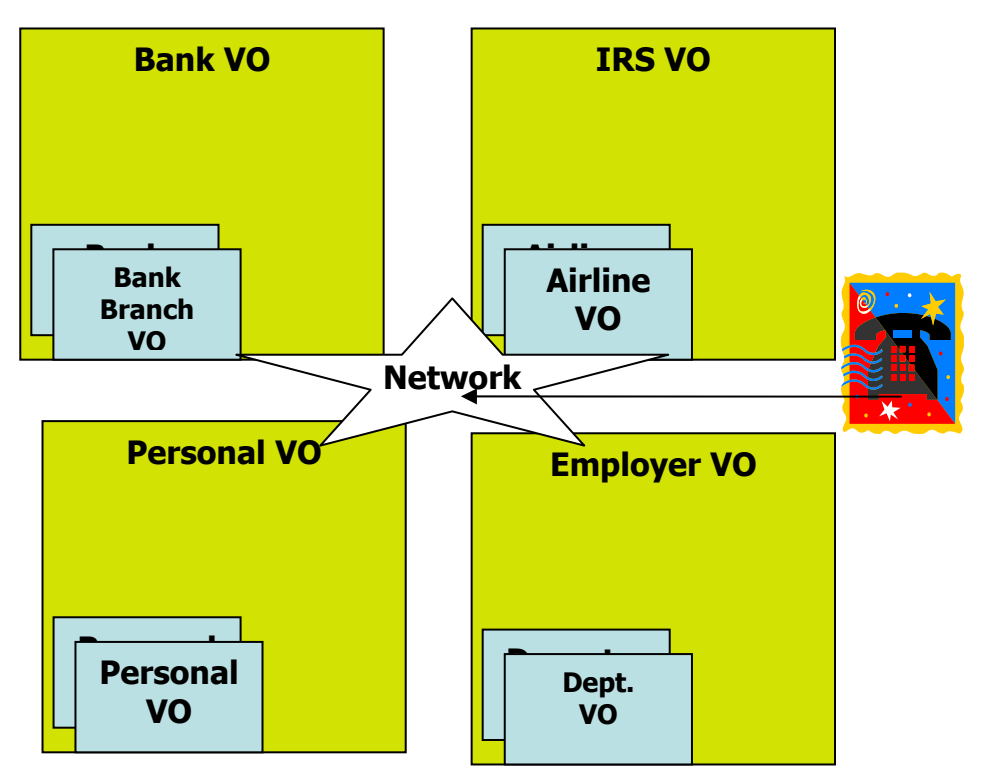

**Figure 1: Application Model of a FIST** 

A person who wants file a tax-return calls up a number and authenticates himself/herself with appropriate personal information (say, last five digits of social security number and mother's maiden name) and authorizes a proxy to file his/her tax return and collect all the necessary information from the FIST shown in Figure 1. Typically there may not be any more interaction needed from the user. Any information needed by the tax filing process is automatically gathered from the organizations collaborating in the FIST. User interface can

be any device accessible to a user; however you will use a simulated interface. Determine the user profile using the authentication provided by the user without any explicit request. Gather user information based on this profile. Make decisions and selections to come up with best solution based on user profile and the data collected. Determine payment methods based on the user information and complete the transactions. Notify user if notification were requested. Log the status of the process and any anomalies.

Your assignment consists of two parts: (i) design and implement one of the VOs in the Figure 1 and (ii) write a FIST application that implements tax return filing. You will work in groups of not more than two people. Implementation of the individual VO will be completed by an earlier due date of 2/18/2004. You should submit a J2EE-based tested and operational VO by this date. Then each of the group will work their own FIST application that provides a user interface and interoperates among the VOs to provide the service of filing tax return. This will be submitted on the posted due date of 2/24/2004.

#### **Analysis and Design:**

Server side: Research and analyze the problem to understand the requirements. Represent the system requirements using UML (Unified Modeling Language) diagram. Choose one of the systems (VO) for your further design. Identify the entities, processes and rules. Discover classes needed to implement the processes and entities. The rules are typically represented by methods in the classes. Represent the classes and relationship among them using a UML class diagram. Decide which among the classes will have methods that will be exposed to the users. Typically these will be implemented as enterprise components (EJBs in our case). Design a relational database to store persistent entities. The design document at the end of this phase will have use case diagram(s), class diagram(s), and a diagram (Entity-Relationship diagram) representing the database design. These documents have enough information to start coding.

Client side: Design a simple interface with a client-tier and web-tier combined for the VOs (Reminder: Each group will design only one VO). However, design a creative user interface for the FIST (overall system).

#### **Implementation steps and details:**

**1. Getting used to building client-server systems**: When you implement a simple cient side application program there are just two steps involved: compile and execute the code. In a client-server system, you will have to take care the server side as well as the client side. On the server side, you will compile the code, generate stubs or proxies using special compilers, deploy the service, register and publicize the service for the clients to use. On the client side you will prepare the client code with appropriate stubs, and during excution lookup the service needed and use it. You will notice that besides simple compile and execute, configuration and deployment of a service are important issues to be reckoned with.

- **2. Working with the relational database and embedded SQL:** In this project you will store the data in a relational table and access it using SQL statements embedded in Java lanaguage. Work on a simple java program to refresh your knowledge about accessing the Oracle database. See http://www.cse.buffalo.edu/local/Consulting/Orcale.html for examples and access details.
- **3. Building systems using build tools such as Ant:** In order to tackle complexities in configuration and deploying server-side applications, you will need to use special build tools. Apache Ant is a XML-based build tool which similar to "make" utility that most of you are familiar with. This topic will be covered during the recitation this week. Work on simple simple files to familiiarize yourself with the Ant build tool.

#### **4. Study and understand Enterprise Java Bean building and deployment details:**

- **a.** You will user Macromedia JRun developer edition for the J2EE components. Download details will be discussed during the recitations. They are quite simple. You can work at home by downloading one into your personal computer and bring the deployable units to school for deployment.
- **b.** Study the examples in the documentation that comes with the JRun installation.
- **c.** For the database you may use the database that comes with JRun or Oracle database.
- **d.** For the client-tier we suggest that you use JSP. We will cover JSP and servlet during the recitation.
- **e.** While you have choice of technology in implementing data tier and client-tier, it is required that main exposed business logic should be implemented using EJBs. However, utilities supporting the business logic can be implemented using regular Java classes.
- **f.** It is very important that you understand the concept of remote method call, name resolution, registering and lookup. The concept of component programming using EJBs is also equally important. We will discuss these with examples during lecture.
- **5. Design, implement and test your Virtual Organization:** Using the frame work given in the Step 4 above design the VO of your choice. This is expected to be the most time consuming part of the project due to the novelty of the topic.
- **6. Deploy the integrated system:** The various components listed above were deployed and tested individually. Your final application will use VOs implemented by other groups. So we will need well defined interfaces.
	- a. Test the individual modules before assembling into a VO application.
	- b. The final application should single-click accessible from the web.
- **7. Work in Groups:** You will collaborate in groups to implement a FIST for tax return filing. The protocol for interaction within and among groups will be clearly specified.

**8. Practice good programming style**: Finally, practice all the good programming styles that you learned in the lower-level courses.

#### **Submission Details:**

Create a project1 directory and use that as the working space. Let the code directory tree be located in this directory. Let the design be represented by an integrated class diagram and presented in a file project1.pdf. Provide internal documentation using javadoc style comments. You will create a README file containing the details of the package and processing. Zip the project1 directory and submit the resulting zip file, project1.zip. Making sure that you current directory contains your project1 directory, you can create this file as follows:

zip -r project1.zip project1

Use the electronic submission program that corresponds to your class (cse4/587). For instance students in cse587 will submit by typing

submit\_cse587 proejct1.zip at the Unix prompt.

#### **Documentation and Report: See report details.**

## Project 1: Federated Information System Phase 2: Developing the Tax Filer Portal

## **Vijayram Arthanari**

CSE 487/587 February 24, 2004

# Phase 1: Developing EJBs - Completed

- **Develop Four Entity Beans each representing on of** the four VOs – Personal Info, Employee Info, Banking Info and IRS Info.
- Test the entity beans individually using JSP based web clients and a relational database to persist the bean data.
- Use CMP 2.0 or BMP to implement the persistence for the entity beans
Phase 2: Developing the Tax Filer Portal

- Design the Tax Filer Portal with following functionality:
	- $\Box$  User login
	- $\Box$  File tax return
	- $\Box$  Query status of the returns filed
- Simple JSP-based application federates information from various VOs.
- Suggestions:
	- **□** Use session bean as a facade for the entity beans.
	- $\Box$  Any additional functionalities can be implemented if needed.

### PDF MERGER

# Phase 2: Developing the Tax Filer Portal

- **n** Typical sequence of events:
	- □ User logs on to portal and chooses to file a return
	- **□** Portal looks up the EJBs and gathers all information required for filing the return from Banking, Personal, Employee VOs using the SSN of user.
	- $\Box$  Form1040NREZ is populated with the appropriate values and submitted to IRS VO.
	- **Q IRS VO verifies the return and does a direct** debit/credit on the Bank VO if there is any tax due/refund.
	- $\Box$  The status is reported to the user upon request.

# Phase 2: Using JNDI lookup

- Get the required VOs (ears) from other groups or develop the VOs using JRun wizard and deploy on your server to test your application.
- Test the application in following scenarios:
	- **□** Deploy each of the VOs on a JRun server. The portal would access the EJBs and perform the desired functions. (Default case)
	- <sup>q</sup> Deploy each of the VOs on **different** JRun servers. The portal would use JNDI lookup to locate the EJBs distributed among various servers.
	- □ (optional) Use service data parameters of the VOs to choose the most cost-effective VO to perform the functionality.

### **Analyzing and Visualizing a Large Data Set Using Grid Bina Ramamurthy**

### CSE4/587 Information Structures Due Date: 4/18/2004 by mid-night.

### **Purpose:**

- 1. Design and develop a solution to analyze a large set of real data from a pharmaceutical experiment.
- 2. Understand the components and operation of a condor-based (High Throughput Computing) grid (CSECCR) built using recyclable Sparc 4 machines.
- 3. Design and implement a Java application and submit script to execute the solution developed in step 1.
- 4. Learn to use database and graphing tools with grid-based jobs.
- 5. Understand the process of utilizing CPU cycles offered by CSECCR grid.

### **Preparation:**

- 1. Get a clear understanding of condor-based CSECCR grid you will be using for this project. (See notes given below).
- 2. Understand the technology underlying Condor: its architecture and application models. See http://www.cs.wisc.edu/condor/
- 3. Understand the role of submit scripts.
- 4. Learn to use various tools such as GnuPlot for drawing graphs of various relationships among the data.
- 5. Make sure you have an account on johnlee.ccr.buffalo.edu by logging into it using secure shell from any of the cse machines. Your username name is same as UBIT username and the password is your person number.

### **Technology details:**

You will work with CSECCR grid shown in Figure 1. The grid is primarily composed of Sun Sparc4s which form the compute nodes. The 40 compute nodes form an internal private Class C network with a grid front end. All nodes run Solaris 8, and middleware is configured for a 'shared file system' oriented job execution. There are a total of around 40 CPU's and the total memory is around 2.5 GB. The front end has another external interface, through which jobs are submitted.

The grid also has various middleware solutions installed in it for educational research. The middleware is primarily composed of NMI (NSF Middleware Initiative) components. Middleware components installed range from Globus, Condor-G and PBS (Portable Batch System) and NWS (Network Weather Service). PBS is for job management and scheduling, Globus and Condor for resource management, NWS and Ganglia for distributed resource monitoring. You shall be using Condor as your primary grid middleware. This means that both the *job management* part and the *resource management* part of the grid is taken care by Condor daemons. Condor has various commands which let's you submit

jobs, monitor and manipulate the job queue, assign job preferences etc as described later in the Getting Started with CSECCR Grid.

### **Assignment (What to do?):**

You are given a data from a gene expression experiment. The gene expressed by their DNA after treatment with a certain drug for a set of patients is recorded and provided in the database. This data is available at /projects/bina/PD\_pt1\_14.xls. This will be ported to a relational database connected to the CSECCR grid. (You don't have to do this. Vijay will do this.) The data contains 14 patient's information, different types of genes, their expression levels at various times (1 hours, 3hours, 1 day, 1 week etc.) after treatment with some experimental drug. This provides a "time series". You analysis and graphing can be (i) as simple as line drawings of gene expression over time, (ii) average of gene expression for a specific time over patients (iii) repeated measures ANOVA, (iv) application sophisticated algorithm such as that of Markovitz to choose best responding gene etc. It is our goal to provide all possible analysis. It is up to the expert to interpret the analysis. For this purpose you may provide a simple portal for visualizing the results of the analysis.

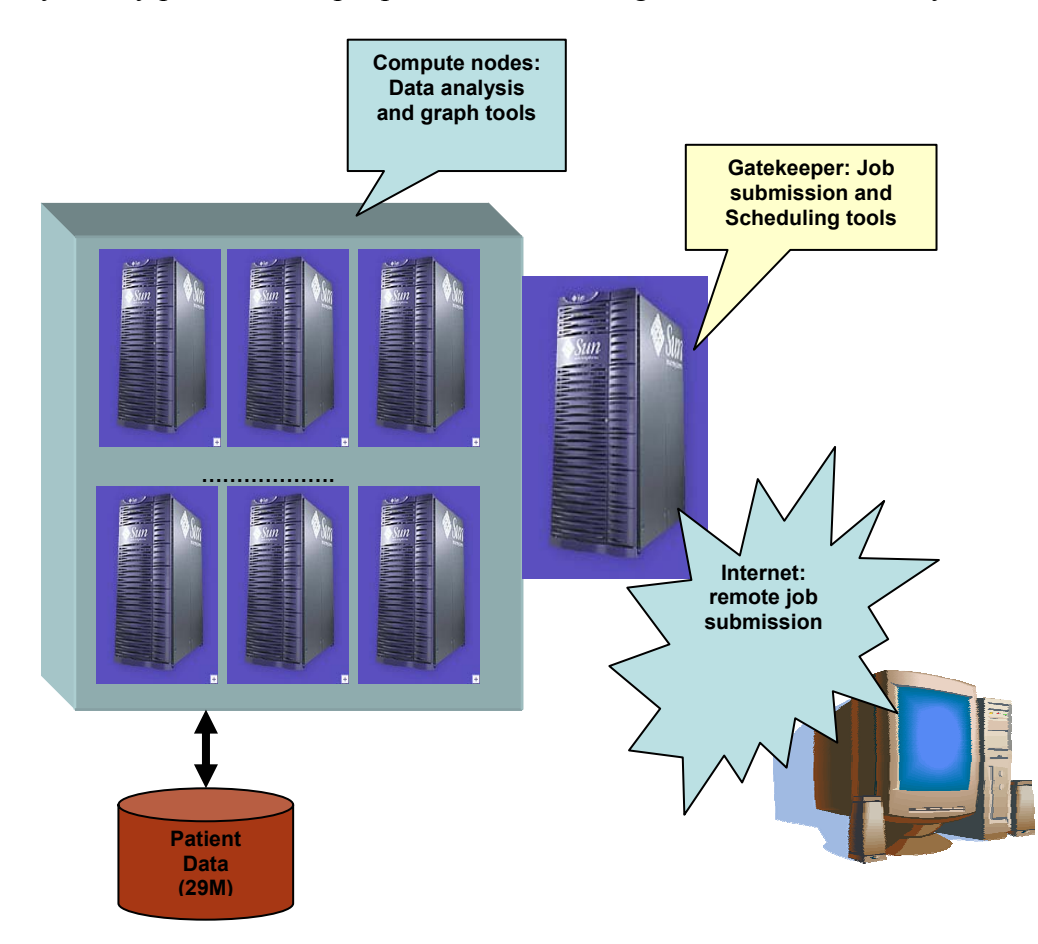

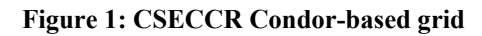

**Use Scenario**: A scientist who has gene expression data or similar data in that domain will populate the database with the data. He/she will then choose a set of analysis to be carried

out on the data. This could be selected from a menu of available analysis tool. Once the scientist is satisfied with the selection he/she submit the job to the grid for processing. The grid software will orchestrate the analysis of the data but organizing needed resources and tools. On completion the scientist will be notified and he/she may review the results before initiating further action/analysis/repeat experimentation. A portal that facilitates all the operations/features discussed above will be an ideal solution. The requirement for the project within the scope of this course is to submit a Java or C-based program to analyze the data and to obtain outputs in the form of graphs (visuals).

Your assignment consists of three parts: (i) design and implement a Java/C/C++ program that reads in the data from the data source connected to the grid, (ii) interface Java/gnuplot API and and (iii) prepare graphs for visualization. It is enough if you generate a few representative set of graphs as a proof of concept. If you prepare the same graph for every single data set you may run of limited disk space that may be allocated to you. You will work in groups of not more than two people.

### **Analysis and Design:**

Data Analysis: Study the excel file that contains the data. Some of the columns are easy to understand and many of them of domain-specific information which is quite common with such data collections. One of the sub tables you will be working with is the geneexpression over a period of time. Locate this on the excel sheet and study it. In the second worksheet of the excel workbook the averages for the same data are given. You will work with these sets of data for specific genes of your choice. You can draw line graphs, average line graphs, and other sophisticated graphs of your choice.

Grid side: You should design your application in Java/ $C/C++$  and use appropriate external and built-in API for generating graphs. Alternatively you may generate graph data files and visualize these explicitly using appropriate tools such as gnuplot.

Client side: Ideally we would like to see a portal implemented to carry out the analysis and visualization. Due to lack of time this aspect is left as an optional exercise.

### **Implementation steps and details:**

- **1. Working with Condor-based grid**: You will be given accounts on the CSECCR grid described above. You will login and verify that you have an account. If not send mail to  $bina@cse.buffalo.edu$  Log into the account and prepare a simple Java program or C program and prepare job submission script for as described in the "Getting Started" section above. Submit the job and monitor its progress using command line operations or the web-based monitoring tool Ganglia (http://johnlee.ccr.buffalo.edu/ganglia)
- **2. Working with the data source:** We will convert the data available in the excel file into a relational databse and make it accessible through jdbc/odbc interface. However

this may work for Java programs. For C++/C programs you may use a simple subset of the data in a file in your local disk space.

- **3. Working with graphing tool:** Your java program will read the data from the data source, process it and generate data for graphing. You may use Java 2D API or free ware gnuplot API for Java at http://www.is.informatik.uni-duisburg.de/projects/javaunidu/api/de/unidu/is/gnuplot/package-summary.html
- **4.** What are we interested in? We are interested in monitoring and benchmarking the power of the condor-grid we have assembled. We expect that you will computationally intensive analysis of the data. An example of is repeated measure ANOVA, the details of which can be found http://www.utexas.edu/cc/docs/stat40.html
- **5.** What will you learn? Working with grid-based job preparation, submission, monitoring, and managing data for data and computationally intensive problems.
- **6.** For Java-based job, you will need the class files (ex: helloWorld.java), shell script with java command (hello.sh), and a submit script (hello.submit) specifying resource requirements. You will condor submit hello.submit to schedule the job on the grid. See "Getting Started with CSECCR Grid", document for details on how to prepare and submit a job.

### **Submission Details:**

Create a project2 directory in your project space. Copy your source code and outputs from CSRCCR grid into this directory. Add an experience report that details how you accomplished tasks outlined in this project. Call it ExpReport2. This report should also outline how we can use your program to obtain your outputs.

zip -r project2.zip project2

Use the electronic submission program that corresponds to your class (cse4/587). For instance students in cse587 will submit by typing

submit\_cse587 proejct2.zip

at the Unix prompt.

### **Getting Started with CSECCR grid Prepared by Karthikram Ramamani kv8@cse.buffalo.edu**

A typical job for the CSECCR grid will be written a high level language, say, Java or C++, compiled and preprocessed, if necessary to prepare the executable. A submit script is prepared that declares all the requirements for scheduling and execution of the job. Then the job is submitted using Condor submit command. Condor provides commands for monitoring and controlling the executing job.

### *Preparing the executables:*

For java program, compile the programs using javac. No special preprocessing is needed. Prepare a submit script and shell script using the sample scripts provided in your home directory.

For C/C++ programs, compile using *condor\_compile gcc sourceName –lm –o executableName* 

### *Job* **Submissions** *via Condor:*

The condor submit command is used to submit jobs to the Condor scheduler. The argument to the command is a submit script file which specifies the job preferences. Matchmaking in Condor is done on the basis of this submit file or *ClassAds*. You will find example submit files in your home directory. Modify it as per your needs. Certain attributes are mandatory for proper job submissions, so go through the Condor manuals before you make any considerable changes to the submit files. The load on the cluster at any given time can be monitored using Ganglia Distributed Monitoring, by connecting to the apache server at http://johnlee.ccr.buffalo.edu/ganglia

Any error conditions that arise while executing your jobs are logged in the log file you specify. If your jobs are go into idle state for long periods, check your submit files for incompatibilities. 'condor\_q –analyze' command gives the analysis of the submitted job.

### *Condor Quick Reference:*

condor compile

The condor compile command assists in linking jobs with the Condor libraries so that Condor features like migrating and check-pointing are made use of. For your Java project you need not make use of condor\_compile.

condor\_q

The condor q command displays the Condor job queue at the instant. The job id, running time, job status etc are displayed. The command has various options which make the output more descriptive. (Go through Condor manual for preferences)

### condor\_rm

 This command along with the job id, removes the specified job out of the queue. Use this command to delete your jobs from the queue.

### condor\_status

 This command displays the hosts running Condor, their status (Claimed/Unclaimed), host info. Command has options for displaying host specific information like *machineAds,* architecture etc.

### condor submit

 This command is used to submit jobs to Condor. Takes as argument a submit file, which specifies the ClassAd (User Job Preferences).

#### condor\_history

Lists the history of jobs submitted to Condor along with their exit status.

#### condor hold & condor release

These commands hold and release the job specified respectively.

Sample Condor Submission.

Any condor submission will require a submit script which specifies your job classAd (job preferences). Samples submit script is given below. Note that "kv8" has to be replaced by your username.

```
*Executable = /home/kv8/submit.shOutput = /home/kv8/submit.out
Log = /home/kv8/submit.log
Error= /home/kv8/submit.error 
*Universe = iava*Requirements= Arch == "SUN4x" 
*Rank = Memory >= 30*Arguments= helloworld 
*Queue
```
\*indicates the attribute is mandatory

Submit script above says the execution universe is a java universe, class name is helloworld, specifies the executable to move, the job requirements and the rank. You also request the job to be queued for submission. A sample *submit.sh* for above job would be:

#!/bin/sh java helloworld

Note that all references to files are absolute paths. Please avoid using relative path names in your submit scripts. Go through the Condor manual at http://cs.wisc.edu/condor for detailed information on Condor.

### **CSECCR Grid Etiquettes:**

The server you log into is johnlee.ccr.buffalo.edu. Your username will be your UB IT NAME and your initial password will be your UB person number. Make sure you change the password immediately after you log in.

Considering the infrastructure of the Grid, during times of heavy load, the grid is bound to be slow. Make sure you don't submit too many jobs at a time and flood the job queue. When your job finishes running, you will be notified about the exit status of the jobs via email. You can monitor the status of your jobs in the queue using Condor commands. Feel free to remove your jobs from the queue if you don't need them. We would certainly appreciate saving computational cycles.

PLEASE wait for your jobs submissions to finish, before you fire up other jobs. This would ensure smooth network traffic and optimal performance for all users. During times of high network traffic, redundant jobs from a user shall be paused or removed if necessary.

**Use JohnLee strictly for job submissions only**. Do not log into other servers from JohnLee or initiate Netscape connections. **Your disk quota is a hard limit of 25 MB only. Avoid using relative path names in any job submission scripts you write. Please specify files using absolute path names, wherever you use them.** 

# **Design and Development of a Virtual Organization using Globus Toolkit 3.0 Bina Ramamurthy**

### CSE4/587 Information Structures Due Date: 4/18/2004 by mid-night.

### **Purpose:**

- 1. Understand the components and functions defined by Open Grid Services Architecture (OGSA).
- 2. Get hands-on experience, working with an implementation of OGSA in Globus Toolkit 3.0 (GT3).
- 3. Understand the concepts of virtual organization (VO), service definition and service oriented architectures (SOA).
- 4. Design and implement a grid service for IRS tax filing (as discussed in project 1).
- 5. Write a Java application to test the service developed in step 4.
- 6. (optional) Enhance the features of the service by adding logging, notification, security and other persistence services offered by grid framework.

### **Preparation:**

- 1. Download GT3 and install it project space. Work with the samples in the download. You should be able to run grid services in the samples directory by starting the GUI browser for Globus services.
- 2. Understand the technology underlying Globus: its architecture and application models.
- 3. Download the GT3 tutorial that explains how to write a real grid service.
- 4. All these can be done in your project space.
- 5. You are also given accounts on LinuxGlobusGrid put together by KenSmith at CSE department. Make sure you have accounts on this grid by logging into "cerf", "mills" or "vixen" from host machine. You will "ssh" into these machines.

### **Technology details:**

Open Grid Services Architecture (OGSA) defines the components of a grid service and Open Grid Services Infrastructure (OGSI) specifies the functionality. Globus Toolkit 3.0.2 is an implementation of the OGSI. A virtual organization (VO) supports one or more grid services by sharing resources from various organizations.

A grid service is a web service with features as shown in Figure 1. Basic service is enhanced by standard functionality specified by OGSA. In other words, a grid service can provide in a standard way logging, notification, service data, routabilty, security etc. These standard functionalities enable the seamless interaction of grid services in a global large scale and high density distributed system. Basic application model is also enhanced by collaborative models, and competitive models with such higher level capabilities as negotiation and mediations. These are initial steps towards commoditization of services and their availability as transparent utilities similar to electricity and water utilities. Such a model will certainly impact the society in a very significant way. Benefits of computers will be experienced by masses without any need to explicitly learn about computers or computing.

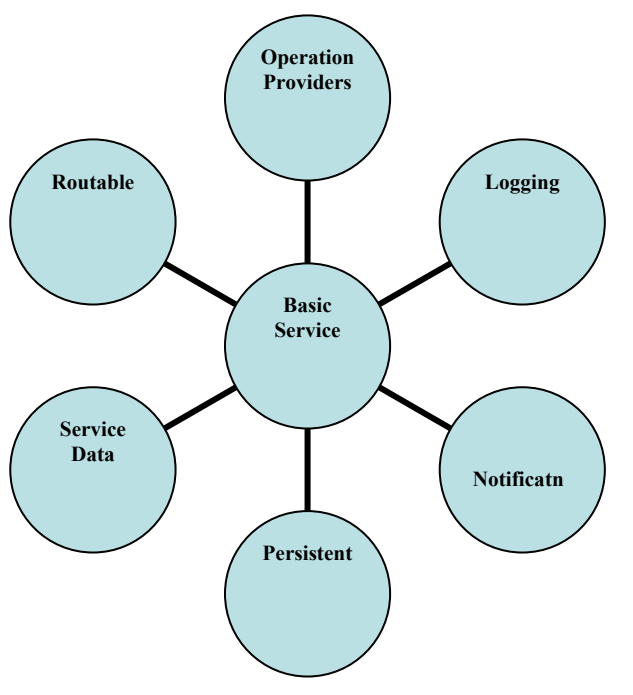

**Figure 1 Features of a Grid Service** 

### **Assignment (What to do?):**

You will implement virtual organization that will feature tax return filing service. Logical specification of the service is the same as given in Project 1.

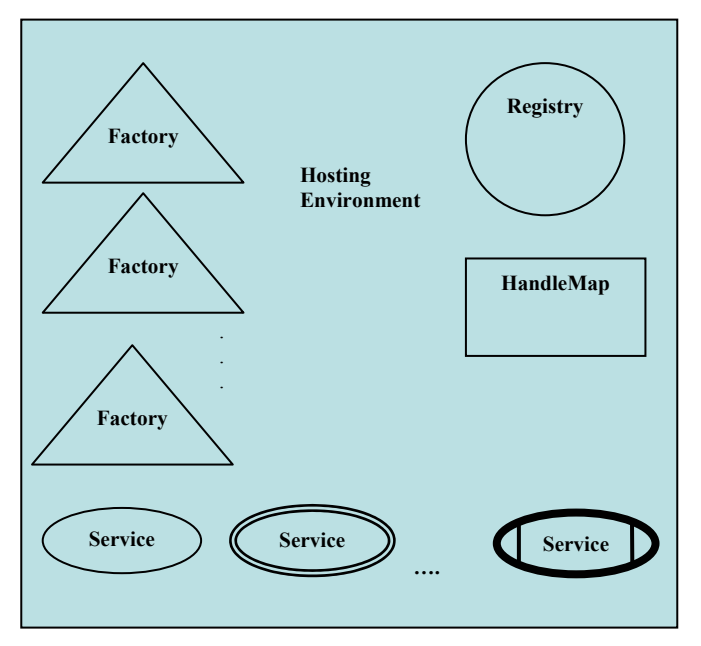

**Figure 2: Virtual Organization with Distinct Symbols for Components** 

You will implement VOs for IRS, Employer, Bank, and Personal profile. IRS VO supports a grid service to perform the tax returns, and each of the other VOs support grid services to perform their respective operations. Let the IRS grid service be a logging grid service and bank service be adorned with notification feature. That is, bank will be a notification sink for messages from IRS. Other than that it is optional for you to add other OGSI features. Figure 2 shows a generic VO with newly defined symbols (by Bina Ramamurthy) for the various components: (service) Factory, Registry, HandleMap, three types of services (simple, complex, and end-to-end service) and the hosting environment. Figure 3 shows the IRS VO composed out of many such VOs shown in Figure 2.

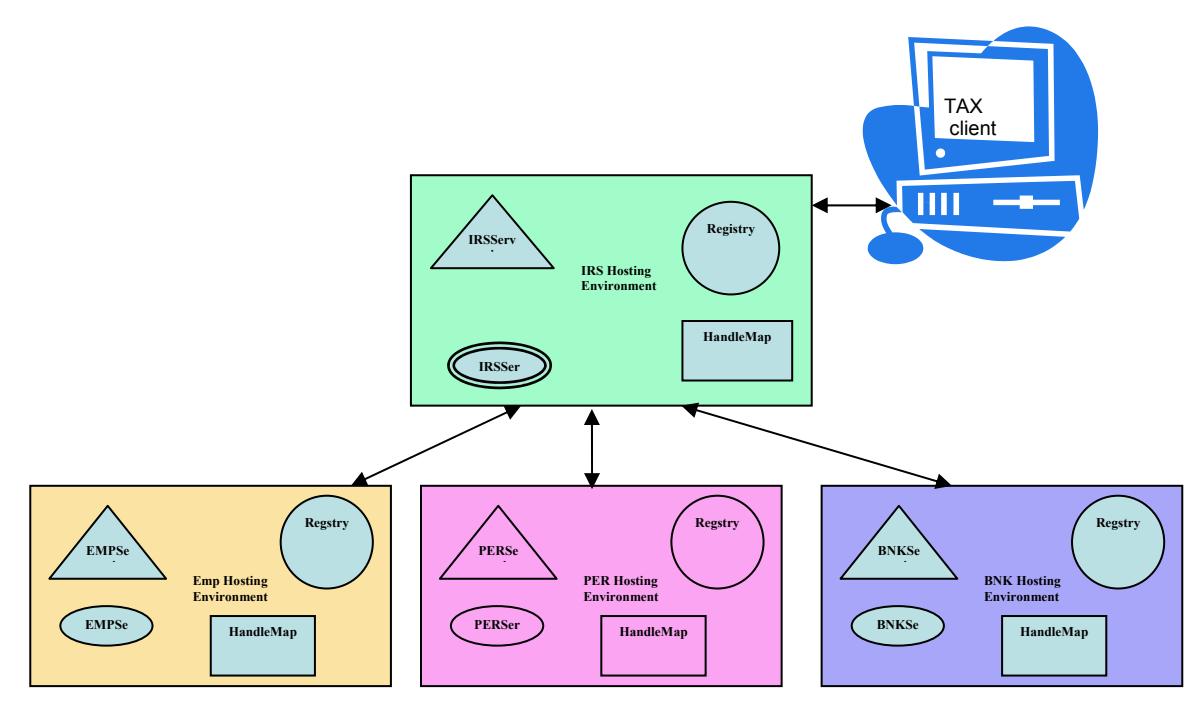

**Figure 3: Tax Filing System Architecture** 

### **Use Scenario**:

Any client who wants to file tax returns uses his/her communication device (a computer, cell phone, pager, telephone, PDA etc.) and authenticates himself/herself by sending appropriate information such as social security number. Then he/she authorizes filing of returns. Tax client then acts as a proxy for the user discovers and instantiates complex service IRSService which in turn invokes the EMPService, PERService and BNKService to accomplish the tax return filing.

Your assignment consists of these parts: You will implement the bottom three grid services independently in your project space and test them. Then write IRS Service that uses three services and accomplishes tax filing. You will work in groups of not more than two people.

### **Analysis and Design:**

Server side: Research and analyze the problem to understand the requirements. Represent the system requirements using UML (Unified Modeling Language) diagram. For each of the VOs identify the entities, processes and rules. Discover classes needed to implement the processes and entities. The rules are typically represented by methods in the classes. Represent the classes and relationship among them using a UML class diagram. Implement very simple grid services with simple files for persistence.

Client side: Write a simple command line client. You may discovery services to locate your IRS service.

### **Implementation steps and details:**

- **1. Getting used to building grid services:** Work with Globus tutorial and understqand building grid services. You may use directory structure used by the tutorial or Globus core.
- **2. Building systems using build tools such as Ant:** In order to tackle complexities in configuration and deploying server-side applications, you will need to use special build tools. Apache Ant is a XML-based build tool which similar to "make" utility that most of you are familiar with. This topic will be covered during the recitation this week. Work on simple simple files to familiiarize yourself with the Ant build tool.
- **3. Study and understand grid services building and deployment.**
- **4. Design, implement and test your Virtual Organizations and test them.**
- **5. Deploy the integrated system:** The various components listed above were deployed and tested individually. Your final application will use VOs implemented by other groups. So we will need well defined interfaces. Test the individual modules before assembling into a VO application.
- **6.** Create .gar (grid archive) for each VO. Please follow strict naming conventions: usernamePerService.gar, usernameEmpService.gar, usernameBNKService.gar, usernameIRSService.gar. Name other files based on this naming convention.
- **7. Work in Groups:** You will collaborate in groups to implement a VO tax return filing. You can assume any interface and helpers required.
- **8. Practice good programming style**: Finally, practice all the good programming styles that you learned in the lower-level courses.

**Submission Details:** Use the electronic submission program that corresponds to your class (cse4/587). Submit all gar files.

submit cse587 xyz.gar at the Unix prompt.

Documentation and Report: See **report details**.

# **CSE487/587: Information Structures - Spring 2004** [A-PDF MERGER DEMO](http://www.a-pdf.com)**Macromedia JRun 4**

# **Installation, Configuration and Verification Instructions (on CSE Machines)**

Prepared by Vijayram Arthanari (va8@cse.buffalo.edu)

# **Installation:**

- 1. Download into your project space /**projects/Spring\_2004/cse487/***username* on yeager/pollux server the packages:
	- i. **JRun 4 Developer Edition** (English | Solaris) from http://www.macromedia.com/software/jrun/trial/
	- ii. **JRun 4 Updater 2** for Unix (Solaris) from http://www.macromedia.com/go/jrun\_updater
- 2. Edit the **.cshrc** file in your home directory. Add the following lines:
	- **setenv JRUN /projects/Spring\_2004/cse487/***username***/jrun4**

 **setenv JAVA\_HOME /usr/j2se** 

# **set path = (\$path \$JAVA\_HOME/bin \$JRUN/bin)**

 Save the .cshrc file and do **'source .cshrc'** at the command prompt. Now your path variables are updated with JRun and Java directory details

- 3. Set execute permission for the JRun installation shell scripts, using the following command: **cd /projects/Spring\_2004/cse487/***username*
	- **chmod 700 jrun\*.bin**
- 4. Run the JRun installation script using the following command:

# **sh jrun-40-solaris-en.bin**

- 5. Installation scripts starts. Press Enter to view each page of the license agreement and enter **y** to accept the agreement at the prompt.
- 6. Enter zero (for the Developer Version) when prompted for JRun product serial number. (A serial number is not required to install the JRun Developer Version)
- 7. JRun prompts you to choose an install folder. Enter the absolute path of your JRUN directory as: **/projects/Spring\_2004/cse487/***username***/jrun4**
- 8. JRun prompts you to choose the product features to install. Select the **Complete** feature set.
- 9. Enter a user name for the JRun Management Console (JMC), and press Enter. Enter a password for the JMC, and press Enter. (*Note*: Make a note of your user name and password. You would need them to log in to the JMC)
- 10. JRun prompts you to choose a Java Virtual Machine (JVM) version 1.3.0 or later giving a default choice. Enter the following JVM at the prompt:

### **/usr/j2se/bin/java**

- 11. Review the Pre-Installation Summary. Verify that the information is acceptable, and press Enter. The JRun installer creates the appropriate directories and extracts the system files. The installation completes and the port numbers for the servers are listed on the screen.
- 12. Run the JRun 4 Updater 2 installation script using the following command:

# **sh jrun4-unix-en-updater.bin**

 (*Note*: If updater is installed after configuring and verifying the JRun 4 installation, then make sure that the JRun servers are **stopped** using stop command – see instruction 21 – for the updater to install successfully)

13. Follow the procedure as described in the previous steps and enter the installation directory details for the updater to install the service packs. (The update could be verified later by checking the build number in the JMC which is discussed in Verification section)

#### **Configuration:** [A-PDF MERGER DEMO](http://www.a-pdf.com)

- 14. Web Port configuration: You would be choosing unique port numbers for your servers so that they would not compete for ports with others' servers running on same CSE machines.
	- i. Go to **\$JRUN/servers/admin/SERVER-INF** directory. Edit **jrun.xml.**
	- ii. Search for port number '8000'. It would typically be listed as:

```
<service class="jrun.servlet.http.WebService" name="WebService">
<attribute name="port">8000</attribute>
<attribute name="interface">*</attribute>
</service>
```
Choose a 5-digit port number **not greater than 65535** (*Hint*: last five digits of your person number would give you a unique port number) and replace 8000 with your port number (say port="12345"). Save and close the file. Remember admin server's web port for starting JMC.

iii. Similarly, choose unique port numbers for default (replacing 8100) and samples servers (replacing 8200) in **jrun.xml** files located in **\$JRUN/servers/default/SERVER-INF, \$JRUN/servers/samples/SERVER-INF** directories respectively. Save and close the files when done.(Choose three different port numbers for the three servers)

### 15. JNDI Port Configuration:

- i. Go to **\$JRUN/servers/admin/SERVER-INF** directory. Edit **jndi.properties**
- ii. Search for JNDI port number '2910'. It would typically be listed as: *java.naming.provider.url=localhost\:2910* Choose a 5-digit unique port number not greater than 65535 (different from all the ports you had chosen in previous step) and replace 2910 with your port number. Save and close the file.
- iii. Similarly, choose unique port numbers for default (replacing 2908) and samples servers (replacing 2918) in **jndi.properties** files located in **\$JRUN/servers/default/SERVER-INF, \$JRUN/servers/samples/SERVER-INF** directories respectively. Save and close the files when done. (Choose three different JNDI port numbers for the three servers)

# **Verification:**

16. Start your JRun admin server as follows:

### **jrun –start admin &**

(Refer to the JRun Documentation at \$JRUN/docs directory for more options to start the jrun servers). Wait for the admin server to come up. A message saying "**Server admin ready (startup time: xx seconds)**" would be displayed.

- 17. Open a web browser and go to "**http://machine.cse.buffalo.edu:12345**" (Replace '12345' with your port number and 'machine' with the machine name (pollux or yeager) on which your JRun server is running, if different).
- 18. The JMC login page would be displayed. To login, enter your JMC username and password selected during JRun 4 installation.
- 19. Go to admin > Settings > Version link. JRun Version Information is displayed. Check if the **Build Number** is **61650.** If yes, then JRun4 with Updater 2 has been successfully installed.

20. Start the Samples server from the JMC. Once server is up open the address: "**http://machine.cse.buffalo.edu:23456**" where machine is pollux/yeager and 23456 is the web port of your samples server. Try running the sample applications to verify if the JRun installation is successful.

21. Shutdown the JRun servers as follows:

### **jrun –stop**

22. If the verification works fine, then you are all done with the installation.

# **CSE487/587: Information Structures - Spring 2004 Usage Notes: Gene Expression Database on MySQL (for johnlee.ccr.buffalo.edu)**

Prepared by Vijayram Arthanari (va8@cse.buffalo.edu)

### **Configuration:**

Edit the **.cshrc** file present in the home directory on johnlee.ccr.buffalo.edu. Add the following lines: **setenv JAVA\_HOME /usr/j2sdk1.4.2**

### **setenv MYSQL\_DIR /opt/mysql/mysql-standard-4.0.18-sun-solaris2.8-sparc set path = (\$path \$JAVA\_HOME/bin \$MYSQL\_DIR/bin)**

Save the .cshrc file and do '**source .cshrc**' at the command prompt. Now the path variables are updated with the directories of MySQL and Java.

### **Using MySQL:**

To log on to the MySQL server, Run:

### **mysql --user=tux --password=cse587**

This would connect you to the MySQL database server and open the "mysql>" prompt where SQL queries to access the tables could be typed.

To logout from MySQL server session, type:

### **exit**

For other commands, refer to the tutorial at: http://www.mysql.com/doc/en/Tutorial.html

### **Gene Expression Database:**

The Gene Expression data is stored in two tables – **averages, cluster data** – both placed in **GeneExprData** database. This database is read-only. To view the records in the averages table, start mysql server as described above. At the mysql> prompt, run:

### SELECT address, cluster id, clone number, title, location FROM GeneExprData.averages **WHERE clone number**  $\leq 20$ **;**

 $(Or)$ 

**USE GeneExprData;**

**SELECT address, cluster id, clone number, title, location FROM averages WHERE** clone number  $\leq$  20;

**Note**: In the tables, empty string fields are filled with "**NULL**" strings and empty numeric fields are filled with a value **-1** which is an invalid value for this application.

### **Using JDBC:**

The jdbc driver for MySQL is "**com.mysql.jdbc.Driver**" which already has been copied to \$JAVA\_HOME/jre/lib/ext/ to be used by java programs with jdbc.

The DriverManager.getConnection method would take the following parameters:

**Database URL: "jdbc:mysql://localhost/mysql" Username: tux Password: cse587**

An example java program using jdbc to access the gene expression database can be found at: http://www.cse.buffalo.edu/~va8/cse4587/samples/DBConnector.java

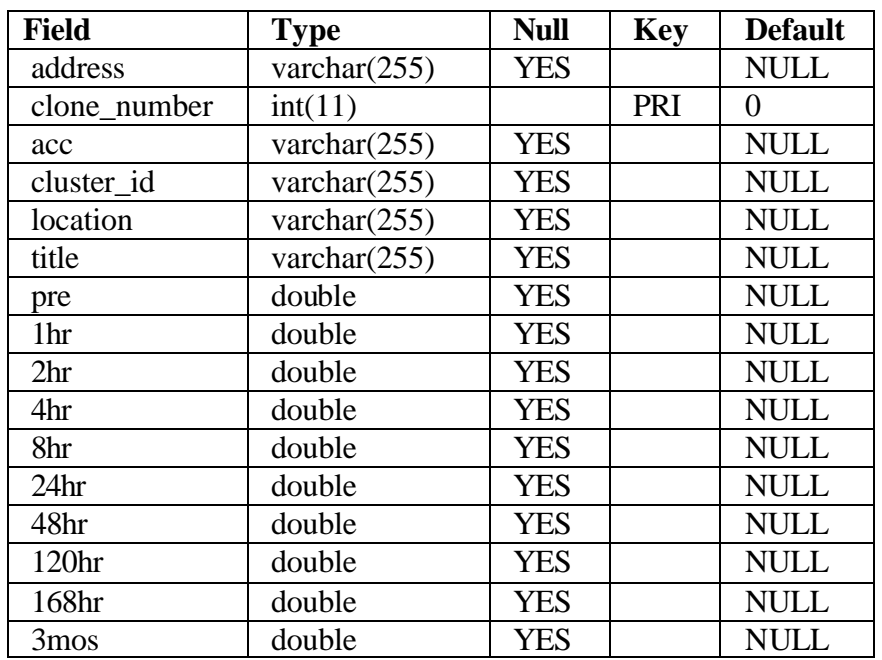

# **Table Structure: GeneExprData.averages**

GeneExprData.averages table contains 4234 records

# **Table Structure: GeneExprData.cluster\_data**

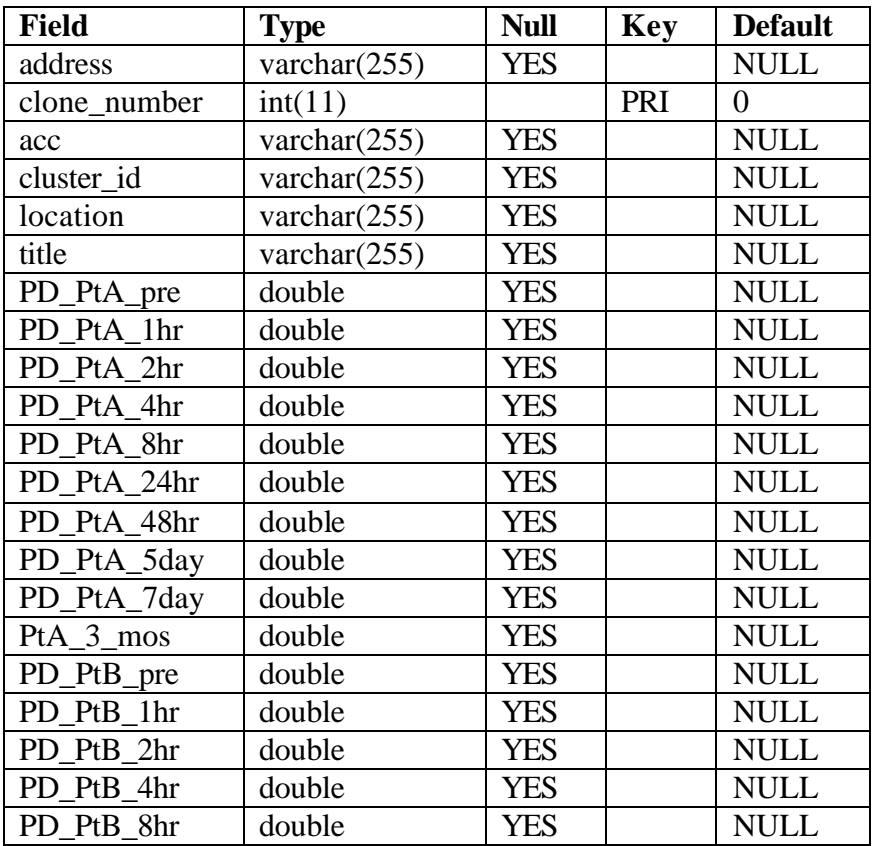

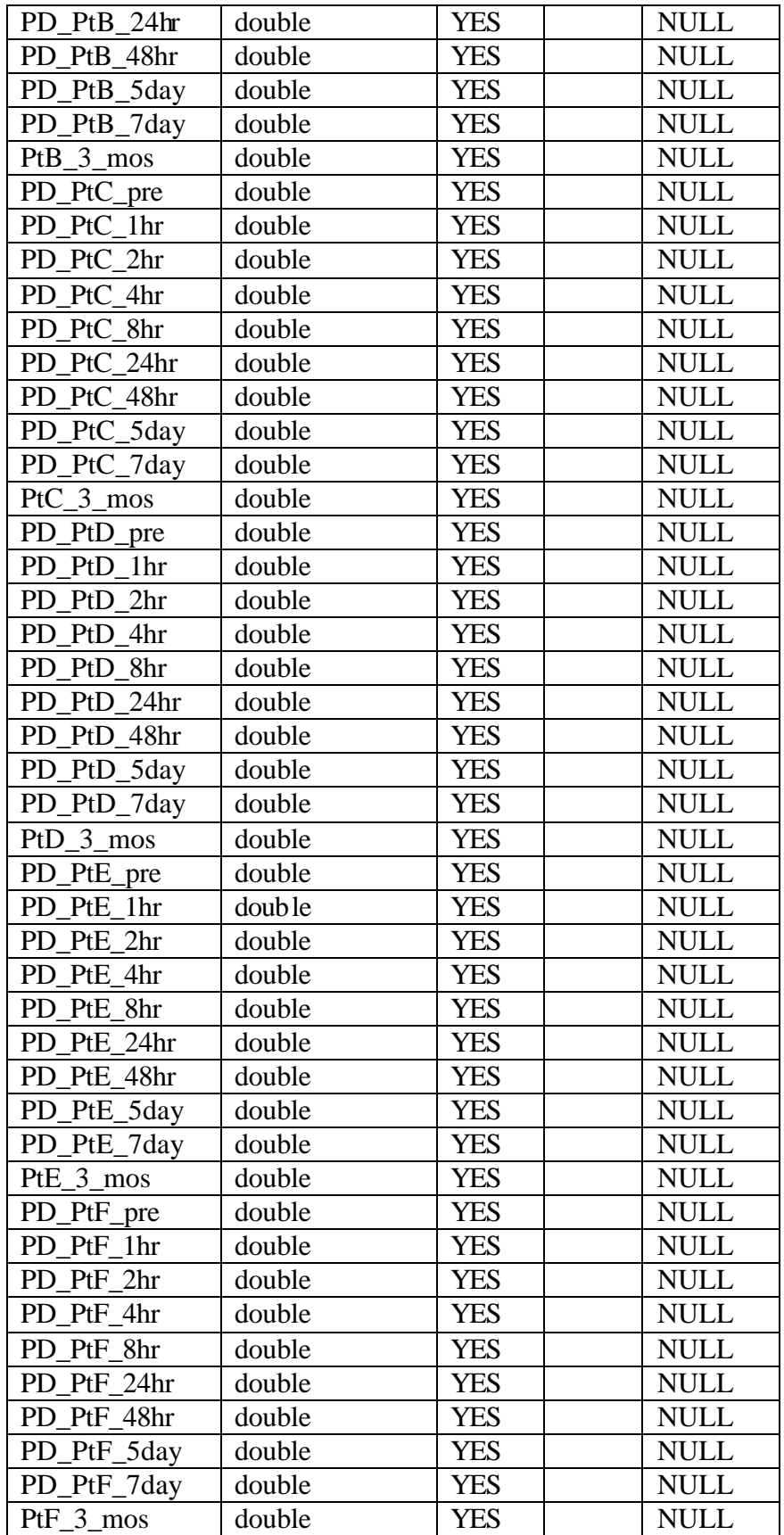

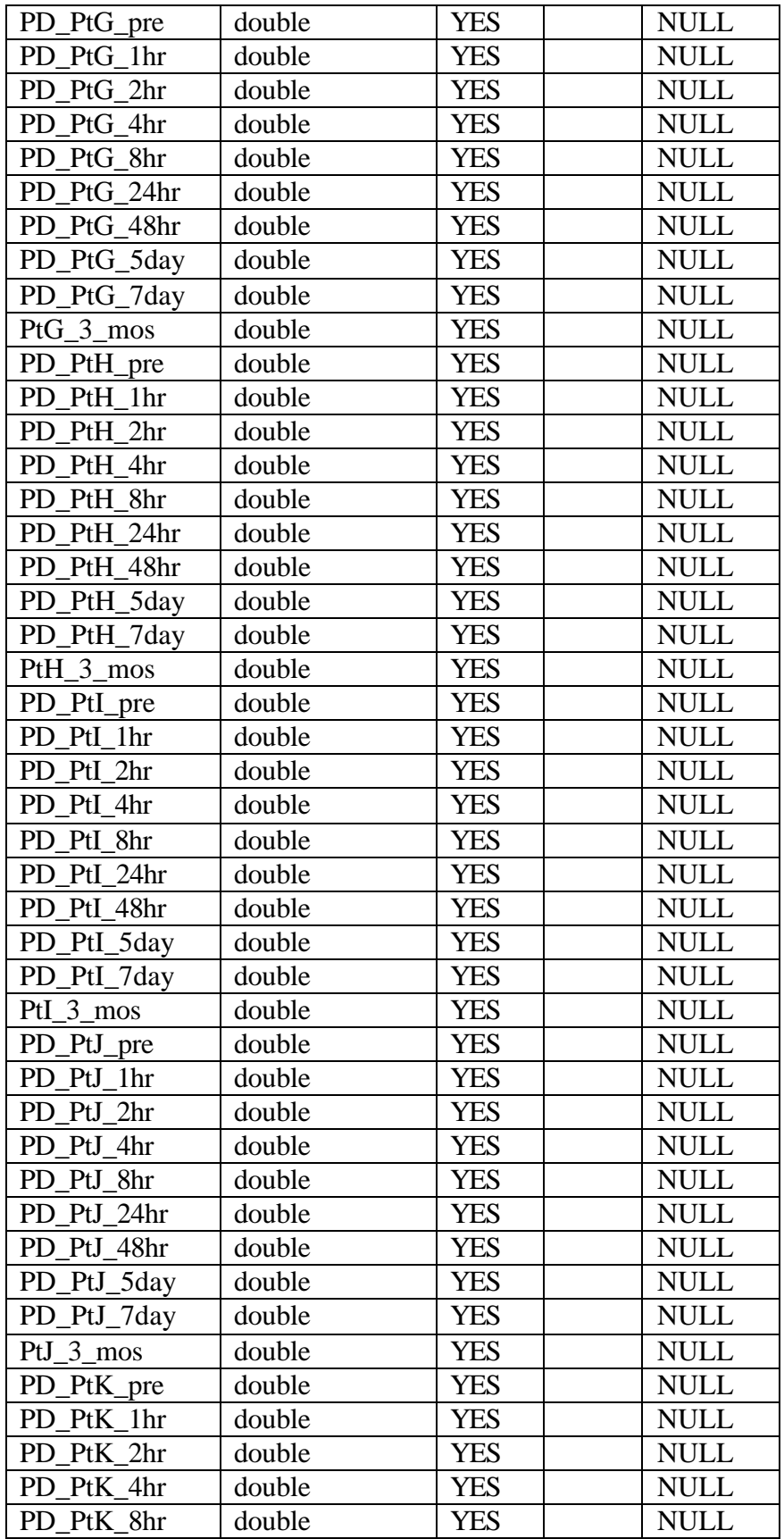

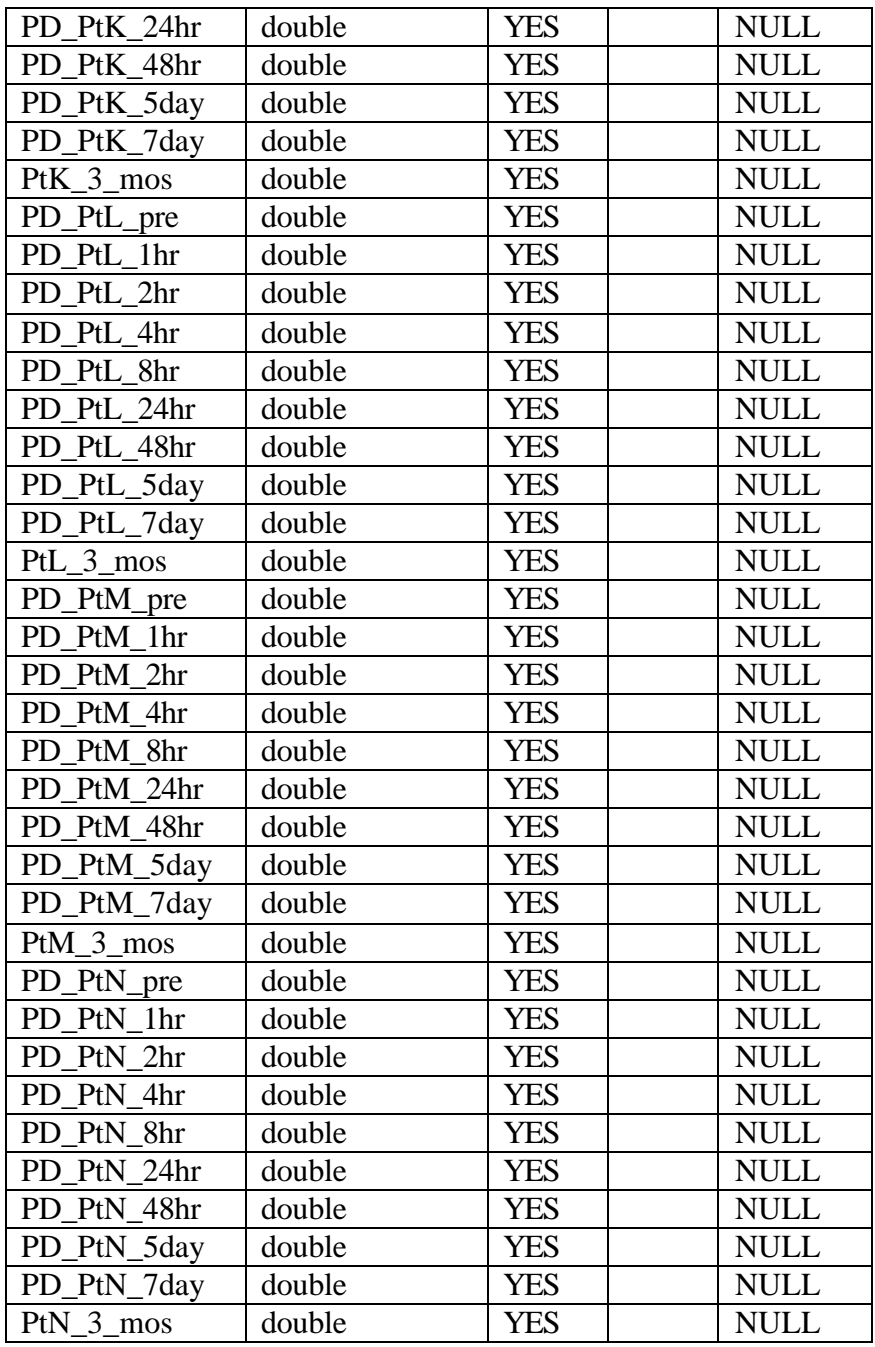

GeneExprData.cluster\_data table contains 4234 records

# **CSE487/587: Information Structures - Spring 2004 Globus Toolkit 3.0**

# **Installation, Configuration and Verification Instructions (on CSE Machines)**

### **Installation:**

- 1. Download the GT3 Core Binary bundle, into /**projects/Spring\_2004/cse487/***username* on yeager/pollux server, from http://www-unix.globus.org/ftppub/gt3/3.0/3.0.2/gt3.0.2-core-bin.tar.gz
- 2. Go to your project space and unpack the GT3 core bundle: **cd /projects/Spring\_2004/cse487/***username* **gunzip gt3.0.2-core-bin.tar.gz tar xvf gt3.0.2-core-bin.tar**

(Run **gtar xvf gt3.0.2-core-bin.tar** in case of checksum error occurs with tar command) This creates a directory named ogsa-3.0.2 containing the files of gt3 core.

### **Configuration:**

3. Go to your home directory and edit the **.cshrc** file. Add the following lines

 **setenv JAVA\_HOME /usr/j2se**

 **setenv ANT\_HOME /projects/bina/ant-1.6**

 **setenv GLOBUS\_LOCATION** /**projects/Spring\_2004/cse487/***username***/ogsa-3.0.2 set path = (\$path \$ANT\_HOME/bin \$JAVA\_HOME/bin \$GLOBUS\_LOCATION/bin)** Save the .cshrc file and do '**source .cshrc**' at the command prompt. Now the path variables are updated with the directories of Globus Toolkit, Java and Ant installations. Now, go to **\$GLOBUS\_LOCATION** directory to run the remaining configuration and verification instructions.

- 4. Port configuration:
	- i. Edit **ogsa.properties**
	- ii. Choose a 5 digit port number and assign it to **service.port** property replacing the value 8080.
	- iii. Save and close the file
- 5. To generate the command-line scripts, run:

### **ant setup**

The scripts are generated in the \$GLOBUS\_LOCATION/bin directory. Additional scripts for compiling and running grid service clients can be downloaded from:

http://www.cse.buffalo.edu/~va8/cse4587/utils/globus-java-util.zip

and extracted into \$GLOBUS\_LOCATION/bin directory.

6. The setenv scripts can be used to set the proper classpath environment variable in order to launch a Java class that uses gt3 core packages, from the command-line. To run the setenv script, execute

### **source \$GLOBUS\_LOCATION/setenv.csh**

(If you get "Word too long" error, please use globus-java scripts downloaded in step 5. Details at: http://www.cse.buffalo.edu/~va8/cse4587/utils/gt3-util-readme.htm)

# **Verification:**

7. Build and deploy the samples in the core package.

**ant samples ant deployGuide**

8. Run the standalone service container by typing:

**ant startContainer** (or)

### **globus-start-container**

The container starts up listening to the port specified as service.port in ogsa.properties and lists all the services that are currently deployed on it.

### **GUI Client:**

9. Start the service browser GUI by typing:

**ant gui** (or)

### **globus-service-browser**

The grid service browser displays the list of the services that are currently displayed on the container

- 10. Select and double click on Basic Counter Factory Service. (Scroll down on the new window and) click on Create Instance button to create a service instance for testing.
- 11. A new window with the created instance would show up. Enter a number in the text box and click on Add/Subtract. The result of counter would be shown (as in a calculator). Once tested, click on 'Close' to close the gui client working on the created instance. Or, click on 'Destroy' to destroy the created instance and close.
- 12. Repeat steps 10 & 11 for other samples (like Weather, Google etc.,) and click on 'Close' to exit the service browser gui.

### **Command Line Client:**

13. Make sure that grid service container is up and running. (If not, refer to step 8 for starting the container)

14. Create service instance using "ogsi-create-service <server url>/<sample factory service name> |id|" The  $\langle id \rangle$  is used to distinguish between instances you create under the same factory, and may be omitted in which case the server generates this id. The <server url> is typically http://<host>:<port>/ogsa/services. The <sample factory service name> must be the same name as defined in server-config.wsdd for the service. Example:

**ogsi-create-service http://***host:port***/ogsa/services/guide/counter/CounterFactoryService cal**  $(host = service.host, port = serviceport as in også. properties)$ 

15. Run command line client, giving it the URL of the endpoint returned by the ogsi-create-service call in step 14. Example:

If environment variables are set properly using the setenv scripts in step 6:

**java org.globus.ogsa.guide.impl.CounterClient \**

**http://***host:port* **/ogsa/services/guide/counter/CounterFactoryService/calc add 10** If environment variables are NOT set:

**globus-java org.globus.ogsa.guide.impl.CounterClient \**

**http://***host:port* **/ogsa/services/guide/counter/CounterFactoryService/calc add 10**

16. Stop the grid container:

**ant stopContainer** (or) **globus-stop-container** 

For more details about configuring the grid container, running the samples and writing a grid service, refer to the Globus Toolkit User's guide and Programmer's guide at:

http://www-unix.globus.org/toolkit/documentation.html

# **CSE487/587: Information Structures - Spring 2004 Globus Toolkit 3.0**

# **Installation, Configuration and Verification Instructions (on Windows)**

Prepared by Vijayram Arthanari (va8@cse.buffalo.edu)

- 1. Download:
	- i. Java 1.4.2 SDK (installer) from http://java.sun.com/j2se/1.4.2/download.html
	- ii. Apache Ant 1.6.1 (zip file) from http://ant.apache.org/bindownload.cgi
	- iii. GT3 Core Binary from http://www-unix.globus.org/ftppub/gt3/3.0/3.0.2/gt3.0.2-core-bin.tar.gz
- 2. Setting Environment Variables
	- i. Go to Start->Settings->Control Panel
	- ii. Click on System Icon
	- iii. Select Advanced tab
	- iv. Click on Environment Variables
	- v. In System Variables section, Click 'New' button to create a new Environment variable. Click 'Edit' button to edit an existing Environment variable
	- vi. Create and set the Environment variables

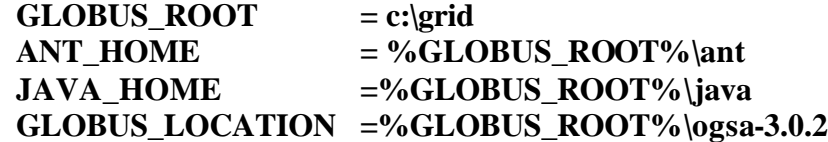

vii. Add to PATH Environment Variable

### **%JAVA\_HOME%\bin; %ANT\_HOME%\bin; %GLOBUS\_LOCATION%\bin**

- 3. Create GLOBUS\_ROOT directory (c:\grid) and install Java 1.4.2 into c:\grid\java.
- 4. Extract the Ant zip file into c:\grid. Rename the apache-ant-1.6.1 folder (created in c:\grid) to ant.
- 5. Extract the GT3 archive into c:\grid using WinZip. This would create a directory named ogsa-3.0.2 containing the files of gt3 core.
- 6. Port configuration:
	- i. Edit the file **ogsa.properties** in %GLOBUS\_LOCATION%.
	- ii. Choose a 5 digit port number and assign it to **service.port** property replacing the value 8080.
	- iii. Save and close the file
- 7. To generate the command-line batch files, open Command Prompt and run:

# **cd %GLOBUS\_LOCATION%**

# **ant setup**

8. The setenv batch scripts can be used to set the proper classpath environment variable in order to launch a Java class that uses gt3 core packages, from the command-line. To run the setenv script, execute (continue using the command prompt started in step 7):

# **setenv.bat**

**Note:** Run setenv.bat every time a new command prompt window is opened to set the environment 9. Build and deploy the samples in the core package.

### **ant samples ant deployGuide**

10. Run the standalone service container by typing:

**ant startContainer** (or) **globus-start-container**

The container starts up listening to the port specified as service.port in ogsa.properties and lists all the services that are currently deployed on it.

### **GUI Client:**

11. Start the service browser GUI by open Command Prompt and typing:

**cd %GLOBUS\_LOCATION% ant gui** (or)

**globus-service-browser**

The grid service browser displays the list of the services that are currently displayed on the container

- 12. Select and double click on Basic Counter Factory Service. (Scroll down on the new window and) click on Create Instance button to create a service instance for testing.
- 13. A new window with the created instance would show up. Enter a number in the text box and click on Add/Subtract. The result of counter would be shown (as in a calculator). Once tested, click on 'Close' to close the gui client working on the created instance. Or, click on 'Destroy' to destroy the created instance and close.
- 14. Repeat steps 12 & 13 for other samples (like Weather, Google etc.,) and click on 'Close' to exit the service browser gui.

### **Command Line Client:**

15. Make sure that grid service container is up and running. (If not, refer to step 10 for starting the container)

16. Create service instance using "ogsi-create-service <server url>/<sample factory service name> |id|" The  $\langle id \rangle$  is used to distinguish between instances you create under the same factory, and may be omitted in which case the server generates this id. The <server url> is typically http://<host>:<port>/ogsa/services. The <sample factory service name> must be the same name as defined in server-config.wsdd for the service. Example (run in command prompt): **ogsi-create-service http://***host:port***/ogsa/services/guide/counter/CounterFactoryService cal**  $(host = service, host, port = service, port as in også, properties)$ 

17. Run command line client, giving it the URL of the endpoint returned by the ogsi-create-service call in step 16. Example (type whole command on single line):

**java org.globus.ogsa.guide.impl.CounterClient** 

**http://***host:port* **/ogsa/services/guide/counter/CounterFactoryService/calc add 10** Note: Run **%GLOBUS** LOCATION%\setenv.bat before running the client to set the environment variables appropriately.

18. Stop the grid container: **ant stopContainer** (or) **globus-stop-container** 

For more details about configuring the grid container, running the samples and writing a grid service, refer to the Globus Toolkit User's guide and Programmer's guide at:

http://www-unix.globus.org/toolkit/documentation.html

# **GridForce: A Comprehensive Model for Improving the Technical Preparedness of our Workforce for the Grid**

B. Ramamurthy *CSE Department University at Buffalo, SUNY Amherst, NY 14260 716-645-3180 (108) bina@cse.buffalo.edu http://www.cse.buffalo.edu/~bina* 

#### **Abstract**

*An enormous challenge when the Internet matured into a mainstream technology was meeting the information technology workforce needs in a competitive business environment. In anticipation of a similar scenario for upcoming grid technology we are in the process of implementing a comprehensive multitier NSF-supported adaptation of grid technology in education. The project addresses the above mentioned challenge at three important levels of our educational system: the undergraduate, the graduate and the industrial training. Our grid technology-based curriculum has been developed for a sequence of two new courses for senior level undergraduates. The same courses would be taught at the graduate level with emphasis on research. Additionally, seminars are planned for spreading grid awareness to the local businesses and industries by using domain-dependent grid applications. This paper presents the details of the model we call GridForce (Grid For Research, Collaboration and Education) and our experiences with its implementation, with the objective of improving the technical preparedness of the workforce for the grid.* 

#### **Categories and Subject Descriptors**

C.2.4 [Distributed Systems]: Distributed Applications, K.3.2 [Computer and Information Science Education] Computer Science Education, Curriculum.

#### **General Terms**

Distributed programming.

#### **Keywords**

CS education, design, laboratory experiments.

### **1. Introduction**

The primary goal of *GridForce* is to promote grid awareness and technical readiness among all levels of our workforce. We accomplish this by the following strategies:

(i) Introducing grid computing in the CSE (Computer Science and Engineering) curriculum in the seniorlevel undergraduate and graduate courses. The courses CSE4/586 Distributed Systems and CSE 4/587 Information Structures are currently being offered as a two-semester course sequence in the CSE department of University at Buffalo.

(ii) Building laboratory prototypes that will support grid application development in the courses noted above. We are currently developing two grid prototypes, one with newer Dell Blades and another with old Sparc4 machines.

(iii) Conducting workshops for strengthening local industry workforce. We plan to offer our first seminar through the Center for Industrial Effectiveness (TCIE) at the University at Buffalo in March 2004.

(iv) Assessing the outcome and making ongoing adjustments. An external consultant is currently assisting in assembling a model of the courses and in carrying out a formal assessment of the effectiveness of the model.

This paper describes the educational model defined and implemented by GridForce. Related grid information and the current status of grid education are discussed in Section 2. Details of the various tiers of the multi-tier GridForce model, its implementation, and our experiences are detailed in Section 3. Available resources for adoption of various GridForce components and outcome assessment details are in Section 4. A summary of significant GridForce

contributions and acknowledgements are found at the end.

#### **2. Project Background**

A grid is a network of computational units cooperating to share compute cycles, data and other resources across multiple administrative domains, using an open and standardized service-based framework [8, 24]. Under NSF's Partnership for Advanced Computational Infrastructure (PACI) program [15], the scientific community is in the process of developing a national tera-scale infrastructure for high-performance computing. Prominent industries have eagerly embraced grid computing and are promoting it under different names such as utility computing and on-demand computing [11, 12, 13, 20]. Scientists as well as the practitioners believe that the grid developed for scientific computing is on the brink of making computing freely available as yet another "utility," similar in ease of accessibility to the power grid that supplies electricity and the telephone grid that enables voice communication.

We examined three universities that play a prominent role in shaping the grid technology: the University of Chicago, the University of California at San Diego (UCSD), and the University of Tennessee at Knoxville. The grid is presented as one of the topics in parallel computing courses [1, 2, 7], or as a seminar course [3]. The courses at UCSD taught by Dr. Fran Berman's research group, CSC160 (Parallel Computation) [2] and CSE225 (High Performance Computing and Computational Grids) [1] focused on high performance computing. We also studied the past offerings of cluster computing courses at the University at Melbourne which focused on parallel implementation of mathematical problems [4]. At the University of Wisconsin, the home of the Condor cluster/grid computing, the list of course offerings did not reflect any undergraduate or graduate courses in grid computing. We also observed that many schools have recently added programs and courses devoted to the emerging field of bioinformatics while they do not even have a single course devoted to grid computing. It is possible that many other schools may offer courses related to the grid but these have not been accessible due to the lack of a publicizing forum. Our GridForce is a comprehensive suite of courses and short courses rather than an entire program. Our experience is that this model is easier to sell to university administrators and can be implemented as a whole or in parts.

#### **3. The GridForce Project**

 The GridForce project comprises three major components as depicted in the Figure 1. The **courses**  (Section 3.1) play a central role with **laboratory infrastructure** (Section 3.2) and **research** (Section 3.3) components providing practical support. We will discuss the courses, laboratory projects and educational aspects in detail. Ongoing research projects will serve as topics for additional paper and are beyond the scope of this paper, the reason for indicating research subtree with no branches in the Figure 1. The project duration is for 2 years starting from the Fall 2003 that will allow for scheduling two offerings of each course.

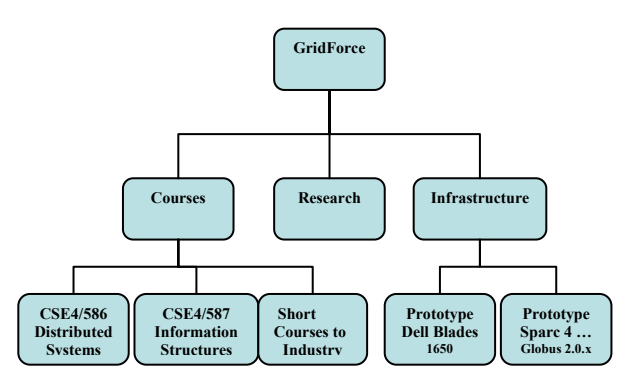

**Figure 1: An Organizational Model of GridForce** 

#### **3.1 Courses**

The courses offered under this project form a virtual tiered structure with at least two fundamental tiers as described below. CSE4/586 is a course (undergraduate/graduate pair) in Distributed Systems. CSE4/587 (Information Structures) is a sequel to the Distributed Systems course. Focus of CSE4/586 is on fundamentals of grid computing whereas CSE4/587 deals with application development. Both courses include hands-on laboratory projects. Together these two courses form the Grid Services Developer Tier and are meant for the designers and developers of grid services and components. The next tier is an Industrial Training Tier and is meant for training industrial workforce in grid technology. It combines the salient features of academic courses with customized exercises and domain-dependent applications of interest to the workforce getting trained. Educators can extend this model by adding other tiers as seen appropriate.

#### **3.1.1 Grid Services Developer Tier**

Each course has a prescribed text book supplemented by recommended online literature. For

the CSE4/586 we used a traditional distributed systems text by Coulouris et al. [6] as the main text. The first half of the course covered the fundamentals of distributed systems and the second half explored grid fundamentals, grid programming, and grid application model. The highlight of the course is a set of grid programming labs designed to provide hands-on experience for the students. The objectives, course outline, weekly schedule, project descriptions and the all lecture material by date for the current semester can be found at [16]. We briefly explain the lab projects below.

Courses are assumed to span a 14-week semester. The course format involves a lecture that meets 3 X 50 minutes every week and a formal lab session that meets 50 minutes weekly. Prerequisites for the grid courses are data structures, algorithms and programming language courses. The fundamental concepts relevant to the lab and the lab description will be introduced and discussed during the lecture session and will be followed up during the lab session. Lab sessions will also cover details of configuration, packaging and deployment of the applications. Students will have open lab hours and help sessions where technical and debugging help for the projects will be available. Table 1 displays the lab exercises for the first (fundamental) course. The title of the labs and the learning objective are shown in this table. Students will be shown demos on the topic during the regular lecture sessions. Each student will complete an evaluation questionnaire that has both topic-related and learning-related questions. Students will submit online their solutions by a specified date.

**Lab1** deals with Webservices [22] which moved the Internet from an information-delivery instrument to a computation-delivering channel. Introduction of the simple request and response model and standardization through SOAP (Simple Object Access Protocol) [22] help students understand (i) the "service" concept in its simplest form and (ii) at the same time realize the need for more sophisticated features such as lifecycle management and notification [19]. We use a simplified version of the Webservices tutorial provided at the Java Webservices site [25] to implement a version of a weather services application. The projects also use the Oracle 9i relational database for persistence, and Ant tool from Apache for building the code. Content-wise the lab also deals with the fundamental distributed systems issues of service registry, discovery and lookup.

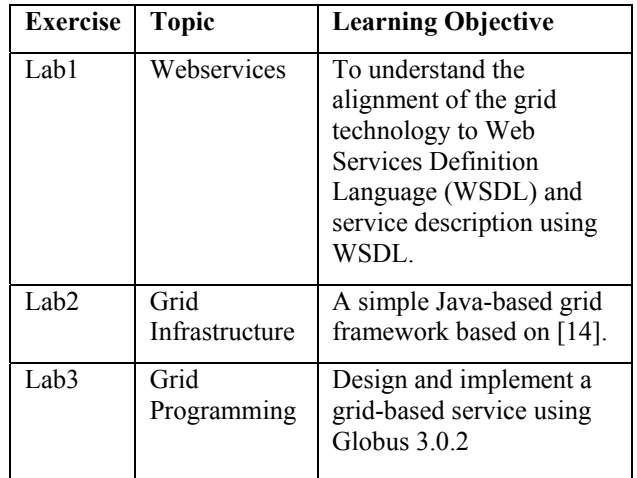

#### **Table 1 Suggested Lab Projects for CSE4/586 Distributed Systems Course**

**Lab2** Currently many toolkits such as Globus Toolkit 3.0.2 [10] and Condor 6.5.5 [5] are available to implement the grid framework. However these frameworks are production-quality and are quite complex for the students to understand, deploy and take apart to study and experiment with the code. Lab 2 deals with building a minimal grid framework based on the article "A do-it-yourself framework for grid computing" by Anthony Karre in Java World [14]. Our focus in this project is on the client-side of the grid computing. The framework given in the paper offers these features: (i) machine independence through Java, Apache Tomcat servlet container and Apache Axis SOAP implementation, (ii) Security and scalability achieved through the use of SOAP-based Web services for client-server communication and (iii) task abstraction achieved through the use of jar files, and Java classloader.

In the current assignment of Lab2 we use *SOAP with Attachments API for Java* (SAAJ) [22] instead of the Apache Axis specified in the Karre's paper so as to work at a lower level of abstraction. Students also build a custom classloader and a simple user interface to suit the service (weather service) that has been implemented.

Lab<sub>3</sub> deals with implementation of a grid service and an application that uses the grid service. The grid software used for this lab is Globus 3.0.2 core [19]. Students study in detail the Open Grid Services Architecture (OGSA) [9, 23] and Open Grid Services Infrastructure (OGSI) [24]. A comprehensive tutorial on Globus Toolkit (GT3) at [21] and the GT3 core are discussed during the lecture sessions. The students are required to build a many versions of the weather (grid) service from a basic version to a sophisticated one with

features listed in the Globus core distribution. The software that we will be using is the core of the Globus Toolkit 3.0.2. The core of Globus can be downloaded from [19]. Details of the core are available in a white paper on the core services at [19]. This white paper also contains a javadoc-style Grid Services API description, User's Manual and a Programmer's Manual. The user's manual provides the instructions to compile, build, convert, deploy and test a grid service. The programmer's manual provides the details of writing a grid service, the various programming choices available, and deployment description. A samples directory in the core package provides a numerous examples illustrating the various grid services features. Each student installs the Globus core in a special project space allocated for the course and develops and deploys a service on the server. The service is tested using a simple user application.

Projects in the second course CSE4/587 involve applying grid technology to solve problems in specific application domains as shown in Table 2. We have chosen two specific areas of topical interest to grid technologists. The first lab deals with a scientific application in bioinformatics. Lab2 is based on the commercial domain. In this lab we plan to study something topical such as volatility in the stock market and the models for it. Lab3 will be designing and/or modifying a grid-level service such as security and QoS and also defining a business process using a complex grid service. Students will have to come up with original ideas in this lab. There are plans to introduce the Java 2 Enterprise Edition (J2EE) framework for the early projects to allow the students to do a comparative study of the technologies. The author strongly believes the two technologies J2EE and Grid will have to unify to complement and strengthen each other as standard computational framework of the future.

#### **3.1.2 Industrial Training Tier**

 For this tier, two approaches are possible: (i) an executive summary or a business overview for strategic decision makers or business people and (ii) a hardcore developer point of view. For business people we plan to offer a two-hour breakfast seminar (jointly sponsored by NSF, CSE Department and our University's Industrial Liaison office). Presentations for the developers will be characterized by deeper coverage in a selected area, faster pace and customized mode of delivery. The author of this paper conducts regular training sessions in object-oriented design, programming, and similar topics to the local industry. She has also conducted a how-to of industrial training to educators at national conferences [17, 18]. The

author feels that industrial training (say, a six week, 3 hours per week, lab included) focused on a specific topic is one of the best ways to retrain the existing workforce. The industrial training will serve a dual purpose: (i) retraining the IT workforce to be ready for the compute grid, and (ii) field-test the grid technologies for practicality and usability in their respective application environment.

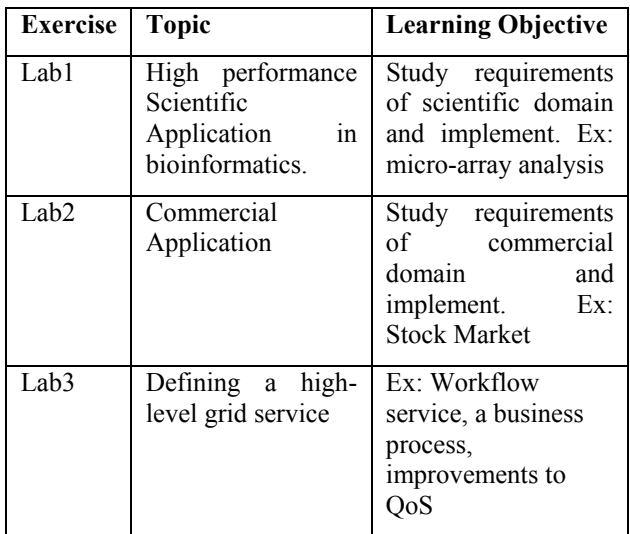

#### **Table 2 Suggested Lab Projects for CSE4/587 Information Structures Course**

#### **3.2 Infrastructure**

 Another important component of the educational model is the laboratory infrastructure. We are currently building two different experimental research and development grids: (i) 40 Sun Microsystem's Sparc 4 discarded computers (originally used for graduate students desktops) with an Ultra Sparc 5 as front-end gatekeeper all running Solaris 8.0 operating system and the Ultra Sparc running Globus 2.0 grid software, and (ii) a grid with four newer Dell blades 1650 hardware, a combination of FreeBSD and Red Hat Linux 9.0 operating systems, and all running Globus Toolkit 3.0.2. Only the computational resources are identified here. We are at a very early stage of addressing storage needs. Additionally both infrastructures are currently undergoing tests for fullscale deployment for student use in the courses for the Spring 2004.

#### **3.2.2 Prototype 1: Using old Sparc 4 Machines**

The goal of the infrastructure is to run remote job submissions in a distributed manner on a Sun Microsystems computational cluster running Globus. The grid is primarily composed of 40 Sun Sparc

machines, which form computational nodes, headed by a front-end Sun server running Globus. The internal Class C network is set up using custom NFS, NIS and jumpstart servers. The jumpstart server is an operating system server providing remote Solaris 8 installation for clients over the network. The installation scripts are custom-written facilitating running of jobs in a distributed manner.

The network also has an NFS service running that provides remote file mounts and access. The server exports its *home* and *util* directories for NFS clients in the network. Name service and network information is provided using an NIS+ service running along with the NFS server. The central server runs a custom version of Globus binaries handling remote Job submissions. The custom Globus binary package installed is comprised of binaries of 2.x versions optimized for specific performance issues. The grid certification mechanism is a DOE certification process providing host and user certificates.

#### **3.2.2 Prototype 2: Using Dell blades 1650**

This experimental grid is set up as one utility server and three compute nodes. FreeBSD was chosen for the utility server. This server is designed to provide network gateway/firewall services as well as basic UNIX-level account authentication (NIS) and file (NFS) services. Some of the support services for Globus also run on this server. The three compute nodes are running RedHat-9 and Globus Toolkit version 3 (GT3).

#### **3.3 Research**

 The main focus of our group is applied research that can potentially expand the grid technology to support mainstream applications. Students in the courses described above each worked on a poster that explained a possible application of the grid. Some of the ideas include: (i) agent-based grid security application, (ii) grid application to pick stocks, (iii) income tax return filer grid service based on hightrust of the grid technology and (iv) grid application development environment. We plan to implement these projects as labs for the second course CSE4/587. The details of these projects are topics for future publications from our group.

#### **4. Resources for Adopters**

All the material needed for adoption and adaptation of GridForce courses is available on our webpage: www.cse.buffalo.edu/gridforce. An important component of the course model is the outcome

assessment process. We have an extensive outcome assessment questionnaire prepared with the help of professional evaluators. For example, an assessment questionnaire for the course CSE4/586 has about 42 multiple choice questions and 4 short answer questions comprehensively covering all the elements of the course model. We will make this and similar forms available for educators to reuse. The details of the infrastructure will be made available as soon the testing is completed.

#### **5. Summary**

 We have presented a comprehensive model addressing the need to improve awareness and technical preparedness of our workforce. The outcome of this model will impact a wide variety of audiences from undergraduate students to business strategists. All the information related to the model is web-accessible to potential adopters. We have plans to apply our experience to teaching fundamental concepts related to grid and to develop grid-based curriculum for computer architecture courses.

### **6. Acknowledgements**

 This work is partially supported by NSF grant CCLI A&I DUE 0311473.

The author acknowledges Ken Smith and Karthikram Venkataramani for help with the Dell and Sparc infrastructures respectively. We thank Center for Computational Research (CCR) at University at Buffalo for the grid expertise they have provided and for hosting the Sparc infrastructure. The author would like to acknowledge the anonymous reviewers for their feedback on the content of paper, and Dr. S. Goldberg for proof reading the paper.

### **7. References**

[1] F. Berman, CSC225 High Performance Distributed Computing and Computational Grids, http://wwwcse.ucsd.edu/classes/sp00/cse225/, Spring 2000

[2] F. Berman, CSC160 Parallel Computation, http://juggler.ucsd.edu/~nadya/160/ Fall 2000.

[3] H. Bos, Seminar on Grid Computing, University of Amsterdam, Netherlands, http://www.liacs.nl/~herbertb/courses/grid/, 2001.

[4] R. Buyya, 433-498: Cluster and Grid Computing. http://www.cs.mu.oz.au/~raj/grids/course, 2002.

[5] Condor High Throughput Computing. http://www.cs.wisc.edu/condor/

[6] G. Coulouris, J. Dilmore, and T. Kindberg. Distributed Syste: oncepts and Design, Thirds Edition, Addison-Wesley Publication, 2001.

[7] J. Dongarra, CSE594: Understanding Parallel Architectures: From Theory to Practice, University of Tennessee at Knoxville, Spring 2002.

[8] I. Foster, C. Kesselman, S. Tuecke. The Anatomy of the Grid: Enabling Scalable Virtual Organizations**.** *International J. Supercomputer Applications*, 15(3), 2001, See http://www.globus.org/research/papers/anatomy.pdf

[9] I. Foster, C. Kesselman, J. Nick, S. Tuecke. The Physiology of the Grid: An Open Grid Services Architecture for Distributed Systems Integration. Open Grid Service Infrastructure WG, Global Grid Forum, June 22, 2002. See http://www.globus.org/research/papers/ogsa.pdf

[10] Globus Toolkit 3.0: Open Grid Services Architecture, http://www.globus.org/toolkit/

[11] Grid Computing at IBM, http://www-1.ibm.com/grid/

[12] Grid Computing: Making the Global Infrastructure a Reality. Edited by F. Berman, G.C. Fox, A.J.G. Hey, Wiley and Sons, 2003. ISBN: 0-470-85319-0

[13] Information Power Grid (IPG) is NASA's high performance computational grid. http://www.ipg.nasa.gov/, Nov. 2002

[14] A. Karre. A Do-it Yourself Framework for Grid Computing. http://www.javaworld.com/javaworld/jw-04- 2003/jw-0425-grid.html, Java World, April 2003.

[15] NSF: NSF Announces Continuing Steps to Enhance Cyberinfrastrucure, http://www.cise.nsf.gov/news/cybr/cybr2.cfm October 2003.

[16] B. Ramamurthy. GridForce: Grid for Research, Collaboration and Education. http://www.cse.buffalo.edu/gridforce/index.htm, 2003.

[17] B. Ramamurthy. A Multi-tier Adaptation of Grid Computing in Computer Science Curriculum, to be presented at SIGCSE 2004 poster session, Norfolk, VA, 2004.

[18] B. Ramamurthy. Industrial Training Know-how for Educators. Workshop presented at ACM SIGCSE 2000, Austin, TX.

 [19] T. Sandholm and J.Gawor. Globus Toolkit 3 Core – A grid Service Container Framework, Globus Project, July 2003,

http://www-

unix.globus.org/toolkit/3.0/ogsa/docs/gt3\_core.pdf

[20] P. Shread, Sun Sees Campus Grids as next Stage, Grid Computing Planet on-line magazine, January 2002. See http://www.gridcomputingplanet.com/news/article/0,,3281\_9 52091,00.html.

[21] B. Sotomayor. The Globus Toolkit3 Programmer's Tutorial, 2003. http://www.casa-sotomayor.net/gt3-tutorial/

[22] K. Topley. Java Web Services in a Nutshell, O'Reilly Publishers, June 2003.

[23] Towards Globus Toolkit 3.0: Open Grid Services Architecture, http://www.globus.org/ogsa/.

[24] S. Tuecke, K. Czajkowski, I. Foster, J. Frey, S. Graham, C. Kesselman, T. Maguire, T. Sandholm, P. Vanderbilt, D. Snelling, "Open Grid Services Infrastructure (OGSI) Version 1.0."; Global Grid Forum Draft Recommendation, 6/27/2003.

[25] Web Services Tutorial, Sun Micro Systems Inc., http://java.sun.com/webservices/tutorial.html, 2003.

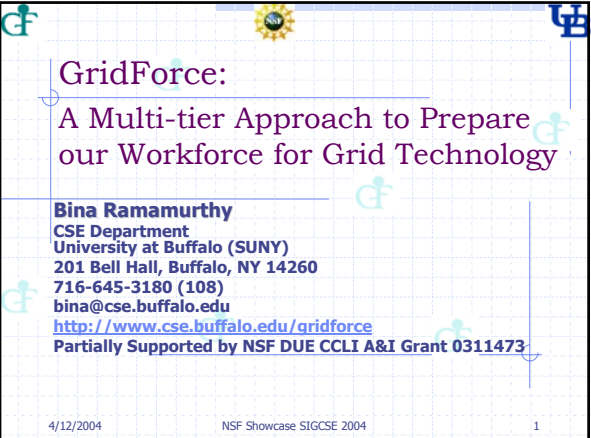

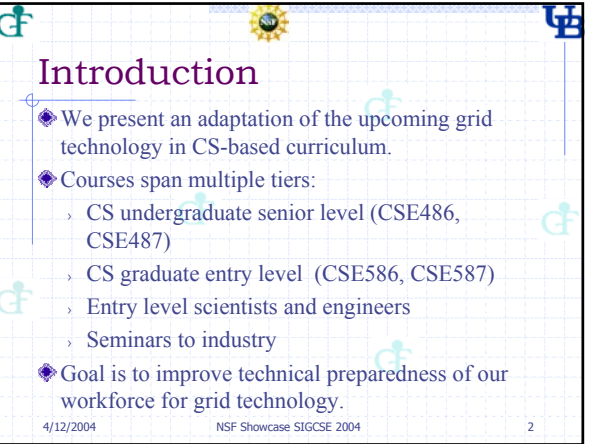

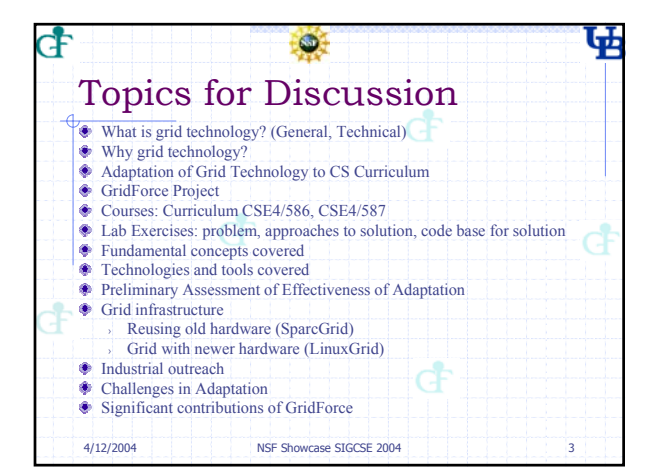

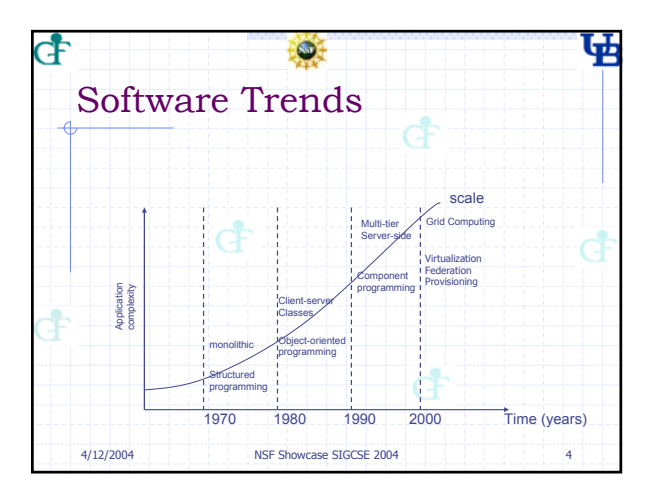

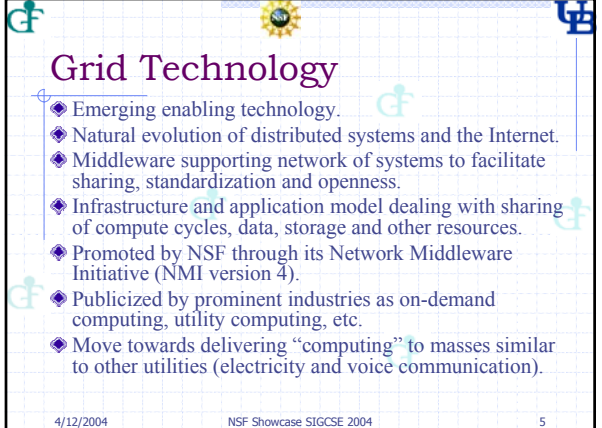

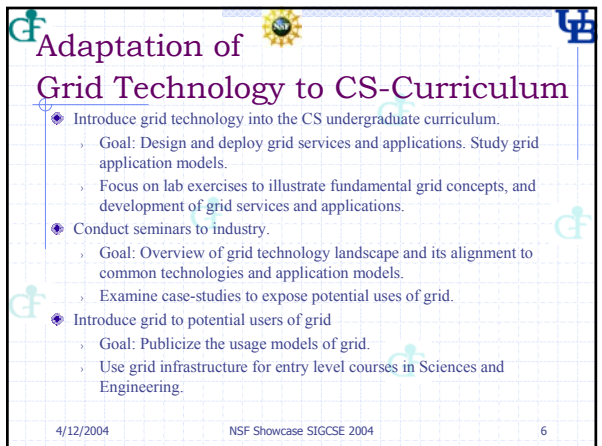

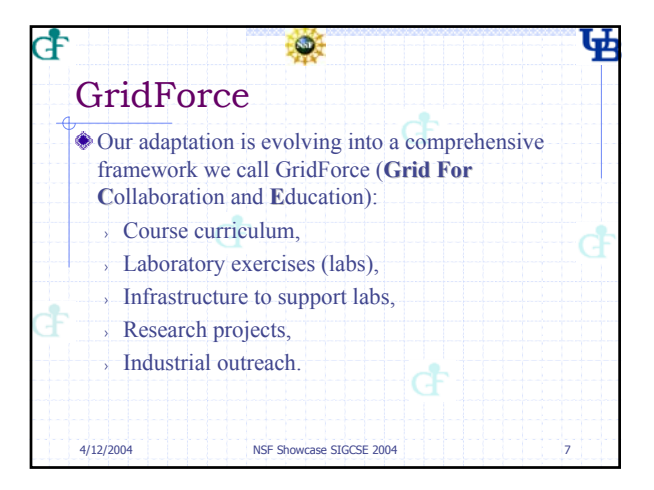

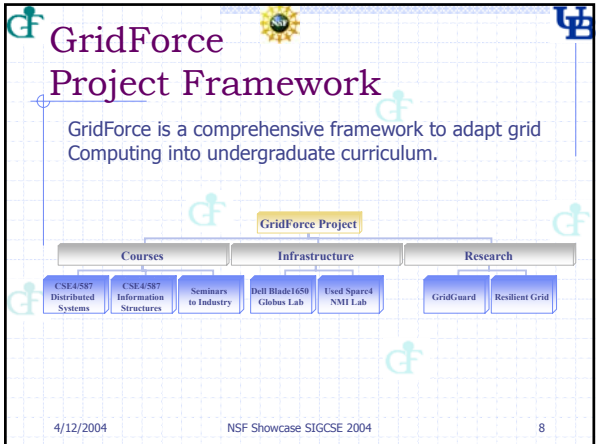

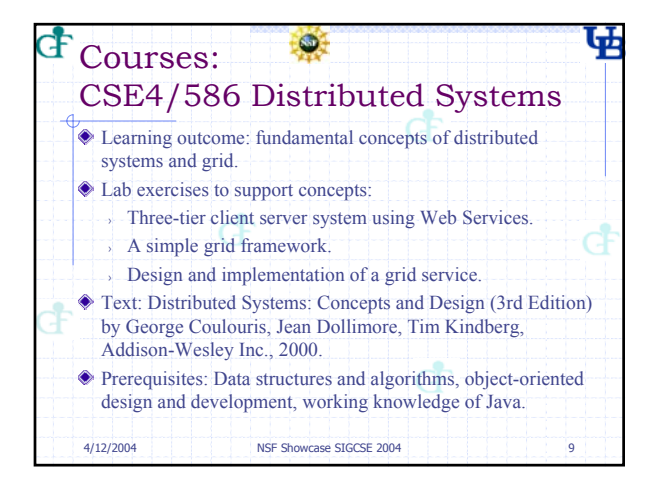

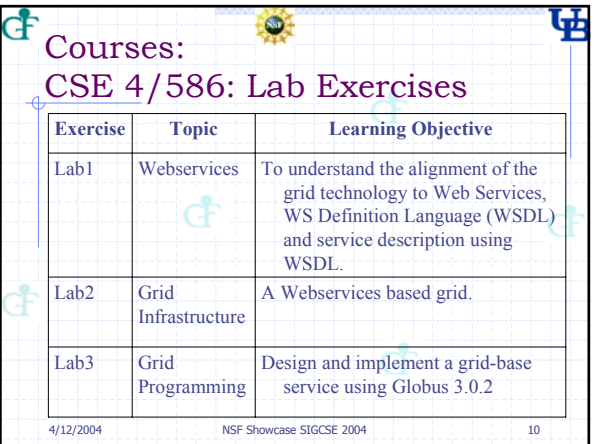

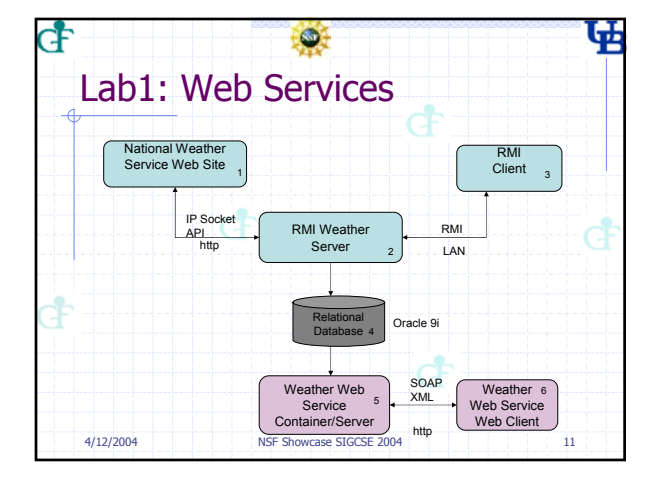

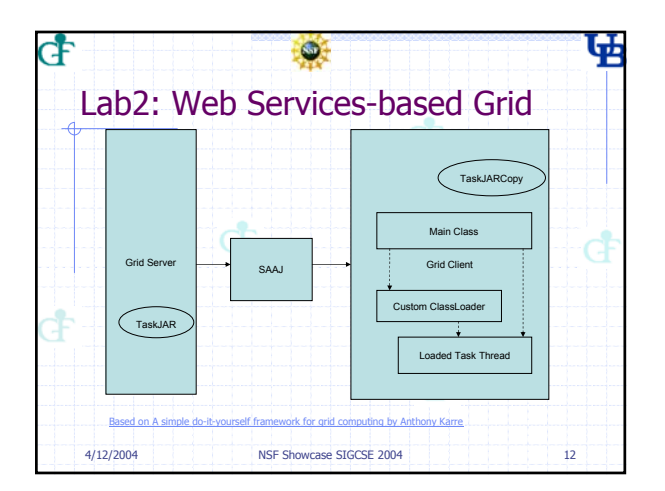

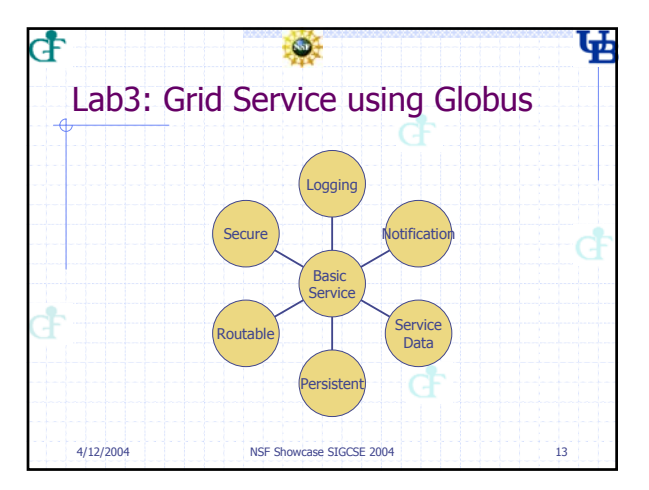

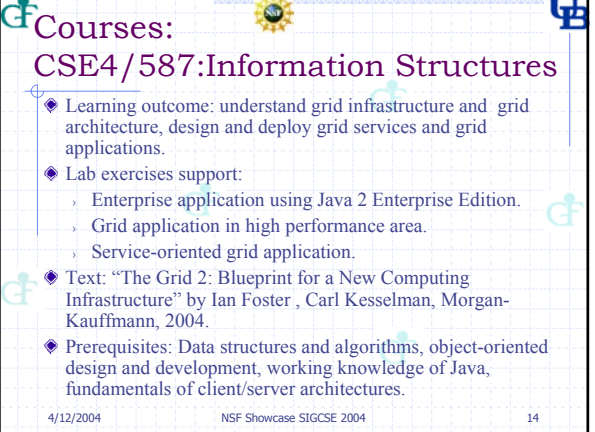

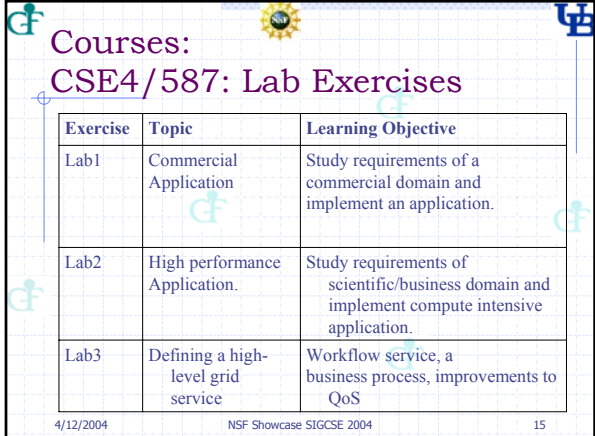

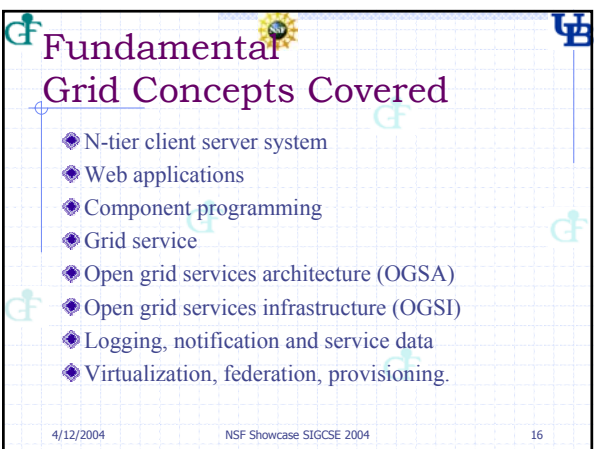

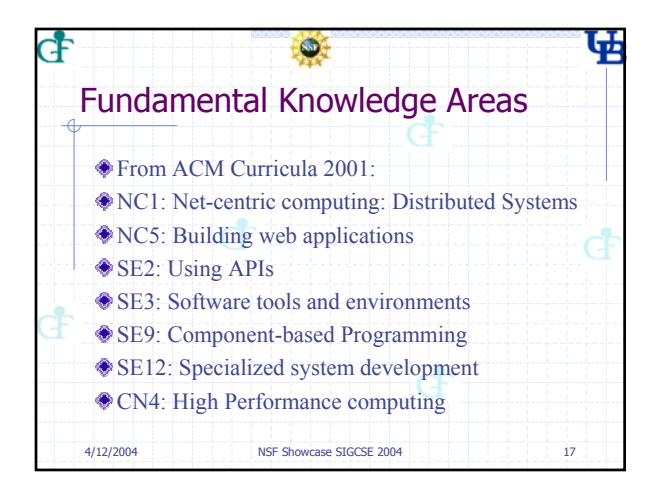

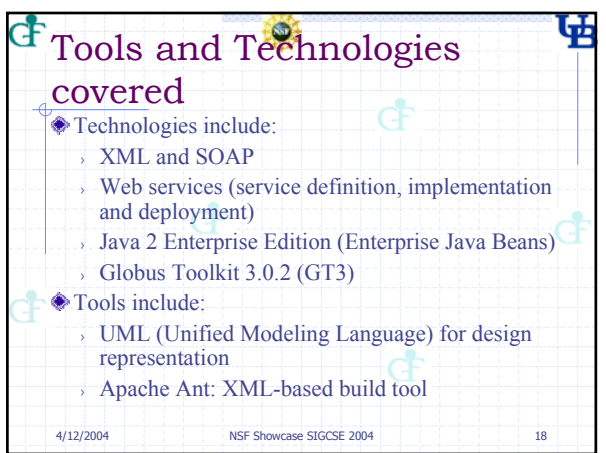

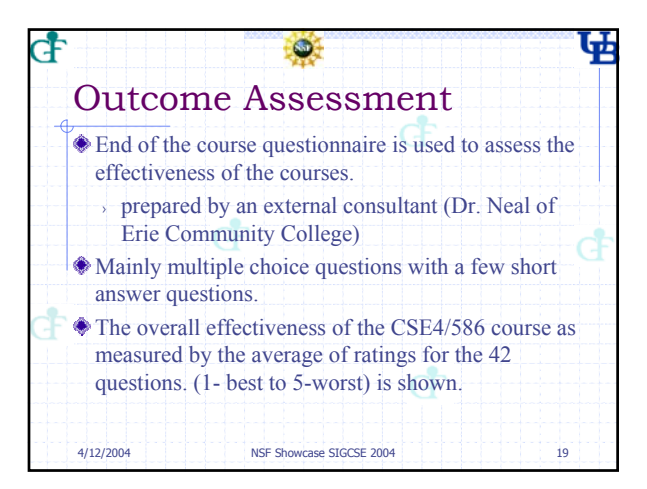

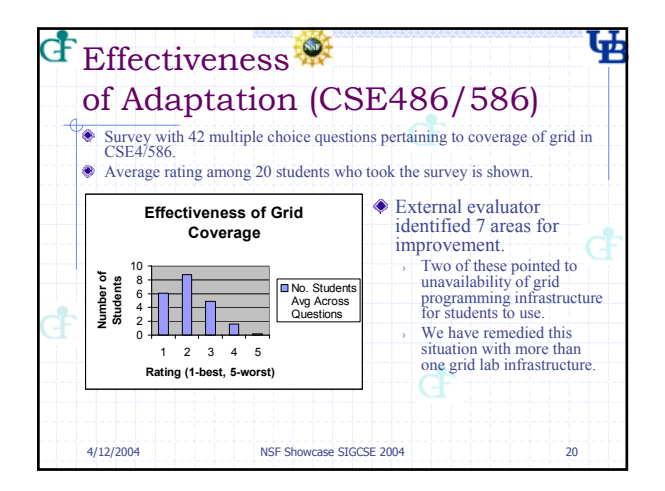

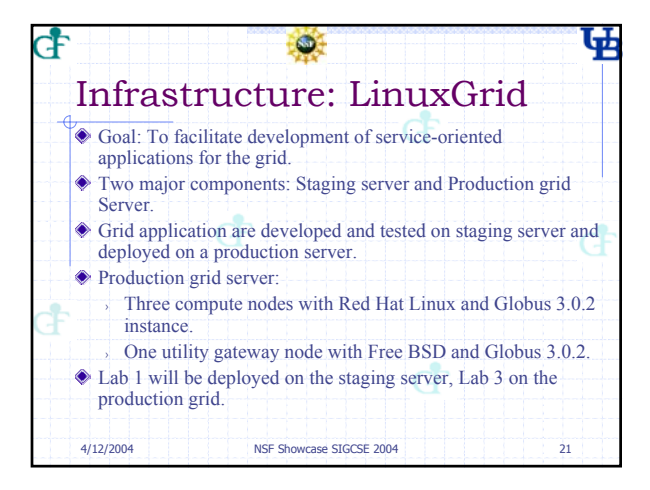

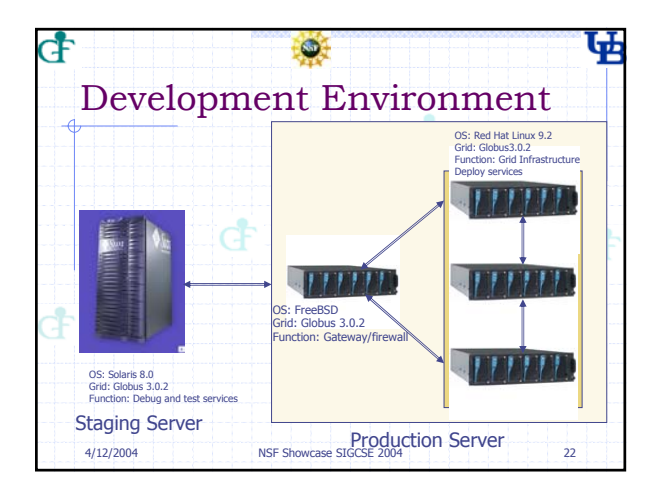

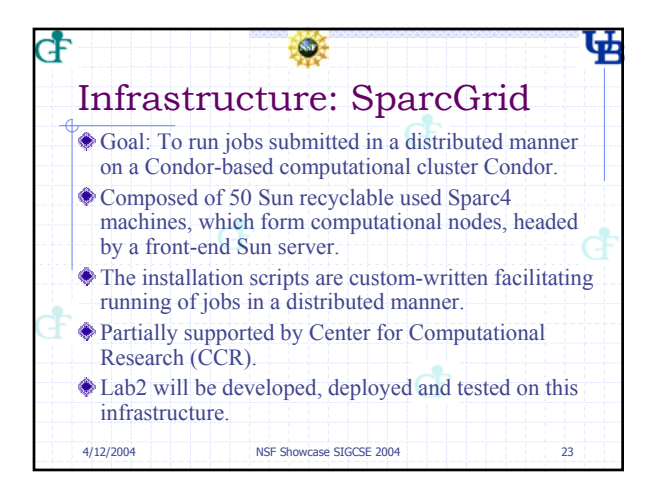

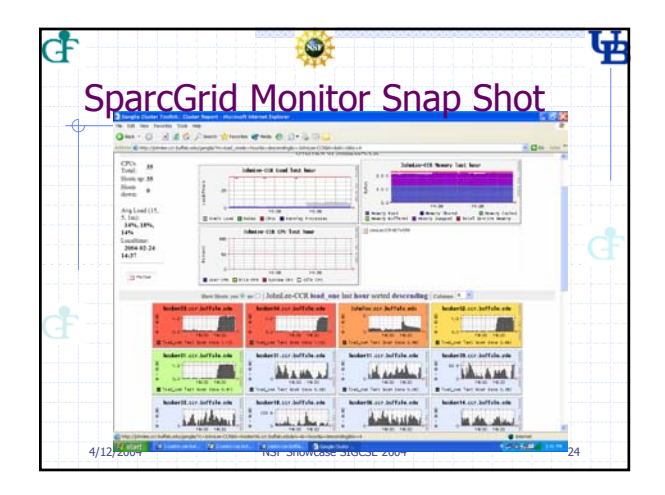

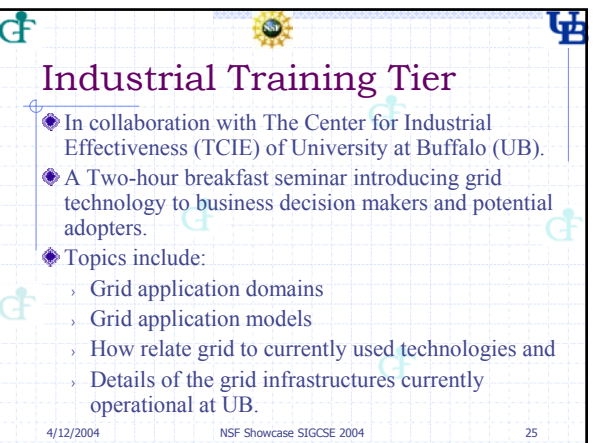

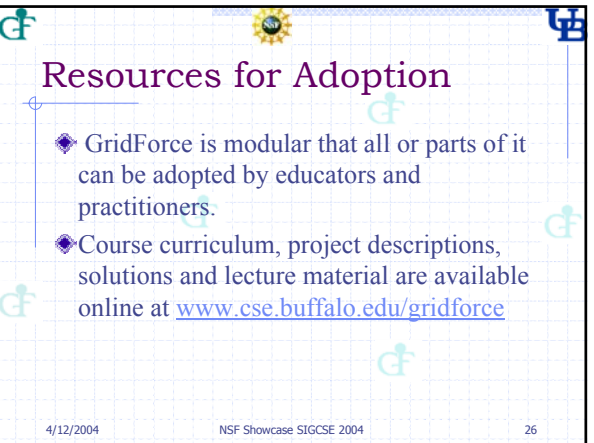

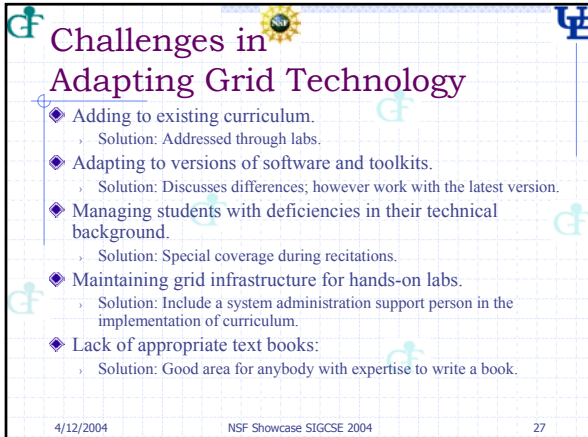

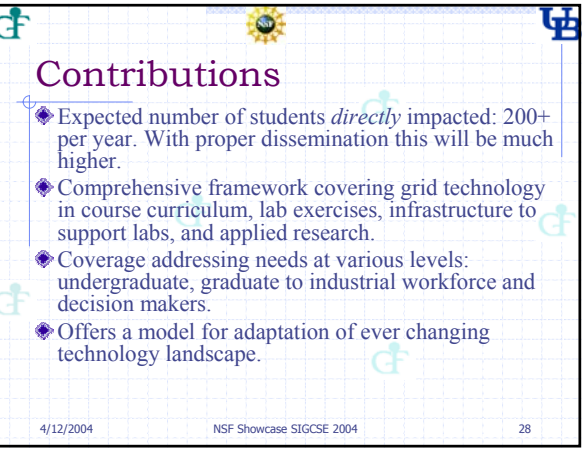
## PDF MERGER DEMO

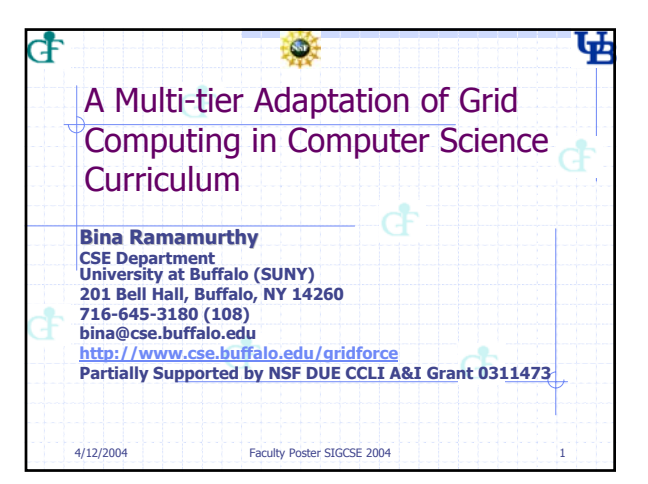

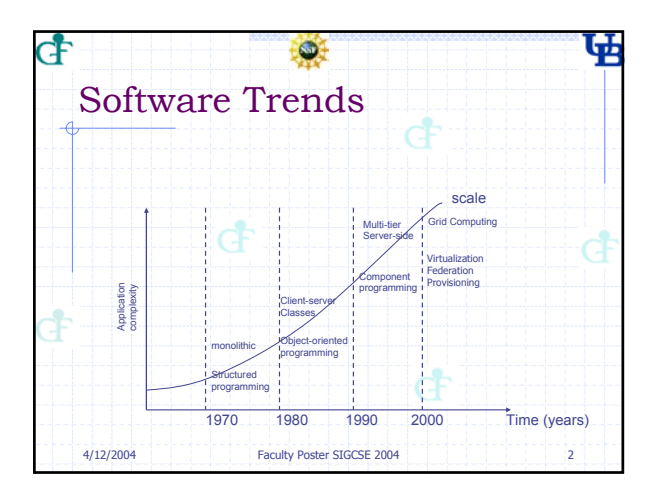

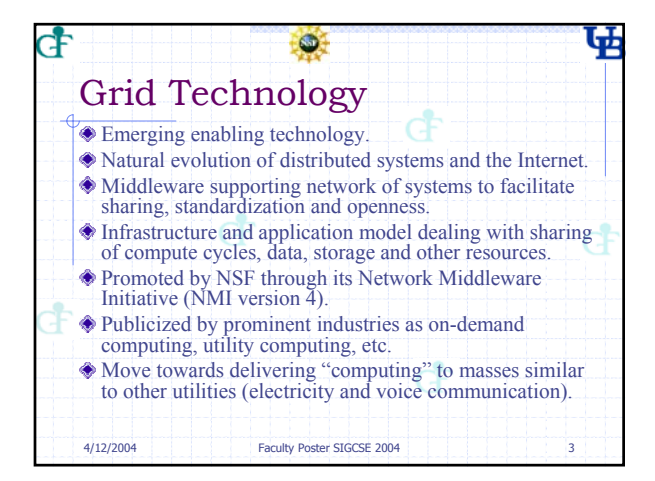

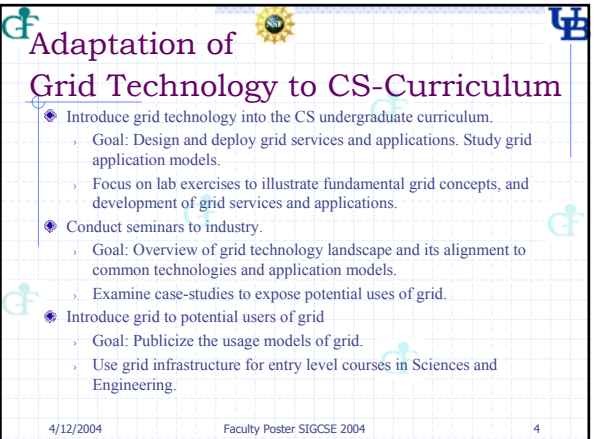

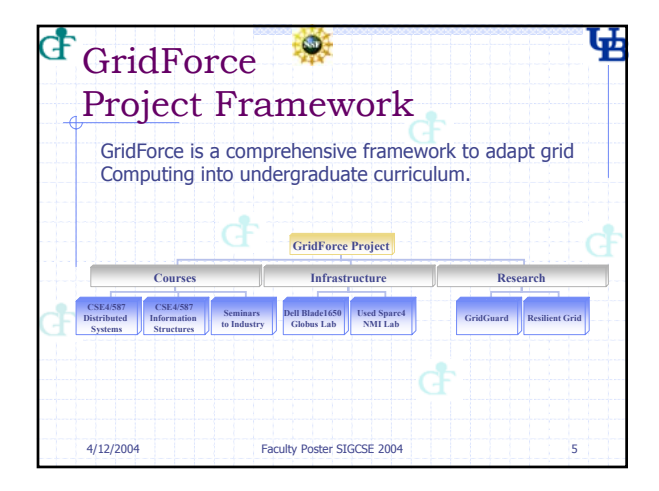

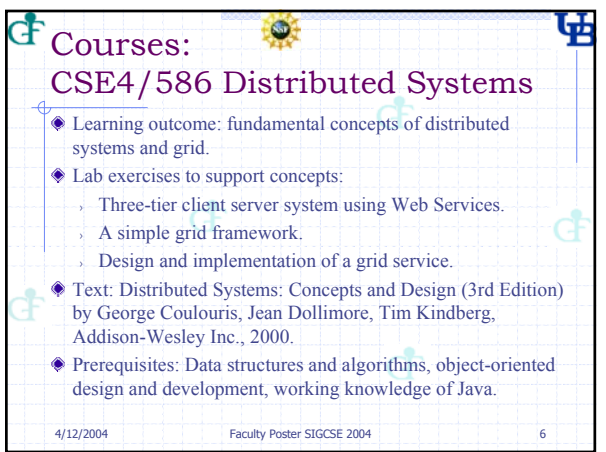

## PDF MERGER DEMO

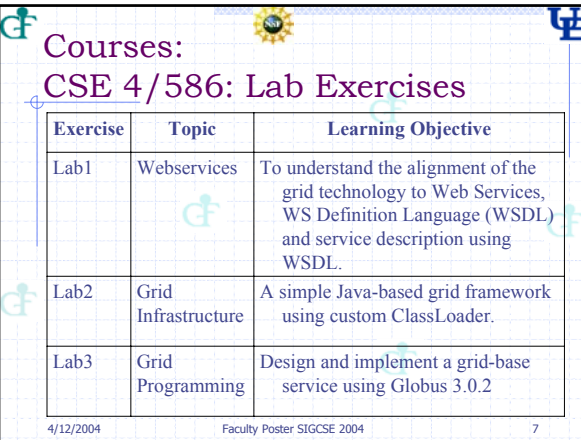

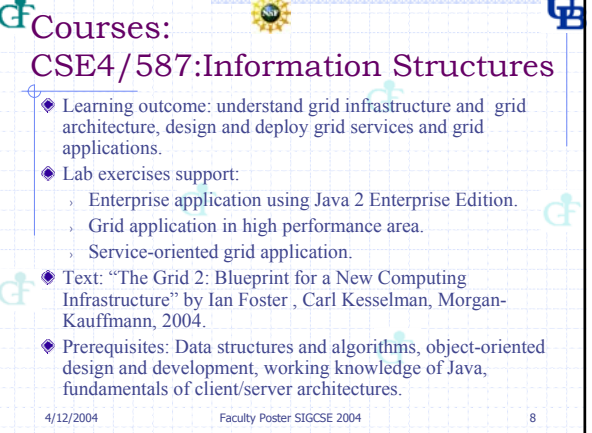

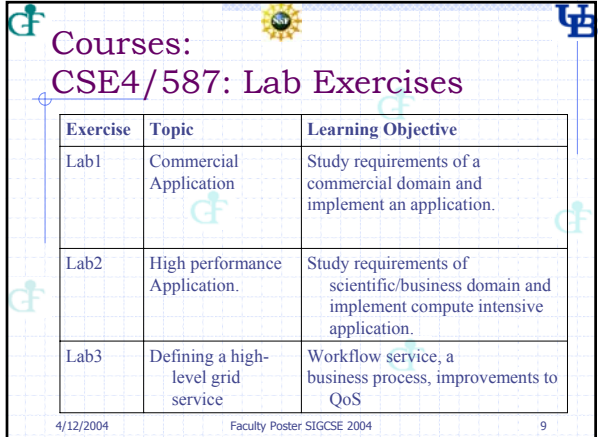

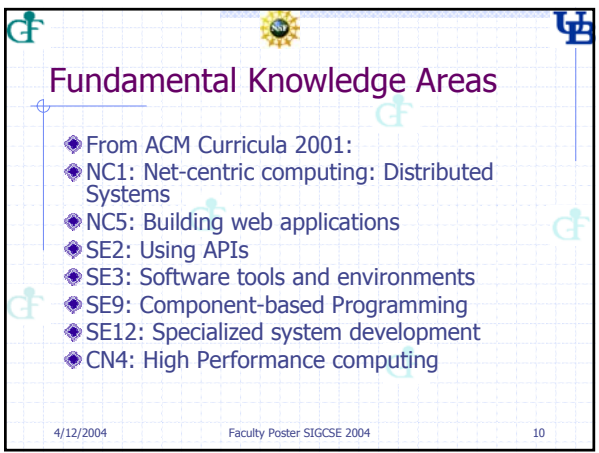

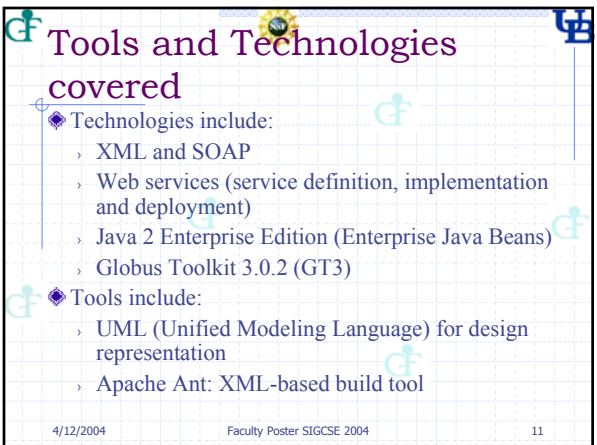

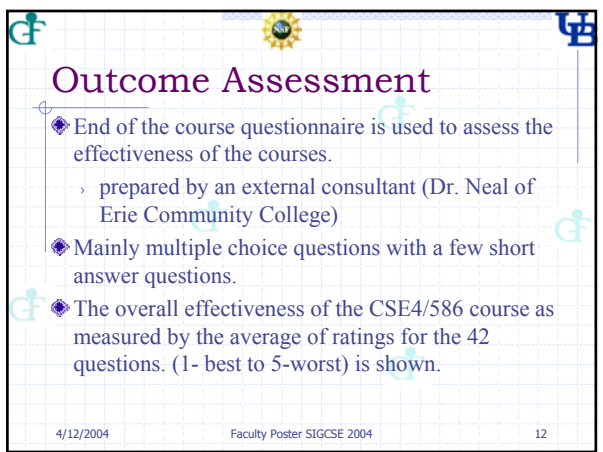

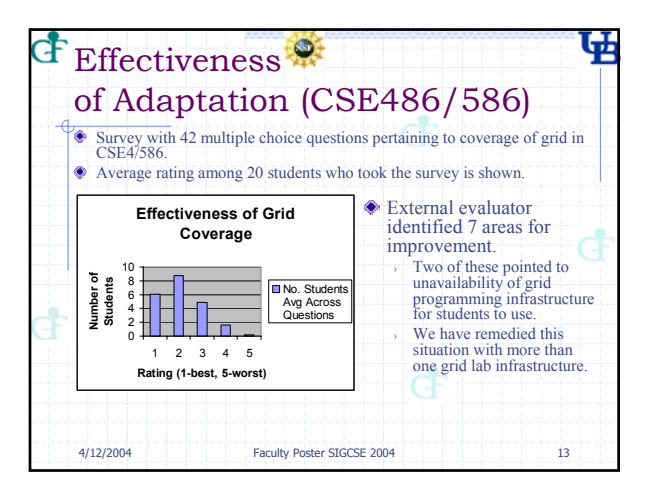

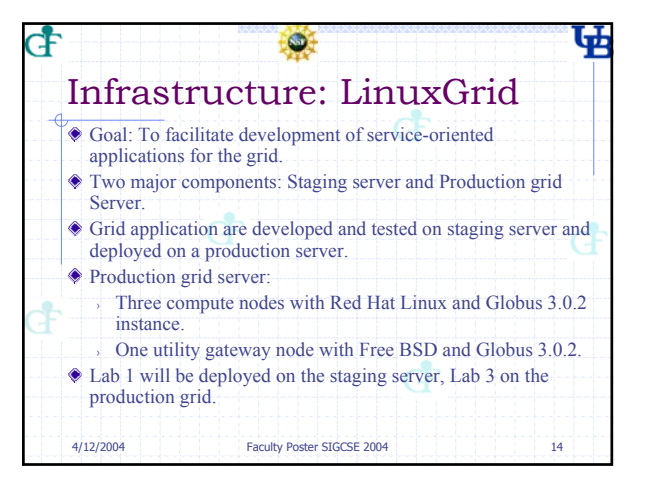

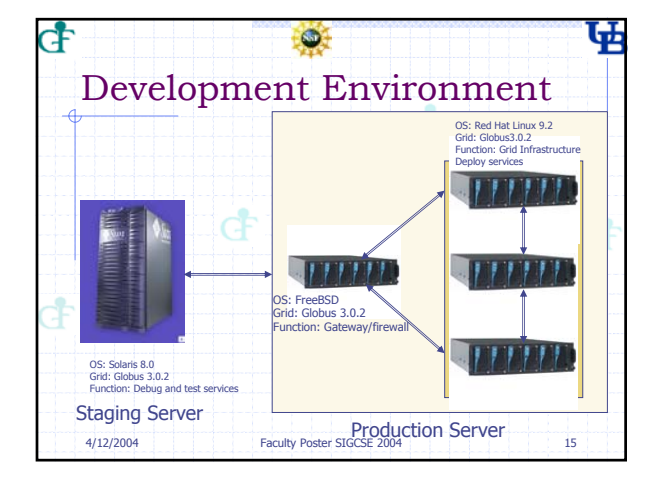

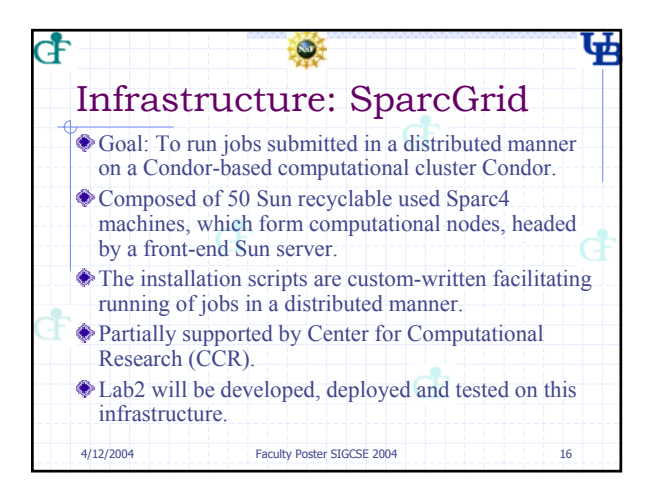

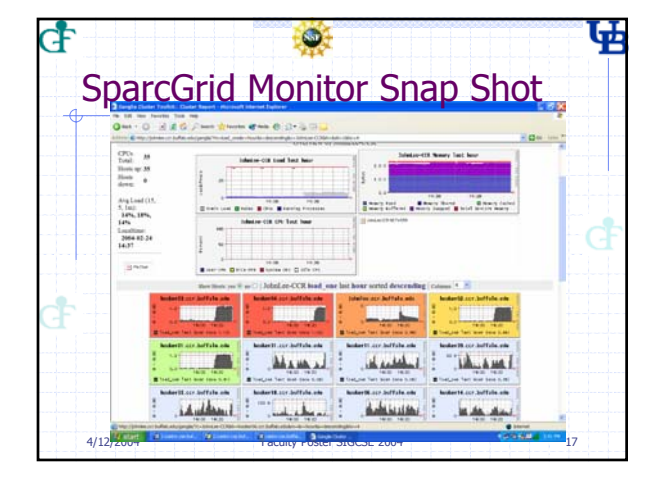

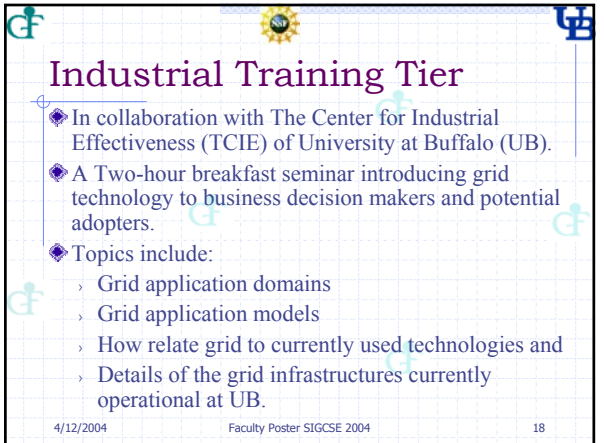

## PDF MERGER DEMO

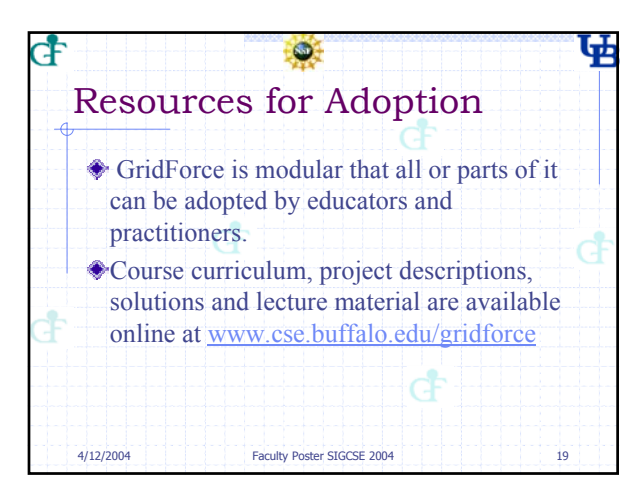

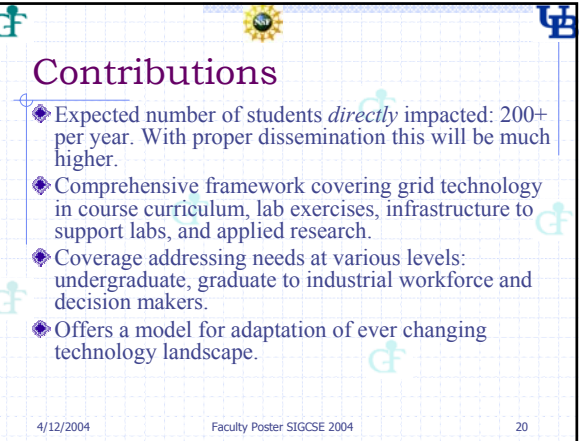